110-114-1451 MOTC-IOT-109-PBB002

# 臺灣鐵道容量手冊 一輕軌運輸系統篇(A、B型路權)

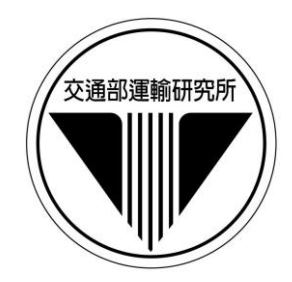

## 交通部運輸研究所

中華民國 110年11月

110-114-1451 MOTC-IOT-109-PBB002

## 臺灣鐵道容量手冊

一輕軌運輸系統篇(A、B型路權)

著者:黃笙玹、鍾志成、賴勇成、林誌銘、吳明軒、胡仲瑋、 陳桂豪、徐任宏、楊進成、張舜淵、劉昭榮、楊國楨

## 交通部運輸研究所

中華民國 110年11月

國家圖書館出版品預行編目(CIP)資料

臺灣鐵道容量手冊. 輕軌運輸系統篇(A、B 型路 權)/黃笙玹, 鍾志成, 賴勇成, 林誌銘, 吳 明軒, 胡仲瑋, 陳桂豪, 徐任宏, 楊進成, 張舜淵, 劉昭榮, 楊國楨著. -- 初版. --臺北市 : 交通部運輸研究所, 民 110.11 面 ; 公分 ISBN 978-986-531-347-0(平裝)

1.鐵路管理 2.運輸系統 3.容量分析 4.臺灣

557 110019174

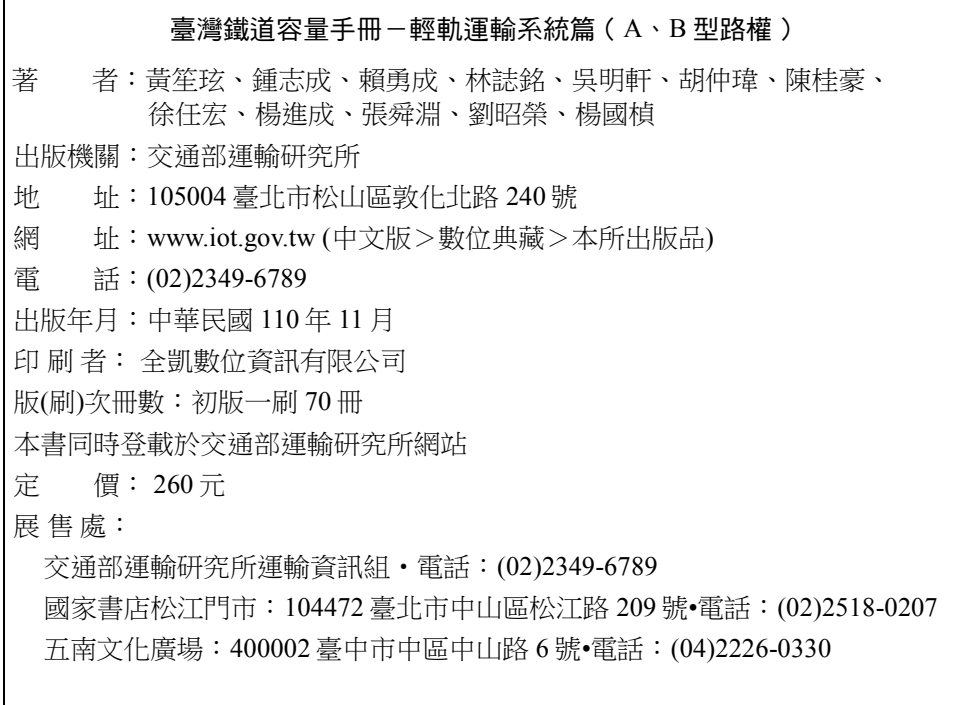

GPN: 1011001877 ISBN: 978-986-531-347-0 (平裝) 著作財產權人:中華民國(代表機關:交通部運輸研究所) 本著作保留所有權利,欲利用本著作全部或部分內容者,須徵求交通部運輸研究所 書面授權。

## 交通部運輸研究所合作研究計畫出版品摘要表

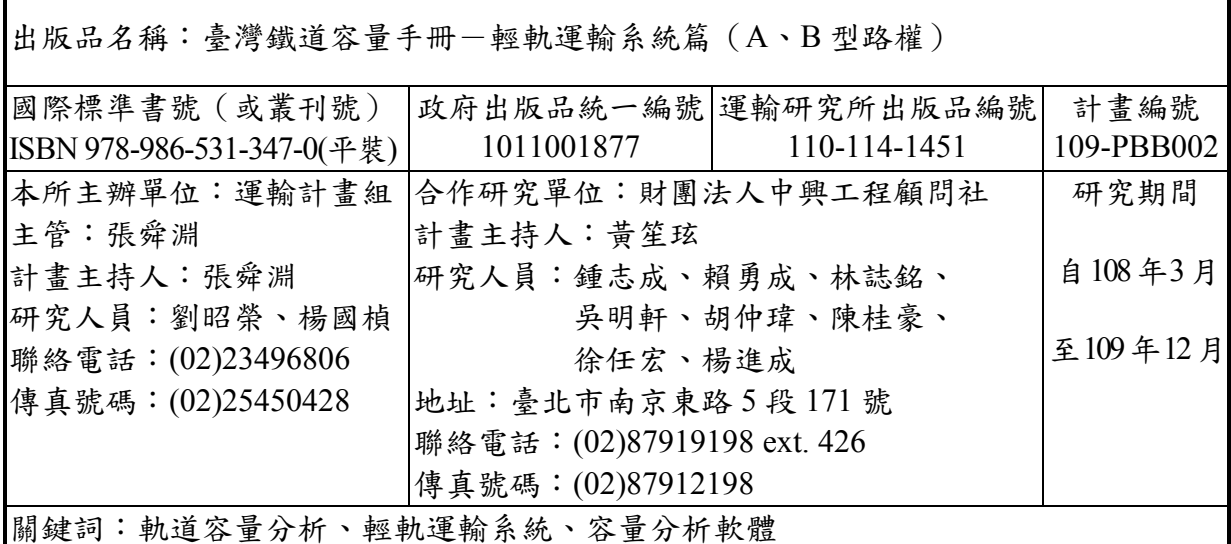

摘要:

近年來政府致力於推動各項軌道系統相關建設,並計畫將於各都會區規劃推動輕 軌運輸系統,為了確保未來系統可在最經濟的條件下提供符合預期品質的運輸服務, 需要系統化之軌道容量分析方法與工具。因此,本所自民國108年起進行了相關研究, 並將成果彙集成臺灣鐵道容量手冊-輕軌運輸系統篇(A、B型路權)。本篇是手冊的 第四個篇章,針對輕軌運輸系統,介紹鐵道容量分析的方法、鐵道容量分析程式的使用 ,並以數個案例來說明其應用方式。

本所將持續致力於鐵道容量相關研究工作,俾使臺灣鐵道容量手冊內容更趨完整 ,以提供相關單位引用參考。

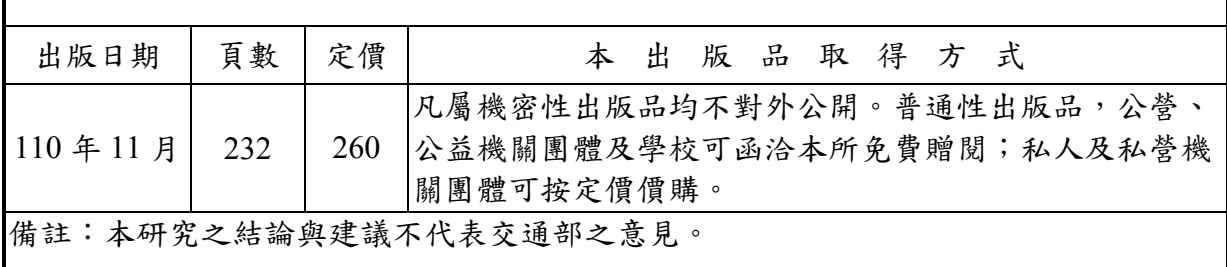

#### **PUBLICATION ABSTRACTS OF RESEARCH PROJECTS INSTITUTE OF TRANSPORTATION MINISTRY OF TRANSPORTATION AND COMMUNICATIONS**

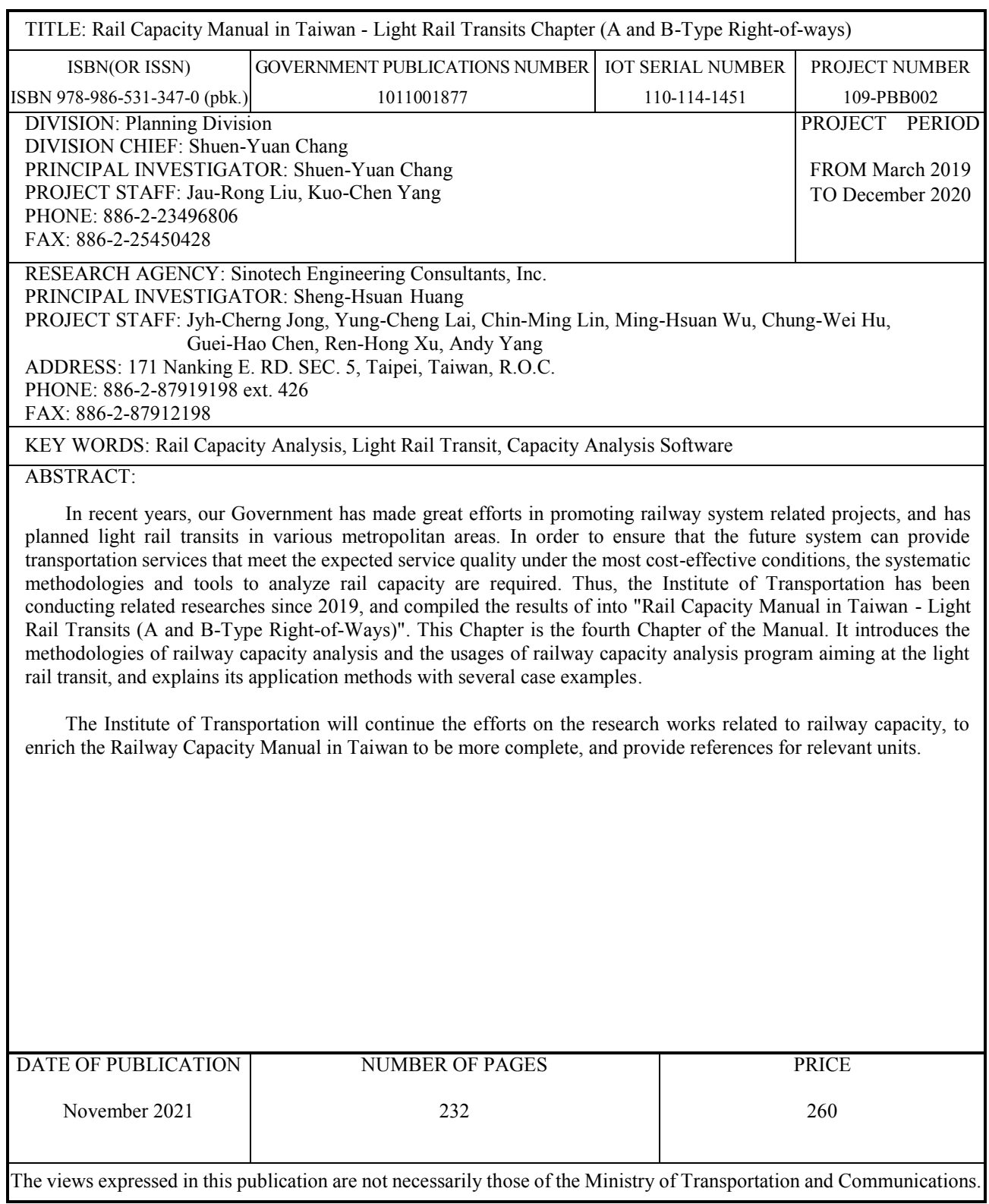

目 錄

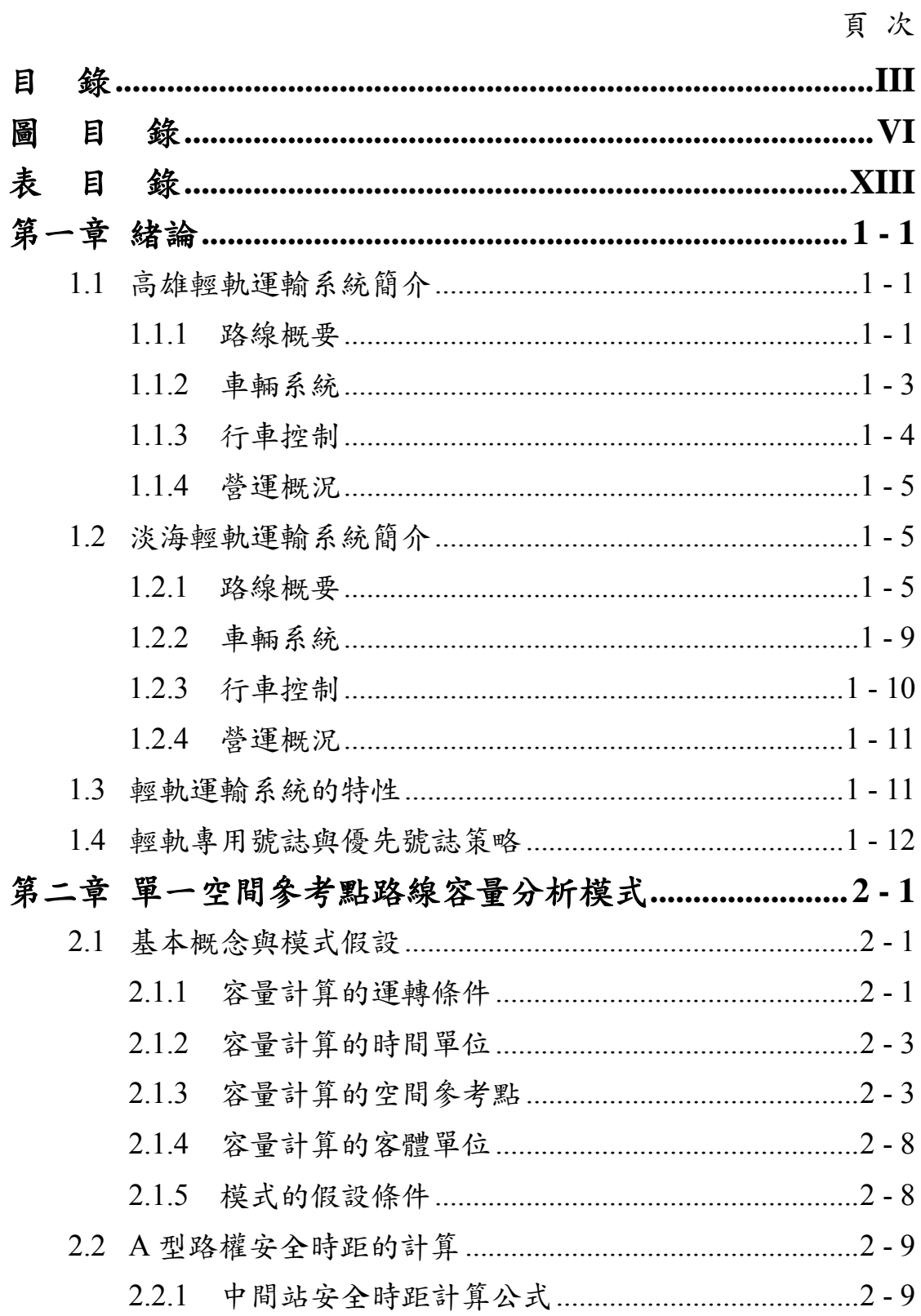

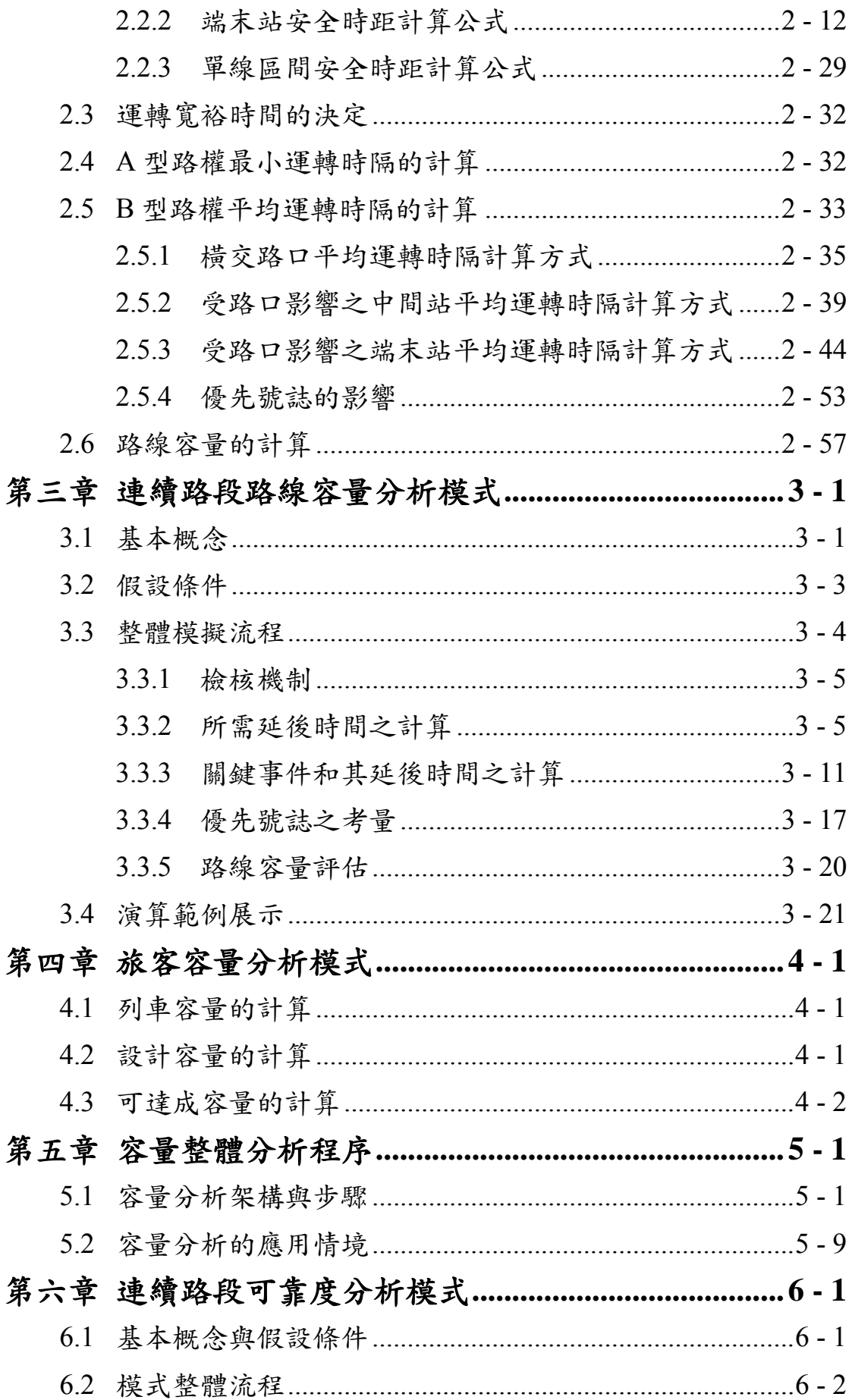

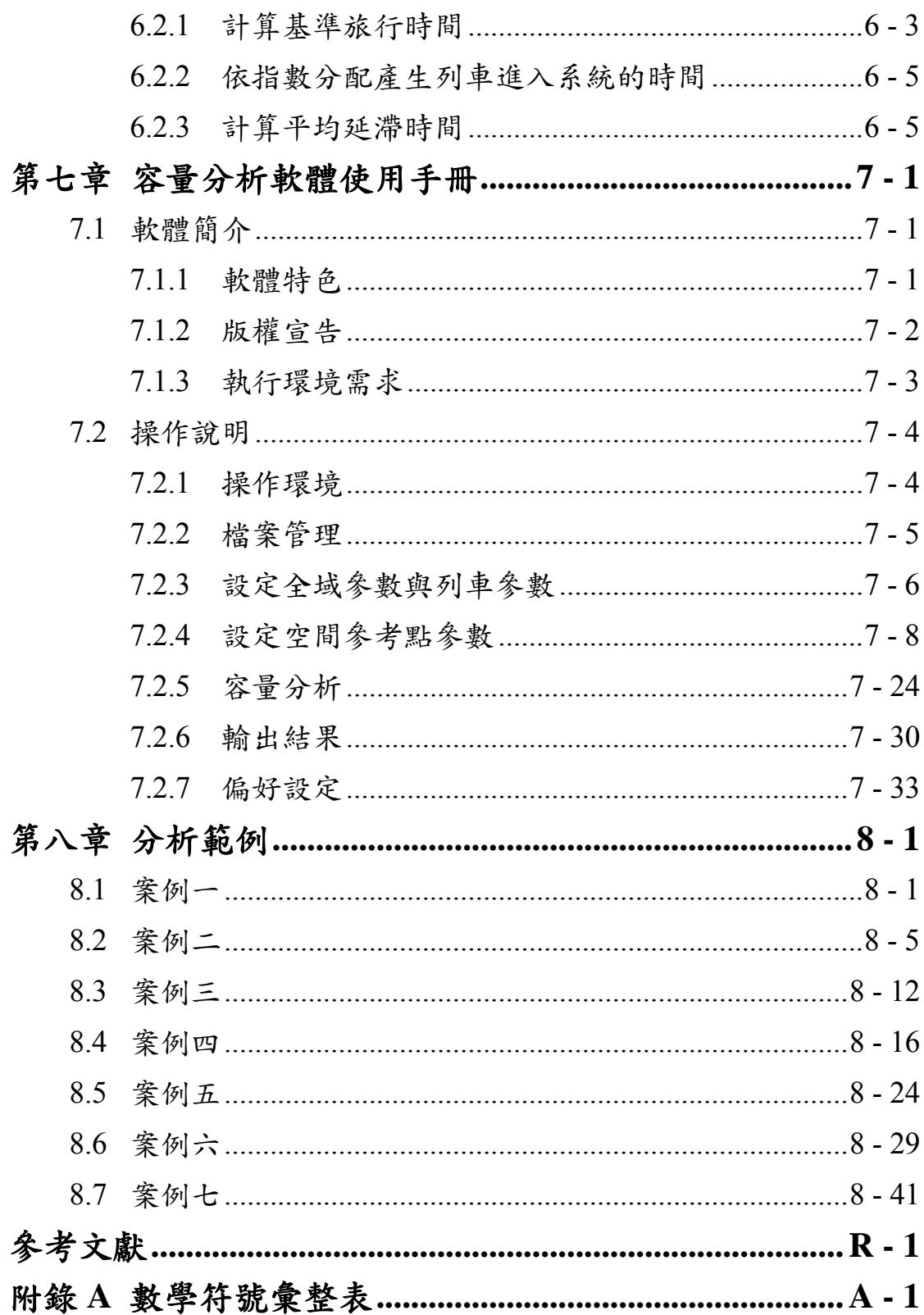

## 圖目錄

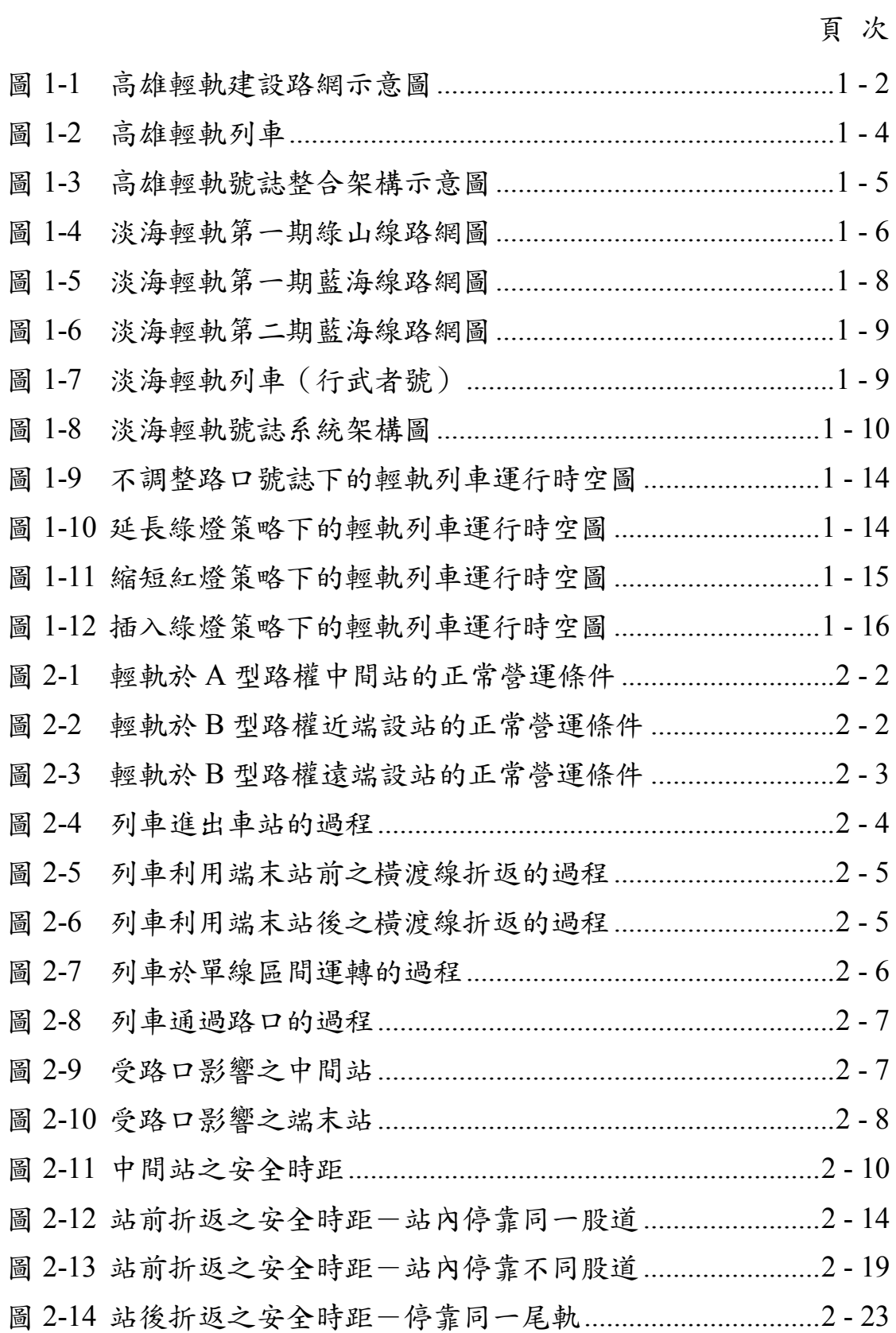

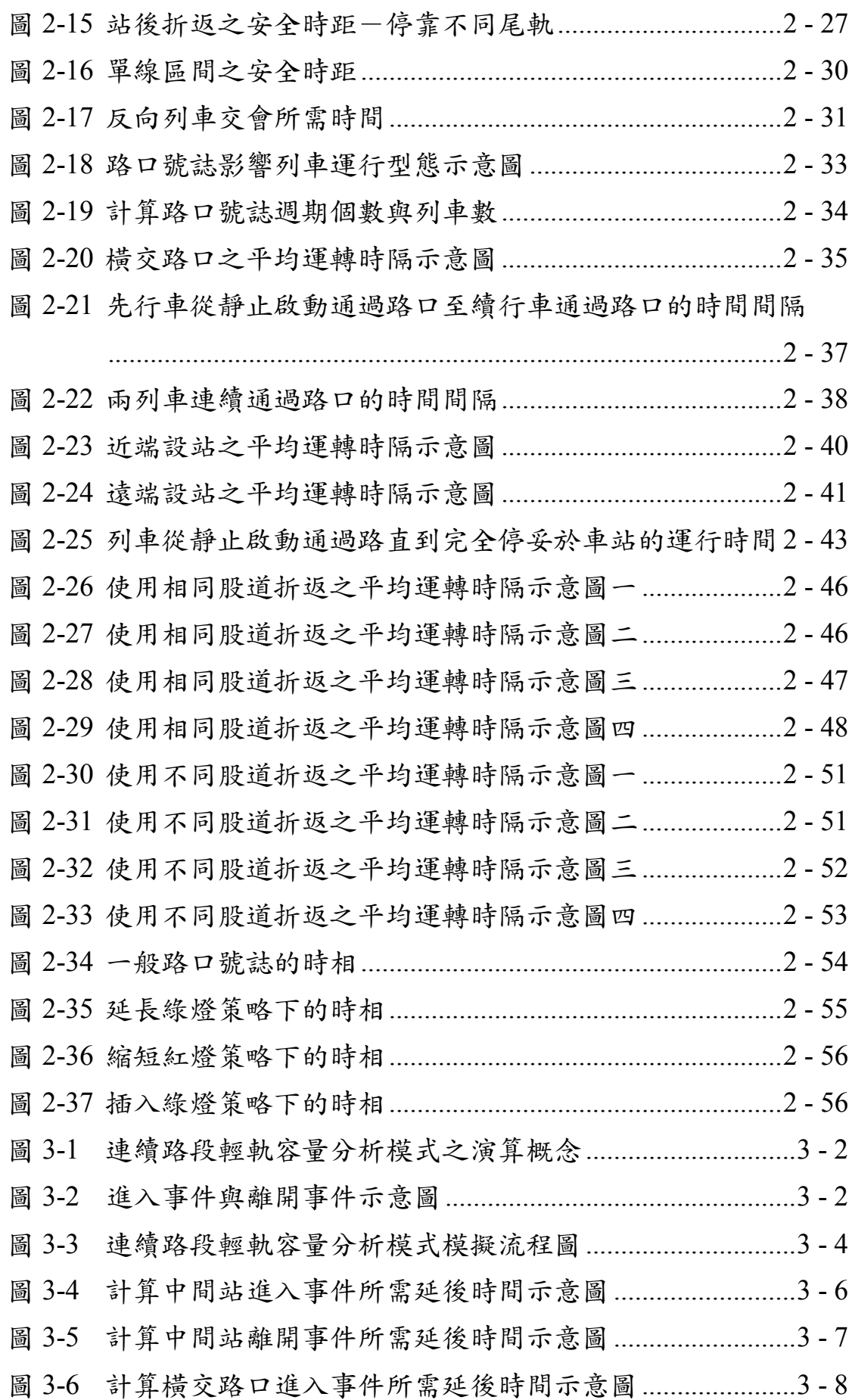

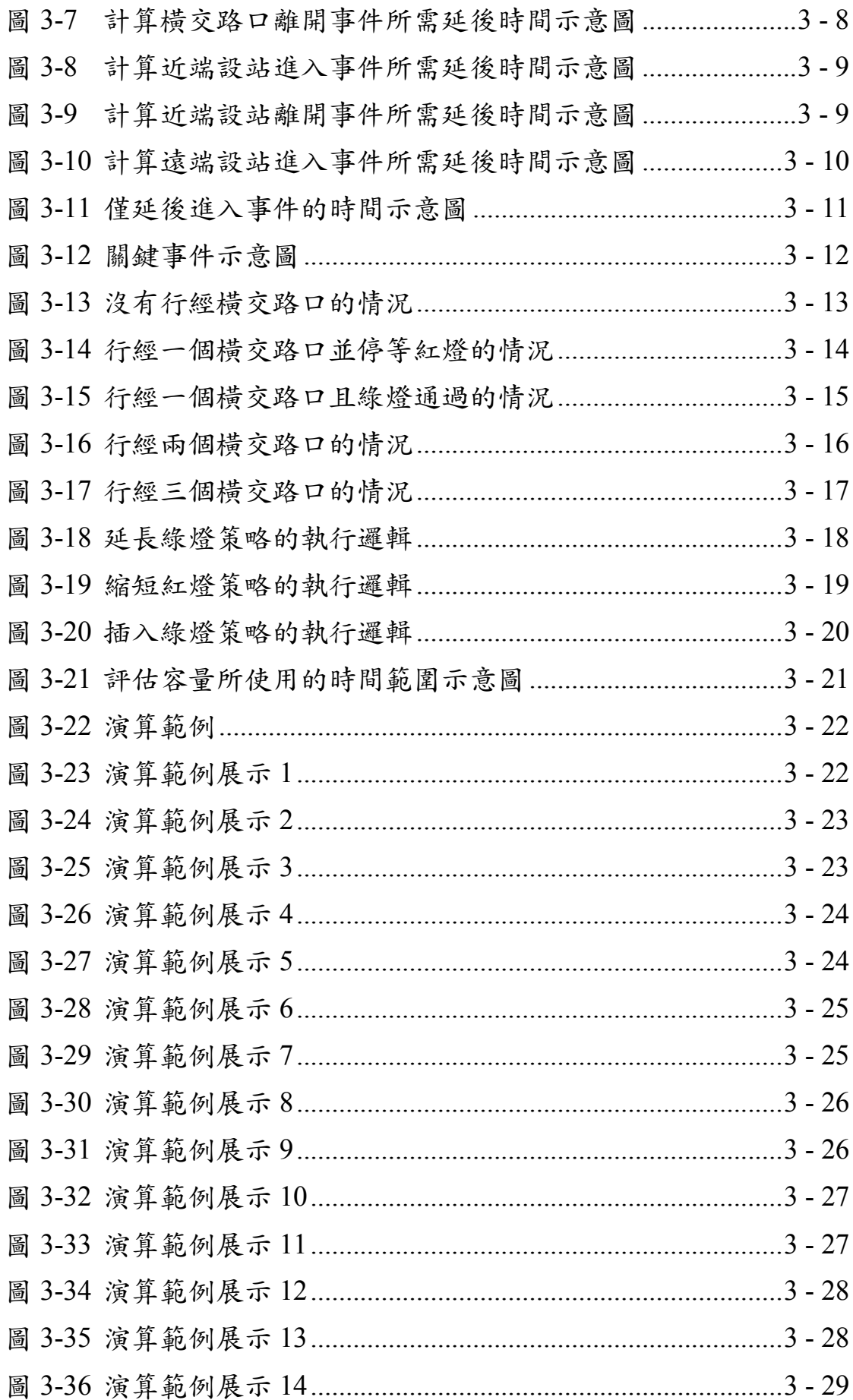

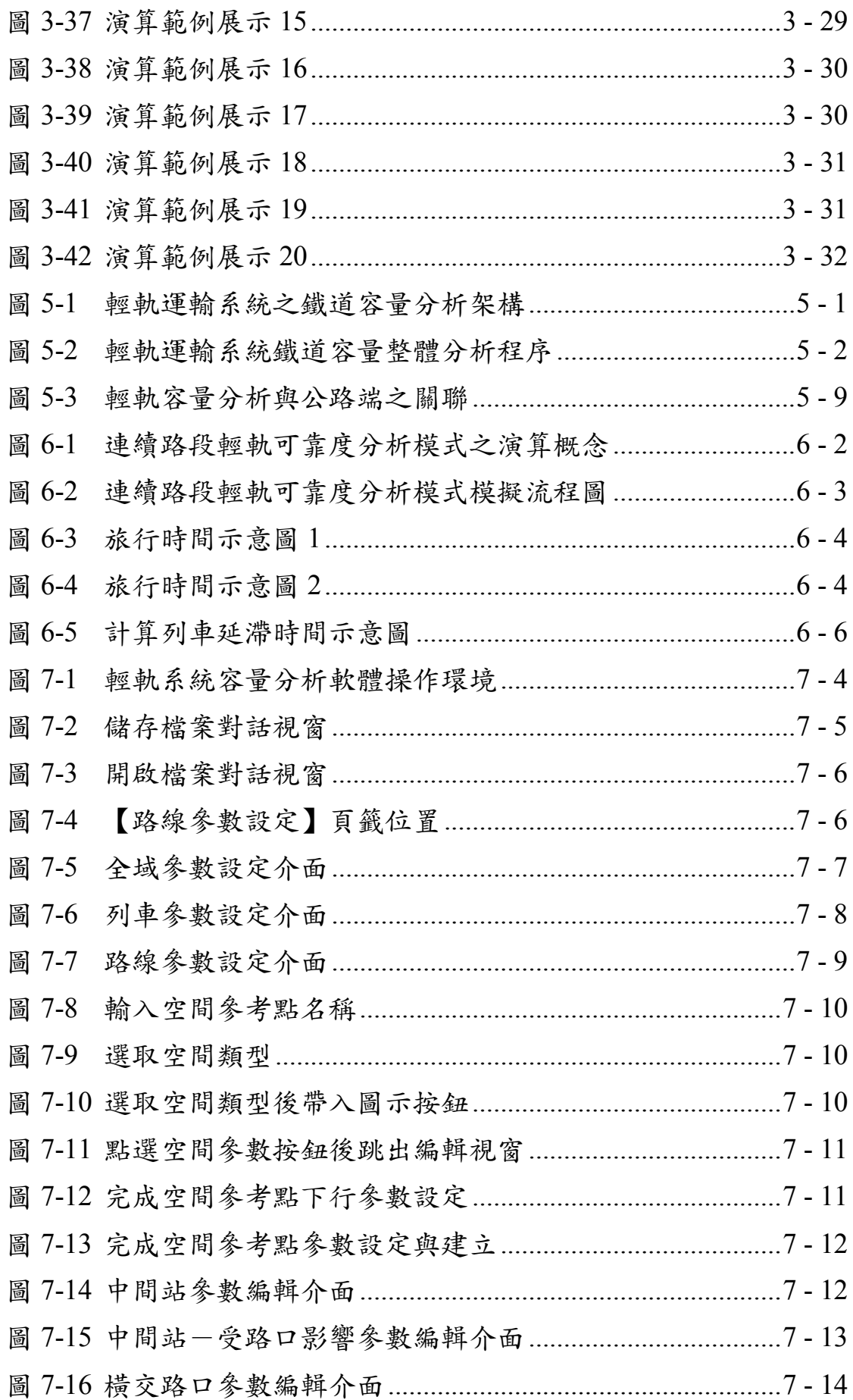

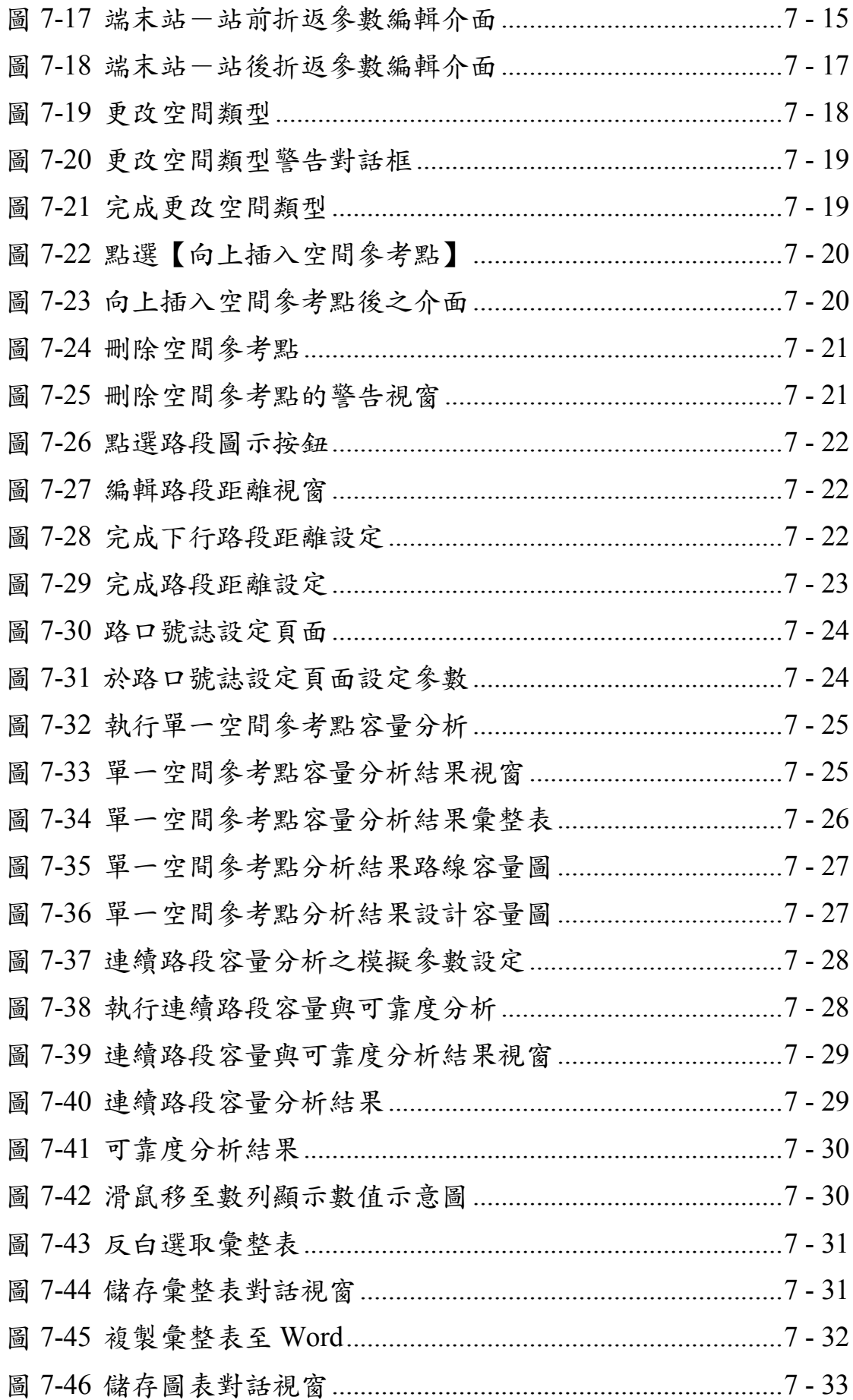

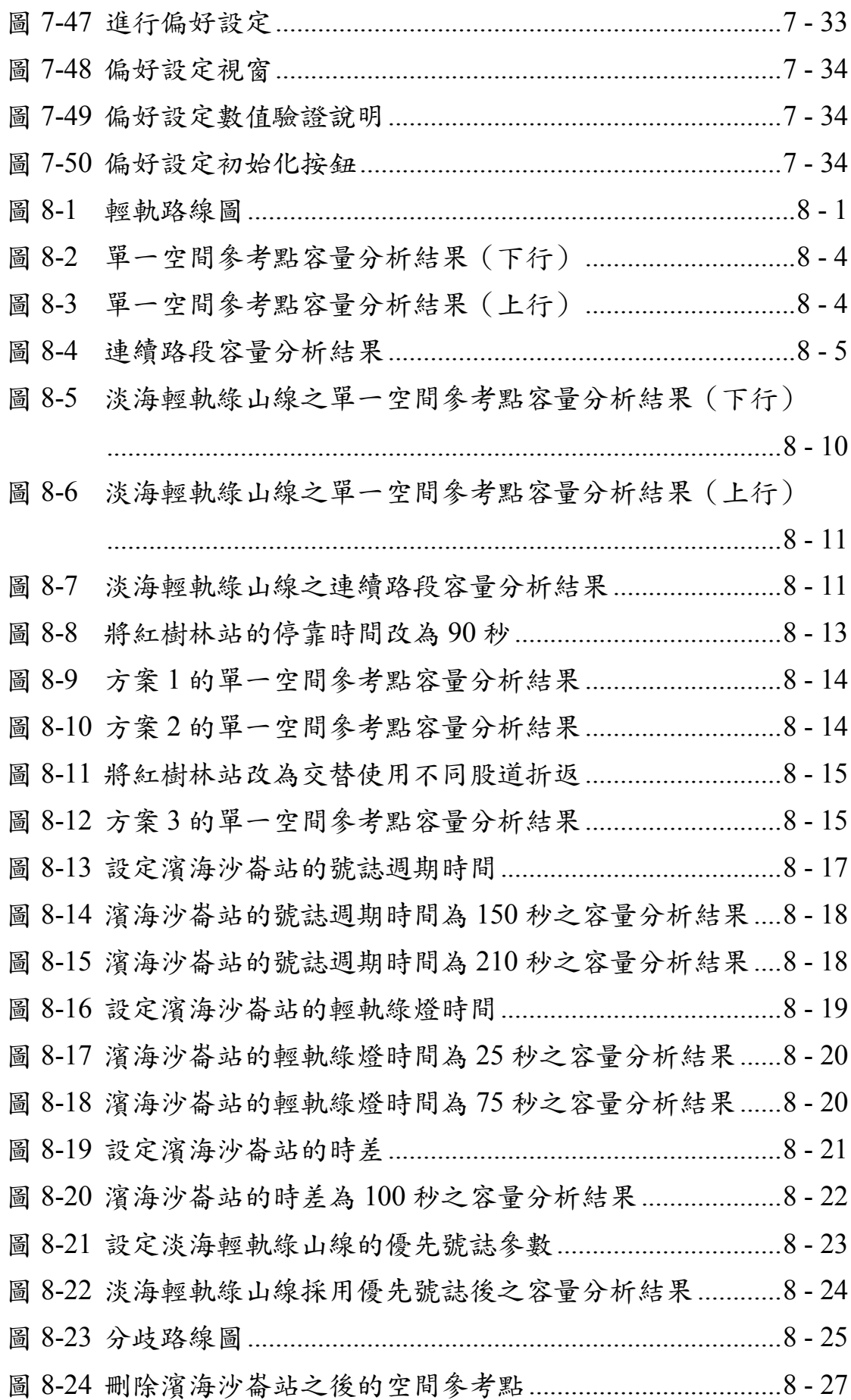

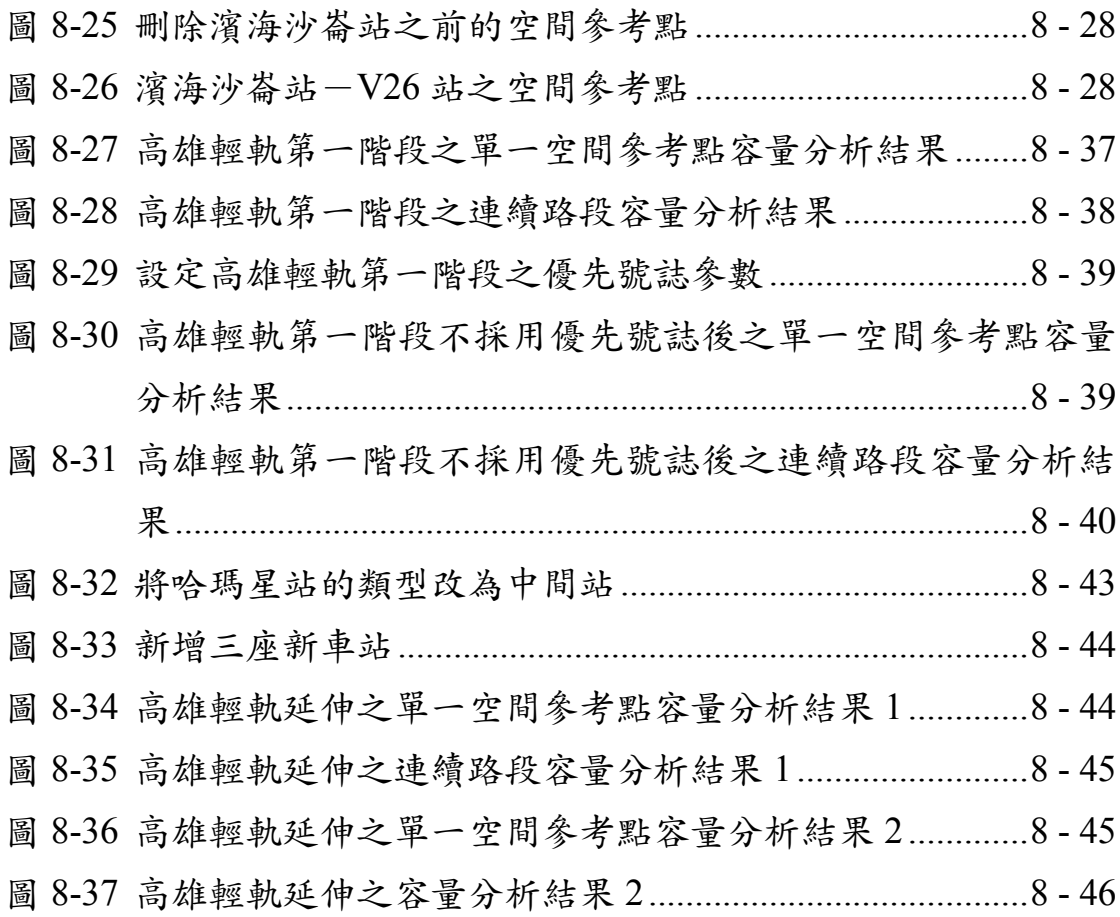

## 表目錄

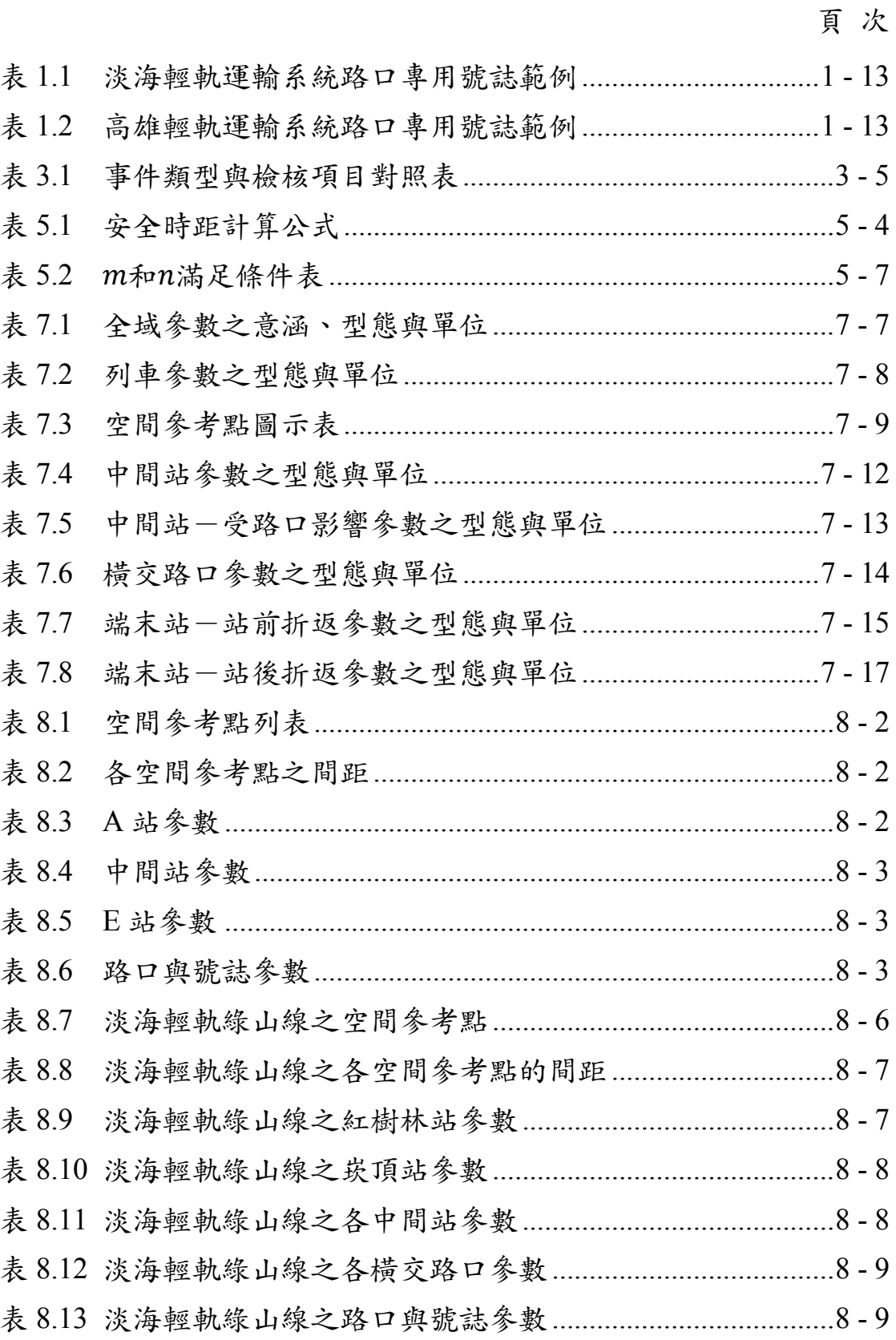

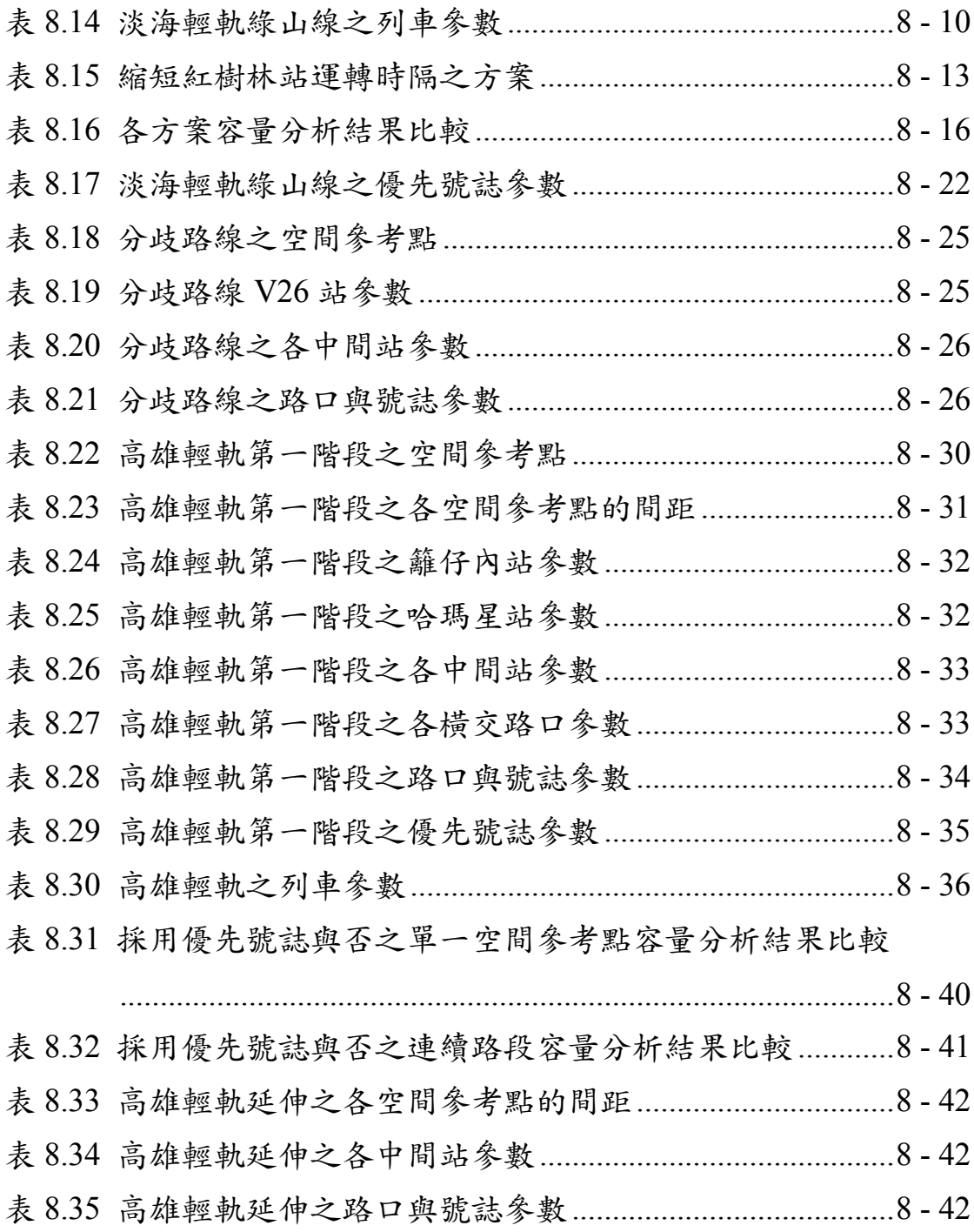

## 第一章 緒論

<span id="page-18-0"></span>輕軌運輸系統係指有人駕駛、使用導引、電力驅動之客運鐵道運 輸系統,其路線之路權形式包含專用路權(A 型路權)、隔離路權(B 型路權)和共用路權(C型路權),與傳統鐵路或都會捷運系統相比, 輕軌列車的軸重較輕、車輛界限較小,轉彎能力、爬坡能力和制動能 力皆較高,因此建置上更具有因地制宜之彈性。

國內最早的輕軌運輸系統是於 2017 年通車的高雄捷運環狀輕軌, 接著淡海輕軌於 2018 年通車,而安坑輕軌也預計於 2021 年完工通車, 此外,尚有不少輕軌運輸系統規劃案在進行。以下概略介紹目前國內 已營運的輕軌運輸系統,並從鐵道容量分析的觀點來說明其系統特性。

## 1.1 高雄輕軌運輸系統簡介

1.1.1 路線概要

高雄環狀輕軌共分為二階段施工,以下將分別就第一階段(C1 籬 仔內站-C14 哈瑪星站)、第二階段(C15 壽山公園站-C37 輕軌機 廠站)簡述概況。

1. 第一階段

如圖 [1-1](#page-19-0) 所示, 高雄環狀輕軌第一階段從 C1 籬仔內站順時針開 始,依序沿著凱旋三路、凱旋四路、成功二路、海邊路、蓬萊路、臨 海新路,最後進入位於 C14 哈瑪星站。

此階段全長 8.7 公里,共設 14 個車站、一個機廠(輕軌前鎮機 廠);全線除愛河段採高架 A 型路權外,其餘採平面 B 型路權;採用 1435mm 標準軌、複線、無架空線配置,且均為沿用或鄰近過去高雄 第一臨港線路廊。工程已於 2017 年 9 月 26 日全線啟用通車 $^{[8]}$ , 以 2020

[1](#page-18-0) - 1

年為例,營運時間為上午 7 時至下午 10 時,全日班距均為 15 分鐘並 視情況調度調整。

第一階段與高雄捷運有兩個轉乘站:捷運 O1 西子灣站(輕軌 C14 哈瑪星站)及捷運 R6 凯旋站 (輕軌 C3 前鎮之星站)。

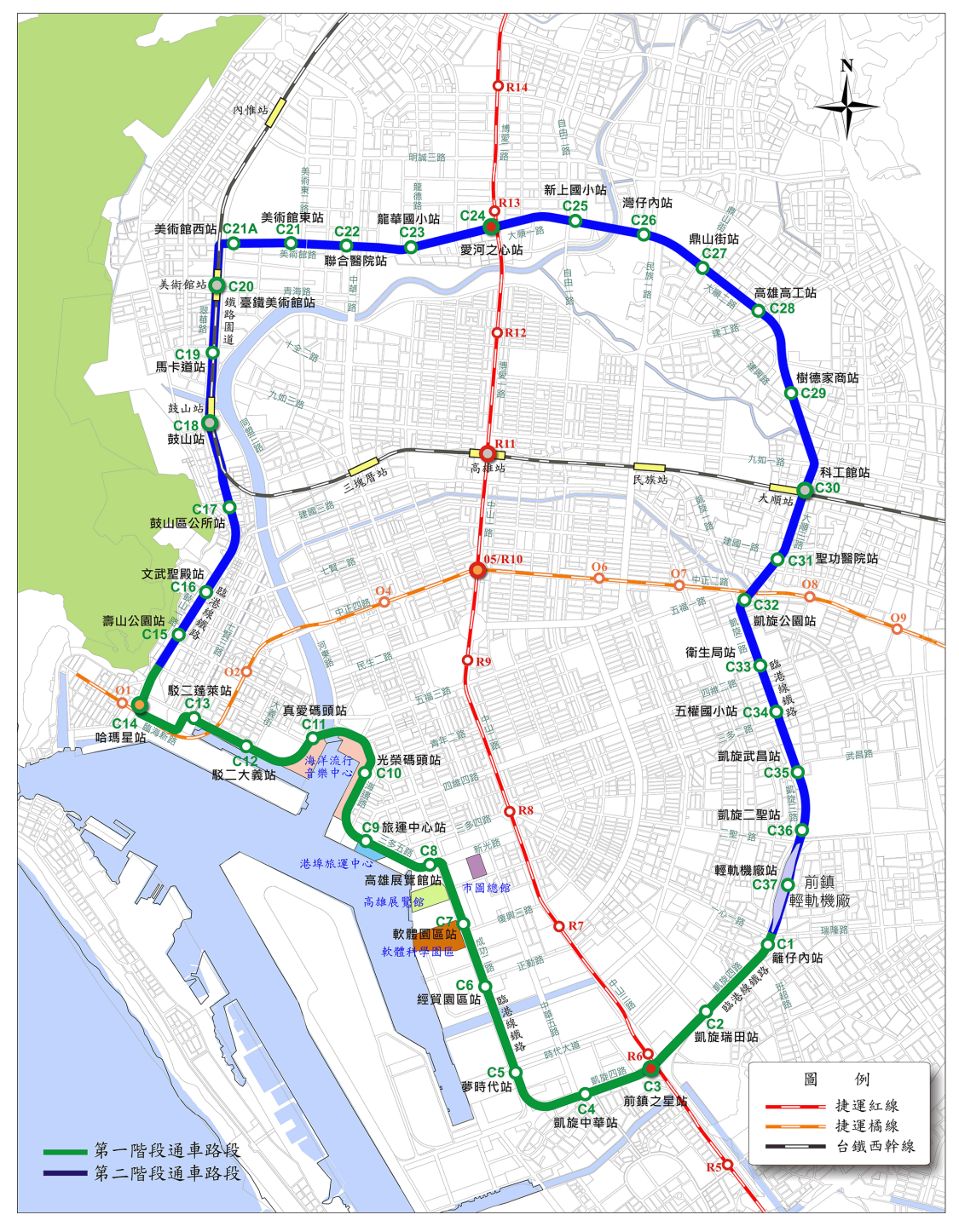

<span id="page-19-0"></span>資料來源:高雄市政府捷運工程局(https://mtbu.kcg.gov.tw/cht/project\_LRT\_circle.php)

### 圖 1-1 高雄輕軌建設路網示意圖

2. 第二階段

如圖 [1-1](#page-19-0) 所示,高雄環狀輕軌第二階段從 C14 哈瑪星站開始,沿 著高雄第一臨港線路廊進入臺鐵縱貫線廊帶,而後於臺鐵美術館站北 端向東彎入美術館路、大順一路一大順三路,最後回 到凱旋二路上(過去高雄第一臨港線路廊)並接回 C1 籬仔內站。

此階段全長 13.4 公里,採用 1435mm 標準軌、複線、無架空線配 置。規劃設置 23 站、全線平面 B 型路權。第二階段將與臺鐵及高雄 捷運產生四個轉乘站:捷運 R13 凹子底站(輕軌 C24 愛河之星站)、 臺鐵科工館站(輕軌 C30 科工館站)、臺鐵鼓山站(輕軌 C18 鼓山 站)、臺鐵美術館站(輕軌 C20 臺鐵美術館站)。

第二階段工程已於 2017 年開工,目前高雄環狀輕軌第二階段大 南環(C32 凱旋公園站~C1 籬子內站及 C14 哈瑪星站~C17 鼓山區 公所站)已於 2021年1月12日通車營運,美術館路及大順路段,因 原工法不可行,自 109年9月10~13日辦理里民說明會,並取得在地 意見回饋,經過跨局處、專業顧問公司及統包商團隊,積極召開研商 會議,並提出9項優化調整方案及2項行政配套措施,市長並於109 年 11 月 10 日宣示民眾期待二年半之輕軌正式復工,以回應廣大市民 對便捷交通的期待,讓輕軌成圓邁步向前。第二階段原定 108 年 12 月 底通車,現已提修正計畫辦理展延。

#### 1.1.2 車輛系統

第一階段輕軌列車由西班牙 CAF 製造 (圖 [1-2](#page-21-0) (A)), 共有 9 列 車正營運中。在乘客體驗方面,該列車採用 100%低地底盤的設計,可 與低月臺搭配建構無障礙的人行空間。在供電系統方面,該列車動力 來源為超級電容及輔助電池,可對應全線無架空線的供電系統:正常 情形下輕軌列車可於停靠車站期間,升起集電弓將超級電容充飽電力, 並以此供應行駛至下一站所需之動力;若遇有不可預期之塞車、事故 等情事,系統預測超級電容的使用量無法運作至下一站時會啟動備援 輔助雷池並降級運轉至下一個車站<sup>[6]</sup>。在煞車系統方面,此列車除配 備一般鐵路列車的再生煞車(電力煞車)及油壓機械式煞車(摩擦煞 車)外,更於動力轉向架上配備電磁軌道煞車以對應 B 型路權的複雜 行車環境 $[6]$ 。

至於第二階段列車由法國 Alstom 製造 (圖 [1-2](#page-21-0) (B)), 總共購置 11 列,目前已有數列投入線上測試。由於招標規格已參照第一階段列 車形式設計,且 Alstom 亦有使用超級電容供電的技術,故技術資料相 距不大。

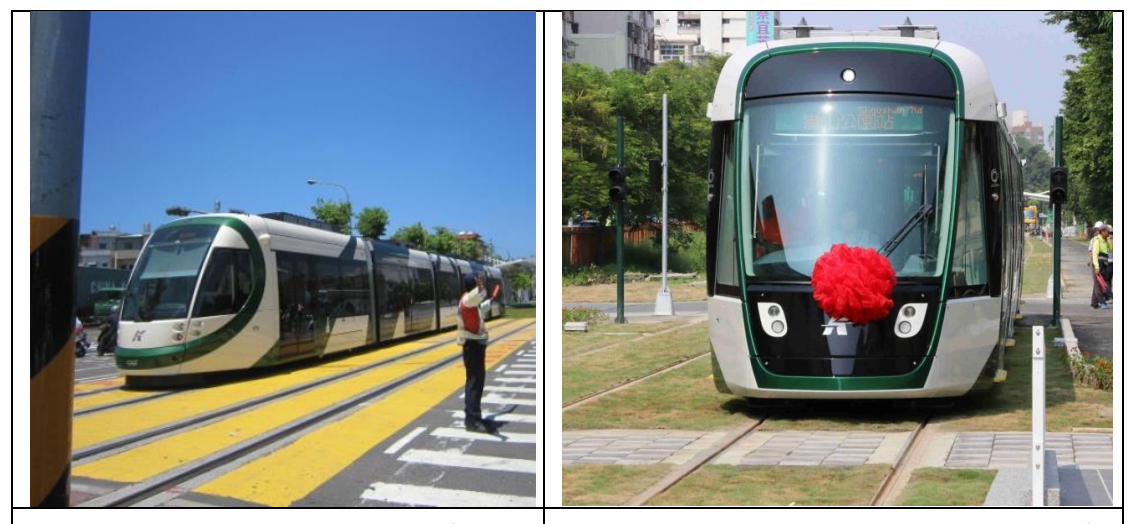

<span id="page-21-0"></span>(A) CAF Urbos 3 輕軌列車 (B) Alstom Citadis X-05 305 輕軌列車 資料來源:高雄市政府、高雄環狀輕軌捷運建設(第一階段)統包工程網站

#### 圖 1-2 高雄輕軌列車

#### 1.1.3 行車控制

由於輕軌列車行駛於一般道路容易與公路車輛交會,是故一般輕 軌系統均以人工目視為主要之行車控制方式,再輔以運行控制系統及 道旁控制系統之設備,亦設置行控中心,以監控整體系統之運作[7]。高 雄輕軌的輕軌號或略交通號誌分別由各自的號誌控制器管控,並 以控制器連結的方式達成交換訊息、互相監視功能[16],具體成果[如圖](#page-22-0) [1-3](#page-22-0) 所示。此外,為確保用路安全及交通順暢,高雄市政府捷運工程局 亦於路口引入優先號誌策略,包含:延長綠燈時間、縮短紅燈時間、 插入輕軌時相等[16]。

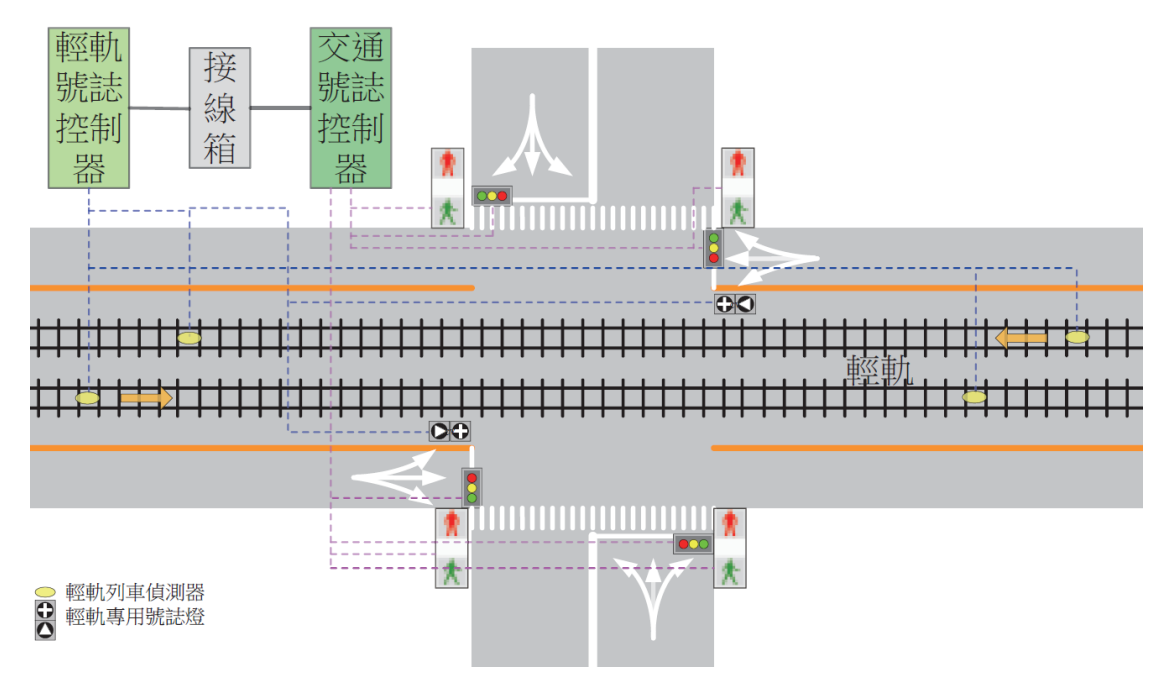

<span id="page-22-0"></span>資料來源:[16]

#### 圖 1-3 高雄輕軌號誌整合架構示意圖

#### 1.1.4 營運概況

高雄輕軌自 2015 年 10 月 16 日籬仔內站至凱旋中華站開始試營 運,於 2017 年 9 月 26 日完成第一階段通車,並於 2017 年 11 月 1 日 起開始收費,高雄輕軌截止 2020 年底累計搭乘人數達 1,262 萬人次, 2020 年日平均運量為 6,348 人次,每小時供給運能可達 2,000 人/時, 乘載率服務水準尚佳。

## 1.2 淡海輕軌運輸系統簡介

#### 1.2.1 路線概要

淡海輕軌綠山線為 V01 紅樹林站-V11 崁頂站,而藍海線則為 V21-V11 崁頂站,兩者在沙崙路上為共線[15]。茲就工程次序與路線 定義,分別就第一期綠山線(V01 紅樹林站-V11 崁頂站)、第一期 藍海線(V26 淡水漁人碼頭站-V28 台北海洋大學站)、第二期路網  $(V21-V25, \hbox{--} \#3.44)$  簡述概況。

1. 第一期-綠山線

如圖 [1-4](#page-23-0) 所示,淡海輕軌第一期綠山線從 V01 紅樹林站開始,沿 中正東路北行,轉至淡金路(臺2線)續往北,再轉淡海新市鎮之濱 海路往西,至沙崙路轉往北至淡海新市鎮第一期第一開發區之北緣、 V11 崁頂站止[15]。

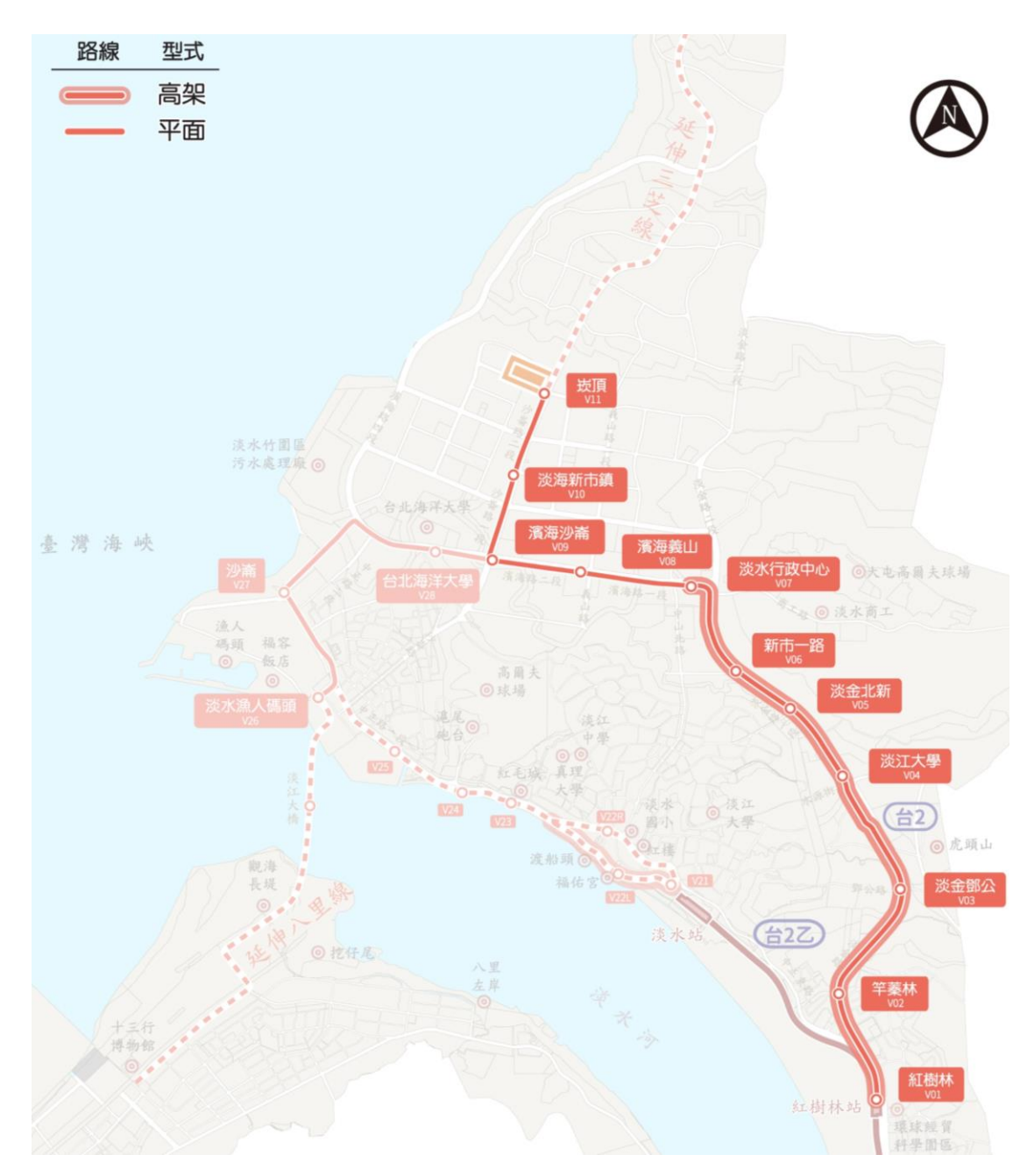

<span id="page-23-0"></span>資料來源:[15]

### 圖 1-4 淡海輕軌第一期綠山線路網圖

此階段全長約 7.3 公里,其中高架路段約 5.1 公里、平面約 2.2 公 里,高架段為 A 型路權而平面段則為 B 型路權;共設 7 個高架車站 (V01-V07)、4 個平面車站(V08、V09、V10、V11)及一個機廠 (輕軌沙崙機廠);路線均為 1435mm 標準軌、複線;一般以架空線 方式供電,僅於濱海路一沙崙路路口不設架空線:當輕軌列車在經過 此一無架空線路口時會以車載電池供電。

本路線已於 2018 年 12 月 24 日啟用通車[15],於 2019 年 2 月起營 運時間調整為上午6時至下午12時;平時班距為15分鐘,尖峰時間 班距調整至 10~12 分鐘一班[10,11];2019 年 7 月起平日晨峰更將最小班 距縮短至 6 分鐘、中午 12:30 至 4:30 的觀光旅次需求高峰亦將縮短至 12分鐘。在第一期一藍海線工程後,採紅樹林一崁頂和紅樹林一漁人 碼頭兩種營運模式交替運行,平日晨峰班距約 5~7 分鐘,假日班距約 7~8 分鐘。

第一期一綠山線與臺北捷運僅有一個轉乘站:捷運 R27 紅樹林站 (輕軌 V01 紅樹林站),旅客可在此轉乘淡水信義線前往臺北市區。 2. 第一期-藍海線

如圖 [1-5](#page-25-0) 所示,淡海輕軌第一期藍海線從 V09 濱海沙崙站開始, 沿濱海路續往西,後轉向南並跨越公司田溪出海口,以高架方式跨越 清法戰爭滬尾古戰場城岸遺跡後沿淡海路、觀海路續往南至 V26 漁人 碼頭站止[15]。

此路段全長約 2.21 公里,僅有公司田溪橋-清法戰爭滬尾古戰場 城岸遺跡段為高架,長約 0.5 公里[13],其餘平面段均為 B 型路權 (軌 道與車道隔離);此路段共設 3 個平面車站 (V26、V27、V28),且 路線均為 1435mm 標準軌、複線,均以架空線方式供電。

第一期-藍海線工程已於 2020 年 11 月 15 日啟用通車[15],與第 一期一綠山線一同營運,採紅樹林一崁頂和紅樹林一漁人碼頭兩種營 運模式交替運行,平日晨峰班距約 5~7 分鐘,假日班距約 7~8 分鐘。

 $1 - 7$  $1 - 7$ 

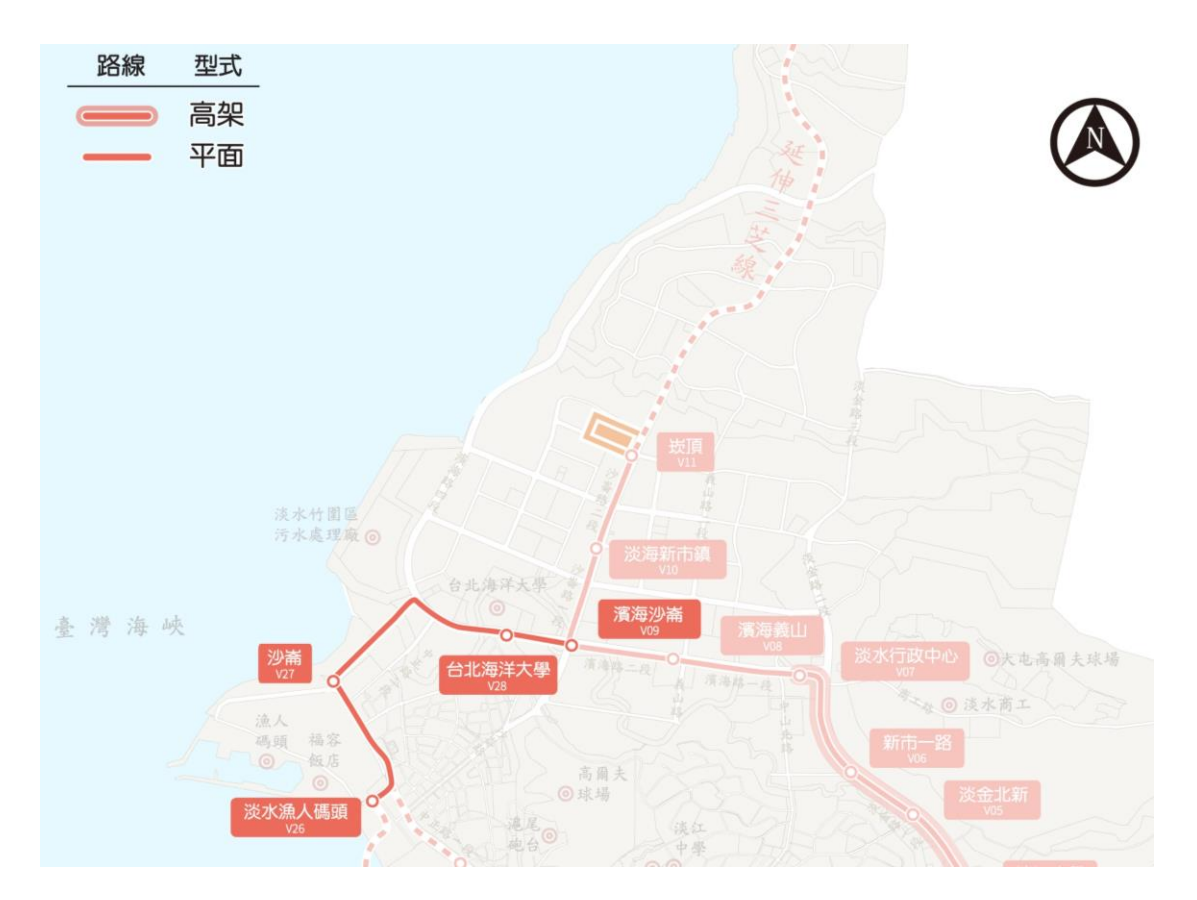

<span id="page-25-0"></span>資料來源:[15]

## 圖 1-5 淡海輕軌第一期藍海線路網圖

3. 第二期-藍海線

如圖 [1-6](#page-26-0) 所示,淡海輕軌第二期工程為前述藍海線未完成部分: 路線起於捷運淡水站後方廣場,沿金色水岸環河道路續行至觀潮廣場, 彎入中正路銜接回原路線,沿臺2乙線續行至淡水漁人碼頭,銜接一 期路網[15]。

此路段全長約 3.3 公里,規劃為平面段 B 與 C 型路權同時採用, 此路段共設 6 個平面車站(V21'、V22'、V23、V24、V25、V26'), 均為 1435mm 標準軌、複線、架空線方式供電,第二期一藍海線工程 目前仍在設計階段[13]。

待完工後,第二期路網與臺北捷運將有一個轉乘站:捷運 R28 淡 水站站(輕軌 V21), 旅客可在此轉乘淡水信義線前往臺北市區。

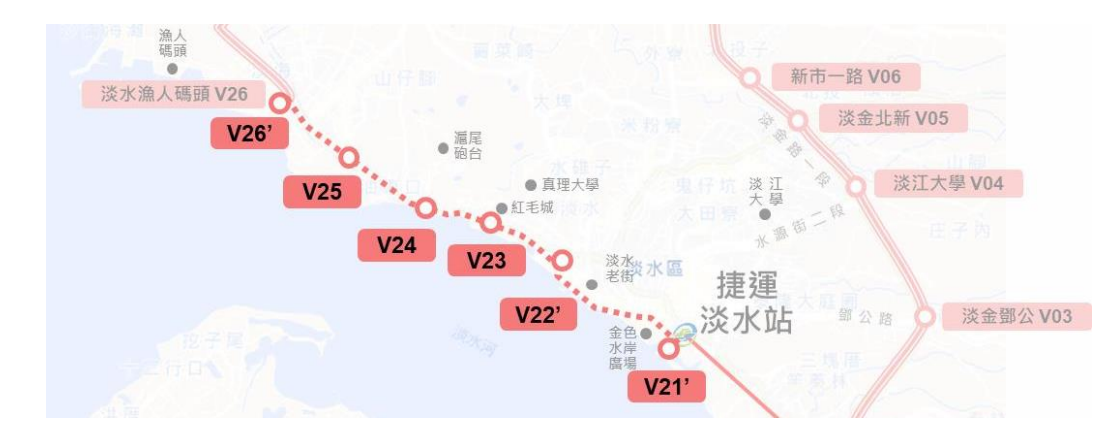

<span id="page-26-0"></span>資料來源:[15]

#### 圖 1-6 淡海輕軌第二期藍海線路網圖

### 1.2.2 車輛系統

第一期輕軌列車 (圖 [1-7](#page-26-1))由臺灣車輛與德國福依特公司 (Voith Engineering Services)跨國合作設計、製造並測試,也是第一款推動國 車國造的輕軌列車,預計生產 15 列,截至 2020 年 7 月已有 10 列投 入營運中[10,11。在乘客體驗方面,該列車亦採用 ] 100%低地底盤的設計, 可與低月臺搭配建構無障礙的人行空間。在供電系統方面,該列車動 力來源為架空線方式供電,僅於無架空線路口時會以車載電池供電: 當列車在經過無架空線區域前,透過被動式標籤的讀取進行集電弓的 升降[12]。在煞車系統方面,此列車與高雄輕軌列車相同,亦配備再生 煞車(電力煞車)、油壓機械式煞車(摩擦煞車)及電磁軌道煞車以 因應 B 型路權路段的複雜行車環境[10]。

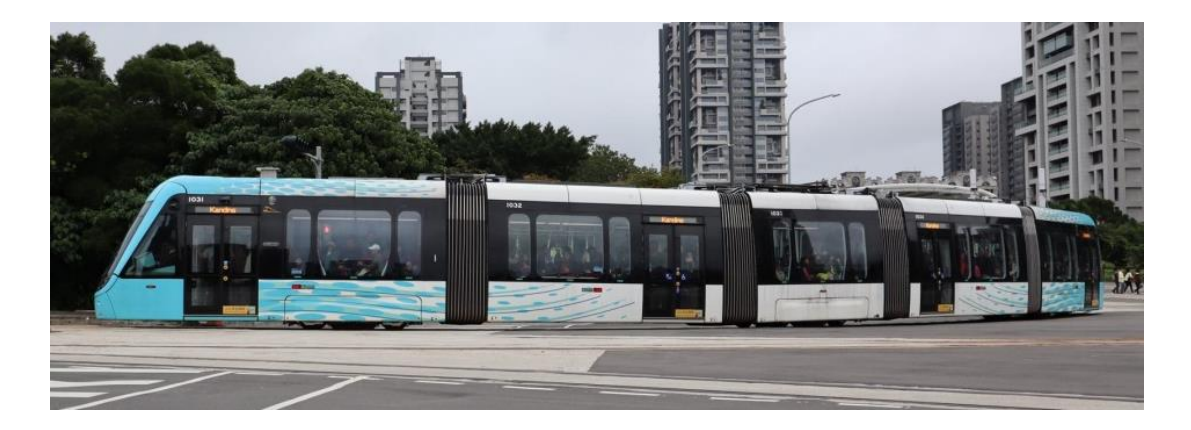

<span id="page-26-1"></span>圖 1-7 淡海輕軌列車(行武者號)

#### 1.2.3 行車控制

淡海輕軌以人工目視為主要之行車控制方式,再輔以運行控制系 統及道旁控制系統之設備,亦設置行控中心,以監視整體系統之運作。 淡海輕軌採用輕軌號誌與公路交通號誌各自由號誌控制器管控,並以 輕軌整合管理系統 (Integrated Tramway Management System, ITMS) 整合號誌監控系統、列車及司機員派遣系統以及車載通訊管理系統, 據以達成交換訊息、優先號誌等功能[14],系統架構如圖 [1-8](#page-27-0) 所示。

為偵測輕軌列車位置,淡海輕軌藉由正線軌道上之計軸器及 Tag (被動式標籤元件)設備,回傳行控中心 ITMS 系統,以提供控制員 準確掌握列車行駛位置。計軸器設備係於列車通過時,計算列車輪軸 數量,以確認該區域是否為列車占據,進而確認列車地點;而軌道上 之 Tag 設備則由輕軌列車上行經後,由車載之 Tag Reader(標籤讀取 器元件)讀取相關資訊(包含列車位置、速度等),由車載系統回傳 資訊至行控中心 ITMS 系統,提供控制員掌握列車位置。

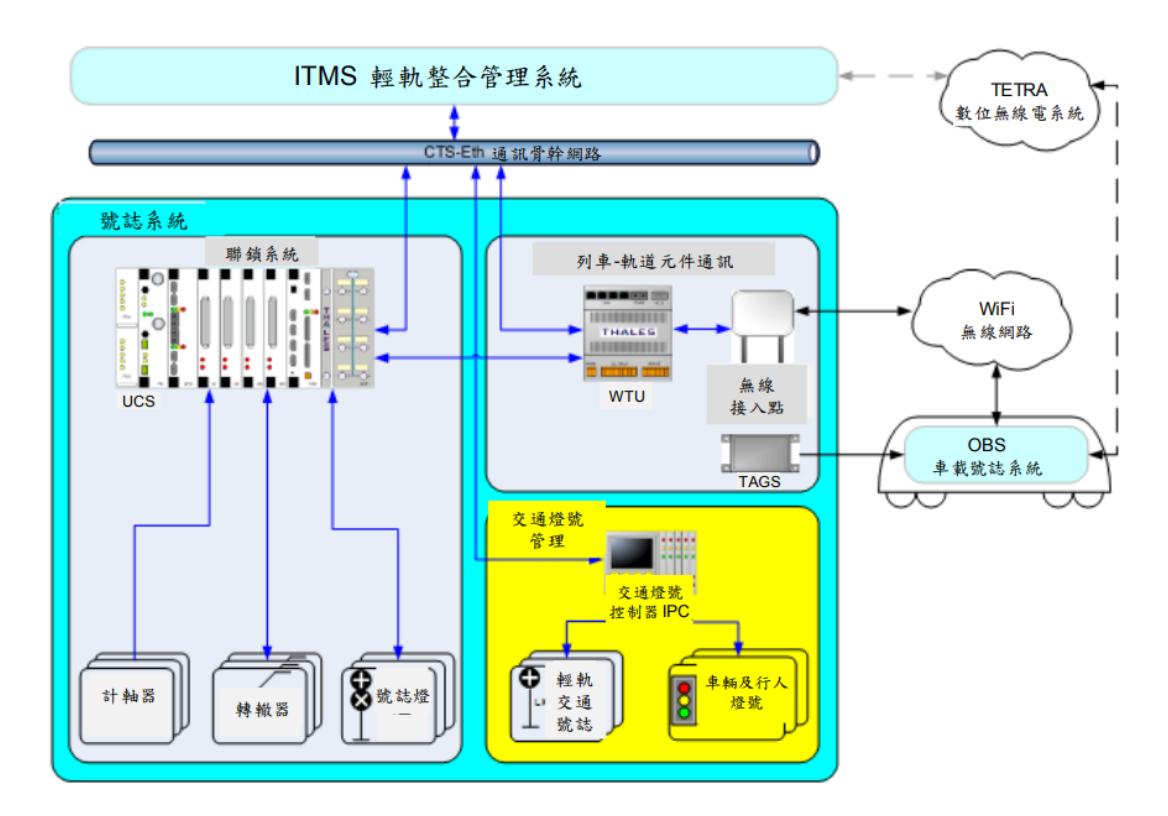

<span id="page-27-0"></span>資料來源:[14]

#### 圖 1-8 淡海輕軌號誌系統架構圖

#### 1.2.4 營運概況

在營運概況方面,淡海輕軌第一期綠山線於 2018 年 12 月 23 日 通車,初期屬免費搭乘,自 2019 年 2 月起正式收費,截至 2020 年底 累計搭乘人數達 661 萬人次, 2020 年平均日運量約 9.500 人次, 每小 時供給運能可達 2,120 人/時,乘載率服務水準尚佳。

在系統可靠度方面,截至 2019 年 12 月底,淡海輕軌每發生 1 件 延誤 5 分鐘以上之平均行駛里程為 4 萬車公里[1]。在服務指標方面, 淡海輕軌的準點率為 99.88%、發車率為 99.95%、加減速變化率為 96.18%、平均承載率為 0.77 人/m<sup>2</sup>、犯罪率為 0.21 件/百萬車公里[1]。

### 1.3 輕軌運輸系統的特性

根據交通部輕軌系統建設及車輛技術標準規範[**2**]以及國內輕軌系 統之現況,以容量計算的觀點來看,輕軌運輸系統的路線、交通及控 制條件具有下列特性:

- 1. 路線條件
	- (1) 輕軌系統以雙線雙向建造為原則,一般均採用複線運轉,即 每一股道都有特定的運轉方向,同時列車以靠右側的軌道行 駛為慣例,以便與城市地面交通之車行方向吻合。
	- (2) 車站內通常上下行僅有一股軌道,無副正線的配置,月臺可 為島式、側式或混合配置。
	- (3) 在路線兩端點站,或者提供列車折返之區間站,設置專供列 車折返調度之路線,如站前折返之橫渡線,或站後折返之橫 渡線與尾軌。
	- (4) 市區站距宜介於 500~800 m,而郊區、低開發密度區或特殊 情況下得適當調整。
	- (5) 輕軌的路權型式可單獨或混合採用 A 型路權、B 型路權和 C 型路權。
- 2. 交通條件
	- (1) 目前國內輕軌運輸系統的最高營運速度為 50 km/h,在非專 用路權路段之速度限制則依相關道路交通管理法令之規定。
	- (2) 輕軌列車的加速率限值為 1.3 m/s<sup>2,</sup>而正常行駛最大減速率 限值介於  $0.8 - 1.5 \text{ m/s}^2$ , 緊急煞車減速率最低限值為  $2.7 \text{ m/s}^2$ 。
	- (3) 在同一路線上係採用完全相同或性能相近的電聯車來營運, 車廂內大多以站位為主,座位較少,列車車廂間具有車間走 道(Gangway)。
	- (4) 服務型態單純,採用每站皆停的營運模式,沒有列車追越待 避的行為。
	- (5) 停站時間以 25 s 為原則,但可根據上下車人數予以調整。
	- (6) 月臺與車廂地板或車門踏板之高度一致,且月臺邊緣和車門 邊緣或車門踏板之間隔以小於 15 cm 為原則。
- 3. 控制條件
	- (1) 輕軌列車以駕駛員目視操控駕駛。
	- (2) 沒有閉塞號誌系統,但有用來顯示路徑設定的號誌。
	- (3) 在隔離路權及共用路權路段,有設置能與道路交通號誌聯鎖 的號誌,並且可與相關交通主管機關協調採用輕軌優先號誌 設計。

### 1.4 輕軌專用號誌與優先號誌策略

當輕軌列車行經 B 型路權之交叉路口時, 必須和一般道路車輛一 樣須遵守紅綠燈的指示通過,雖然在公路端已經於路口設置紅綠燈, 但輕軌運輸系統仍設有專用的號誌,其燈號變化與路口紅綠燈聯鎖運 作,但設計不同於一般公路交通號誌,可避免駕駛人混淆,以方便輕 軌司機員判斷並遵行,惟各輕軌系統的號誌設計有所相異,說明如下:

淡海輕軌使用美國之二位式號誌[17],如表 [1.1](#page-30-0) 所示,以直桿、構 桿及直桿燈閃爍代表通行、停止及準備停止,此外,直桿(通行)燈 號可順逆時針旋轉 45 度以表示不同進路

<span id="page-30-0"></span>燈號 意義 | 險阻停車 | 即將通行 | 通過進行 | 即將停車 恆 亮 閃 爍 恆 亮 閃 爍

表 1.1 淡海輕軌運輸系統路口專用號誌範例

1. 高雄輕軌採用特殊的三位式號誌[**16**],如表 [1.2](#page-30-1) 所示,將前述之直 桿(通行)、橫桿(停止)集合到同一燈號中,並賦與三角燈號 優先號誌之涵義。

<span id="page-30-1"></span>

| 燈      | 恆<br>亮 | 恆<br>亮                 | 恆<br>亮                 | 恆<br>亮 | 閃<br>爍       |
|--------|--------|------------------------|------------------------|--------|--------------|
| 號      |        | 閃<br>爍                 | 恆<br>亮                 |        |              |
| 意<br>義 | 停止號誌   | 確認號誌<br>優先號誌需<br>求已送出〕 | 預告號誌<br>即將轉換為<br>通行號誌) | 通行號誌   | 即將轉為<br>停止號誌 |

表 1.2 高雄輕軌運輸系統路口專用號誌範例

當輕軌列車於交叉之路口碰到不能通行的紅燈時相時,則必須停 車直到號誌轉為輕軌可通行的綠燈時相才能再繼續起步運轉,[如圖](#page-31-0) 1-[9](#page-31-0) 所示。若列車經常受路口號誌影響造成額外的停等時間,將會增加 總體旅行時間,因此通常會實施優先號誌,一旦有輕軌列車接近路口 便會根據優先號誌策略來調整時相,盡量讓列車在抵達路口時可順利 通過,以減少列車的停等時間。

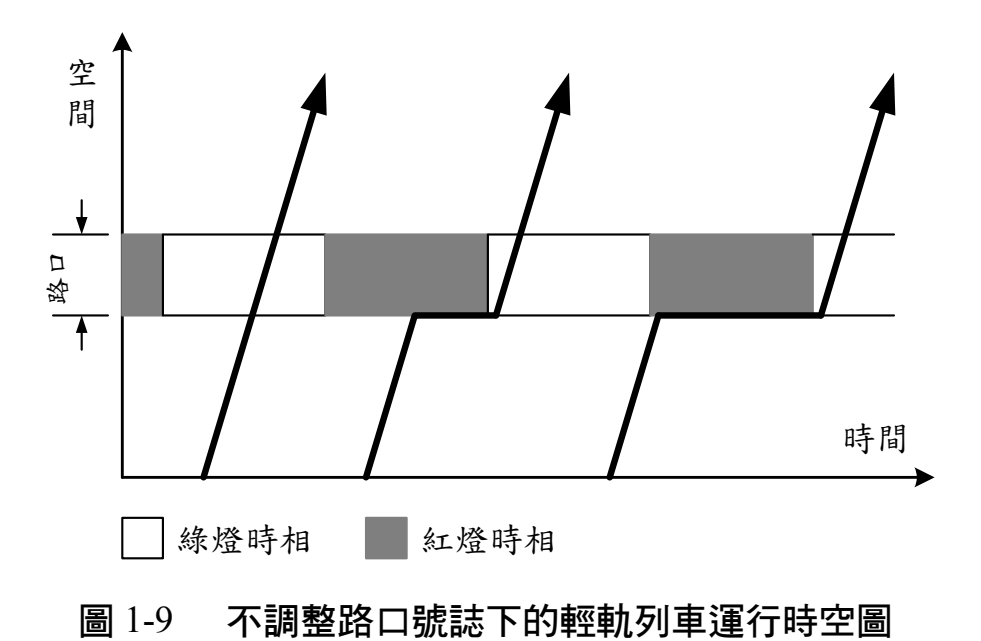

<span id="page-31-0"></span>過去文獻中對於優先號誌第略可概分為三種[18,21,25],說明如下:

1. 延長綠燈策略

延長綠燈是優先號誌常用的策略,透過增加秒數讓綠燈比原定時 間還晚結束,但有最長綠燈時間的限制,以免綠燈時間被無限延長影 響橫交道路的交通,如圖 [1-10](#page-31-1) 所示。此策略應用時機在綠燈即將結束 時,若有輕軌列車靠近路口,而所剩綠燈秒數不夠讓列車完全通過路 口,透過延長綠燈策略可讓列車不用停等一整個紅燈時相[25]。

<span id="page-31-1"></span>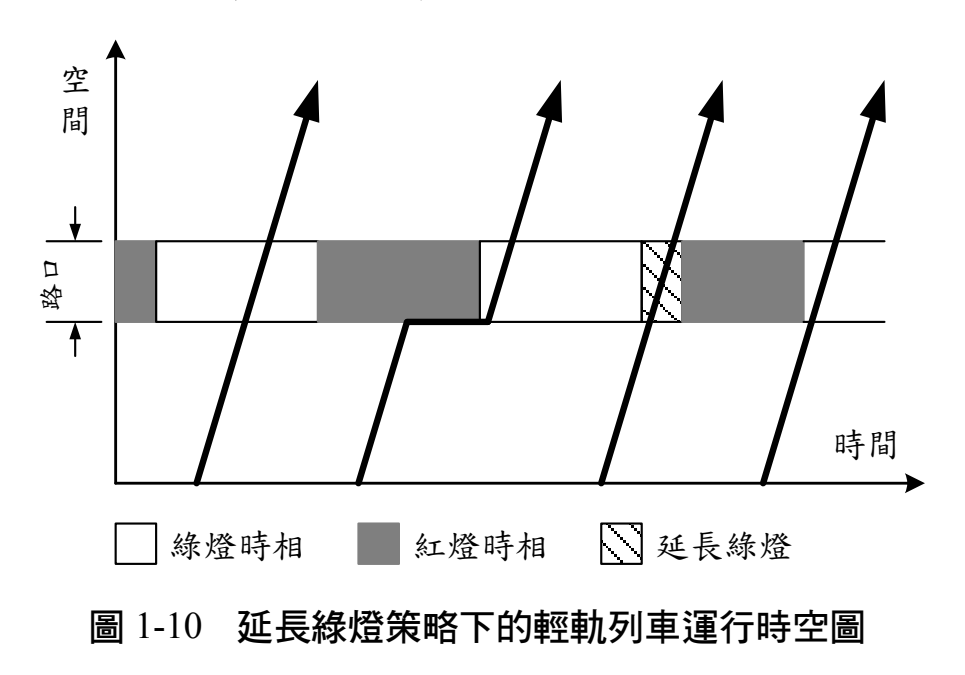

2. 縮短紅燈策略

此策略透過縮短紅燈的秒數,讓號誌能夠更早轉為綠燈時相,但 有最短紅燈時間之限制,避免對橫交道路的交通造成過大的衝擊,如 圖 [1-11](#page-32-0) 所示。其應用時機在當輕軌列車靠近路口時,且下個時相即為 輕軌列車的綠燈時相,此策略能提早將時相轉為綠燈,讓列車剛好可 以通過路口,或者減少停等的時間。

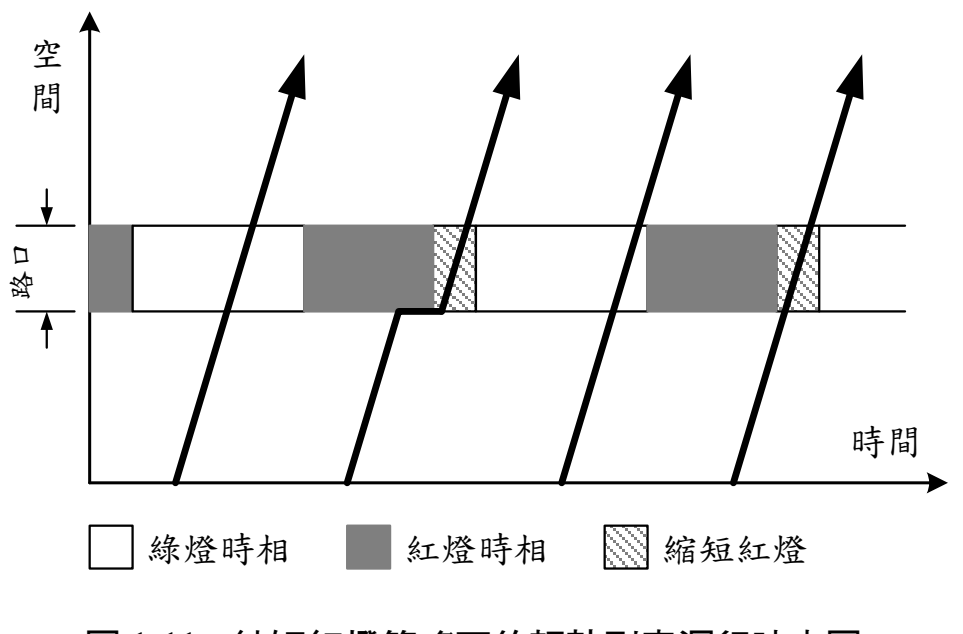

#### 圖 1-11 縮短紅燈策略下的輕軌列車運行時空圖

<span id="page-32-0"></span>3. 插入綠燈策略

此策略會在滿足最短紅燈時間的前提下,透過插入一段輕軌綠燈 時相來讓列車通過路口,如圖 [1-12](#page-33-0)。此策略通常應用於當路口號誌沒 有週期性的輕軌綠燈時相,只有在偵測到輕軌列車靠近路口時才會啟 動[25]。

各種優先號誌策略適用性不同且可混合搭配,基本上延長綠燈或 縮短紅燈策略對車流影響較輕微,適用於車流量大的路口,而多時相 路口較適合採用插入綠燈策略[16]。

<span id="page-33-0"></span>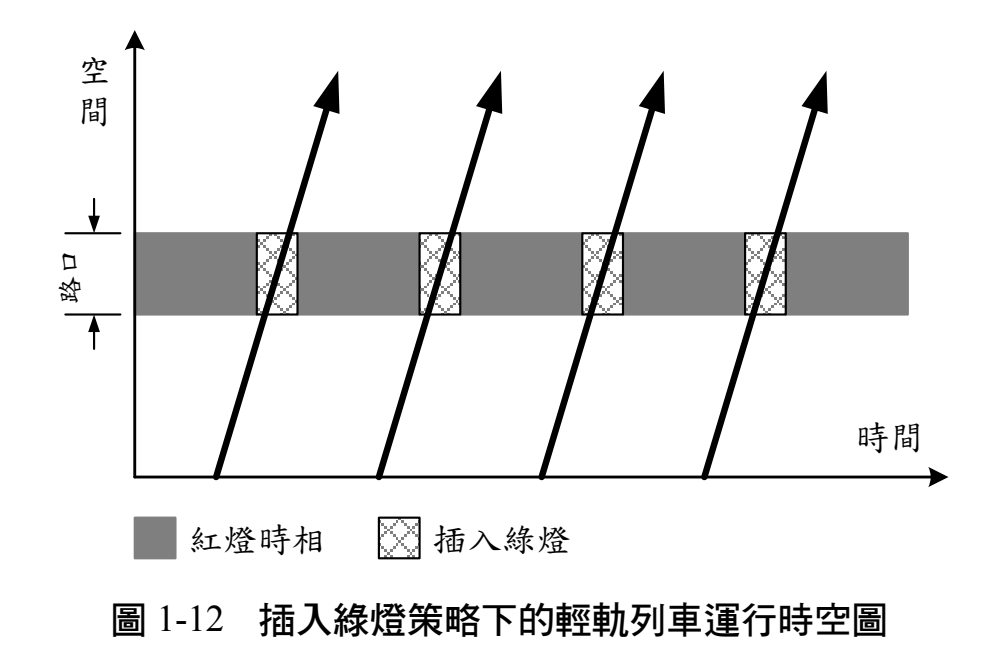

## <span id="page-34-0"></span>第二章 單一空間參考點路線容量分析模式

本章將針對輕軌運輸系統,建立以列車為客體單位的鐵道容量分 析模式, 重點在於發展解析模式來評估單一空間參考點之實用容量, 至於連續路段之容量則需透過模擬模式來評估,將於第三章中介紹, 而以旅客為客體單位之容量分析模式,則於第四章中說明。

在本章第 [2.1](#page-34-1) 節中會先介紹輕軌運輸系統鐵道容量分析的基本概 念以及模式假設,其次於第 [2.2](#page-42-0)[~2.4](#page-65-0) 節中依序說明 A 型路權安全時距、 運轉寬裕時間、運轉時隔之計算公式,於第 [2.5](#page-66-0) 說明 B 型路權運轉時 隔之演算方法,最後於第 [2.6](#page-90-0) 節說明路線容量分析模式。

## <span id="page-34-1"></span>2.1 基本概念與模式假設

在基礎篇第二章中曾定義鐵道容量為:「在某一特定的運轉條件 之下,單位時間內通過路線上某一點的最大客體數」,因此在建構輕 軌容量分析模式時,須先根據上述定義來界定運轉條件、時間單位、 空間參考點,以及客體單位等四項基本要素;另外,模式發展的限制 亦須清楚說明,以免使用者誤用模式。

#### 2.1.1 容量計算的運轉條件

本模式所計算的容量為實用容量(Practical Capacity),亦即系統 在正常營運條件下所能提供的運能[22]。所謂的正常營運條件,在過去 本所的容量系列研究中,無論是傳統暨區域鐵路或都會捷運系統皆是 指列車確保在號誌顯示綠燈下運行,同時考量運轉寬裕時間,以反映 各種隨機效應,如號誌顯示、轉轍器的操作、停車時間以及列車運轉 過程[4,5]。然而輕軌運輸系統並沒有閉塞號誌系統,列車僅由駕駛員手 動/目視駕駛控制(Manual/Visual Driver Control)來保持與前車的安全 距離,且在 B 型路權的路線上,可能還須於輕軌與公路交叉路口處停

等紅燈,因此在計算輕軌的實用容量時,正常營運條件應為:「列車 在不受其先行列車的影響下運行,且要考量路口號誌影響及運轉寬裕」。

為了達到上述營運條件,表示續行列車必須與先行列車保持足夠 的距離,即便先行列車停靠車站載客或停等路口紅燈,也不會導致續 行列車為了避免撞上先行列車,而跟著停等於先行列車之後。若以列 車運行時空圖來說明此情況, A 型路權如圖 [2-1](#page-35-0) 所示,續行列車在先 行列車離開車站後才到達車站;而 B 型路權如圖 [2-2](#page-35-1) 和圖 [2-3](#page-36-0),當列 車運行停等路口紅燈時,其續行列車不得跟得太近而必須跟著排隊。

<span id="page-35-0"></span>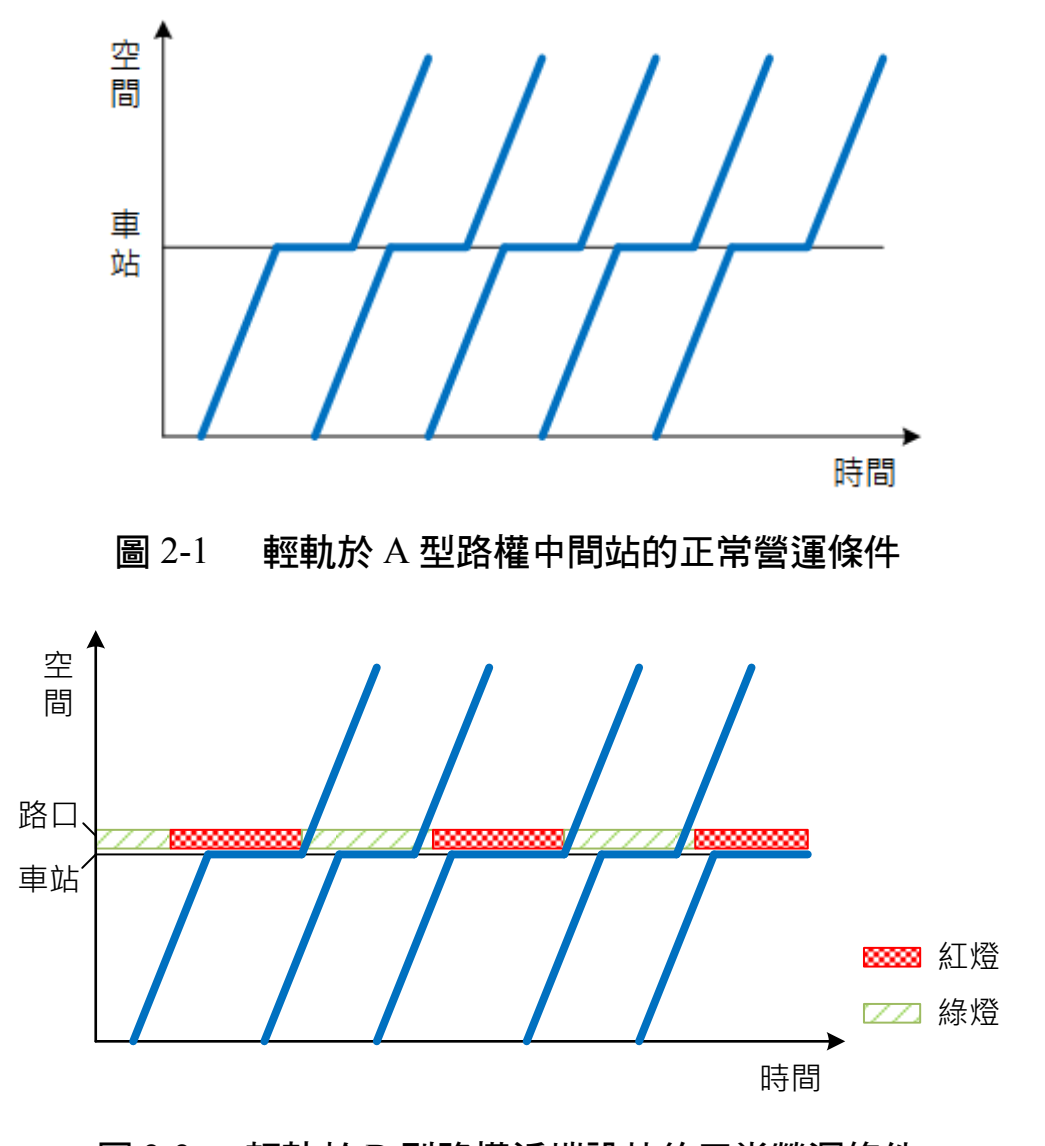

<span id="page-35-1"></span>圖 2-2 輕軌於 B 型路權近端設站的正常營運條件

 $2 - 2$  $2 - 2$
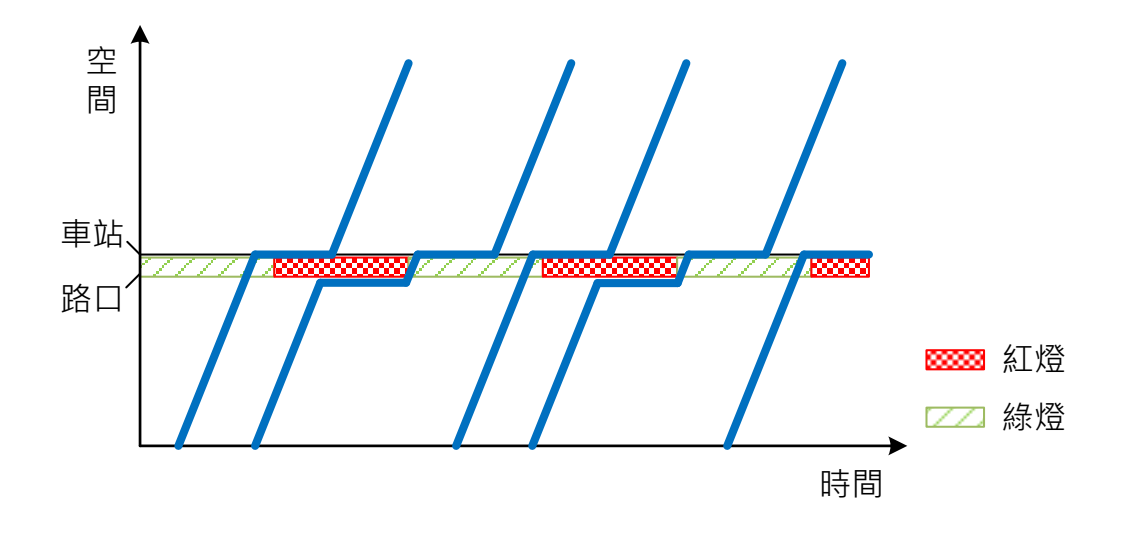

圖 2-3 輕軌於 B 型路權遠端設站的正常營運條件

## 2.1.2 容量計算的時間單位

與傳統鐵路相比,輕軌運輸系統旅客的旅行時間較短,通常不超 過1小時,故本模式在探討輕軌運輸系統的容量時,採用「小時」作 為時間單位,以反映每小時的輸送能力。

## 2.1.3 容量計算的空間參考點

由於輕軌列車均通過路線上每一個空間參考點,因此計算輕軌系 統的路線容量,必須考慮路線上每一空間參考點之容量,而其中最瓶 頸之處決定了整條路線的容量。

本模式所考量的空間參考點為潛在容量瓶頸處,包含中間站、端 末站、單線區間、橫交路口,以及中間站、端末站附近有路口影響的 複合情況。至於銜接點(或分歧站)雖然也是潛在容量瓶頸處,但輕 軌的銜接點通常也是路口處,基本上路口號誌便會設計不同的時相讓 不同方向的輕軌通行,若要針對銜接點特定方向進行輕軌容量分析, 其分析方式便如同横交路口或是受路口影響的中間站,因此銜接點在 本模式中會根據其是否有設站,而歸類為橫交路口或是受路口影響的 中間站之空間參考點。

 $2 - 3$  $2 - 3$ 

1. 中間站

在列車進出中間車站的過程中,如圖 [2-4](#page-37-0) 所示,當先行列車在車 站停靠時,續行列車無法進入車站,必須等到先行列車完成停站程序 離開車站後,才能逐漸接近車站,因此最繁忙的車站(停車時間最長 的車站)通常會是容量的瓶頸。

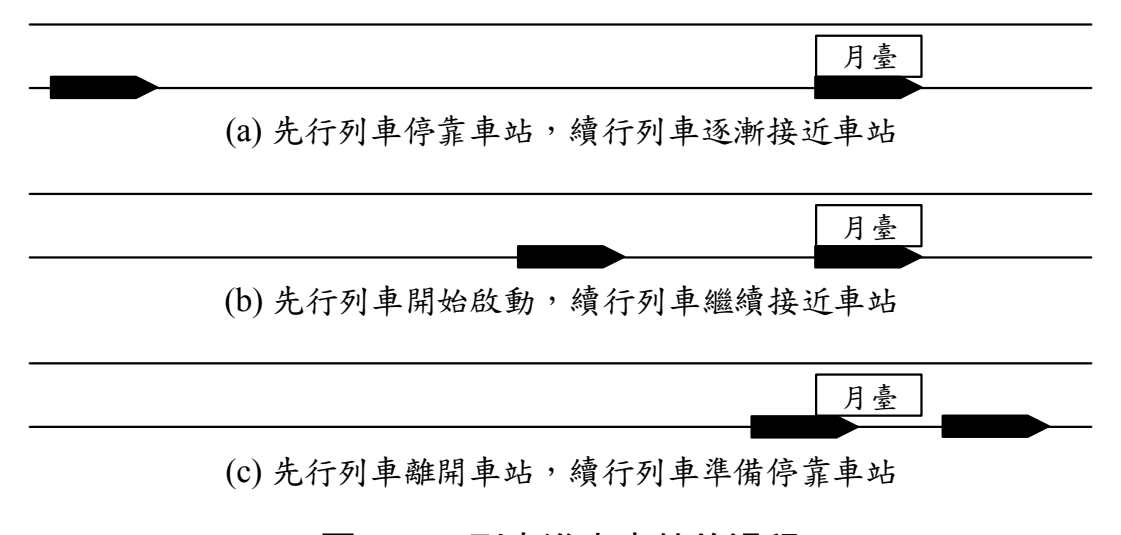

### 圖 2-4 列車進出車站的過程

#### <span id="page-37-0"></span>2. 端末站

端末站是輕軌運輸系統中另一個潛在的容量瓶頸,當列車運行至 端末站後進行折返時,根據車站月臺與軌道的配置,一般有兩種常見 的折返方式。一種是島式月臺搭配站前橫渡線,其折返過程如圖 [2-5](#page-38-0) 所示,第一列車駛入端末站下方的月臺面後,第二列車必須經橫渡線 駛入上方的月臺面,接著待第一列車經橫渡線離開車站後,第三列車 才能進入端末站,而第四列車也必須等第二列車離開車站後才能進入 車站,之後圖 [2-5](#page-38-0)(c)、(d)、(e)、(f)等步驟則不斷的重複進行。另一種 端末站配置是側式月臺搭配站後橫渡線及尾軌,其折返過程如圖 [2-6](#page-38-1), 大致與站前折返的情形類似。由於列車進出端末站的速度較低,若橫 渡線距離車站太遠,則可能因列車折返時間過長,讓端末站成為路線 的瓶頸。

<span id="page-38-0"></span>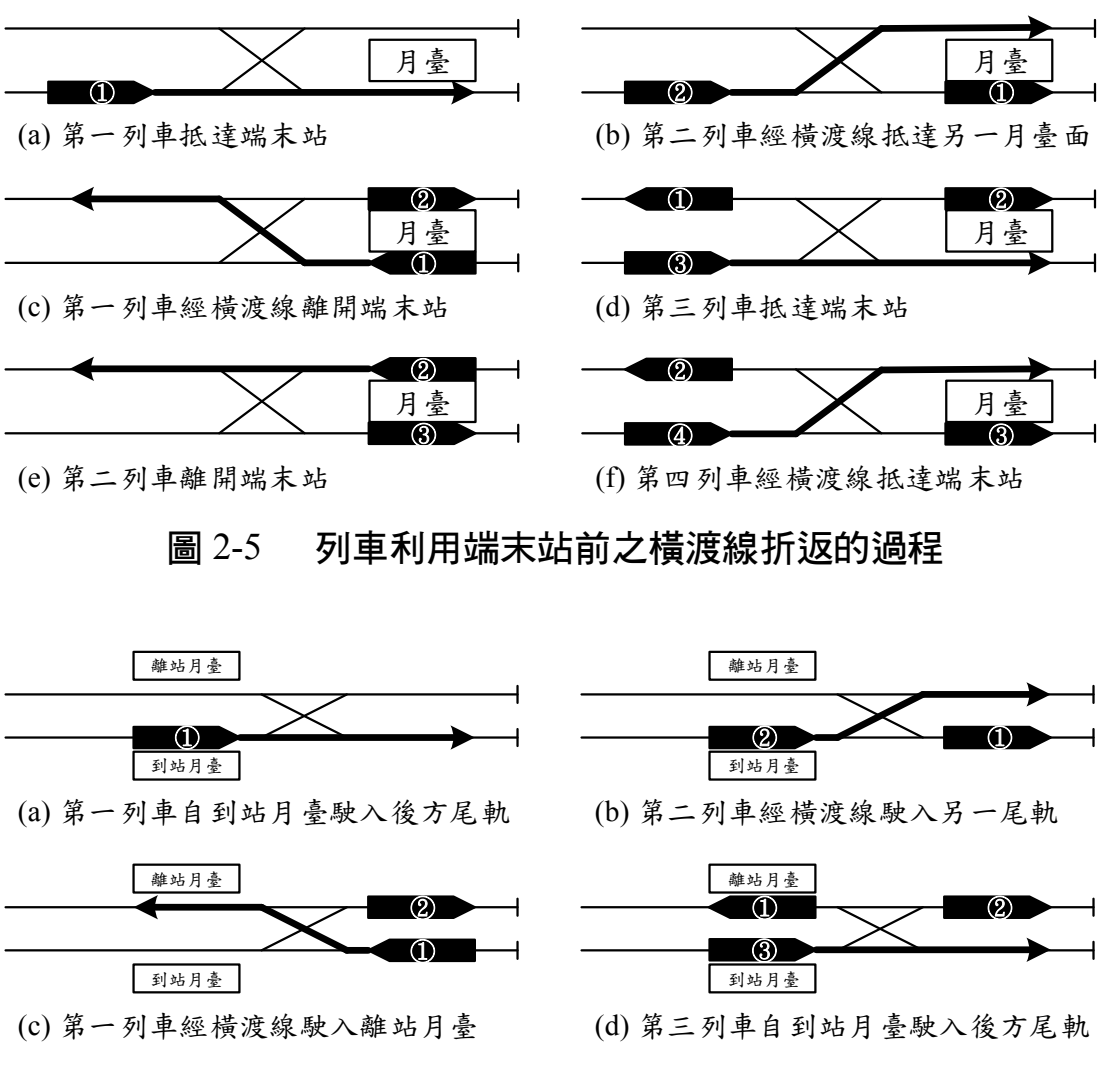

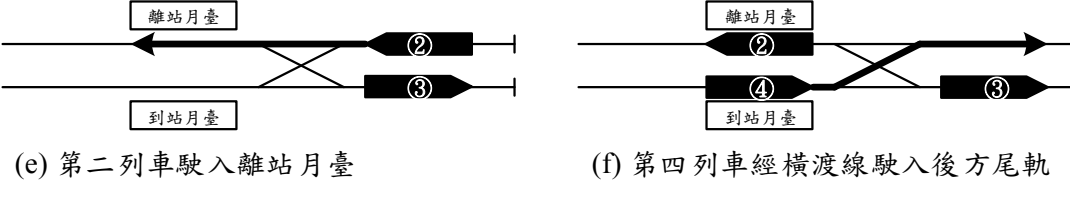

## 圖 2-6 列車利用端末站後之橫渡線折返的過程

#### <span id="page-38-1"></span>3. 單線區間

單線區間向來都是鐵道系統的容量瓶頸所在,由於兩車站間僅有 一股軌道,因此雙向列車不能同時進入軌道,必須輪流交替運行,如 圖 [2-7](#page-39-0),當先行列車從車站出發後,對向列車必須等到先行列車通過單 線區間到達車站後,才能離開車站進入單線區間,而續行列車也必須 等對向列車通過單線區間到達車站後,才得以離站進入單線區間。由 此可知,先續行列車通過單線區間的時間間隔主要受到站間運轉時間 影響,當單線區間長度愈長、站間運轉時間愈長,則容量愈低。

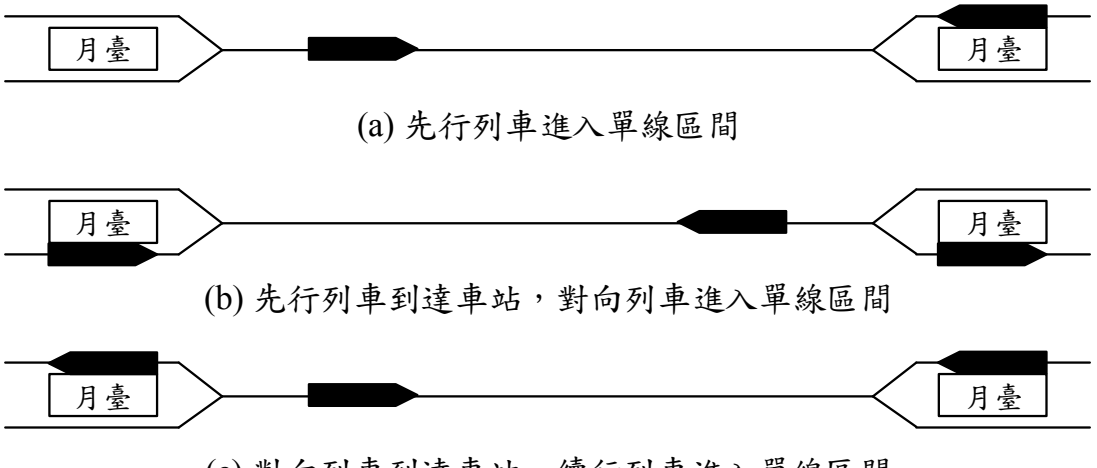

<sup>(</sup>c) 對向列車到達車站,續行列車進入單線區間

### 圖 2-7 列車於單線區間運轉的過程

#### <span id="page-39-0"></span>4. 橫交路口

在 B 型路權的輕軌運輸系統中,輕軌路線與公路交叉路口處是潛 在的容量瓶頸之一,根據本研究計算容量的運轉條件(詳見 [2.1.1](#page-34-1) 節), 列車通過路口的過程如圖 [2-8](#page-40-0) 所示,當先行列車於路口停等紅燈時, 續行列車必須與先行列車保持足夠距離,使得續行列車可不受影響地 持續運行接近路口,倘若路口的紅燈時間太長,將會使得兩列車必須 相隔更大的距離,而可能成為容量瓶頸。此外,當路口離中間站、端 末站太近時,會造成列車進出車站時更不順暢,也是潛在的容量瓶頸 處。

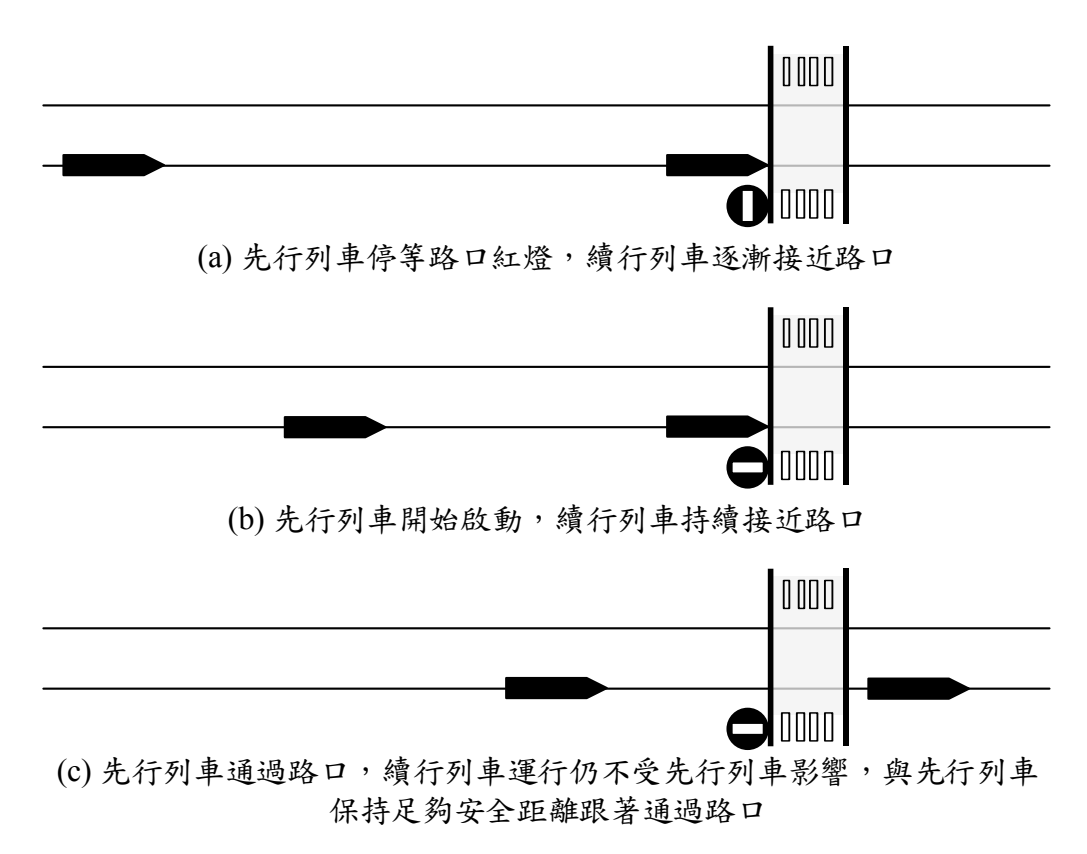

### 圖 2-8 列車通過路口的過程

<span id="page-40-0"></span>5. 受路口影響之中間站和端末站

中間站和端末站本身即為潛在容量瓶頸處,而在 B 型路權輕軌路 線上,受到路口號誌的影響,更可能成為瓶頸。根據車站和路口的配 置,受路口影響的中間站有近端設站和遠端設站兩種,前者為車站設 置於路口之前,如圖 [2-9\(](#page-40-1)a);後者為車站設置於路口之後,如圖 [2-9\(](#page-40-1)b)。 而受路口影響的端末站,分為站前折返和站後折返兩種,其橫渡線與 列車折返處之間有設置路口,如圖 [2-10](#page-41-0)。

<span id="page-40-1"></span>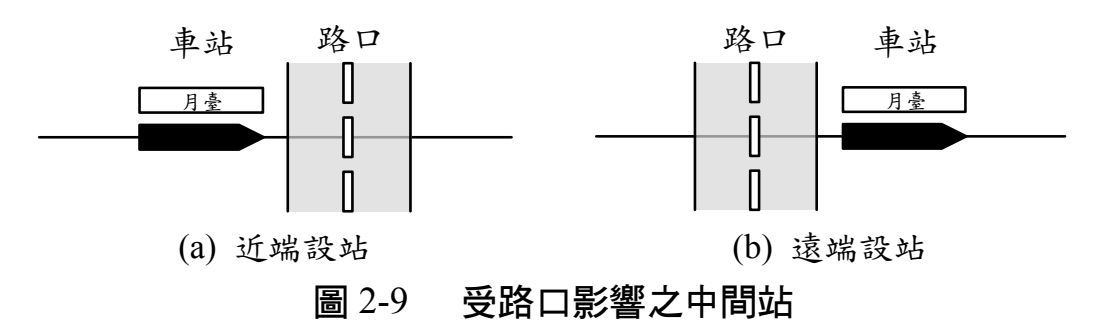

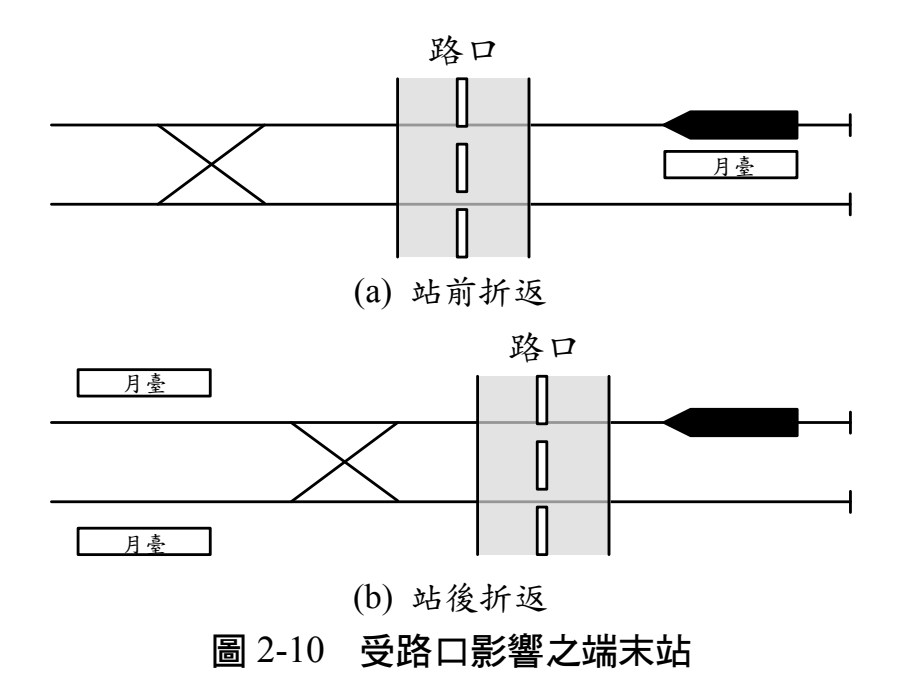

## <span id="page-41-0"></span>2.1.4 容量計算的客體單位

容量分析的客體單位指的是輸送的對象,端看研究目的及運輸內 容為客運或貨運而定,輕軌運輸系統著重於發車頻率以及載客量,因 此本模式以「列車」和「旅客」為計算輕軌容量的客體單位,即每小 時能通過空間參考點的列車數和能輸運的旅客數。本章為建立以列車 為客體單位的容量分析模式,至於以旅客為客體單位的容量分析模式 將於後續章節說明。

2.1.5 模式的假設條件

本模式係根據輕軌運輸系統之特性所發展,主要的假設條件如下:

- 1. 每個空間參考點之容量計算僅考慮其範圍內之因素的影響,不考 慮該空間參考點以外之因素,以及不同空間參考點之間的交互關 係。
- 2. 車站於上、下行方向各別僅有一股軌道,每股軌道僅供一列車停 靠。
- 3. A 型路權之路線與外界完全立體分隔,列車運行不受其他公路交 通的影響。
- 4. B 型路權之路線僅有縱向專有路權,當列車運行至公路交叉路口 處時會受到路口號誌影響。
- 5. 在同一輕軌路線上營運的列車,其性能完全相同或性能相近,列 車的加減速、運轉速度沒有差異。
- 6. 列車採用站站皆停的營運模式,沒有追越待避的行為。
- 7. 模式中對於安全時距的計算,係根據列車運轉時空圖搭配速度距 離曲線圖,假設列車以等加減速運動運行來推導其公式。

# <span id="page-42-1"></span>2.2 A 型路權安全時距的計算

安全時距是指在正常營運條件下,兩連續列車運行時所需保持的 最小時間間隔,與空間參考點的型式有關。過去傳統鐵路和都會捷運 系統的時距計算公式係基於有閉塞制度下所推導而得,但輕軌系統並 沒有閉塞區間的概念,因此本模式以駕駛員目視手動駕駛列車來保持 列車間距為原則,進而推導安全時距計算公式。在 A 型路權的輕軌系 統中,瓶頸可能發生在最繁忙的中間站、端末站和單線區間,其中端 末站又分為四種不同折返方式,本節將分別介紹這些空間參考點的安 全時距計算公式於以下各小節:

## <span id="page-42-0"></span>2.2.1 中間站安全時距計算公式

由於輕軌列車靠司機員目視駕駛,沒有號誌系統的輔助來分隔列 車,若要續行列車在不受先行列車影響的前提下進出車站,則當先行 列車離開月臺並淨空車站後,續行列車須恰好運行到與先行列車保持 一個最短安全距離加上寬裕距離的位置,如此續行列車進站的過程中 都不會與先行列車距離太近而被迫煞車,如圖 [2-11](#page-43-0) 所示,此時兩列車 能在符合正常營運條件下,達到最小的運轉時間間隔。

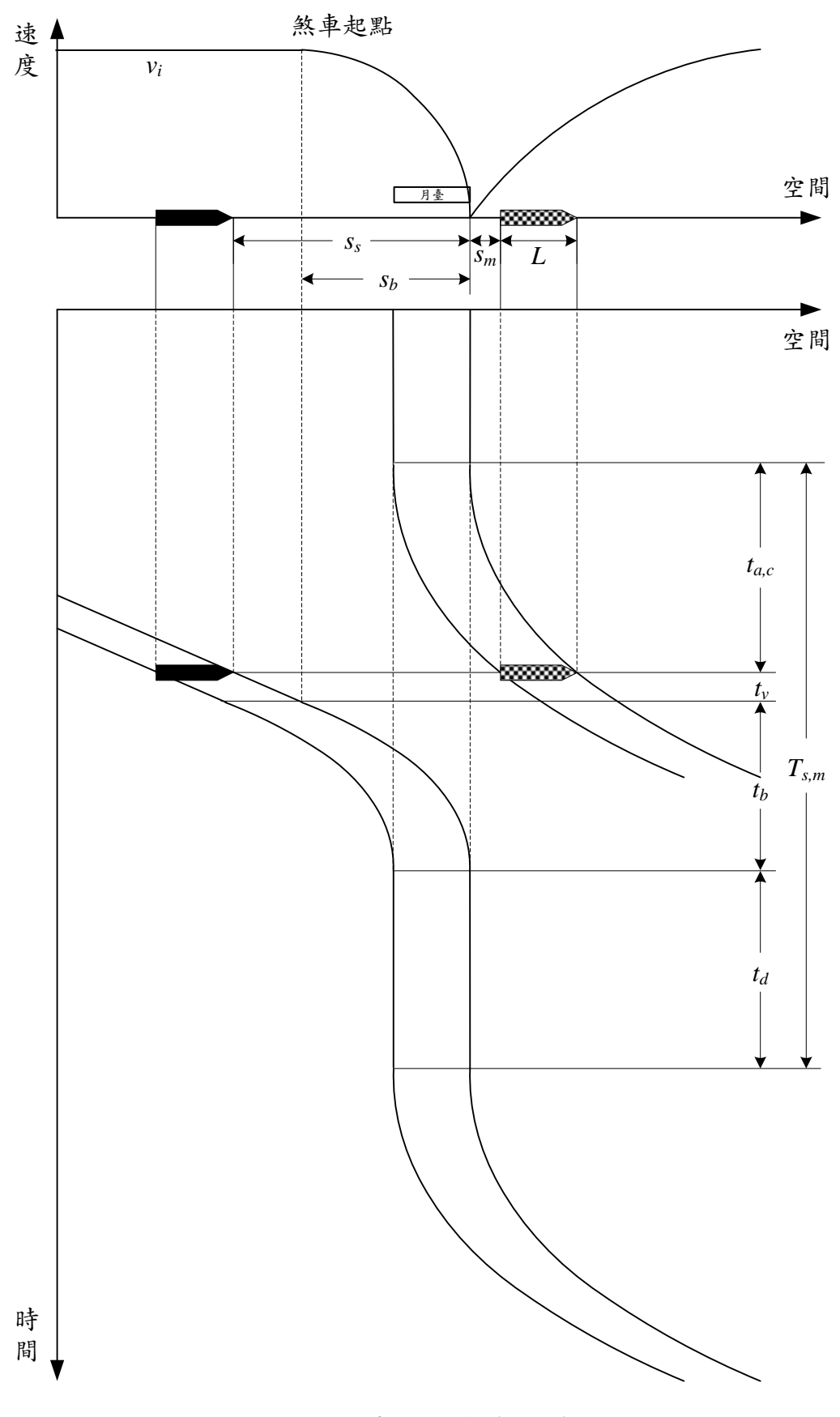

<span id="page-43-0"></span>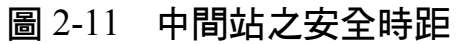

中間站的安全時距是從先行列車離開車站,直到續行列車離開車 站所經歷的時間,可由下式計算而得:

<span id="page-44-1"></span>
$$
T_{s,m} = t_{a,c} + t_v + t_b + t_d \tag{2.1}
$$

式中: $T_{\rm s\,m}$ =中間站的安全時距(s)

 $t_{a,c}$ =列車從靜止開始加速直到淨空車站所需的運行時間(s)  $t_n$ =列車以巡航速度接近中間站的運行時間(s) =列車從巡航速度煞車到靜止的運行時間(s)  $t_d$ =列車的停站時間 $(s)$ 

一般而言,列車從靜止開始加速直到淨空車站的過程皆處於加速 運轉的狀態,其所需的運行時間與列車長度和加速性能有關,但由於 列車實際運轉時通常不會使用到性能規格的加速度,因此參考過去文 獻的作法,採用有效因子來進行折減[24],故計算公式如下:

<span id="page-44-0"></span>
$$
t_{a,c} = \sqrt{\frac{2(s_m + L)}{K_a a}}
$$
\n(2.2)

式中: $S_m =$ 寬裕距離(m)

 $L = \varphi \mathbf{1}$ 車車身長度 $(\mathbf{m})$  $K_a$ =列車加速率有效因子  $a$ =列車加速率(m/s<sup>2</sup>)

而列車以巡航速度運轉的時間之計算方式為

$$
t_v = \frac{s_s - s_b}{v_i} \tag{2.3}
$$

式中: S<sub>s</sub>=最短安全距離 (m)

=列車從巡航速度煞車到靜止所運行的距離(m)

 $v_i$ =列車進站前的巡航速度 (m/s)

最短安全距離的計算如公式[\(2.4\)](#page-45-0),共包含兩個部分,第一個部分 是司機員反應到採取煞車行為的距離,以及採取煞車行為後直到煞車 系統開始作用的距離(兩者合併稱為列車空走距離);第二個部分是 列車從巡航速度煞車到靜止所運行的距離,一般而言,在計算煞車距 離時,會假設即使煞車系統僅部份有效的情況下,仍不會撞及先行列 車,因此公式中會將減速率乘上有效因子以反映此情況。

<span id="page-45-0"></span>
$$
s_s = t_r v_i + \frac{v_i^2}{2K_b b} \tag{2.4}
$$

式中: tr=司機員與煞車系統反應時間 (s)

 $K_b = \overline{y}$ 車減速率有效因子

 $b$ =列車減速率(m/s<sup>2</sup>)

而列車從巡航速度煞車到靜止的運行距離與時間之公式如下:

$$
s_b = \frac{v_i^2}{2K_b b} \tag{2.5}
$$

<span id="page-45-1"></span>
$$
t_b = \frac{v_i}{K_b b} \tag{2.6}
$$

將式[\(2.2\)](#page-44-0)~[\(2.6\)](#page-45-1)代入式[\(2.1\)](#page-44-1)中可求得列車在中間站的安全時距為

$$
T_{s,m} = \sqrt{\frac{2(s_m + L)}{K_a a} + t_r + \frac{v_i}{K_b b} + t_d}
$$
 (2.7)

## 2.2.2 端末站安全時距計算公式

輕軌列車在端末站的安全時距與橫渡線的配置方式有關,配置方 式可分為配置在車站前方以及配置在後方兩種,此外,列車在端末站 折返時,可能只使用一股道來折返,也可能交替使用兩股道來折返。

由於有多種變化,以下將根據橫渡線的配置以及使用軌道的方式,分 別說明不同情境之下的安全時距計算公式。

#### <span id="page-46-1"></span>2.2.2.1 站前折返-站內停靠同一股道

當橫渡線設置在端末站前方,且列車在站內停靠同一股道時,則 續行列車不受先行列車影響下進站的必要條件,是先行列車已經離開 車站並通過橫渡線區。以圖 [2-12](#page-47-0) 為例,假設列車在端末站僅使用月臺 上方的軌道折返,亦即橫渡線 2-3 不使用,僅使用 1-4 的横渡線。若 一開始有一列車停靠在月臺上方之軌道且橫渡線鎖定在 1→3 路徑, 接著列車從靜止加速離開車站,當其車尾通過橫渡線區後,經過一段 路徑解除時間,續行列車恰好運行至能重新設定橫渡線路徑的位置, 續行列車從該位置運行到橫渡線的過程中,橫渡線之路徑已重新設定 為4→1路徑,此時兩列車能在符合正常營運條件下,達到最小的運轉 時間間隔。

以同一股道進行站前折返的安全時距是從先行列車離開端末站, 直到續行列車離開端末站所經歷的時間,計算方式如式[\(2.8\)](#page-46-0),其中停 站時間與中間站有所不同,中間站的停站時間主要受上下旅客數量、 車門數量和寬度影響;而端末站主要受司機員從一端駕駛艙走向另一 端駕駛艙的步行時間影響。

<span id="page-46-0"></span>
$$
T_{s,f1} = t_{t \to m} + t_l + t_{m \to t} + t_d \tag{2.8}
$$

式中:Tsf1=列車在端末站以同一股道進行站前折返的安全時距(s)

 $t_{t \rightarrow m}$ =列車從端末站離開直到車尾完全通過橫渡線區的運行時 間 (s)

 $t_l$ =路徑解除時間 $(s)$ 

- $t_{m\rightarrow t}$ =列車從設定橫渡線路徑的位置行駛至完全停止在端末站 的運行時間(s)
- $t_d$ =列車在端末站折返的停靠時間 $(s)$

<span id="page-47-0"></span>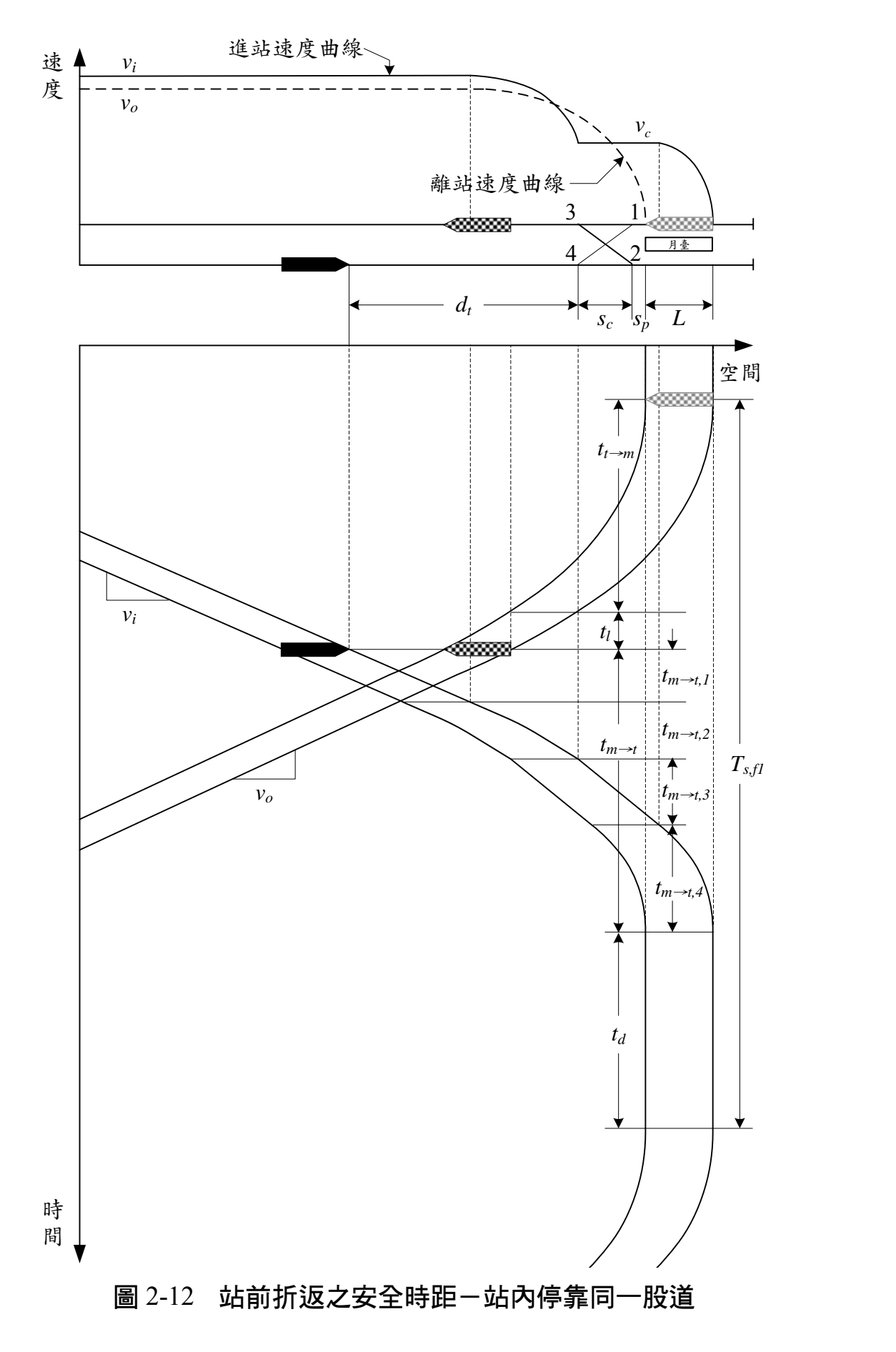

當先行列車從端末站離開直到車尾通過橫渡線區時,其速度可能 已經加速至巡航速度,但也可能尚處於加速階段, 須視橫渡線區的位 置、範圍和列車加速性能而定。列車從靜止加速至巡航速度所需行駛 的距離為 $v_o^2/2K_a a$ ,而列車從端末站離開直到車尾通過橫渡線區所行 駛的距離為 $s_p + s_c + L$ ,若 $s_p + s_c + L \geq v_o^2/2K_a a$ ,表示列車通過橫渡 線區前,就已達到巡航速度;若  $s_p + s_c + L < v_o^2/2K_a a$ ,則表示列車 通過橫渡線區前,還在持續加速中,因此ttm的計算方式分為兩種情 況,分別說明如下:

1.  $s_p + s_c + L \geq v_o^2 / 2K_a a$ 

先行列車車尾通過橫渡線區前已加速至巡航速度,因此ttm的会 加速運轉時間和等速運轉時間,計算方式為

<span id="page-48-0"></span>
$$
t_{t\to m} = \frac{v_o}{K_a a} + \frac{s_p + s_c + L - \frac{v_o^2}{2K_a a}}{v_o} = \frac{v_o}{2K_a a} + \frac{s_p + s_c + L}{v_o}
$$
(2.9)

式中: $v_o = \frac{1}{2}$ 车離站後的巡航速度 (m/s) =列車於車站停車處至橫渡線之距離(m) =橫渡線區範圍(m)

2.  $s_p + s_c + L < v_o^2 / 2K_a a$ 

先行列車從靜止加速到車尾通過橫渡線區皆處於加速階段,計算 方式為

<span id="page-48-1"></span>
$$
t_{t\rightarrow m} = \sqrt{\frac{2(s_p + s_c + L)}{K_a a}}
$$
(2.10)

續行列車從設定橫渡線路徑的位置,經橫渡線行駛進入端末站的 過程中,共會經歷以巡航速度等速運轉、從巡航速度減速至道岔限速、 以道岔限速等速運轉,和從道岔限速煞車至停止等四個階段,公式為

<span id="page-49-1"></span>
$$
t_{m \to t} = t_{m \to t,1} + t_{m \to t,2} + t_{m \to t,3} + t_{m \to t,4}
$$
 (2.11)

式中: $t_{m\rightarrow t.1}$ =列車從設定橫渡線路徑的位置,以巡航速度等速接近橫 渡線區的運行時間(s)

 $t_{m \to t}$ ,=列車從巡航速度減速至道岔限速的運行時間(s)

 $t_{m \rightarrow t}$ 3=列車從橫渡線區以道岔限速等速接近端末站的運行時 間(s)

 $t_{m \rightarrow 1}$ 4=列車從道岔限速煞車到靜止的運行時間(s)

因為列車從巡航速度減速至道岔限速所行駛的距離為  $v_l^2 - v_c^2/2K_b b$ ,所以續行列車從設定橫渡線路徑的位置,以巡航速度 等速接近橫渡線區的運行時間為

$$
t_{m \to t,1} = \frac{d_t - \frac{v_i^2 - v_c^2}{2K_b b}}{v_i} = \frac{d_t}{v_i} - \frac{v_i}{2K_b b} + \frac{v_c^2}{2K_b b v_i}
$$
(2.12)

式中: dt=列車從設定橫渡線路徑的位置至橫渡線區之距離 (m)

 $v_i$ =列車進站前的巡航速度 (m/s)

 $v_c$ =道岔限速(m/s)

而從巡航速度減速至道岔限速所需的時間為

<span id="page-49-0"></span>
$$
t_{m \to t,2} = \frac{v_i - v_c}{K_b b} \tag{2.13}
$$

此時續行列車已來到橫渡線區,從橫渡線區以道岔限速等速運轉 直到要開始減速停站前所經歷的時間為

$$
t_{m \to t,3} = \frac{s_c + s_p + L - \frac{v_c^2}{2K_b b}}{v_c} = \frac{s_c + s_p + L}{v_c} - \frac{v_c}{2K_b b}
$$
(2.14)

最後列車從道岔限速煞車到靜止的運行時間為

<span id="page-50-1"></span><span id="page-50-0"></span>
$$
t_{m \to t,4} = \frac{v_c}{K_b b} \tag{2.15}
$$

將式[\(2.12\)](#page-49-0)~[\(2.15\)](#page-50-0)代入式[\(2.11\)](#page-49-1)中,可求得列車從設定橫渡線路徑 的位置行駛至完全停止在端末站的運行時間為

$$
t_{m \to t} = \frac{d_t}{v_i} + \frac{v_i}{2K_b b} + \frac{s_c + s_p + L}{v_c} + \frac{v_c}{2K_b b} \left(\frac{v_c}{v_i} - 1\right)
$$
(2.16)

再將式[\(2.9\)](#page-48-0)、[\(2.10\)](#page-48-1)和[\(2.16\)](#page-50-1)代入式[\(2.8\)](#page-46-0)中,便可求得列車以同一股 道進行站前折返的安全時距為:

1.  $s_p + s_c + L \geq v_o^2 / 2K_a a$ 

<span id="page-50-2"></span>
$$
T_{t,f1} = \frac{v_o}{2K_a a} + \frac{s_p + s_c + L}{v_o} + t_l + \frac{d_t}{v_i} + \frac{v_i}{2K_b b} + \frac{s_c + s_p + L}{v_c}
$$
  
+ 
$$
\frac{v_c}{2K_b b} \left(\frac{v_c}{v_i} - 1\right) + t_d
$$
 (2.17)

$$
2. \quad s_p + s_c + L < v_o^2 / 2K_a a
$$

<span id="page-50-3"></span>
$$
T_{t,f1} = \sqrt{\frac{2(s_p + s_c + L)}{K_a a} + t_l + \frac{d_t}{v_i} + \frac{v_i}{2K_b b} + \frac{s_c + s_p + L}{v_c}}
$$
  
+ 
$$
\frac{v_c}{2K_b b} \left(\frac{v_c}{v_i} - 1\right) + t_d
$$
 (2.18)

值得注意的是,若續行列車設定橫渡線路徑的位置是在前一車站 (例如高雄輕軌從凱旋瑞田站開往籬仔內站時,列車於凱旋瑞田站就 必須完成橫渡線路徑設定),比時tm→t便是列車從前一車站至端末站 的運行時間,則式[\(2.17\)](#page-50-2)和[\(2.18\)](#page-50-3)會變為:

1.  $s_p + s_c + L \geq v_o^2 / 2K_a a$ 

$$
T_{t,f1} = \frac{v_o}{2K_a a} + \frac{s_p + s_c + L}{v_o} + t_l + t_t + t_d
$$
 (2.19)

式中:tt=列車從前一車站至端末站的運行時間(s)

2.  $s_p + s_c + L < v_o^2 / 2K_a a$ 

$$
T_{t,f1} = \sqrt{\frac{2(s_p + s_c + L)}{K_a a} + t_l + t_t + t_d}
$$
 (2.20)

### 2.2.2.2 站前折返-站內停靠不同股道

當橫渡線設置在端末站前方,且列車在站內停靠不同股道時,亦 即列車可交替使用月臺面,例如圖 [2-13](#page-52-0) 中,假設已有一列車停靠在月 臺下方的軌道,當第二列車抵達時,橫渡線已鎖定在 4→1 的路徑讓列 車進站。在第二列車車尾通過橫渡線區後,經過一段路徑解除時間, 橫渡線可重新設定在 2→3 的路徑,讓原先停靠在月臺下方軌道的第 一列車離開車站。當第一列車車尾通過橫渡線區後,同樣再經過一段 路徑解除時間,第三列車即可重新設定橫渡線路徑進入車站。

從上述過程中可知,第三列車進入車站的時間受到第一列車離站 時間的影響,而第一列車的離站時間又與第二列車通過橫渡線的時間 有關。安全時距的計算係以列車在端末站的時間為基準,以第三列車 與第二列車到達端末站的時間間隔,作為列車在端末站交替使用不同 股道折返的安全時距,其計算式為

<span id="page-51-0"></span>
$$
T_{t,f2} = 2t_l + t_i + t_{t \to m} + t_{m \to t} - t_{b,s}
$$
 (2.21)

式中:Tt f2=列車在端末站以不同股道進行站前折返的安全時距(s)  $t_i =$ 路徑設定時間 $(s)$ 

<span id="page-52-0"></span>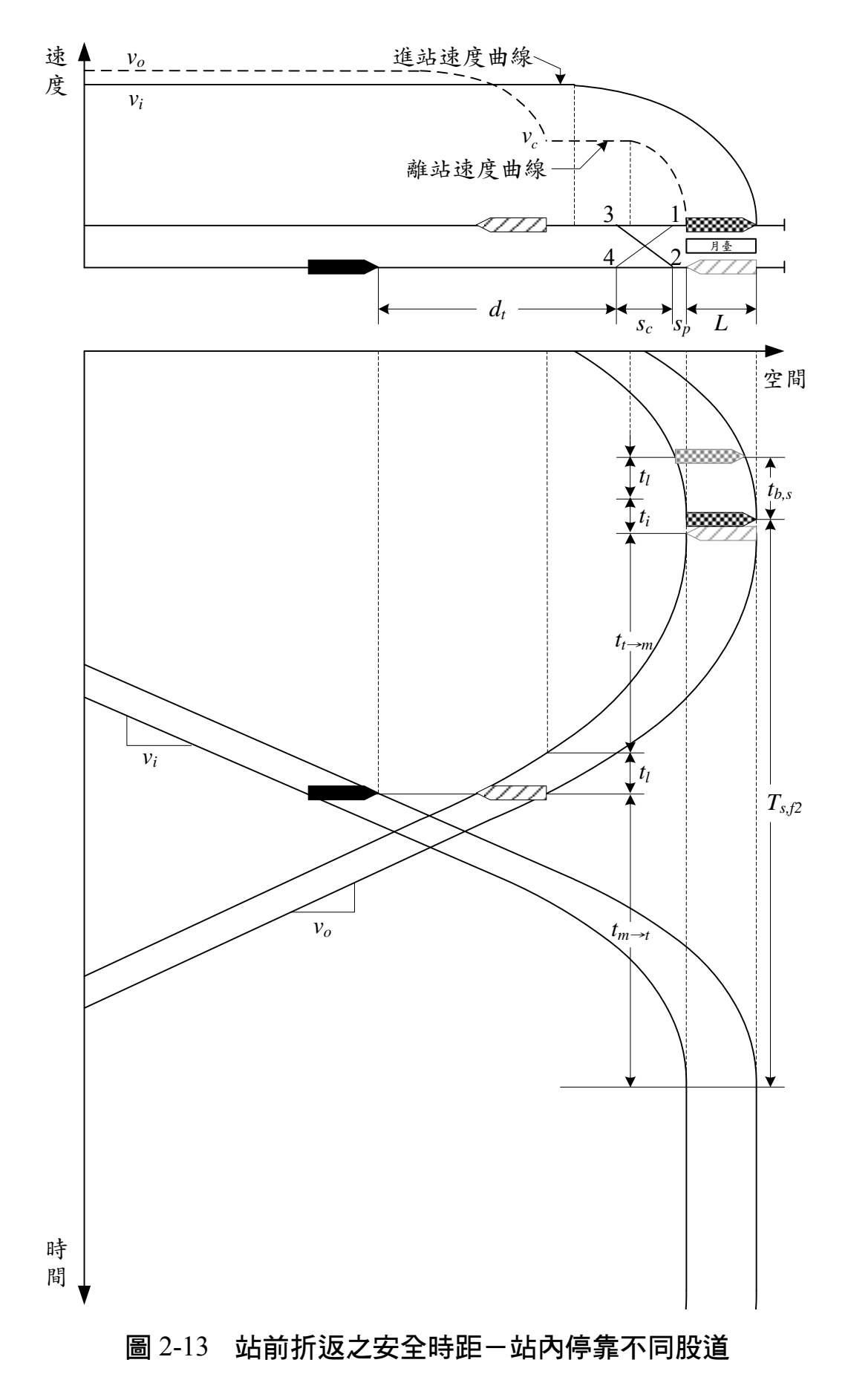

- $t_{t \to m}$ =列車從端末站經由橫渡線離開直到車尾完全通過橫渡線 區的運行時間(s)
- →=列車從設定橫渡線路徑的位置行駛至完全停止在端末站 的運行時間(s)
- ,=列車車尾經過橫渡線至列車完全停妥的運行時間(s)

由於列車從靜止開始加速直到車尾離開橫渡線區的運行距離,通 常會大於列車從靜止加速至橫渡線道岔限速的運行距離,因此ttam包 括從靜止加速至道岔限速,以及以道岔限速等速運轉等兩階段,亦即

<span id="page-53-0"></span>
$$
t_{t \to m} = \frac{v_c}{K_a a} + \frac{s_p + s_c + L - \frac{v_c^2}{2K_a a}}{v_c} = \frac{v_c}{2K_a a} + \frac{s_p + s_c + L}{v_c}
$$
(2.22)

至於第三列車從設定橫渡線路徑的位置行駛至完全停止在端末 站的運行時間,會根據列車直行橫渡線區是否有速度限制,而分為兩 種情況:

1. 沒有直行橫渡線區的限速

一般來說,列車直行經過橫渡線區時,不會像斜進一樣有道岔限 速,此時tm→t的計算僅包含以巡航速度等速運轉,以及從巡航速度煞 車至停止等兩階段

$$
t_{m \to t} = \frac{d_t + s_c + s_p + L - \frac{v_i^2}{2K_b b}}{v_i} + \frac{v_i}{K_b b}
$$
  
= 
$$
\frac{d_t + s_c + s_p + L}{v_i} + \frac{v_i}{2K_b b}
$$
 (2.23)

2. 有直行橫渡線區的限速

若列車直行橫渡線區有速度限制時,則tm→t包含以巡航速度等速 運轉、從巡航速度減速至道岔限速、以道岔限速等速運轉,和從道岔 限速煞車至停止等四個階段,計算過程類似式[\(2.16\)](#page-50-1),公式如下

$$
t_{m \to t} = \frac{d_t}{v_i} + \frac{v_i}{2K_b b} + \frac{s_c + s_p + L}{v_{cs}} + \frac{v_{cs}}{2K_b b} \left(\frac{v_{cs}}{v_i} - 1\right)
$$
(2.24)

式中: $v_{cs}$ =列車直行橫渡線區的限度 (m/s)

而第二列車車尾通過橫渡線至列車完全停妥的運行距離,等於列 車於車站停車處至橫渡線之距離,過程中列車均處於減速階段,因此

<span id="page-54-0"></span>
$$
t_{b,s} = \sqrt{\frac{2s_p}{K_b b}}
$$
 (2.25)

將式[\(2.22\)](#page-53-0)~[\(2.25\)](#page-54-0)代入式[\(2.21\)](#page-51-0),可求得列車以不同股道進行站前 折返的安全時距為:

1. 沒有直行橫渡線區的限速

$$
T_{t,f2} = 2t_l + t_i + \frac{v_c}{2K_a a} + \frac{s_p + s_c + L}{v_c} + \frac{d_t + s_c + s_p + L}{v_i} + \frac{v_i}{2K_b b} - \sqrt{\frac{2s_p}{K_b b}}
$$
(2.26)

2. 有直行橫渡線區的限速

$$
T_{t,f2} = 2t_l + t_i + \frac{v_c}{2K_a a} + \frac{s_p + s_c + L}{v_c} + \frac{d_t}{v_i} + \frac{v_i}{2K_b b} + \frac{s_c + s_p + L}{v_{cs}} + \frac{v_{cs}}{2K_b b} \left(\frac{v_{cs}}{v_i} - 1\right) - \sqrt{\frac{2s_p}{K_b b}}
$$
(2.27)

值得注意的是,如同 [2.2.2.1](#page-46-1) 節所述,若列車設定橫渡線路徑的位 置是在前一車站,此時tm→t便是列車從前一車站至端末站的運行時間, 此運行時間通常已考量了列車直行橫渡線區是否有速度限制的影響, 故此情況下的安全時距為

$$
T_{t,f2} = 2t_l + t_i + \frac{v_c}{2K_a a} + \frac{s_p + s_c + L}{v_c} + t_t - \sqrt{\frac{2s_p}{K_b b}}
$$
(2.28)

### <span id="page-55-1"></span>2.2.2.3 站後折返-站後停靠同一尾軌

當端末站後方設有橫渡線及尾軌時,列車可透過尾軌進行折返調 度,此時計論列車折返的安全時距時,所考量的空間參考點實為橫渡 線後方的尾軌,而端末站本身則可視為中間站,其安全時距可以 [2.2.1](#page-42-0) 節的方式來計算。

若列車使用同一尾軌進行站後折返,則續行列車不受先行列車影 響下進入尾軌的必要條件,是先行列車已經離開尾軌並通過橫渡線區。 以圖 [2-14](#page-56-0) 為例,若一開始有一列車停靠在下方星軌且橫渡線銷定在 2 →3 路徑,接著該列車從靜止加速離開尾軌往離站月臺駛去,當其車 尾通過橫渡線區並經過一段路經解除時間後,橫渡線便可重新設定在 4→2路經,然後停靠在到站月臺的列車即可開始駛往尾軌,此情形能 讓兩列車在符合正常營運條件下,達到最小的運轉時間間隔。

以同一尾軌進行站後折返的安全時距是從先行列車離開尾軌,直 到續行列車離開尾軌所經歷的時間,計算方式如下:

$$
T_{t,r1} = t_{e \to t} + t_l + t_i + t_{t \to e} + t_d
$$
 (2.29)

式中:Ttr1=列車在端末站以同一尾軌進行站後折返的安全時距(s)  $t_{a\rightarrow t}$ =列車從尾軌經由橫渡線開往端末站的離站月臺,直到車尾 完全通過橫渡線區的運行時間(s)

<span id="page-55-0"></span>
$$
2-22
$$

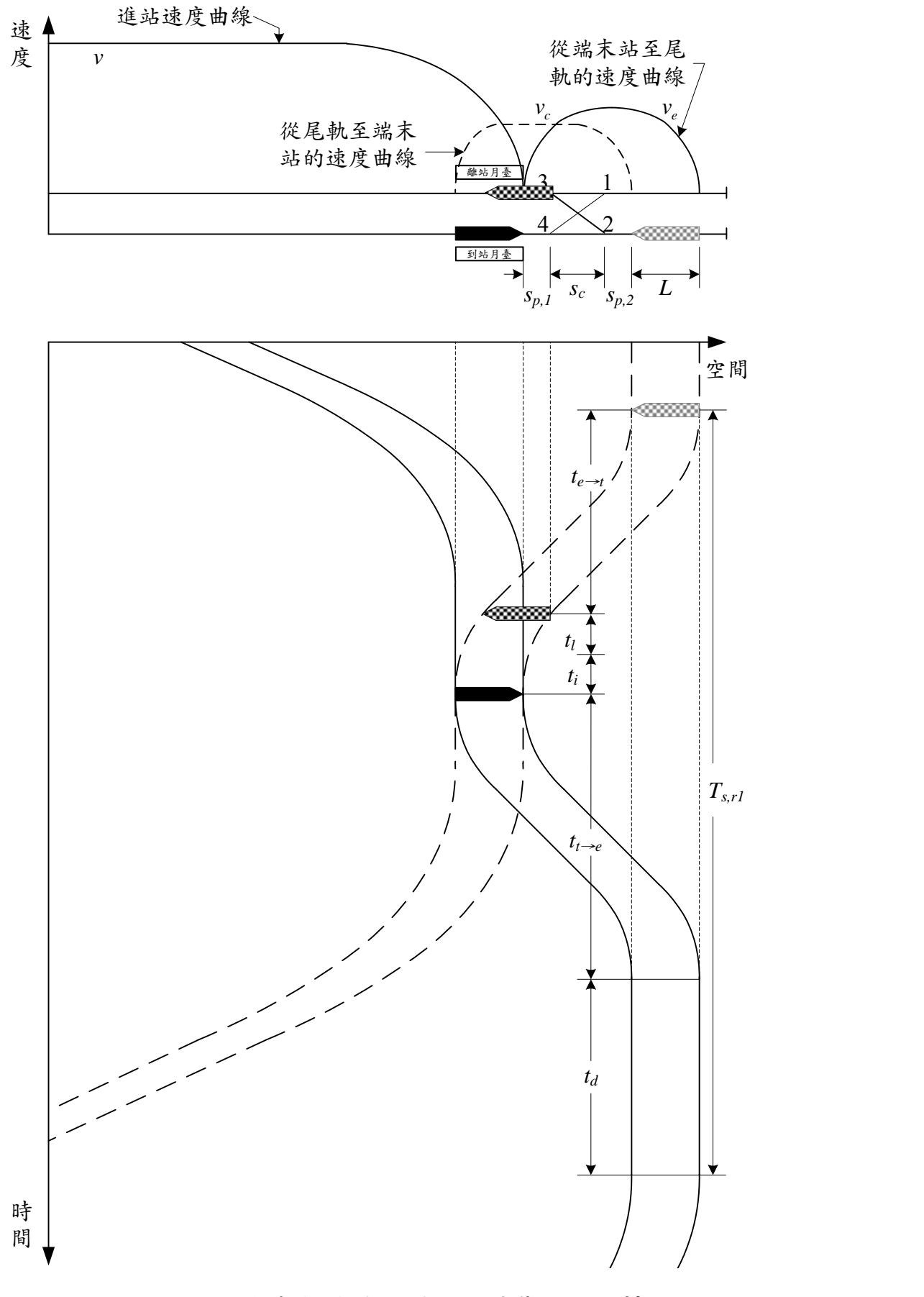

## <span id="page-56-0"></span>圖 2-14 站後折返之安全時距-停靠同一尾軌

 $t_{t\rightarrow e}$ =列車從端末站的到站月臺進入尾軌,直到完全停止在尾軌 的運行時間(s)

 $t_d$ =列車在尾軌折返的停靠時間 $(s)$ 

列車從尾軌經由橫渡線開往端末車站的離站月臺,直到車尾完全 通過橫渡線區的過程裡,可分為加速至道岔限速、以道岔限速等速運 轉,以及煞車減速等三個階段,其經歷的時間如式[\(2.30\)](#page-57-0)。

$$
t_{e \to t} = \frac{v_c}{K_a a} + \frac{s_{p,2} + s_c + s_{p,1} + L - \frac{v_c^2}{2K_a a} - \frac{v_c^2}{2K_b b}}{v_c} + \frac{v_c}{K_b b} - \sqrt{\frac{2s_{p,1}}{K_b b}}
$$
(2.30)

<span id="page-57-0"></span>
$$
= \frac{s_{p,2} + s_c + s_{p,1} + L}{v_c} + \frac{v_c}{2K_a a} + \frac{v_c}{2K_b b} - \sqrt{\frac{2s_{p,1}}{K_b b}}
$$

式中: $S_{n,1}$ =車站月臺至橫渡線之距離(m)

 $S_{n,2}$ =橫渡線至尾軌列車停車處之距離(m)

當先行列車車尾通過橫渡線區後,再經過一段轉轍器運作時間, 停靠在到站月臺的續行列車即可進入尾軌,由於尾軌通常距離端末車 站很近,故其運轉過程只有加速及減速運轉兩個部分,如式[\(2.31\)](#page-57-1),經 整理後可得到式[\(2.32\)](#page-57-2),來求取列車開往尾軌所能達到的最高運轉速度。

<span id="page-57-2"></span><span id="page-57-1"></span>
$$
s_{p,1} + s_c + s_{p,2} + L = \frac{v_e^2}{2K_a a} + \frac{v_e^2}{2K_b b}
$$
 (2.31)

$$
v_e = \sqrt{\frac{2K_a K_b a b (s_{p,1} + s_c + s_{p,2} + L)}{K_a a + K_b b}}
$$
(2.32)

式中:  $v_e$ =列車往尾軌的最高運轉速度 (m/s)

不過若列車直行橫渡線區有速度限制時,列車進入尾軌的過程中 可能無法加速達到 $v_e$ ,因此列車從端末站的到站月臺行駛至尾軌的運 行時間,須分為兩種情況來計算:

1.  $v_e < v_{cs}$ 

列車從端末站的到站月臺行駛至尾軌過程中,可加速到最高運轉 速度,不受其他速限影響,此時trap的計算方式為

<span id="page-58-0"></span>
$$
t_{t\to e} = \frac{v_e}{K_a a} + \frac{v_e}{K_b b}
$$
  
= 
$$
\sqrt{\frac{2K_b b(s_{p,1} + s_c + s_{p,2} + L)}{K_a a (K_a a + K_b b)}}
$$
  
+ 
$$
\sqrt{\frac{2K_a a(s_{p,1} + s_c + s_{p,2} + L)}{K_b b (K_a a + K_b b)}}
$$
(2.33)

2.  $v_e \geq v_{cs}$ 

列車從端末站的到站月臺行駛至尾軌過程中,僅能加速至直行橫 渡線區的限速,因此共會經歷從停止加速至限速、以限速等速運轉, 和從限速煞車至停止等三個階段,亦即

<span id="page-58-1"></span>
$$
t_{e\to t} = \frac{v_{cs}}{K_a a} + \frac{s_{p,1} + s_c + s_{p,2} + L - \frac{v_{cs}^2}{2K_a a} - \frac{v_{cs}^2}{2K_b b}}{v_{cs}} + \frac{v_{cs}}{K_b b}
$$
  
= 
$$
\frac{s_{p,1} + s_c + s_{p,2} + L}{v_{cs}} + \frac{v_{cs}}{2K_a a} + \frac{v_{cs}}{2K_b b}
$$
(2.34)

將式[\(2.30\)](#page-57-0)、[\(2.33\)](#page-58-0)和[\(2.34\)](#page-58-1)代入式[\(2.29\)](#page-55-0)中,便可求得列車以同一尾 軌進行站後折返的安全時距為:

$$
1. \t v_e < v_{cs}
$$

$$
T_{t,r1} = \frac{s_{p,2} + s_c + s_{p,1} + L}{v_c} + \frac{v_c}{2K_a a} + \frac{v_c}{2K_b b} - \sqrt{\frac{2s_{p,1}}{K_b b} + t_l + t_i + t_k + \sqrt{\frac{2K_b b(s_{p,1} + s_c + s_{p,2} + L)}{K_a a (K_a a + K_b b)}} + \sqrt{\frac{2K_a a(s_{p,1} + s_c + s_{p,2} + L)}{K_b b (K_a a + K_b b)}} + t_d
$$
\n(2.35)

$$
2. \t v_e \ge v_{cs}
$$

$$
T_{t,r1} = \frac{s_{p,2} + s_c + s_{p,1} + L}{v_c} + \frac{v_c}{2K_a a} + \frac{v_c}{2K_b b} - \sqrt{\frac{2s_{p,1}}{K_b b} + t_l + t_i} + \frac{s_{p,1} + s_c + s_{p,2} + L}{v_{cs}} + \frac{v_{cs}}{2K_a a} + \frac{v_{cs}}{2K_b b} + t_d
$$
\n(2.36)

## 2.2.2.4 站後折返-站後停靠不同尾軌

若列車使用不同尾軌進行站後折返,例如圖 [2-15](#page-60-0) 中,假設已有一 列車停靠在下方尾軌,此時橫渡線鎖定在 4→1 路徑,讓第二列車可從 端末站的到站月臺經橫渡線駛入另一股尾軌,當第二列車車尾通過橫 渡線區後,經過一段路徑解除時間,橫渡線可重新設定為 2→3 路徑, 讓原先停靠在下方尾軌的第一列車能駛入端末站的離站月臺。一旦第 一列車車尾通過橫渡線區後,同樣再經過一段路徑解除時間,橫渡線 可設定為 4→2 路徑,則第三列車即可進入尾軌。

安全時距的計算係以列車在尾軌的時間為基準,以第三列車與第 二列車到達尾軌的時間間隔,作為列車在端末站交替使用不同尾軌折 返的安全時距,因此計算上需要減去第二列車車尾經過橫渡線至完全 停妥於尾軌的運行時間,從圖 [2-15](#page-60-0) 可知其計算式如下

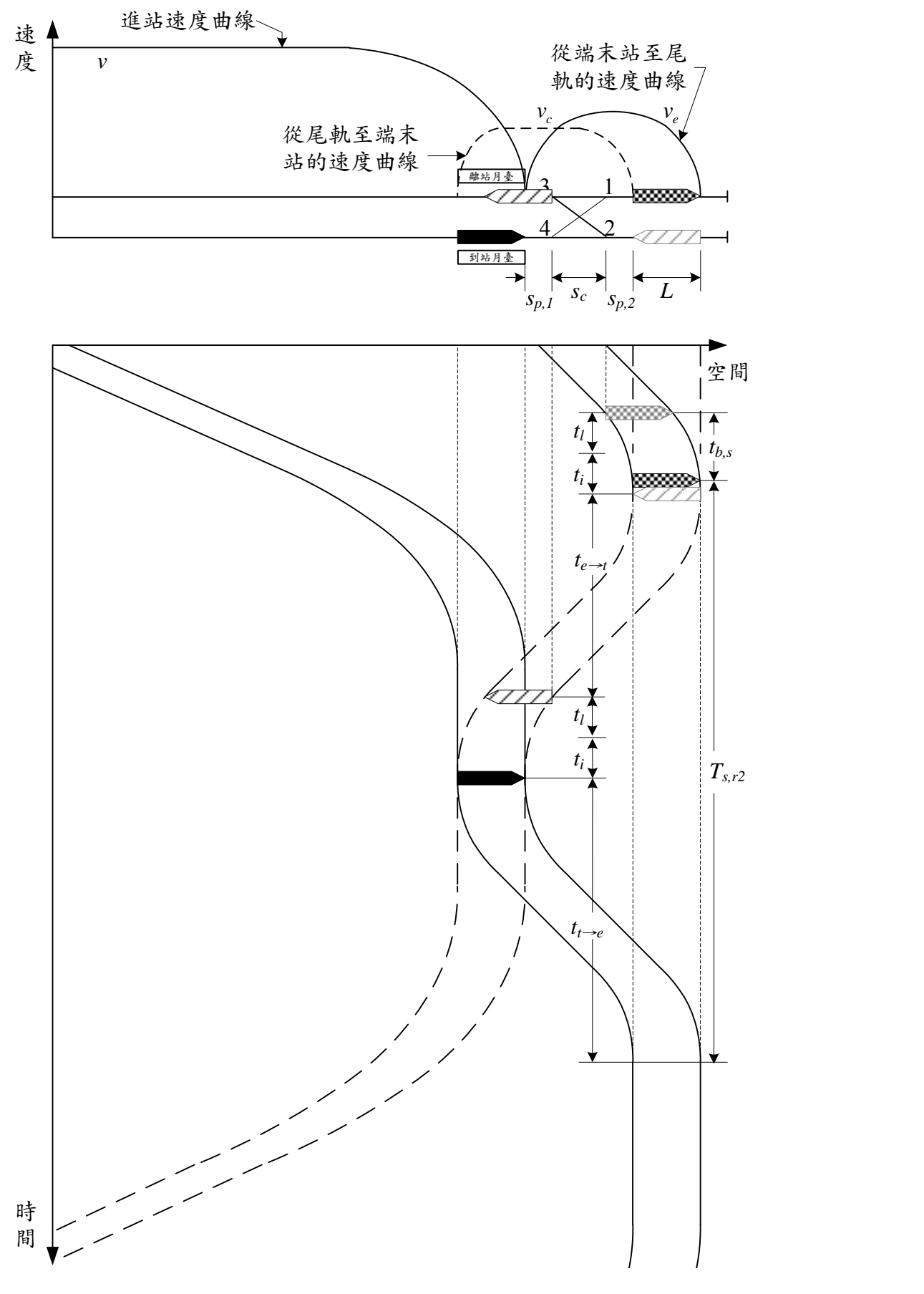

## <span id="page-60-0"></span>圖 2-15 站後折返之安全時距-停靠不同尾軌

<span id="page-61-0"></span>
$$
T_{t,r2} = t_{e \to t} + 2t_i + 2t_l + t_{t \to e} - t_{b,s}
$$
 (2.37)

式中: $T_{t.r2}$ =列車在端末站以不同尾軌進行站後折返的安全時距(s) ,=第二列車車尾經過橫渡線至列車完全停妥於尾軌的運行時 間(s)

式 $(2.37)$ 中的 $t_{e\rightarrow t}$ 和 $t_{t\rightarrow e}$ 已於 [2.2.2.3](#page-55-1) 節討論過,而第二列車車尾通 過橫渡線至完全停妥於尾軌的行駛距離,為橫渡線至尾軌停車區的距 離 $S_{p,2}$ , 因此

<span id="page-61-1"></span>
$$
t_{b,s} = \sqrt{\frac{2s_{p,2}}{K_b b}}
$$
 (2.38)

將式[\(2.30\)](#page-57-0)、[\(2.33\)](#page-58-0)、[\(2.34\)](#page-58-1)和[\(2.38\)](#page-61-1)代入式[\(2.37\)](#page-61-0)中,便可求得列車 以同一尾軌進行站後折返的安全時距為:

1.  $v_e < v_{cs}$ 

$$
T_{t,r2} = \frac{s_{p,2} + s_c + s_{p,1} + L}{v_c} + \frac{v_c}{2K_a a} + \frac{v_c}{2K_b b} - \sqrt{\frac{2s_{p,1}}{K_b b} + 2t_i + 2t_l} + \sqrt{\frac{2K_b b(s_{p,1} + s_c + s_{p,2} + L)}{K_a a (K_a a + K_b b)}}
$$
\n
$$
+ \sqrt{\frac{2K_a a(s_{p,1} + s_c + s_{p,2} + L)}{K_b b (K_a a + K_b b)}} - \sqrt{\frac{2s_{p,2}}{K_b b}}
$$
\n(2.39)

2.  $v_e \ge v_{cs}$ 

$$
T_{t,r2} = \frac{s_{p,2} + s_c + s_{p,1} + L}{v_c} + \frac{v_c}{2K_a a} + \frac{v_c}{2K_b b} - \sqrt{\frac{2s_{p,1}}{K_b b} + 2t_i + 2t_l} + \frac{s_{p,1} + s_c + s_{p,2} + L}{v_{cs}} + \frac{v_{cs}}{2K_a a} + \frac{v_{cs}}{2K_b b} - \sqrt{\frac{2s_{p,2}}{K_b b}}
$$
(2.40)

## 2.2.3 單線區間安全時距計算公式

單線區間中僅有一股軌道供雙向通行,同時兩端車站內至少必須 有兩軌道才能辦理列車交會。當先行列車從一端車站行駛至另一端車 站後,對向列車方能離站,而同向的續行列車必須等到對向列車到站 後才能出發,如圖 [2-16](#page-63-0) 所示。

軍線區間的安全時距是從先行列車離開車站,直到續行列車離開 車站所經歷的時間,期間包含先行列車和對向列車於單線區間內的運 行時間,以及兩次列車交會所需的時間,其計算公式如下:

<span id="page-62-0"></span>
$$
T_{s,x} = t_o + t_{o'} + 2t_X \tag{2.41}
$$

式中: $T_{s,r}$ =列車在單線區間的安全時距(s)

=列車於單線區間內的順向運行時間(s)

 $t_{0}$ ; =列車於單線區間內的反向運行時間 $(s)$ 

 $t_Y = \overline{y}$  車交會所需最短時間 $(s)$ 

其中列車交會所需最短時間為先行列車到站後,直到續行列車可 以離站的時間,如圖 [2-17](#page-64-0) 所示,續行列車可離開車站的必要條件是先 行列車的車尾通過 P 點的道岔位置,而轉轍器已完成扳轉,然後待續 行列車的司機員確認後即可出發,列車交會所需最短時間為

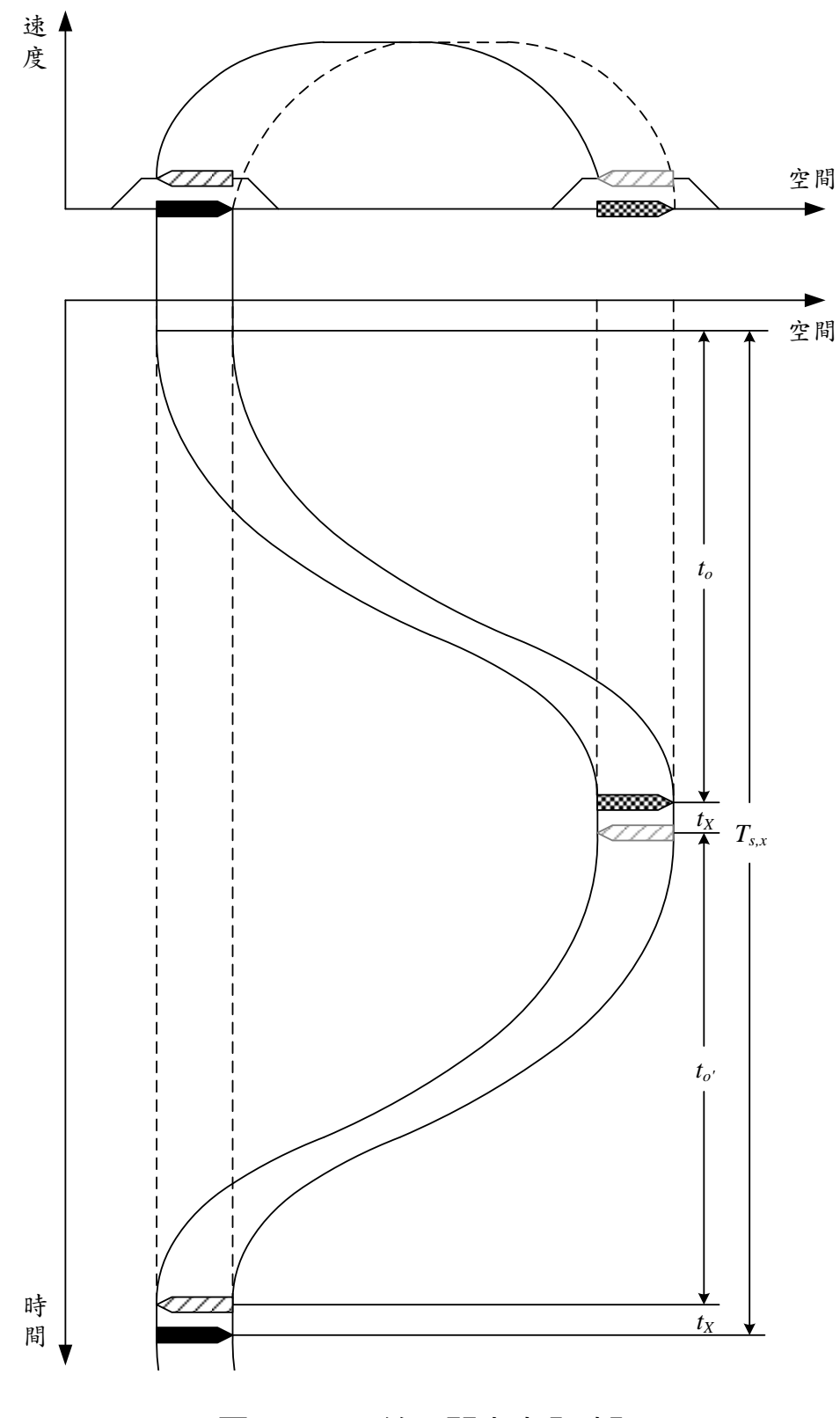

<span id="page-63-0"></span>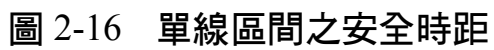

<span id="page-64-1"></span>
$$
t_X = t_l + t_i + t_c - t_p = t_i + t_c - \sqrt{\frac{2s_e}{K_b b}}
$$
 (2.42)

式中: tc=司機員確認出發的反應時間(s)  $t_p$ =列車車尾通過 P 點後至列車完全停止在車站的運行時間(s) =列車停車後車尾與道岔的距離(m)

將式[\(2.42\)](#page-64-1)代入式[\(2.41\)](#page-62-0)中,便可求得單線區間的安全時距為:

$$
T_{s,x} = t_o + t_o + 2t_l + 2t_i + 2t_c - \sqrt{\frac{8s_e}{K_b b}}
$$
 (2.43)

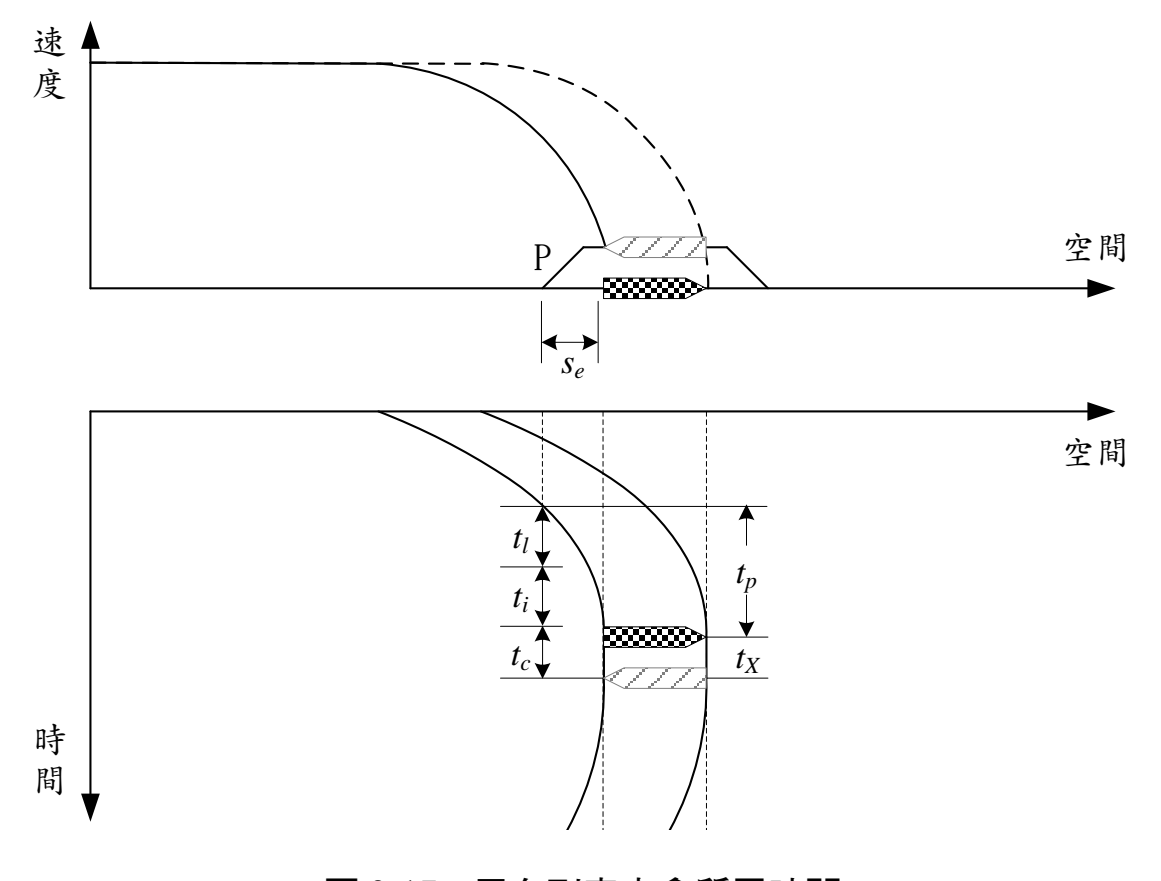

<span id="page-64-0"></span>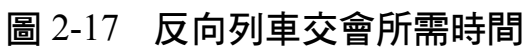

# <span id="page-65-0"></span>2.3 運轉寬裕時間的決定

考量列車在實際運轉的過程中有許多隨機程序(Stochastic Process),不可能百分之百精準地依預定的計畫來運作,因此運轉計 畫中會加入寬裕時間,文獻中將之分為站間運轉時間寬裕、停站時間 寬裕以及兩列車間的寬裕<sup>[23],</sup>以備列車因故延誤時有趕點的空間。由 於本模式在計算安全時距時已將停站時間納入考量,故運轉寬裕時間 包含了停站時間寬裕和兩列車間安全時距的寬裕。

在運轉寬裕時間的計算上,理論上要涵蓋大部分的運轉情形,由 於隨機程序的緣故,當安全時距愈大時,其產生的變異也愈大,因此 運轉寬裕時間與安全時距呈一定的比例,亦即

$$
t_m = \beta T_s \tag{2.44}
$$

式中: $t_m = \n\mathbb{Z}$ 轉寬裕時間 $(s)$ 

 $\beta$ =運轉寬裕時間係數

 $T_s = \frac{1}{2}$ 全時距 $(s)$ 

安全時距 $T_{\rm s}$ 須視空間參考點類型,決定採用 $T_{\rm s}$   $T_{\rm s}$ , $T_{\rm s}$ , $T_{\rm s}$ , $T_{\rm s}$ , $T_{\rm s}$ ,  $T_{s,r1}$ 或 $T_{s,r2}$ 。有關運轉寬裕係數之設定,根據本手冊建議傳統鐵路採用 0.3、都會捷運系統採用 0.2,考量到輕軌運行環境較多變數,建議運 轉寬裕係數以較保守的 0.3 作為預設值。

# 2.4 A 型路權最小運轉時隔的計算

從鐵道容量分析基礎篇第七章的分析方法論之概論可知,列車的 運轉時隔包括安全時距、停站時間、交會待避損失時間以及運轉寬裕 時間等四個部分。由於輕軌運輸系統通常採用性能相近的列車來營運, 且採每站皆停的服務模式,因此沒有列車追越待避的行為,此外,模 式中在計算安全時距時便考慮了停站時間或列車交會情況(詳見第 [2.2](#page-42-1)

節),故 A 行路權輕軌運輸系統的列車運轉時隔,僅有安全時距和運 轉寬裕時間兩個部分,公式如下

$$
h = T_s + t_m = (1 + \beta)T_s \tag{2.45}
$$

式中: h=最小運轉時隔 (s)

# 2.5 B 型路權平均運轉時隔的計算

在 B 型路權的輕軌系統中,由於在一個路口號誌週期內,只有部 分的時間能讓輕軌通行,當列車碰到紅燈而必須在路口停等時,不僅 增加了與前車的間距,其後續列車也必須保持更大的間距以避免列車 一列列緊接著停等,因此 B 型路權的路線無法像 A 型路權一樣,讓列 車都能保持相同的時間間隔來運轉,在運轉時隔的計算上,僅能求取 平均值。

在滿足本模式的營運條件下(詳見第 [2.1.1](#page-34-1) 節)又考慮路口號誌的 影響,可發現列車運轉會反覆出現固定的運行型態,如圖 [2-18](#page-66-0) 所示, 列車於路口處停等紅燈,直到號誌轉為綠燈後才可啟動通過路口,而 其後續各列車的運行型態會在又有列車停等紅燈時重複。

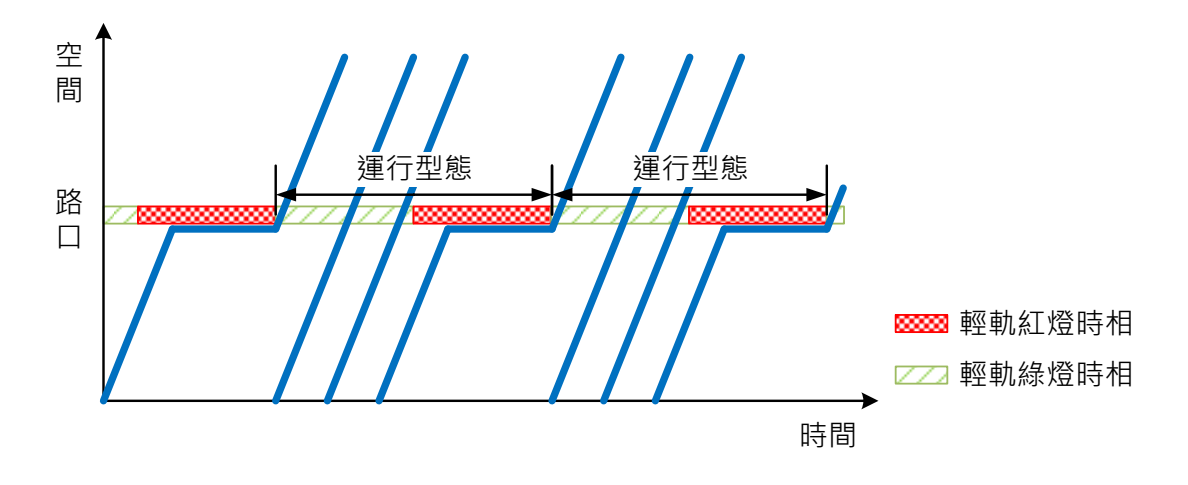

<span id="page-66-0"></span>圖 2-18 路口號誌影響列車運行型態示意圖

根據上述特性,可從一列剛停等完的列車開始計算通行列車的數 量,同時也計算路口號誌週期的個數,直到再有列車受到號誌影響而 停車為止,如圖 [2-19](#page-67-0) 所示,若此期間內共歷經加個路口號誌週期,並 有列車通過,則平均運轉時隔可由下式來計算,其中和依空間參 考點有不同的計算方式,而輕軌綠燈時相時間和紅燈時相時間會受 到優先號誌的影響,以下各節將分別說明之。

<span id="page-67-1"></span>
$$
\bar{h} = \frac{m(G+R)}{n} \tag{2.46}
$$

式中: $\bar{h}$ =平均運轉時隔 $(s)$ 

m=運行型熊內所經歷的路口號誌週期數

=運行型態內所經過的列車數

 $G=$ 輕軌綠燈時相時間 $(s)$ 

 $R = \mathbb{R}$ 軌紅燈時相時間 $(s)$ 

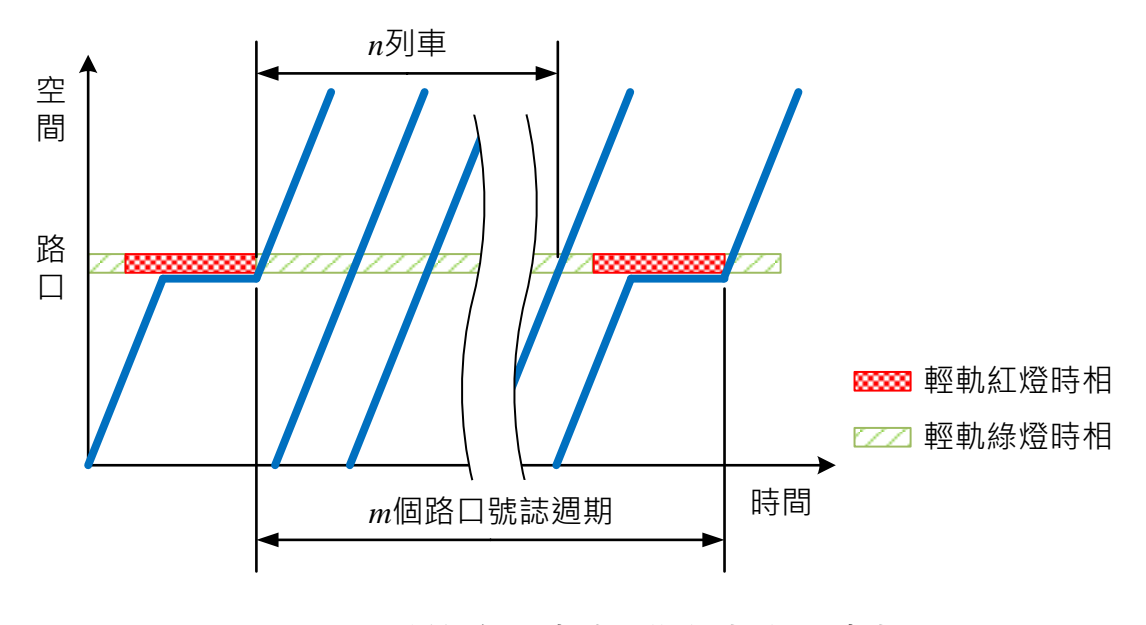

<span id="page-67-0"></span>圖 2-19 計算路口號誌週期個數與列車數

## 2.5.1 橫交路口平均運轉時隔計算方式

橫交路口為路口前後皆沒有設置車站的路口,當輕軌列車到達橫 交路口時,如果遇到輕軌綠燈時相,則可直接通過;但如果遇到紅燈 時相,則必須停等至號誌轉為綠燈時相後才可通過路口。

當一列車停等完紅燈通過路口後,由於列車之間要保持一定的時 間間隔,若不考慮路口號誌的影響,則後續第列車通過路口的時間可 由式[\(2.47\)](#page-68-0)計算之;若考慮路口號誌的影響,則當和為滿足式[\(2.48\)](#page-68-1) 的最小正整數時,表示第列車會在第個號誌週期碰到紅燈,[如圖](#page-68-2) 2- [20](#page-68-2)所示,接著便會反覆出現相同的運行型態,此時將和代入式[\(2.46\)](#page-67-1) 即可計算橫交路口之平均運轉時隔。

<span id="page-68-1"></span><span id="page-68-0"></span>
$$
t'_{DP} + (n-1)t'_{PP} \tag{2.47}
$$

 $m(G + R) - R \le t'_{DP} + (n - 1)t'_{PP} < m(G + R)$  (2.48)

式中: t'pp=先行列車從靜止啟動通過路口至續行列車到達路口所須保 持的最小時間間隔(含寬裕時間)(s)

 $t'_{PP}$ =兩列車連續通過路口所須保持的最小時間間隔 (含寬裕時 間)(s)

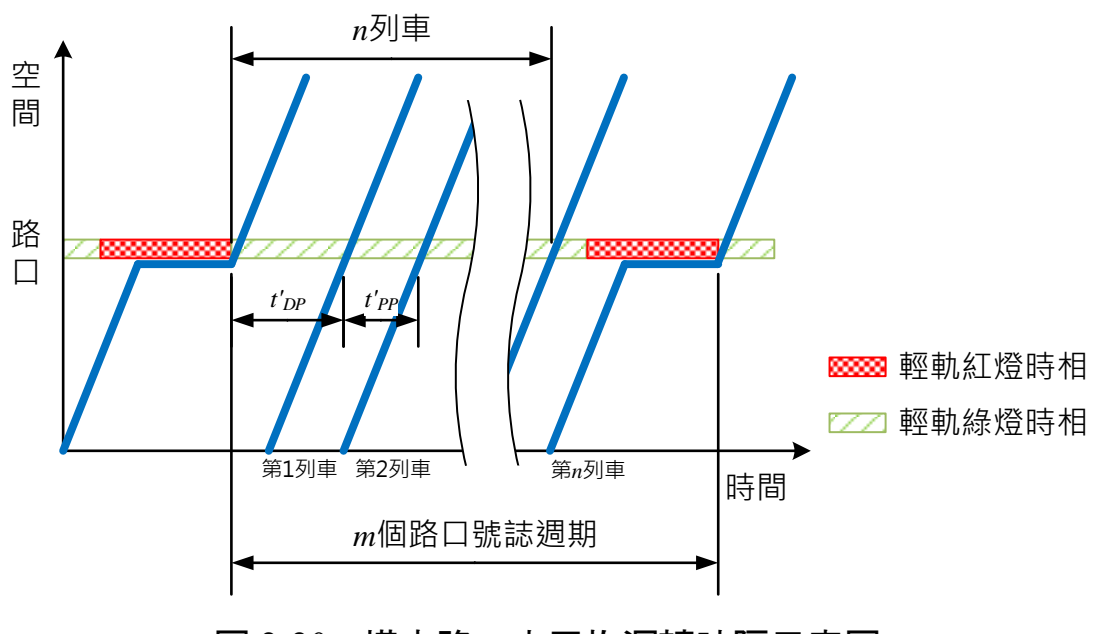

<span id="page-68-2"></span>圖 2-20 橫交路口之平均運轉時隔示意圖

由於列車在實際運轉的過程中有許多隨機程序,在計算容量時會 以一定比例加入寬裕時間,以涵蓋大部分的運轉情形,詳見第 [2.3](#page-65-0) 節, 因此上述t'pp和t'pp皆含有寬裕時間,計算公式如下:

$$
t'_{DP} = t_{DP} + \beta t_{DP} = (1 + \beta)t_{DP}
$$
 (2.49)

$$
t'_{PP} = t_{PP} + \beta t_{PP} = (1 + \beta)t_{PP}
$$
 (2.50)

式中:tpp=先行列車從靜止啟動通過路口至續行列車到達路口所須保 持的最小時間間隔(不含寬裕時間)(s)

 $\beta$ =運轉寬裕時間係數

 $t_{\texttt{DP}}$ =兩列車連續通過路口所須保持的最小時間間隔(不含寬裕 時間)(s)

而tpp和tpp可根據列車運轉基本規則,以續行列車不受先行列車 影響運行為前提下推導其計算式。在路口號誌轉為綠燈後,先行列車 從靜止啟動通過路口,當先行列車加速至巡航速度時,續行列車恰好 運行到與先行列車保持一個最短安全距離的位置,如此續行列車才不 會與先行列車距離太近而被迫煞車,如圖 [2-21](#page-70-0) 所示,此時兩列車能在 符合正常營運條件下達到最小時間間隔。

上述先行列車通過行列車通過路口所經歷的時間,包含 先行列車從靜止加速至巡航速度的運行時間,以及續行列車以巡航速 度運行至路口的運行時間,其計算式為

$$
t_{DP} = t_a + t_v = \frac{v_o}{K_a a} + \frac{s_s + L - \frac{v_o^2}{2K_a a}}{v_i}
$$
  
=  $\frac{v_o}{K_a a} + \frac{t_r v_i + \frac{v_i^2}{2K_b b} + L - \frac{v_o^2}{2K_a a}}{v_i}$  (2.51)  
=  $\frac{v_o}{K_a a} + t_r + \frac{v_i}{2K_b b} + \frac{L}{v_i} - \frac{v_o^2}{2K_a a v_i}$ 

式中:ta=列車從靜止加速至巡航速度的運行時間(s)

t<sub>1</sub>=列車以巡航速度運轉的運行時間(s)  $v_o$ =列車通過路口後的巡航速度 (m/s)  $K_q = \overline{p}$ 中車加速率有效因子  $a$ =列車加速率(m/s<sup>2</sup>) =最短安全距離(m)  $L = \frac{1}{2}$ 电车身長度 $(m)$  $v_i$ =列車通過路口前的巡航速度 (m/s)  $t_r$ =司機員與煞車系統反應時間 $(s)$  $K_b$ =列車減速率有效因子  $b$ =列車減速率(m/s<sup>2</sup>)

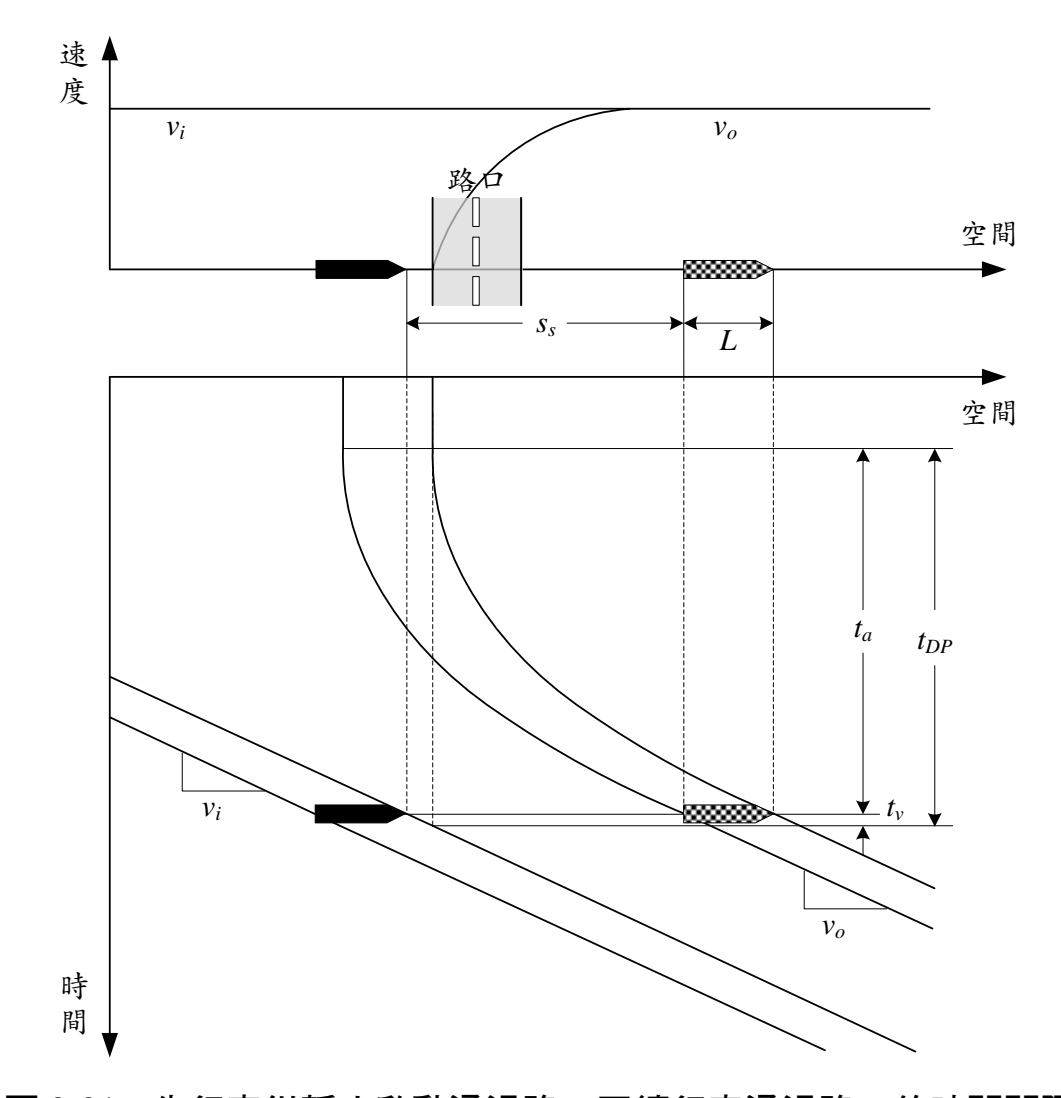

<span id="page-70-0"></span>圖 2-21 先行車從靜止啟動通過路口至續行車通過路口的時間間隔

若號誌持續為綠燈,列車可連續通過路口,當先行列車通過路口 時,續行列車恰好運行到與先行列車保持一個最短安全距離的位置, 如圖 [2-22](#page-71-0) 所示,此時兩列車能在符合正常營運條件下,以最小時間間 隔通過路口。

在先行列車通過路口分比有行列車以巡航速度運轉通過路口,此 兩列車連續通過路口的時間間隔為

$$
t_{PP} = \frac{s_s + L}{v_i} = \frac{t_r v_i + \frac{v_i^2}{2K_b b} + L}{v_i} = t_r + \frac{v_i}{2K_b b} + \frac{L}{v_i}
$$
(2.52)

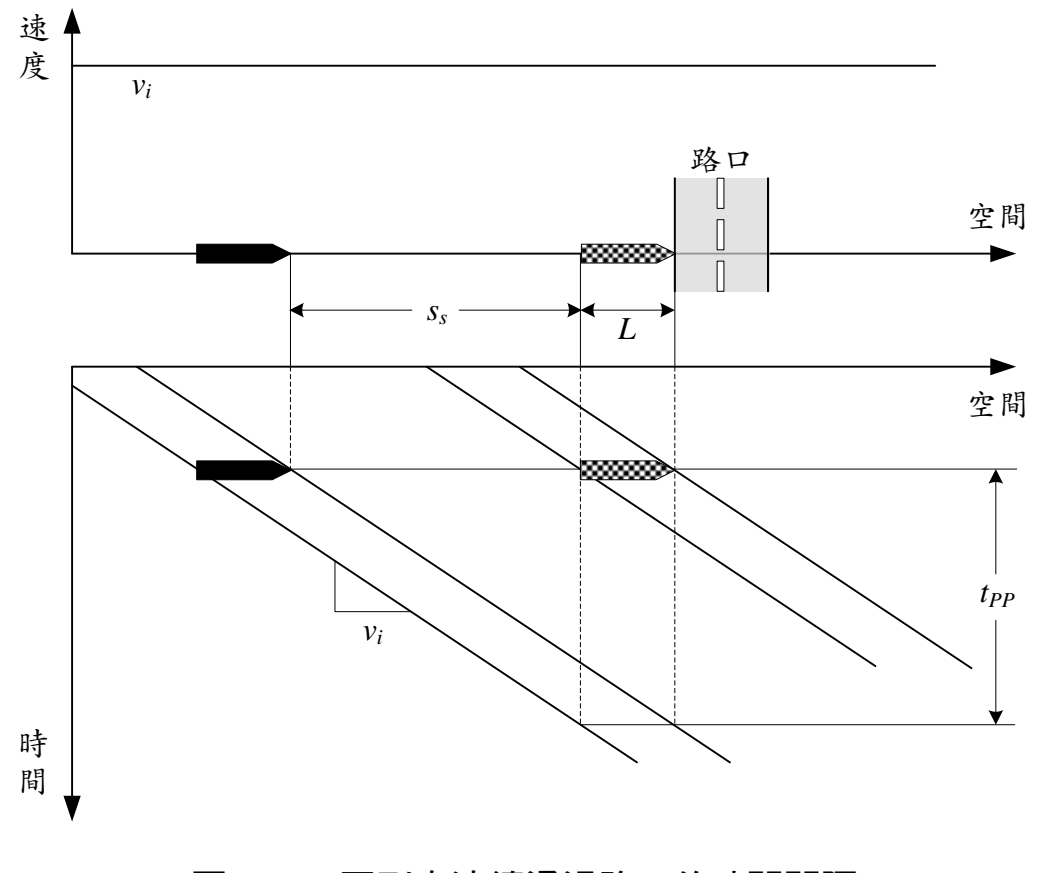

<span id="page-71-0"></span>圖 2-22 兩列車連續通過路口的時間間隔
### 2.5.2 受路口影響之中間站平均運轉時隔計算方式

受路口影響之中間站為車站前後有設置路口,可分為近端設站和 遠端設站兩種,如圖 [2-9](#page-40-0) 所示,以下分別說明兩者的平均運轉時隔計 算方式。

#### 2.5.2.1 近端設站

當輕軌列車到達近端設站的車站時,因為路口位於車站後方,列 車進站時不會受到路口號誌影響,但列車離站時如果遇到紅燈時相, 則必須於車站內停等至號誌轉為綠燈時相後才可駛離車站。當一列車 駛離車站後,續行列車方可進入車站,然後再經過一段停站時間便可 離站,若不考慮號誌的影響,則後續第n列車離開車站的時間可由式 [\(2.53\)](#page-72-0)計算之;若考慮路口號誌的影響,則當和為滿足式[\(2.54\)](#page-72-1)的最 小正整數時,表示第列車會在第個號誌週期碰到紅燈,如圖 [2-23](#page-73-0) 所 示,接著便會反覆出現相同的運行型態,此時可根據式[\(2.46\)](#page-67-0)計算近端 設站之平均運轉時隔。

<span id="page-72-1"></span><span id="page-72-0"></span>
$$
n(t'_{DA} + t'_d) \tag{2.53}
$$

$$
m(G+R) - R \le n(t'_{DA} + t'_d) < m(G+R) \tag{2.54}
$$

式中:t'pA=先行列車離開車站至續行列車到達車站所須保持的最小時 間間隔(含寬裕時間)(s)

 $t_d'$ =列車的停站時間(含寬裕時間)(s)

為了考量列車實際運轉過程中的隨機程序,在計算容量時會以一 定比例加入寬裕時間,以涵蓋大部分的運轉情形,詳見第 [2.3](#page-65-0) 節,因 此上述 $t'_{DA}$ 和 $t'_d$ 皆含有寬裕時間, 計算公式為

$$
t'_{DA} = t_{DA} + \beta t_{DA} = (1 + \beta)t_{DA}
$$
 (2.55)

$$
t'_d = t_d + \beta t_d = (1 + \beta)t_d \tag{2.56}
$$

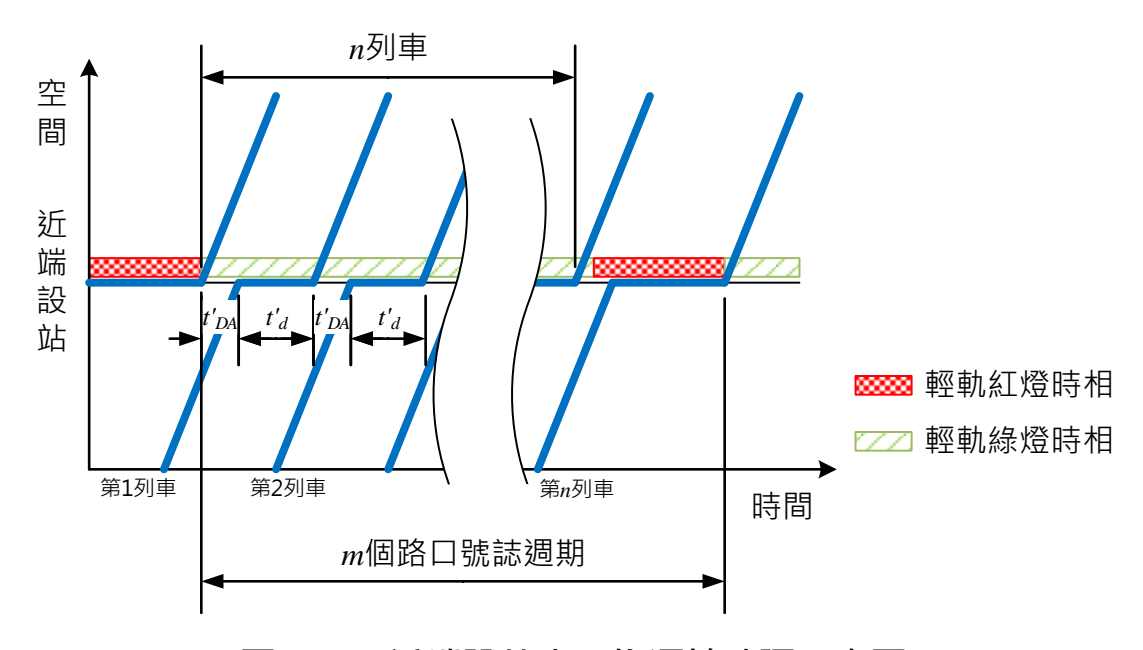

圖 2-23 近端設站之平均運轉時隔示意圖

<span id="page-73-0"></span>式中: $t_{DA}$ =先行列車離開車站至續行列車到達車站所須保持的最小時 間間隔(不含寬裕時間)(s)

 $t_d$ =列車的停站時間 (不含寬裕時間)  $(s)$ 

而參考第 [2.2.1](#page-42-0) 節的公式推導過程,可知tn4之計算式如下

$$
t_{DA} = t_{a,c} + t_v + t_b = \sqrt{\frac{2(s_m + L)}{K_a a}} + \frac{s_s - s_b}{v_i} + \frac{v_i}{K_b b}
$$
  
= 
$$
\sqrt{\frac{2(s_m + L)}{K_a a}} + \frac{t_r v_i + \frac{v_i^2}{2K_b b} - \frac{v_i^2}{2K_b b}}{v_i} + \frac{v_i}{K_b b}
$$
 (2.57)  
= 
$$
\sqrt{\frac{2(s_m + L)}{K_a a}} + t_r + \frac{v_i}{K_b b}
$$

### 2.5.2.2 遠端設站

當輕軌列車到達遠端設站的車站時,車站前的路口號誌會影響列 車進站,如果為輕軌綠時相,列車可直接進站;但如果遇到紅燈時 相,則必須停等至號誌轉為綠燈時相後方可進站,待列車於車站內經 過一段停站時間後便可離站,不會受再受到號誌影響。

當列車保持最小時間間隔進出車站時,先行列車離站的時間點會 決定續行列車進站是否會碰到紅燈。從一列車於路口停等完紅燈開始, 第n列車離開車站的時間可由式[\(2.58\)](#page-74-0)計算之,倘若先行列車離站時, 路口號誌為紅燈,甚至距離紅燈時相還有 $t'_{DA}$ 的時間,則續行列車便可 先行駛至路口停等紅燈,待號誌轉為綠燈時相後再進站,因此當m和 為滿足式[\(2.59\)](#page-74-1)的最小正整數時,表示第列車離站後,下一列車會在 第m個號誌週期碰到紅燈,如圖 [2-24](#page-74-2) 所示,接著便會反覆出現相同的 運行型態,此時透過式[\(2.46\)](#page-67-0)即可計算遠端設站之平均運轉時隔。

<span id="page-74-1"></span><span id="page-74-0"></span>
$$
t'_{R} + t'_{d} + (n - 1)(t'_{DA} + t'_{d})
$$
\n(2.58)

$$
m(G+R) - R - t'_{DA} \le t'_R + t'_d + (n-1)(t'_{DA} + t'_d)
$$
  
< 
$$
< m(G+R)
$$
 (2.59)

式中:t'R=列車從靜止啟動通過路口進入車站,直到完全停妥於車站的 運行時間(含寬裕時間)(s)

<span id="page-74-2"></span>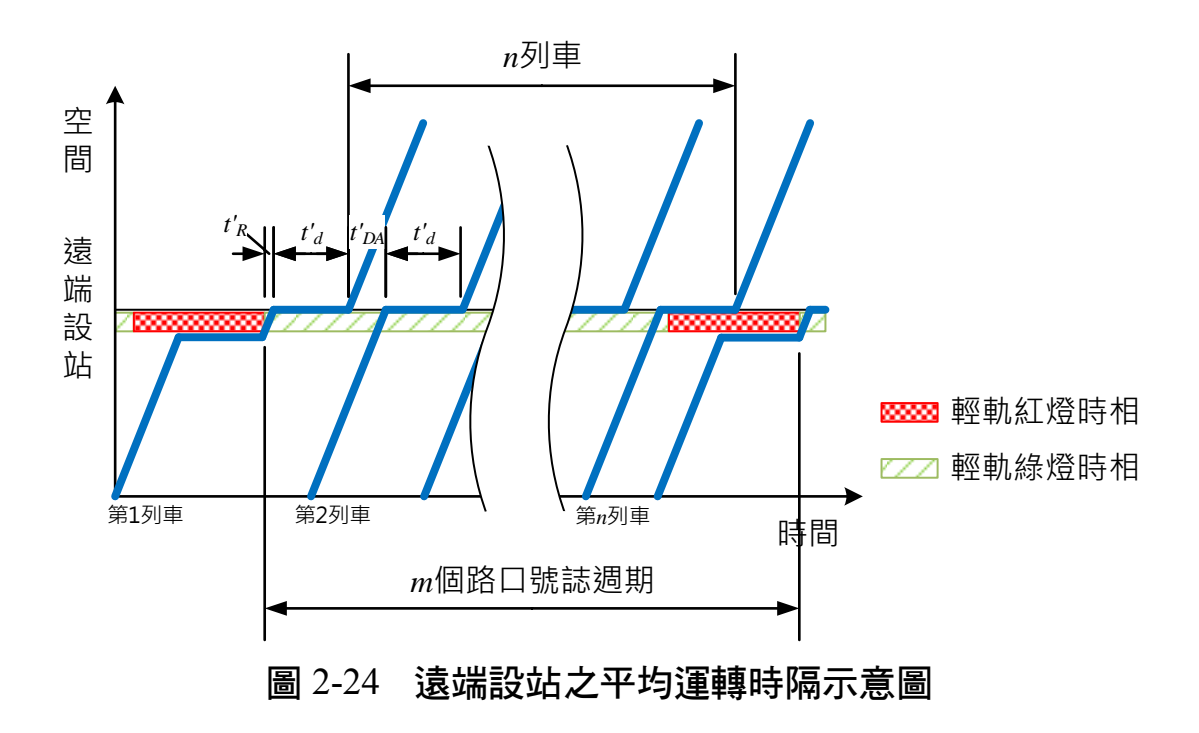

為了考量列車實際運轉過程中的隨機程序,在計算容量時會以一 定比例加入寬裕時間,以涵蓋大部分的運轉情形,詳見第 [2.3](#page-65-0) 節,故  $t_{R}^{\prime}$ 含有寬裕時間,其計算公式為

$$
t_R' = t_R + \beta t_R = (1 + \beta)t_R
$$
 (2.60)

式中:tR=列車從靜止啟動通過路口進入車站,直到完全停妥於車站的 運行時間(不含寬裕時間)(s)

從列車於路口停等完紅燈起步進入車站開始,直到停妥於車站為 止的運轉過程中,如圖 [2-25](#page-76-0) 所示,若列車僅經歷加速及減速運轉兩個 部分,如式[\(2.61\)](#page-75-0),經整理後可得到式[\(2.62\)](#page-75-1),來求取列車所能達到的 最高運轉速度。

<span id="page-75-1"></span><span id="page-75-0"></span>
$$
s_{int} + s_{si} + L = \frac{v_m^2}{2K_a a} + \frac{v_m^2}{2K_b b}
$$
 (2.61)

$$
v_m = \sqrt{\frac{2K_aK_bab(s_{int} + s_{si} + L)}{K_a a + K_b b}}
$$
(2.62)

式中: $S_{int}$ =路口寬度(m)

=路口至車站停車處之距離(m)

 $v_m$ =列車從路口行駛至車站的最高運轉速度 (m/s)

但受到路線限速的影響,上述列車運轉過程中的速度不一定會 到達 $v_m$ ,因此列車從靜止啟動通過路口直到完全停妥於車站的運行時 間t<sub>R</sub>,須分為兩種情況來計算:

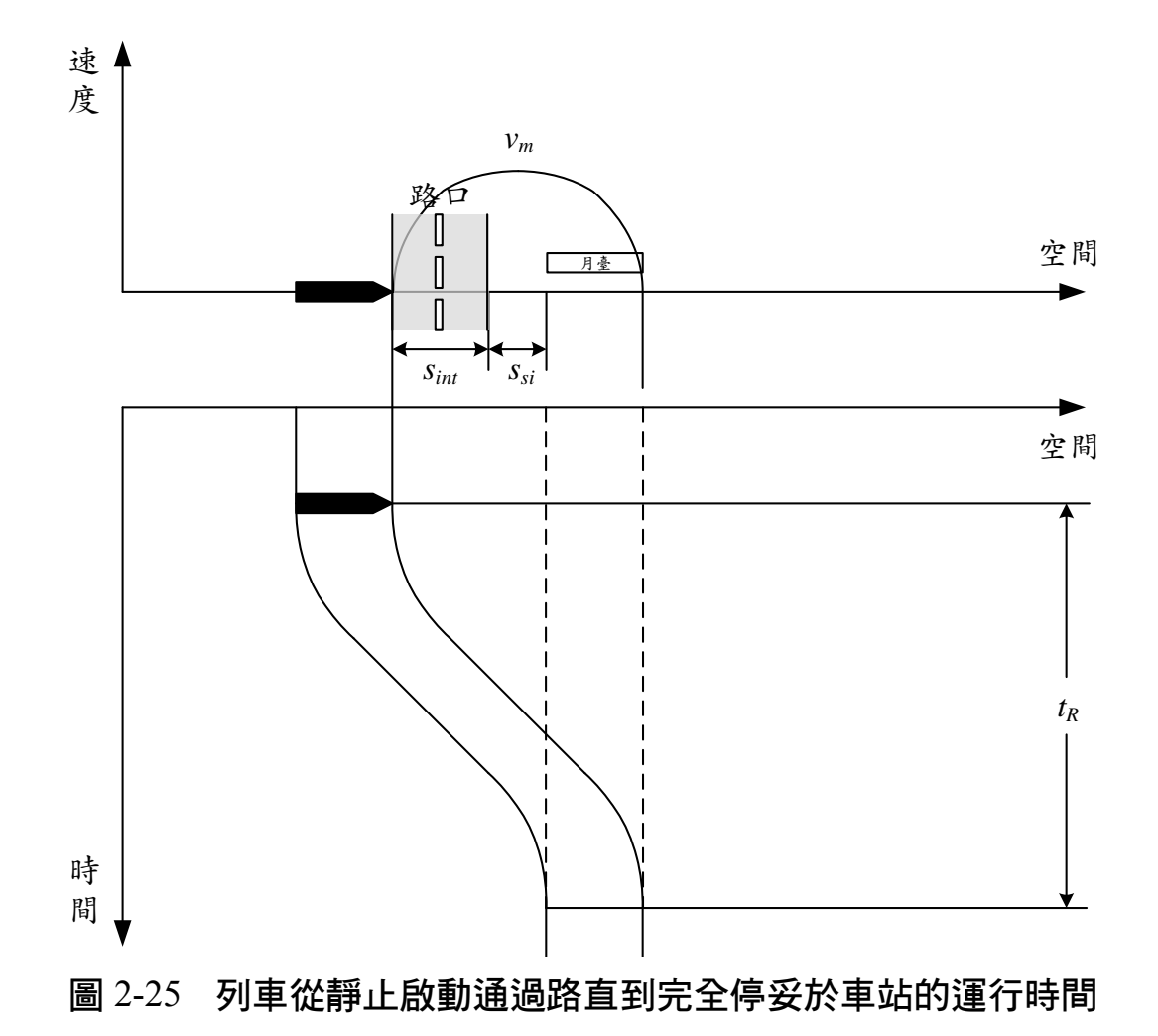

<span id="page-76-0"></span>1.  $v_m \geq v_l$ 

列車從靜止啟動通過路直到停妥於車站的過程中,僅能加速至路 線限速,因此共會經歷從停止加速至限速、以限速等速運轉,和從限 速煞車至停止等三個階段,亦即

$$
t_R = \frac{v_l}{K_a a} + \frac{s_{int} + s_{si} + L - \frac{v_l^2}{2K_a a} - \frac{v_l^2}{2K_b b}}{v_{cl}} + \frac{v_l}{K_b b}
$$
  
= 
$$
\frac{s_{int} + s_{si} + L}{v_l} + \frac{v_l}{2K_a a} + \frac{v_l}{2K_b b}
$$
 (2.63)

式中: $v_l = B*R * R * (m/s)$ 

2.  $v_m < v_l$ 

列車從靜止啟動通過路直到停妥於車站的過程中,可加速到最高 運轉速度,此時tg的計算公式為

$$
t_R = \frac{v_m}{K_a a} + \frac{v_m}{K_b b}
$$
  
= 
$$
\sqrt{\frac{2K_b b(s_{int} + s_{si} + L)}{K_a a (K_a a + K_b b)}} + \sqrt{\frac{2K_a a (s_{int} + s_{si} + L)}{K_b b (K_a a + K_b b)}}
$$
(2.64)

# <span id="page-77-0"></span>2.5.3 受路口影響之端末站平均運轉時隔計算方式

受路口影響之端末站為橫渡線與列車折返處之間有設置路口,如 圖 [2-10](#page-41-0) 所示,無論是站前折返還是站後折返,要計算在運行型態內共 有多少號誌週期數和通過列車數時,其演算邏輯是相同的,差別僅 在於演算過程中所考量的運行時間等數值的計算公式不同。而列車在 端末站折返時,可能只使用同一股道來折返,也可能交替使用不同股 道來折返,以下分別說明其平均運轉時隔計算方式。

#### 2.5.3.1 使用相同股道折返

當列車於端末站進行折返時,從通過橫渡線行駛至折返處時,或 者從折返處行駛至橫渡線時,皆有可能碰到紅燈,因此出現重複運行 型態的情況有兩種可能:1.列車於路口停等完紅燈進入折返處後,直 到又有列車進入折返處時碰到紅燈;2.列車於折返處停等完紅燈離開 後, 直到又有列車離開折返處時碰到紅燈, 其中平均運轉時隔較大者 會決定該空間參考點的平均運轉時隔,以下分別說明之。

1. 列車於路口停等完紅燈進入折返處後,直到又有列車進入折返處 時碰到紅燈

當列車停等完紅燈進入折返處後,其後續第列車到達折返處的 時間可由式[\(2.65\)](#page-78-0)計算而得,而受到路口號誌的影響,當m和n為滿足 式[\(2.66\)](#page-78-1)的最小正整數時,表示第列車會在第個號誌週期碰到紅燈,

 $2 - 44$  $2 - 44$ 

如圖 [2-26](#page-79-0) 所示,接著便會反覆出現相同的運行型態,此時可根據式 [\(2.46\)](#page-67-0)計算平均運轉時隔。

<span id="page-78-1"></span><span id="page-78-0"></span>
$$
t_A + (n-1)(t'_d + t'_{t \to c} + t'_l + t'_{c \to t})
$$
\n(2.65)

$$
m(G+R) - R \le t_A + (n-1)(t'_d + t'_{t \to c} + t'_l + t'_{c \to t})
$$
  

$$
< m(G+R)
$$
 (2.66)

式中:t4=從列車停等完紅燈進入折返處,完成折返離開後,直到下一 列車進入折返處的同一股道所經歷的時間(s)

- $t'_{t\rightarrow c}$ =列車從折返處離開直到車尾完全通過橫渡線區的運行時 間(含寬裕時間)(s)
- $t'_l$ =路徑解除時間(含寬裕時間)(s)
- $t'_{c \to t}$ =列車從設定橫渡線路徑的位置行駛至完全停止在折返處 的運行時間(含寬裕時間)(s)

式[\(2.65\)](#page-78-0)中的 $t_4$ 之計算,需視列車停等完紅燈進入折返處後,完成 折返離開時是否會碰到紅燈而定。若沒有碰到紅燈,如圖 [2-26](#page-79-0),則

$$
t_A = t'_R + t'_d + t'_{t \to c} + t'_l + t'_{c \to t}
$$
 (2.67)

若是碰到紅燈,如圖 [2-27](#page-79-1),則

$$
t_A = G + R + t'_{t \to c} + t'_l + t'_{c \to t}
$$
 (2.68)

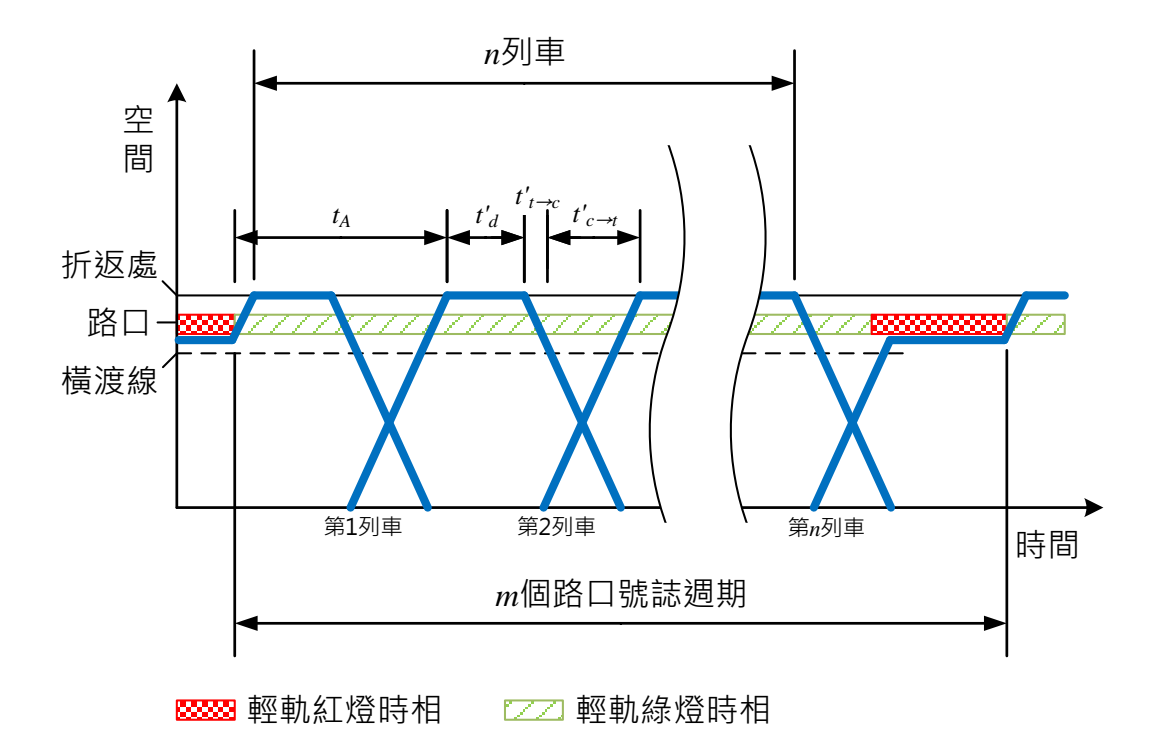

<span id="page-79-0"></span>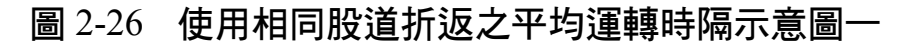

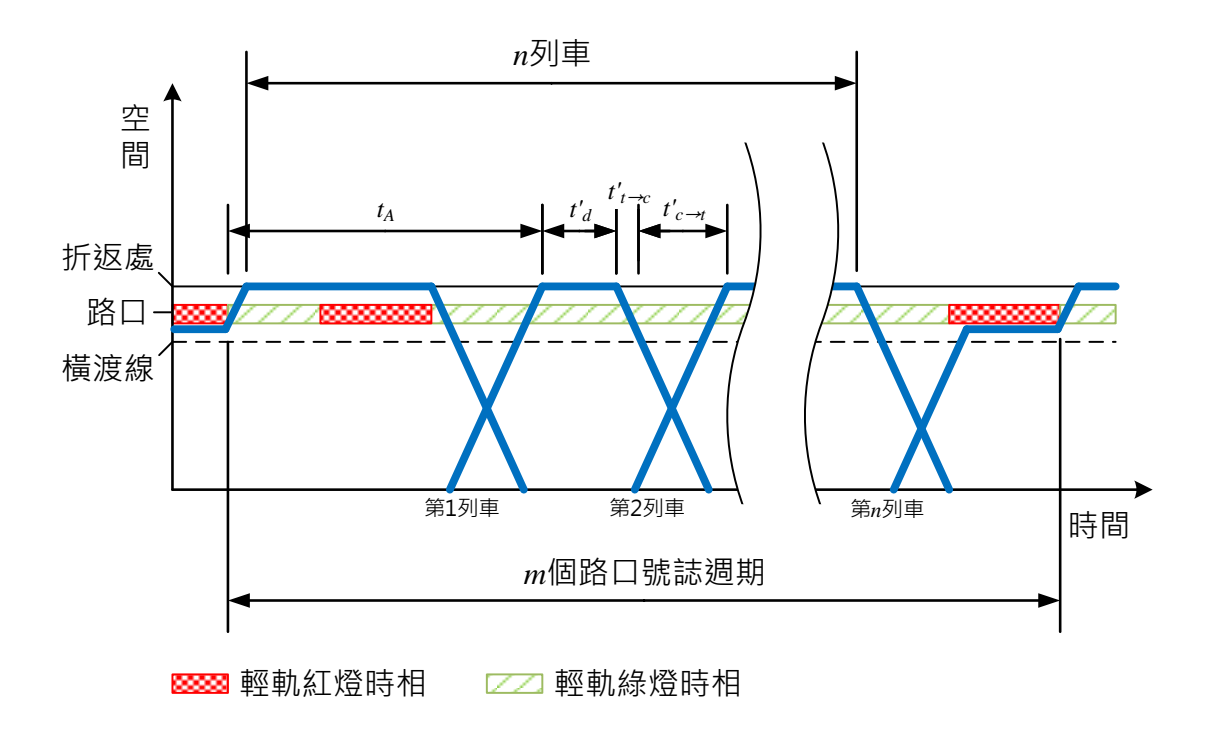

# <span id="page-79-1"></span>圖 2-27 使用相同股道折返之平均運轉時隔示意圖二

2. 列車於折返處停等完紅燈離開後,直到又有列車離開折返處時碰 到紅燈

當列車停等完紅燈離開折返處後,其後續第列車離開折返處的 時間可由式[\(2.69\)](#page-80-0)計算而得,而受到路口號誌的影響,當m和n為滿足 式[\(2.70\)](#page-80-1)的最小正整數時,表示第列車會在第個號誌週期碰到紅燈, 如圖 [2-28](#page-80-2) 所示,接著便會反覆出現相同的運行型態,然後可透過式 [\(2.46\)](#page-67-0)計算平均運轉時隔。

<span id="page-80-1"></span><span id="page-80-0"></span>
$$
t_B + (n-1)(t'_{t \to c} + t'_l + t'_{c \to t} + t'_d)
$$
 (2.69)

$$
m(G+R) - R \le t_B + (n-1)(t'_{t \to c} + t'_l + t'_{c \to t} + t'_d)
$$
  

$$
< m(G+R)
$$
 (2.70)

式中:tp=從列車停等完紅燈離開折返處,直到下一列車進入同一股道 完成折返準備離開所經歷的時間(s)

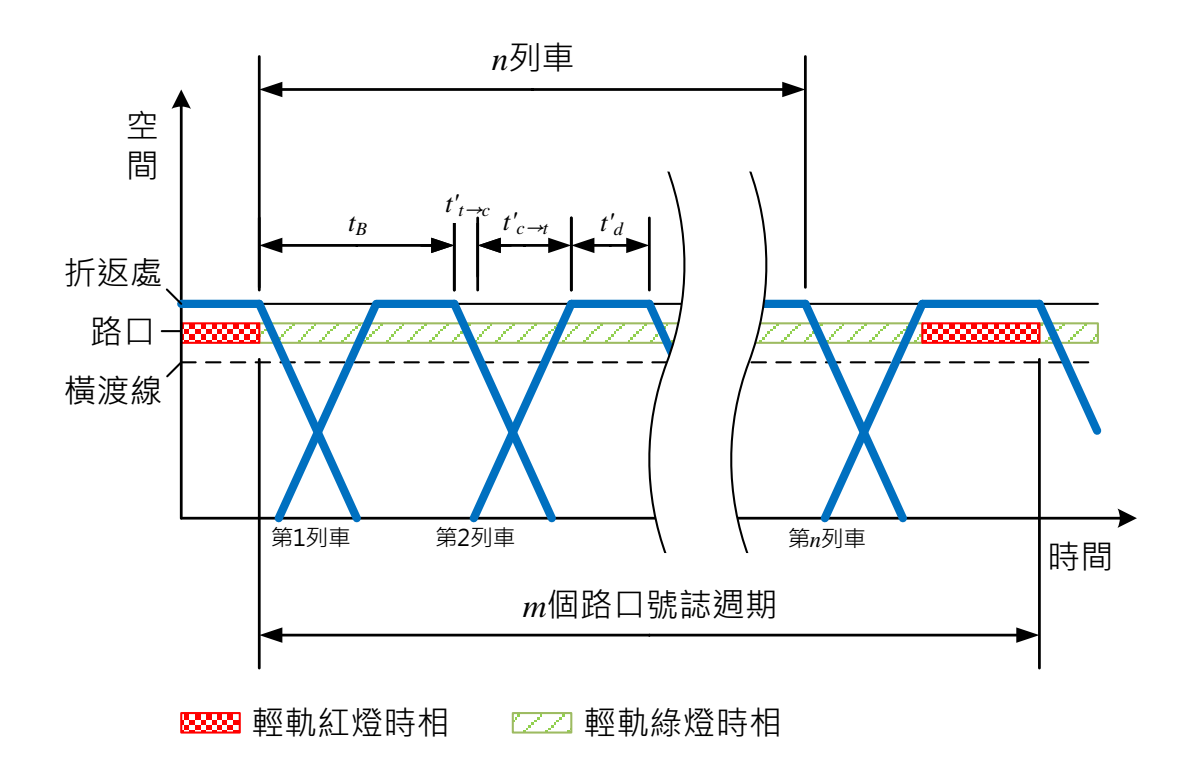

### <span id="page-80-2"></span>圖 2-28 使用相同股道折返之平均運轉時隔示意圖三

式[\(2.69\)](#page-80-0)中的tB之計算,需視列車停等完紅燈離開折返處後,下一 列車進入折返處時是否會碰到紅燈而定。若沒有碰到紅燈,如圖 [2-28](#page-80-2), 則

$$
t_B = t'_{t \to c} + t'_l + t'_{c \to t} + t'_d \tag{2.71}
$$

若是碰到紅燈,如圖 [2-29](#page-81-0),則

$$
t_B = G + R + t'_R + t'_d \tag{2.72}
$$

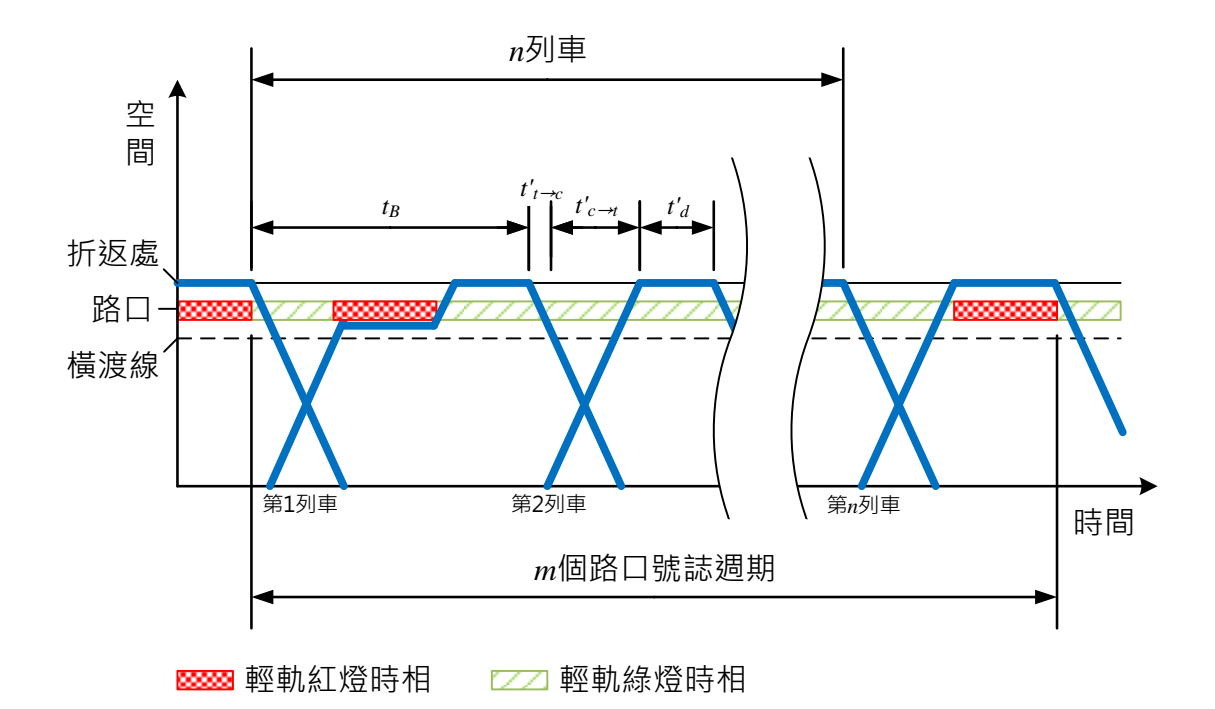

#### <span id="page-81-0"></span>圖 2-29 使用相同股道折返之平均運轉時隔示意圖四

根據此兩種情況,可計算得到兩個平均運轉時隔,最後再取其較 大者作為使用相同股道折返的平均運轉時隔。

上述公式中的 $t'_{t \to c} \cdot t'_l$ 和 $t'_{c \to t}$ , 由於要考量列車實際運轉過程中的 隨機程序,因此以一定比例加入了寬裕時間,以涵蓋大部分的運轉情 形,詳見第 [2.3](#page-65-0) 節,其計算公式為

$$
t'_{t \to c} = t_{t \to c} + \beta t_{t \to c} = (1 + \beta)t_{t \to c}
$$
 (2.73)

$$
t'_{l} = t_{l} + \beta t_{l} = (1 + \beta)t_{l}
$$
 (2.74)

$$
t'_{c \to t} = t_{c \to t} + \beta t_{c \to t} = (1 + \beta)t_{c \to t}
$$
 (2.75)

式中:tt→c=列車從折返處離開直到車尾完全通過橫渡線區的運行時間 (不含寬裕時間)(s)

- =路徑解除時間(不含寬裕時間)(s)
- $t_{c\rightarrow t}$ =列車從設定橫渡線路徑的位置行駛至完全停止在折返處 的運行時間(不含寬裕時間)(s)

而 $t_{t\rightarrow c}$ 的計算公式,若是站前折返,則可參考式[\(2.9\)](#page-48-0)和[\(2.10\)](#page-48-1)的推 導過程,如果列車車尾通過橫渡線區前已加速至巡航速度,則

$$
t_{t \to c} = \frac{v_o}{2K_a a} + \frac{s_p + s_c + L}{v_o} \tag{2.76}
$$

如果列車車尾通過橫渡線區前持續處於加速階段,則

$$
t_{t \to c} = \sqrt{\frac{2(s_p + s_c + L)}{K_a a}}
$$
(2.77)

若是站後折返,根據參考式[\(2.30\)](#page-57-0)的推導過程,可得

$$
t_{t \to c} = \frac{s_{p,2} + s_c + s_{p,1} + L}{v_c} + \frac{v_c}{2K_a a} + \frac{v_c}{2K_b b} - \sqrt{\frac{2s_{p,1}}{K_b b}}
$$
(2.78)

至於tc→t的計算公式,站前折返的情況可參考式[\(2.16\)](#page-50-0)的推導過程, 便可得到

$$
t_{c \to t} = \frac{d_t}{v_i} + \frac{v_i}{2K_b b} + \frac{s_c + s_p + L}{v_c} + \frac{v_c}{2K_b b} \left(\frac{v_c}{v_i} - 1\right)
$$
(2.79)

而站後折返的情況,則可參考式[\(2.33\)](#page-58-0)和[\(2.34\)](#page-58-1),如果列車從端末站的 月臺行駛至尾軌過程中,可加速到最高運轉速度,則

$$
t_{c \to t} = \sqrt{\frac{2K_b b (s_{p,1} + s_c + s_{p,2} + L)}{K_a a (K_a a + K_b b) + \sqrt{\frac{2K_a a (s_{p,1} + s_c + s_{p,2} + L)}{K_b b (K_a a + K_b b)}}}
$$
(2.80)

如果僅能加速至橫渡線區的限速,則

$$
t_{c \to t} = \frac{s_{p,1} + s_c + s_{p,2} + L}{v_{cs}} + \frac{v_{cs}}{2K_a a} + \frac{v_{cs}}{2K_b b}
$$
 (2.81)

### 2.5.3.2 使用不同股道折返

當列車於端末站交替使用不同股道進行折返時,和使用同一股道 的情形一樣,有兩種可能的運行型態:

1. 列車停等完紅燈進入折返處後,直到又有列車進入折返處時碰到 紅燈

當列車停等完紅燈進入折返處後,若後續第1列車到達折返處時 又碰到紅燈,則平均運轉時隔即為一個號誌週期的長度;若後續第 1 列車到達時沒有碰到紅燈,則後續第2列以後之列車到達折返處的時 間,須視最初進入折返處的列車離開時是否會碰到紅燈而定,[如圖](#page-84-0) 2-[30](#page-84-0) 和圖 [2-31](#page-84-1) 所示,因此其計算式如式[\(2.82\)](#page-83-0)。而受到路口號誌的影響, 當 $m\bar{\star}n\pi\mathbb{A}$ 滿足式[\(2.83\)](#page-84-2)的最小正整數時(其中 $n \geq 2$ ),表示第 $n\bar{\star}n\bar{\star}$ 會在第個號誌週期碰到紅燈,接著便會反覆出現相同的運行型態, 此時可根據式[\(2.46\)](#page-67-0)計算平均運轉時隔。

$$
t_A + (n-2)(-t'_{b,s} + t'_i + t'_{t \to c} + t'_i + t'_{c \to t})
$$
 (2.82)

<span id="page-83-0"></span>
$$
2-50
$$

$$
m(G+R) - R \le t_A + (n-2)(-t'_{b,s} + t'_i + t'_{t \to c} + t'_l + t'_{c \to t})
$$
  

$$
< m(G+R)
$$
 (2.83)

- 式中: $t'_{b,s}$ =列車車尾經過橫渡線至列車完全停妥的運行時間(含寬裕 時間)(s)
	- $t'_i$ =轉轍器運作時間(含寬裕時間)(s)

<span id="page-84-2"></span>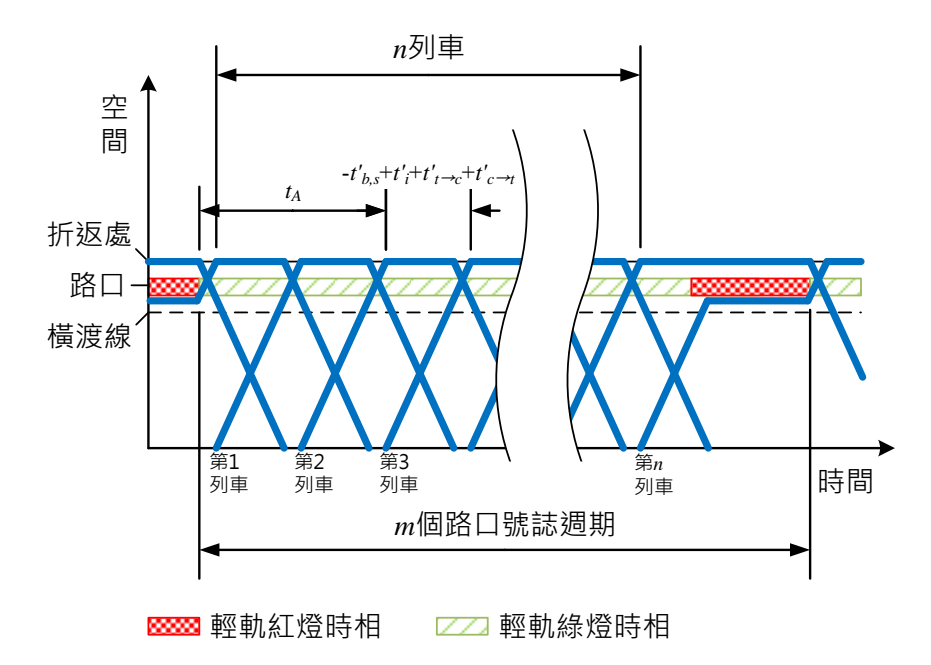

<span id="page-84-0"></span>圖 2-30 使用不同股道折返之平均運轉時隔示意圖一

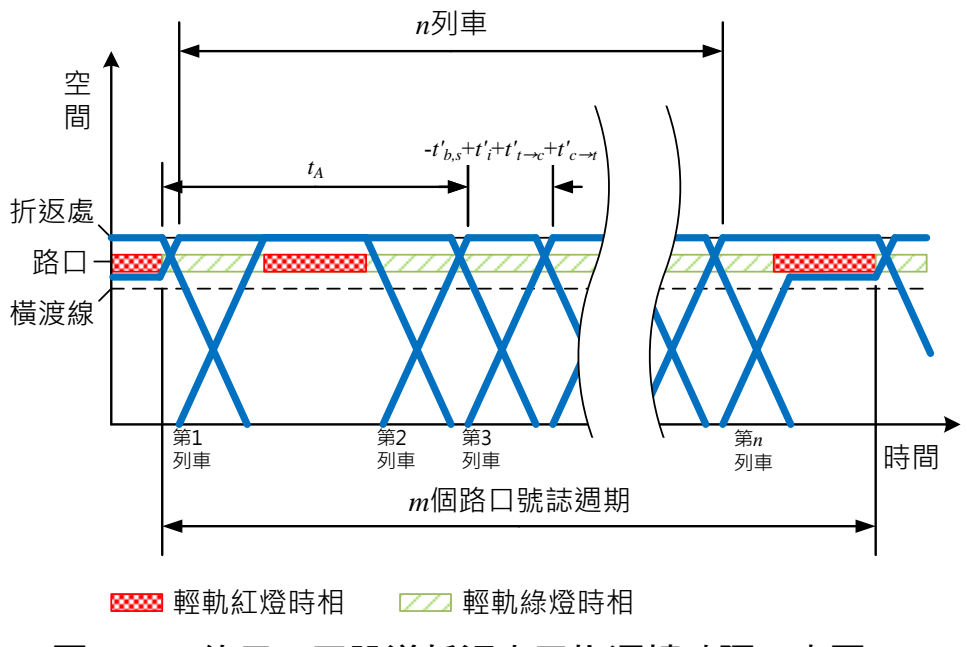

<span id="page-84-1"></span>圖 2-31 使用不同股道折返之平均運轉時隔示意圖二

2. 列車停等完紅燈離開折返處後,直到又有列車離開折返處時碰到 紅燈

當列車停等完紅燈離開折返處後,若後續第 1 列車離開折返處時 又碰到紅燈,則平均運轉時隔即為一個號誌週期的長度;若後續第 1 列車離開時沒有碰到紅燈,則後續第 2 列以後之列車離開折返處的時 間, 須視第 2 列車到達時是否會碰到紅燈而定, 如圖 [2-32](#page-85-0) 和圖 [2-33](#page-86-0) 所示,因此其計算式如式[\(2.84\)](#page-85-1)。而受到路口號誌的影響,當和為 滿足式 $(2.85)$ 的最小正整數時(其中 $n > 2$ ),表示第 $n$ 列車會在第 $m$ 個 號誌週期碰到紅燈,接著便會反覆出現相同的運行型態,此時可根據 式[\(2.46\)](#page-67-0)計算平均運轉時隔。

<span id="page-85-2"></span><span id="page-85-1"></span>
$$
t_B + (n-2)(t'_{t \to c} + t'_l + t'_{c \to t} - t'_{b,s} + t'_l)
$$
 (2.84)

$$
m(G+R) - R \le t_B + (n-2)(t'_{t \to c} + t'_l + t'_{c \to t} - t'_{b,s} + t'_l)
$$
  

$$
< m(G+R)
$$
 (2.85)

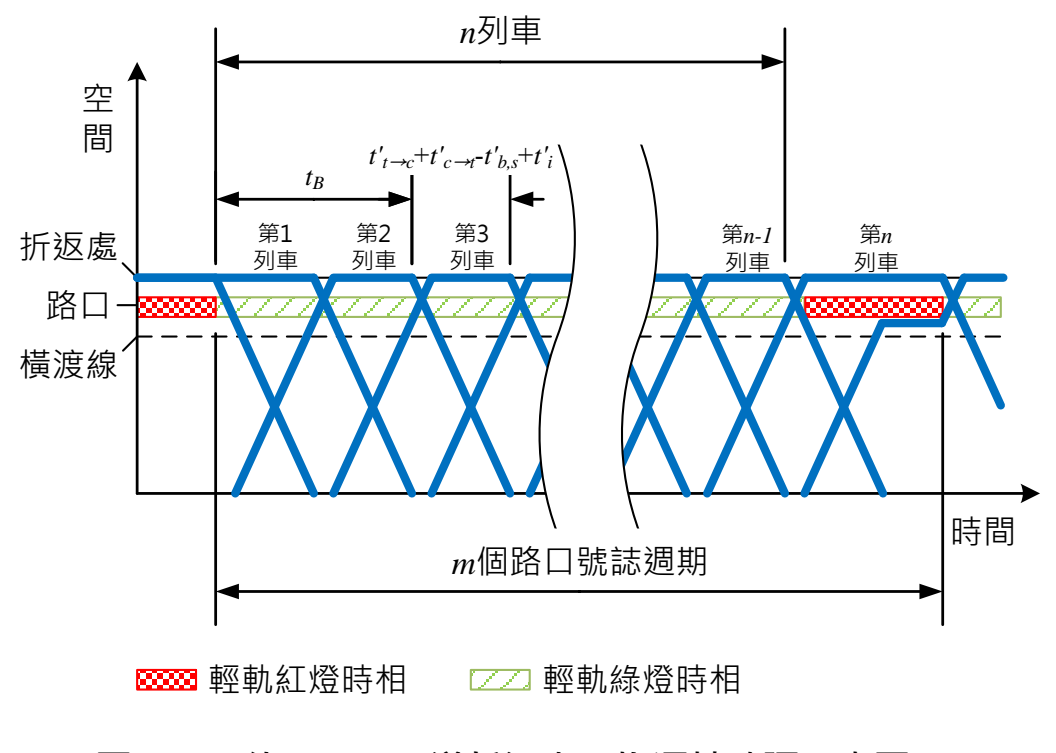

<span id="page-85-0"></span>圖 2-32 使用不同股道折返之平均運轉時隔示意圖三

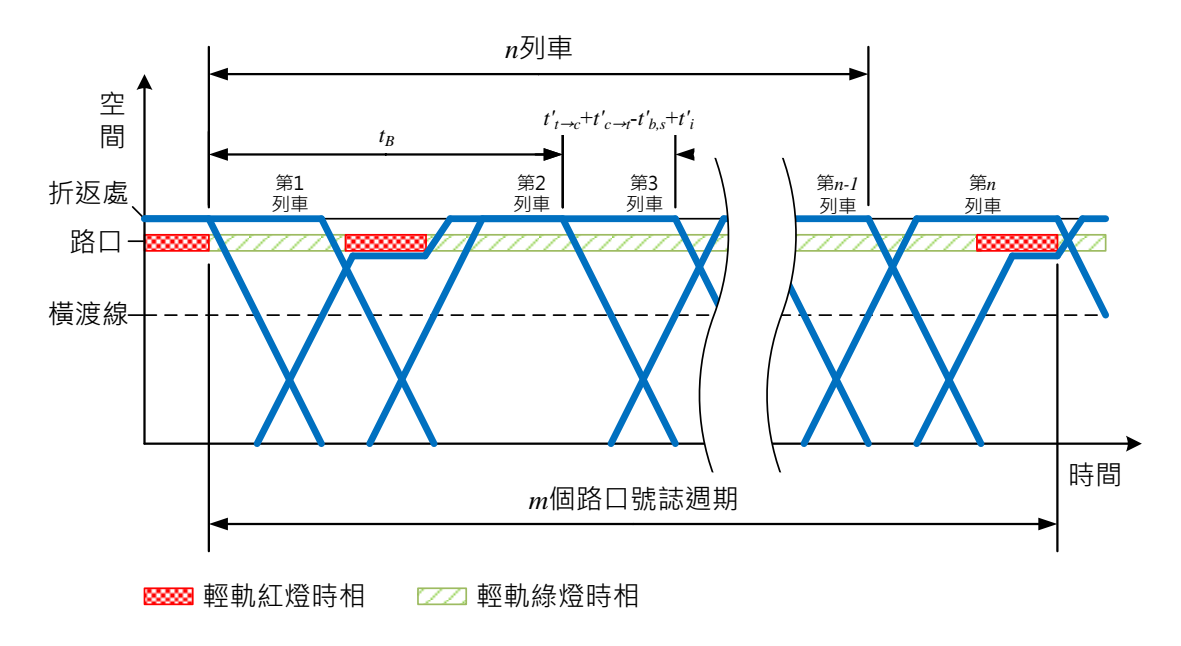

<span id="page-86-0"></span>圖 2-33 使用不同股道折返之平均運轉時隔示意圖四

依照此兩種情況分別計算出平均運轉時隔,最後再取較大者作為 使用不同股道折返的平均運轉時隔。

由於要考量列車實際運轉過程中的隨機程序,因此上述公式中的  $t'_{b,s}$ 和 $t'_{i}$ 以一定比例加入了寬裕時間,以涵蓋大部分的運轉情形,詳見 第 [2.3](#page-65-0) 節,其計算公式為

$$
t'_{b,s} = t_{b,s} + \beta t_{b,s} = (1 + \beta)t_{b,s}
$$
 (2.86)

$$
t'_{i} = t_{i} + \beta t_{i} = (1 + \beta)t_{i}
$$
 (2.87)

式中:ths=列車車尾經過橫渡線至列車完全停妥的運行時間 (不含寬 裕時間)(s)

t ; = 轉轍器運作時間 (不含寬裕時間)

### 2.5.4 優先號誌的影響

一般路口號誌會有多種時相以滿足不同的交通需求,但對於分析 輕軌容量來說,只需要考慮輕軌可通行的綠燈時相和不可通行的紅燈 時相即可,如圖 [2-34](#page-87-0),輕軌綠燈時相時間G和紅燈時相時間R分別為

<span id="page-87-2"></span>
$$
G = p_g \tag{2.88}
$$

$$
R = \sum_{j=1}^{k} p_j \tag{2.89}
$$

式中: $p_q$ =輕軌綠燈時相之秒數

k=輕軌紅燈時相之數量

 $p_i = \frac{2}{\pi} j$ 個輕軌紅燈時相之秒數

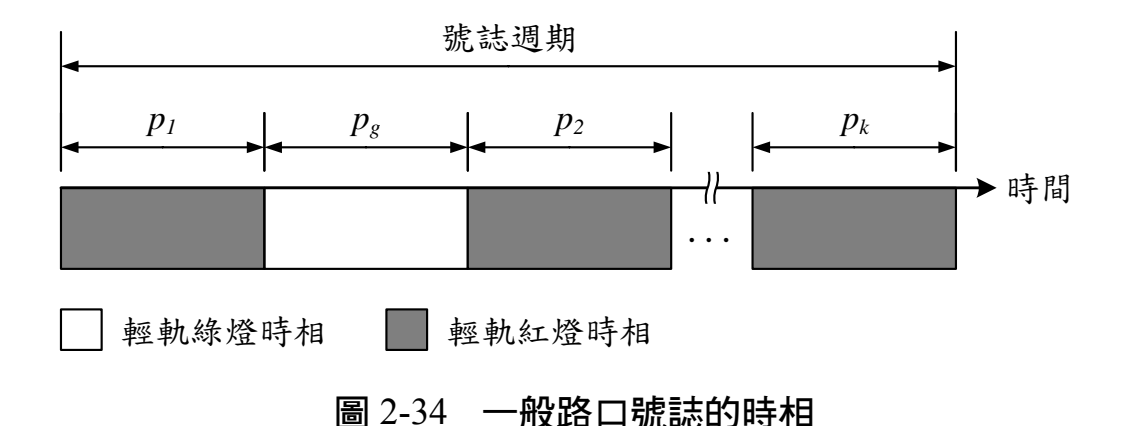

<span id="page-87-0"></span>輕軌系統常見的優先號誌策略有延長綠燈、縮短紅燈和插入綠 燈,其運作機制會使得每個號誌週期的輕軌綠燈時相長度不同,但解 析方法難以考量這不確定因素,故本模式考量優先號誌最多能提供多 少輕軌綠燈時間,來計算平均運轉時隔,以下分別針對延長綠燈、縮 短紅燈和插入綠燈等三種策略說明之。

#### 2.5.4.1 延長綠燈

若採用延長綠燈策略,輕軌綠燈時相的時間最多可延長至該時相 的最長秒數,如圖 [2-35](#page-88-0),此時輕軌綠燈時相時間可由式[\(2.90\)](#page-87-1)計算之, 而輕軌紅燈時相時間的計算則如式[\(2.89\)](#page-87-2)不變。

$$
G = p_{g,max} \tag{2.90}
$$

式中: $p_{a,max}$ =輕軌綠燈時相之最長秒數

<span id="page-87-1"></span>[2](#page-34-0) - 54

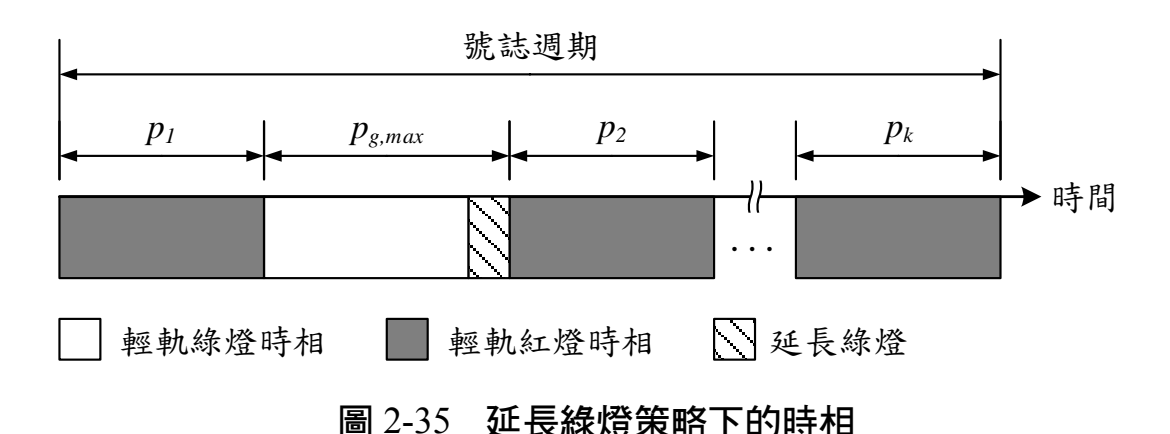

<span id="page-88-0"></span>然後根據空間參考點的種類,將考慮延長綠燈策略後的G和R套用 至第 [2.5.1](#page-68-0) 到 [2.5.3](#page-77-0) 節所述之方法,便可計算出在延長綠燈下的運行型 態內,共有多少號誌週期數m和通過列車數n,最後可透過式[\(2.46\)](#page-67-0)計 算平均運轉時隔。

### 2.5.4.2 縮短紅燈

在採用縮短紅燈的策略下,輕軌綠燈時相的前一個紅燈時相之時 間會被縮短,而所縮短的時間則成為輕軌可通過的時間,如圖 [2-36](#page-89-0), 因此輕軌綠燈時相時間和紅燈時相時間分別為

$$
G = p_g + p_r - p_{r,min} \tag{2.91}
$$

$$
R = \sum_{j=1}^{k} p_j - p_r + p_{r,min}
$$
 (2.92)

式中: pr=輕軌綠燈時相的前一個紅燈時相之秒數

 $p_{r,min}$ =輕軌綠燈時相的前一個紅燈時相之最短秒數

接著根據空間參考點的種類,將上述G和R套用至第 [2.5.1](#page-68-0) 到 [2.5.3](#page-77-0) 節提出的方法中,便可計算出在縮短紅燈下的運行型態內,共有多少 號誌週期數m和通過列車數n,最後可透過式[\(2.46\)](#page-67-0)計算平均運轉時隔。

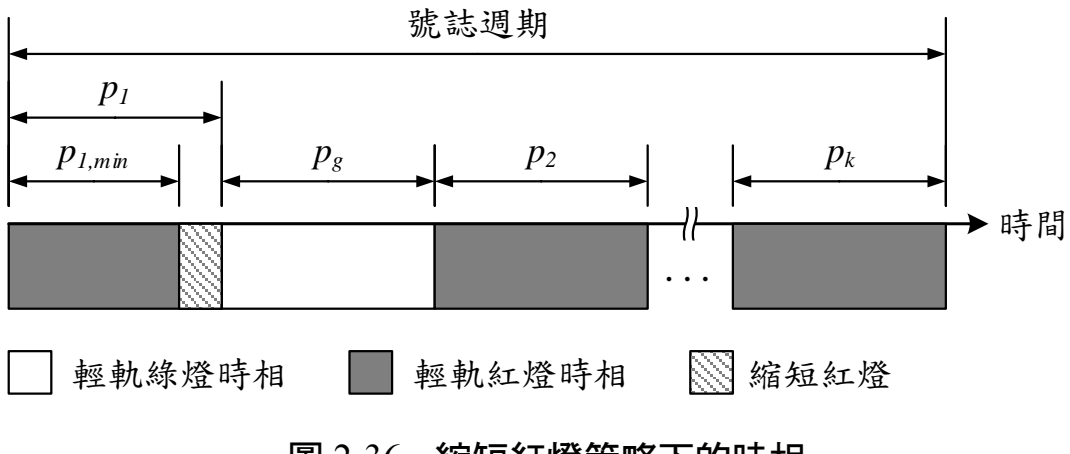

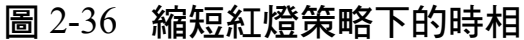

<span id="page-89-0"></span>2.5.4.3 插入綠燈

當號誌週期中沒有輕軌綠燈時相時,一般會採用插入綠燈的方式 來讓輕軌列車通過路口,如圖 [2-37](#page-89-1),通常所插入的綠燈時相長度會足 夠讓一列車通過,因此根據一個號誌週期內可插入多少綠燈時相,便 能計算出可通過的列車數,再搭配原先號誌週期秒數加上所有插入綠 燈時相的總秒數,最後可得到插入綠燈策略的平均運轉時隔為

$$
\bar{h} = \frac{\sum_{j=1}^{k} p_j + n_i g_i}{n_i} \tag{2.93}
$$

式中:=插入綠燈時相的數量

=插入綠燈時相的秒數

<span id="page-89-1"></span>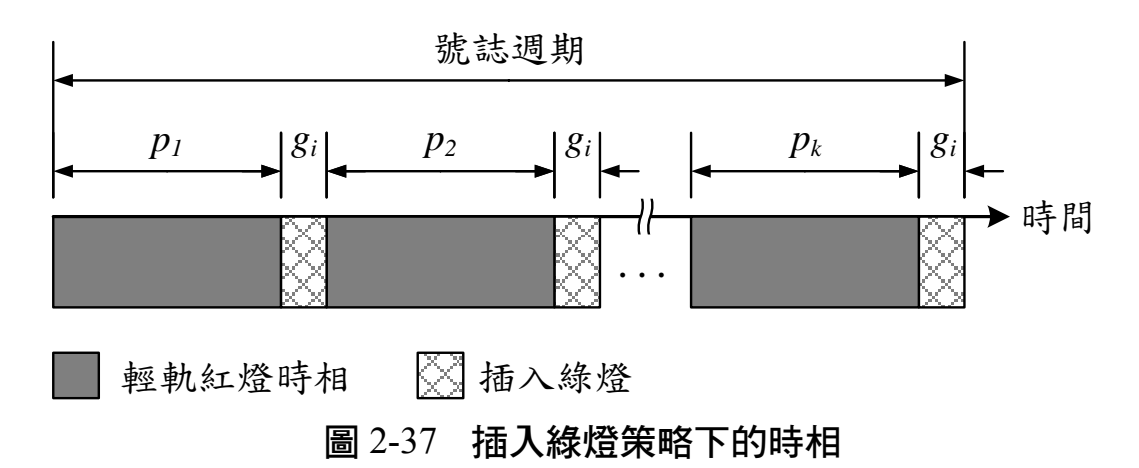

# 2.6 路線容量的計算

輕軌運輸系統的路線容量係指尖峰小時內,通過路線上任一點的 最大列車數,將 1 小時(3600 秒)除以運轉時隔即為路線容量。不過 路線上的每一個空間參考點都可計算出一個運轉時隔,而對於整條路 線而言,路線容量是由路線上所有空間參考點的運轉時隔之最大者所 決定,因此輕軌運輸系統路線容量的計算公式為

$$
C_l = \frac{3600}{\max(h,\bar{h})}
$$
\n(2.94)

式中: $C_l$ =路線容量(train/h)

ℎ=最小運轉時隔(s)  $\bar{h}$ =平均運轉時隔 $(s)$ 

# <span id="page-92-0"></span>3.第三章 連續路段路線容量分析模式

前章所介紹之單一空間參考點路線容量分析模式,雖然已考量了 絕大部分影響輕軌容量的因素,但其中假設在計算每一空間參考點時, 其他空間參考點皆可充分配合,讓該空間參考點能達到最大容量的列 車運行需求。但實際上列車的運行在時間與空間上均屬連續性的變化, 以致於每一空間參考點都難以保持如前述的理想狀態,例如:兩列車 先後通過前一路口時已保持足夠的時隔,但到了下一路口時,先行列 車可能停等紅燈,導致續行列車與先行列車間的時隔不足。

因此本章將介紹連續路段路線容量分析模式,能考量路線上下游 交互影響來評估整條路線之容量。在第 [3.1](#page-92-1) 和 [3.2](#page-94-0) 節中會先說明模式 的基本概念及模式假設,接著於第 [3.3](#page-95-0) 節中說明模式的演算流程與操 作細節,並於最後以一範例展示模式運作的過程。

# <span id="page-92-1"></span>3.1 基本概念

根據基礎篇第二章中以輸水管來比喻路線容量的概念,若在輸水 管起點大量地灌入水,然後在尾端觀測流出量,便可得知整條輸水管 的容量。本模式以此為基礎來發展,在路線的始發站密集地發送列車, 透過模擬方法將列車依運轉基本規則推進至路線終點,最後觀察列車 到達終點的流量來評估連續路段之容量,如圖 [3-1](#page-93-0) 所示。

對於列車從兩端始發站運行到終點站的運轉過程,模式中採用了 離散事件導向(Discrete Event-Orientation Simulation)的系統模擬方法 來處理。模式中共有兩種事件:進入事件與離開事件,分別代表列車 進入和離開某一空間參考點,如圖 [3-2](#page-93-1) 所示,一列車從路線起點至終 點,可由一連串進入事件與離開事件交錯組成,每一事件皆包含其所 屬的列車、發生時間與空間參考點等資訊。

 $3 - 1$  $3 - 1$ 

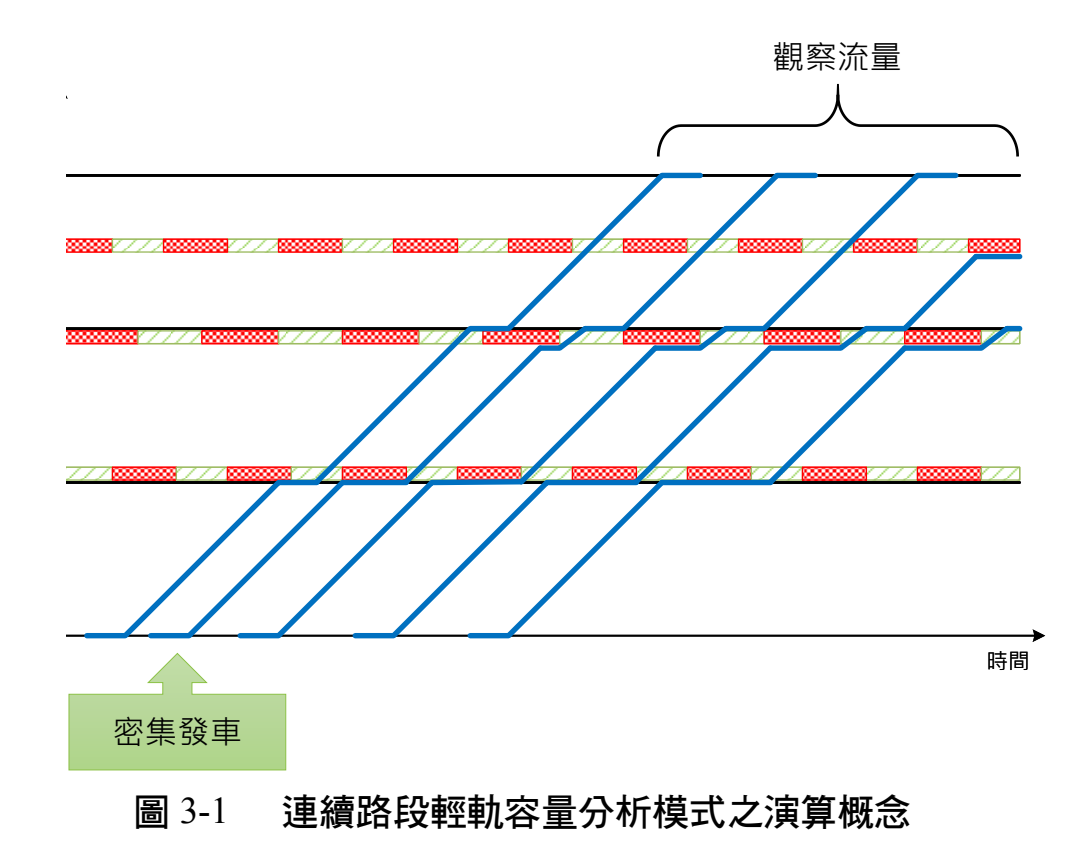

<span id="page-93-0"></span>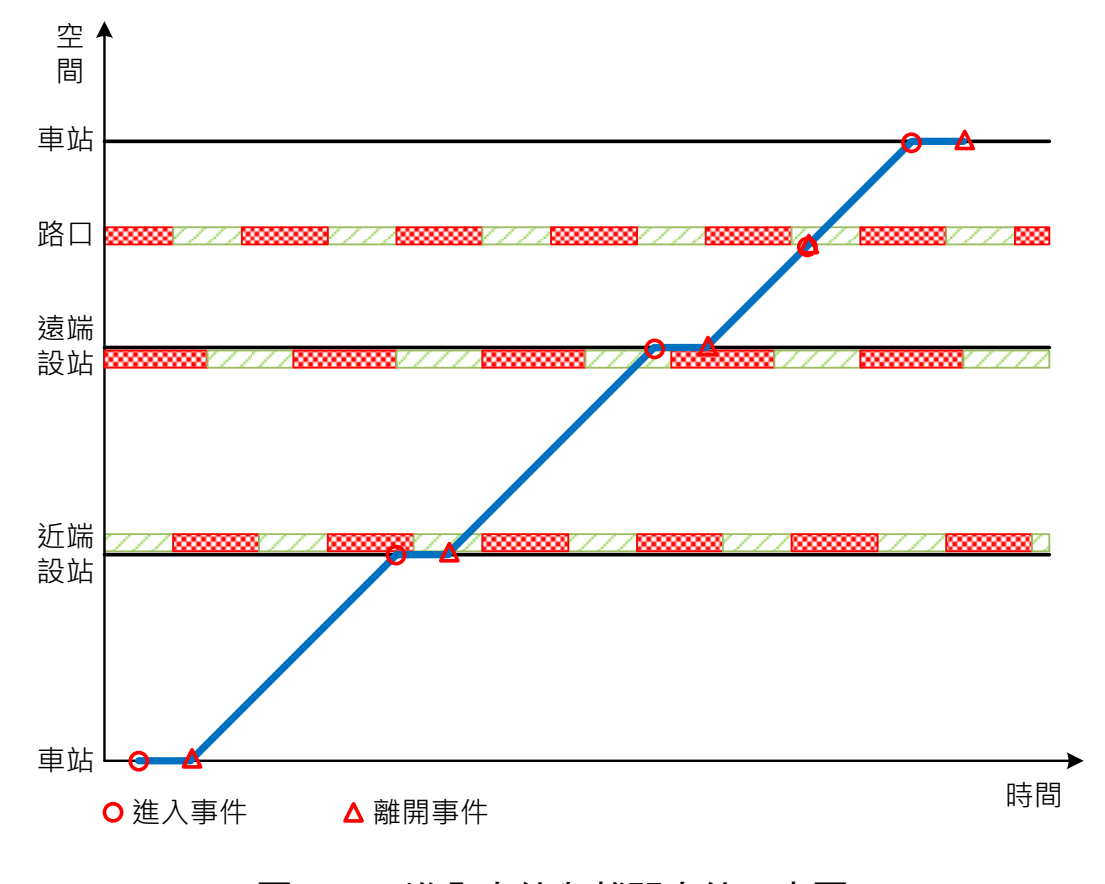

# <span id="page-93-1"></span>圖 3-2 進入事件與離開事件示意圖

本模式在運轉條件、時間單位、空間參考點和客體單位的界定上, 與單一空間參考點路線容量分析模式相同,詳見第 21 節,但分析範 圍則從點擴展至線,模式所分析的連續路段可為 A、B 型交互混合之 路權型式,其範圍包含路線中所有空間參考點,如中間站、橫交路口 以及受路口影響之中間站,但為了讓本模式能著重於探討連續路口號 誌對輕軌容量之影響,連續路段範圍不含端末折返站。

# <span id="page-94-0"></span>3.2 假設條件

本模式在模擬的過程中,列車須遵循著運轉基本規則運行,包括 (1)先續行列車要保持足夠的安全時距;(2)列車在站間運行時不能追越 前車;(3)列車行經橫交路口時需根據號誌的指示通過,同時也要符合 容量計算時,列車不受其先行列車影響下運行的運轉條件,亦即列車 的行駛速率不會任意改變。此外,尚有以下假設條件:

- 1. 整個連續路段均採複線運轉,每次僅針對其中一個方向之路線進 行模擬。且每一列車皆從路線的始發站出發,經過中間所有的空 間參考點最後到達終點站,而不考慮列車以中間的任何車站作為 起迄點。此假設與目前國內輕軌系統的營運方式相同,即便未來 在運輸需求較高的區間開行區間車,也只是代表開行區間車的部 分容量利用率較高。若是分歧路線,則可從分歧點將路線切分成 數個連續路段,分別進行容量分析。
- 2. 有關 B 型路權之橫交路口的車流影響,在模式中均轉換成路口號 誌的影響反映之。目前國內實務狀況,路口號誌採用定時號誌控 制(Pretimed Signal Control),若有採用優先號誌,則會維持其號 誌週期不變,避免影響號誌續進的設計。模式中僅將輕軌列車可 通行的時相視為輕軌綠燈,其餘時相、黃燈和全紅時間,皆視為 列車不可通行的輕軌紅燈。

3. 由於本模式採用的安全時距參數來自於單一空間參考點輕軌容 量分析模式的計算結果,因此承襲單一空間參考點模式的假設, 詳見第 2.1.5 節。

# <span id="page-95-0"></span>3.3 整體模擬流程

本模式的模擬流程如圖 [3-3](#page-95-1),基本上是逐列車進行模擬,當一列車 所有事件的時間都決定後,再加入下一列車,直到所有列車都模擬宗 成,便能根據列車到達終點站的時間來評估容量。

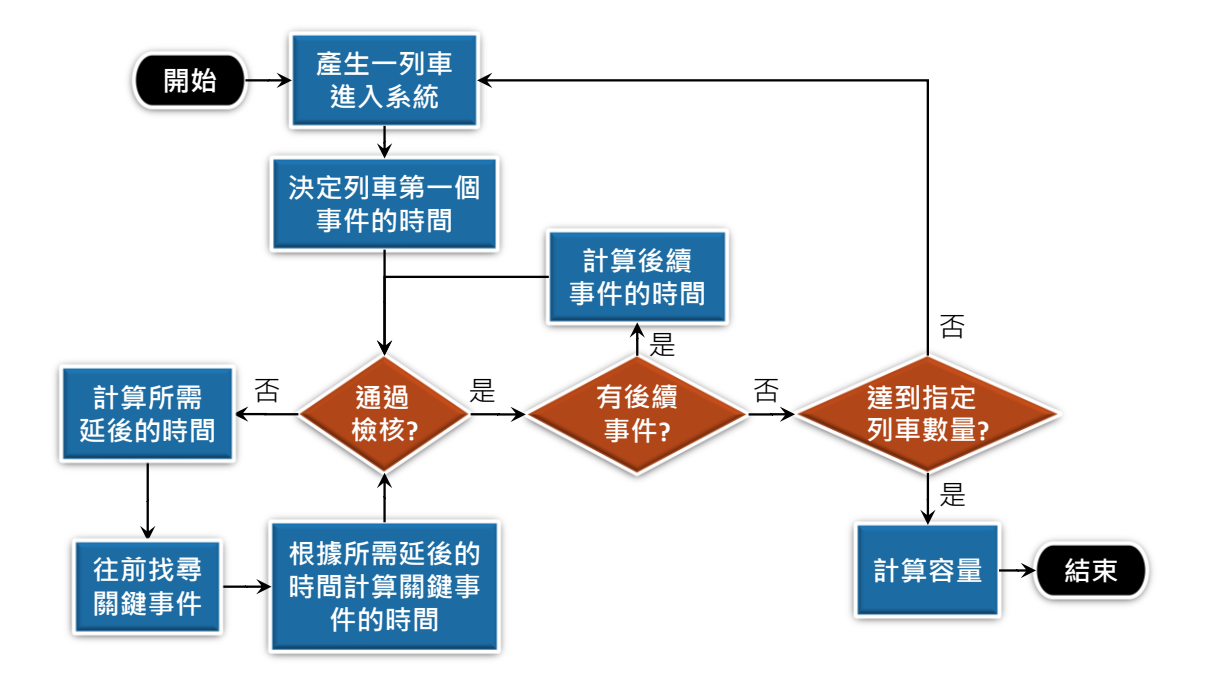

圖 3-3 連續路段輕軌容量分析模式模擬流程圖

<span id="page-95-1"></span>在決定事件時間的過程中,必須檢核是否符合列車運轉基本規則 等條件,若沒通過檢核,則將該事件的發生時間往後延,此外,若該 事件為進入事件,由於不能任意調整列車的行駛速率,因此還需要往 前找尋關鍵事件,一併調整其時間。

對於整個過程中的檢核機制、所需延後時間之計算、關鍵事件和 其延後時間之計算、優先號誌之考量,以及路線容量評估等流程,則 分別詳細說明如下。

# 3.3.1 檢核機制

檢核的目的為確保在模擬的過程中,各列車之間能保持足夠的安 全時距、列車行經橫交路口時能根據號誌的指示通過,以及列車不會 緊接在前車後面停等紅燈等規則。而根據空間參考點型式和事件類型 的不同,所需檢核的項目亦有所不同,如表 [3.1](#page-96-0) 所示,若檢核不通過, 則該事件的發生時間必須往後延。

<span id="page-96-0"></span>

| 空間參考點型式 | 事件類型 | 檢核項目               |
|---------|------|--------------------|
| 中間站     | 進入事件 | • 與先行列車是否保持足夠的安全時距 |
|         | 離開事件 | • 停站時間是否足夠         |
| 横交路口    | 進入事件 | • 與先行列車是否保持足夠的安全時距 |
|         | 離開事件 | • 路口號誌是否為綠燈        |
| 近端設站    | 進入事件 | • 與先行列車是否保持足夠的安全時距 |
|         | 離開事件 | • 停站時間是否足夠         |
|         |      | ●路口號誌是否為綠燈         |
| 遠端設站    | 進入事件 | • 是否緊接在先行列車後面停等紅燈  |
|         |      | • 與先行列車是否保持足夠的安全時距 |
|         | 離開事件 | • 停站時間是否足夠         |

表 3.1 事件類型與檢核項目對照表

# 3.3.2 所需延後時間之計算

當事件沒通過檢核時,其所需延後的時間量端看空間參考點型式 和事件類型而定,同時也採用按比例計算的方式來加計運轉寬裕時間, 以涵蓋大部分的運轉情形,其計算方式分別說明如下:

1. 中間站

列車進入中間站時,若和先行列車的安全時距不足,如圖 [3-4](#page-97-0) 所 示,則該進入事件的發生時間必須延後才能通過檢核,而所需延後的 時間量計算方式為

<span id="page-97-1"></span>
$$
t_{e,c} = t_{D,i-1} + (1+\beta) \cdot t_{DA} - t_{E,i}
$$
 (3.1)

式中: $t_{e}$ ,=通過檢核至少需延後的時間(s)

,−1=第 *i*-1 列車離開空間參考點的時間(s)

 $\beta$ =運轉寬裕時間係數

 $t_{DA}$ =先行列車離開車站至續行列車到達車站所須保持的最小時 間間隔(s)

,=第 *i* 列車進入空間參考點的時間(s)

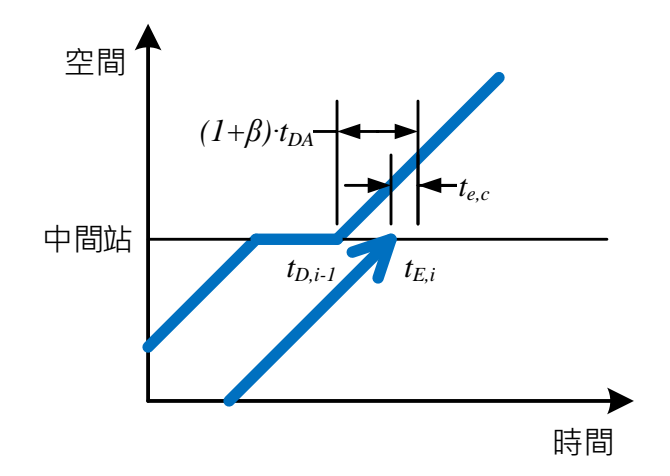

### 圖 3-4 計算中間站進入事件所需延後時間示意圖

<span id="page-97-0"></span>列車離開中間站時,若停站時間不足,如圖 [3-5](#page-98-0) 所示,為了通過 檢核,則該離開事件的發生時間至少需延後的時間量計算如下

<span id="page-97-2"></span>
$$
t_{e,c} = t_{E,i} + (1 + \beta) \cdot t_d - t_{D,i}
$$
 (3.2)

式中: $t_d$ =列車的停站時間(s)

,=第 *i* 列車離開空間參考點的時間(s)

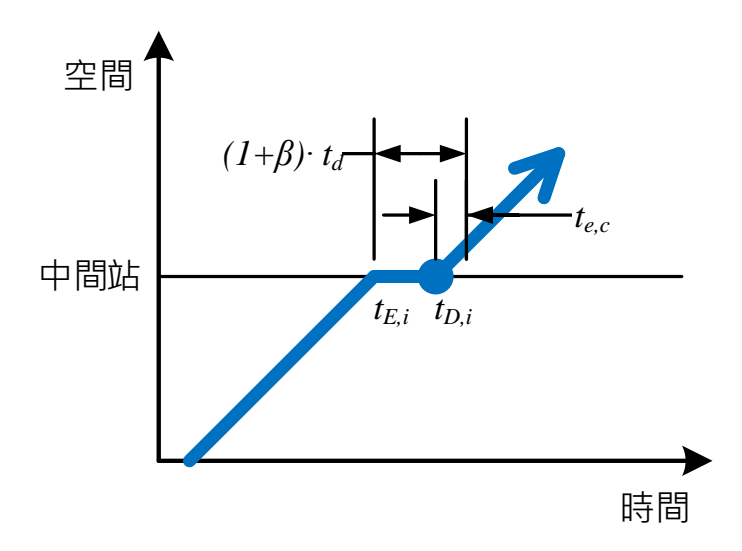

### <span id="page-98-0"></span>圖 3-5 計算中間站離開事件所需延後時間示意圖

2. 橫交路口

列車進入橫交路口時,若和先行列車的安全時距不足,如圖 [3-6](#page-99-0) 所示,則該進入事件的發生時間必須延後才能通過檢核,而所需延後 的時間量計算方式,會依照先行列車是否有停等紅燈而有不同:

(1) 先行列車有停等紅燈

$$
t_{e,c} = t_{D,i-1} + (1+\beta) \cdot t_{DP} - t_{E,i}
$$
 (3.3)

式中:tnp=先行列車從靜止啟動通過路口至續行列車到達路口所須保 持的最小時間間隔(s)

(2) 先行列車無停等紅燈,直接通過路口

$$
t_{e,c} = t_{D,i-1} + (1 + \beta) \cdot t_{PP} - t_{E,i}
$$
 (3.4)

式中: tpp=兩列車連續通過路口所須保持的最小時間間隔(s)

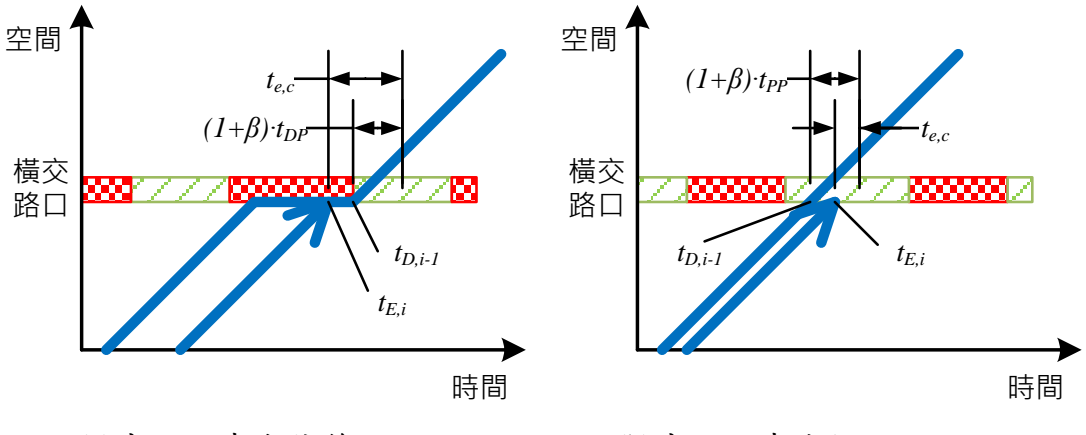

<span id="page-99-0"></span>(a)先行列車有停等紅燈 (b)先行列車直接通過路口 圖 3-6 計算橫交路口進入事件所需延後時間示意圖

若列車行經橫交路口時,路口號誌為紅燈,如圖 [3-7](#page-99-1) 所示,則列 車必須等到號誌轉為綠燈時才可通過路口,因此該離開事件的發生時 間至少需延後的時間為

$$
t_{e,c} = r_w \tag{3.5}
$$

式中: $r_w$ =列車到達路口時,剩餘的紅燈時間(s)

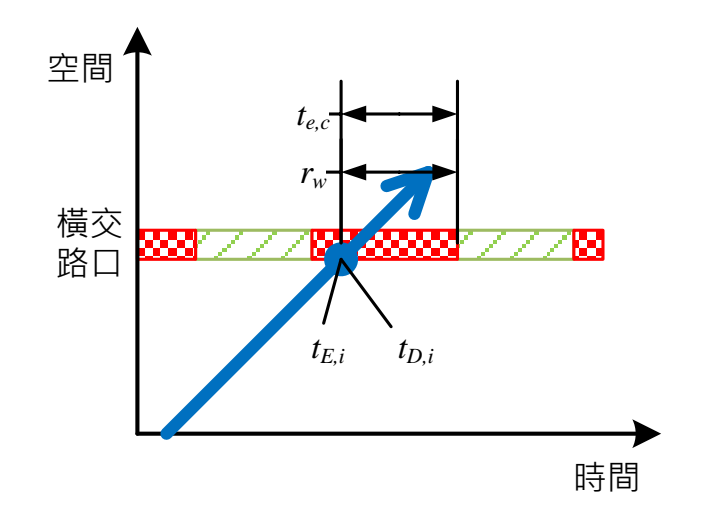

# <span id="page-99-1"></span>圖 3-7 計算橫交路口離開事件所需延後時間示意圖

3. 近端設站

列車進入近端設站的車站時,若和先行列車的安全時距不足,如 圖 [3-8](#page-100-0) 所示,則該進入事件的發生時間必須延後才能通過檢核,而所 需延後的時間量計算方式如公式[\(3.1\)](#page-97-1)。

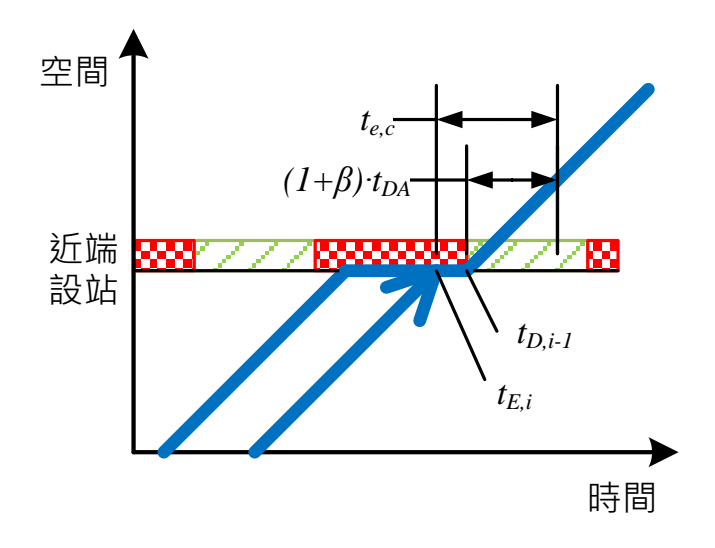

### <span id="page-100-0"></span>圖 3-8 計算近端設站進入事件所需延後時間示意圖

若列車離開近端設站的車站時,路口號誌為紅燈,則列車必須等 到號誌轉為綠燈時才可離開,而且停站時間也必須足夠,如圖 [3-9](#page-100-1) 所 示,為了通過檢核,則該離開事件至少需延後時間量為

$$
t_{e,c} = t_{E,i} + \max(r_w, (1+\beta) \cdot t_d) - t_{D,i}
$$
\n(3.6)

<span id="page-100-1"></span>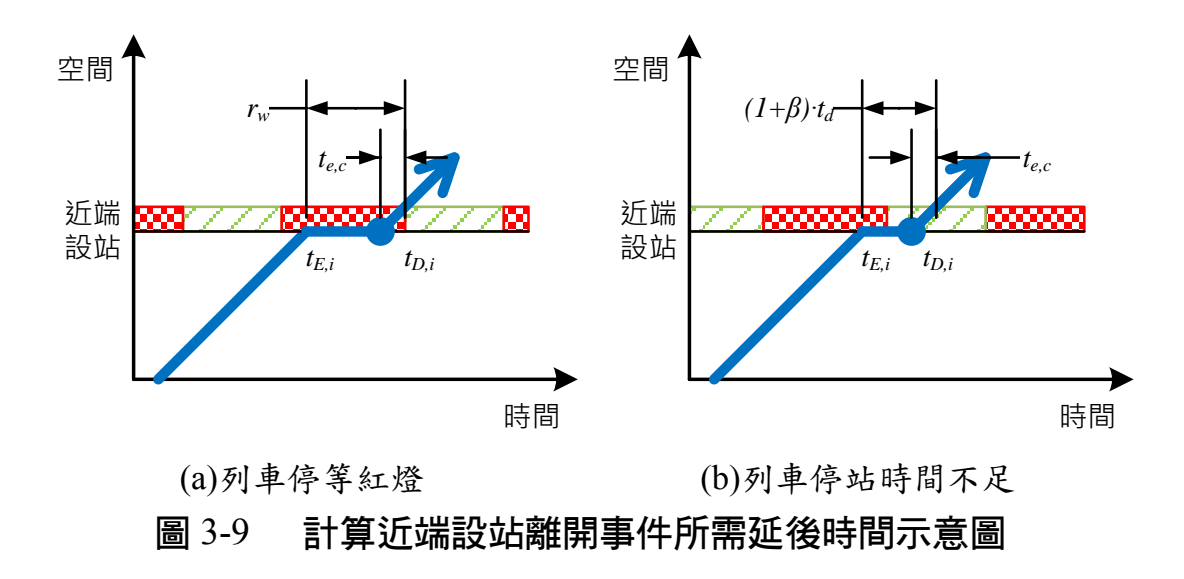

4. 遠端設站

列車進入遠端設站的車站時,為了通過檢核,會根據先行列車離 開車站時路口號誌是否為紅燈,如圖 [3-10](#page-101-0) 所示,來計算進入事件所需 延後的時間量:

(1) 先行列車離開車站時路口號誌為紅燈

先行列車離開車站時路口號誌為紅燈,表示續行列車不會緊 接在先行列車後面停等紅燈,因此所需延後時間的計算如下式, 讓續行列車於路口停等紅燈後再進站。

$$
t_{e,c} = g_l \tag{3.7}
$$

式中: q ;=列車到達路口時, 剩餘的綠燈時間 (s)

(2) 先行列車離開車站時路口號誌為綠燈

當先行列車離開車站時路口號誌為綠燈,表示續行列車進站 必須和先行列車保持足夠的安全時距,故所需延後時間的計算如 公式[\(3.1\)](#page-97-1)。

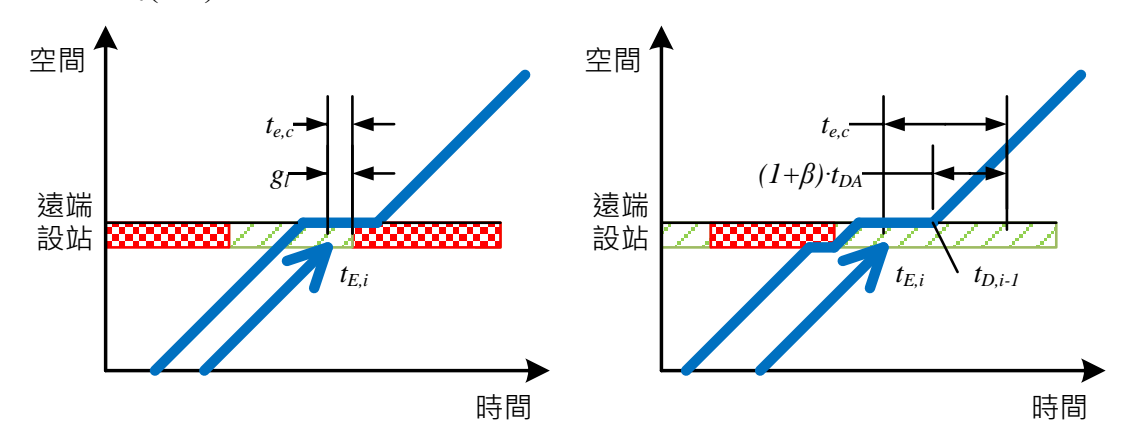

<span id="page-101-0"></span>(a)先行列車離開車站時號誌為紅燈 (b)先行列車離開車站時號誌為綠燈 圖 3-10 計算遠端設站進入事件所需延後時間示意圖

列車離開遠端設站的車站時,由於沒有路口號誌的影響,情況便 和中間站相同,若停站時間不足,則該離開事件的發生時間至少需延 後的時間計算如公式[\(3.2\)](#page-97-2)。

# 3.3.3 關鍵事件和其延後時間之計算

當進入事件沒通過檢核,若僅延後進入事件的時間,如圖 [3-11](#page-102-0) 所 示,則所表現出的結果為列車運行受到先行列車影響而減速,不符合 計算容量的運轉條件,因此模式中要讓進入事件通過檢核,又同時不 讓列車在橫交路口處發生除了等紅燈之外的非必要停等,必須先往前 搜尋關鍵事件,也就是前一個車站(包含中間站、近端和遠端設站) 的離開事件,如圖 [3-12](#page-103-0) 所示,調整其時間讓列車最終在原來的事件檢 核處能通過檢核。

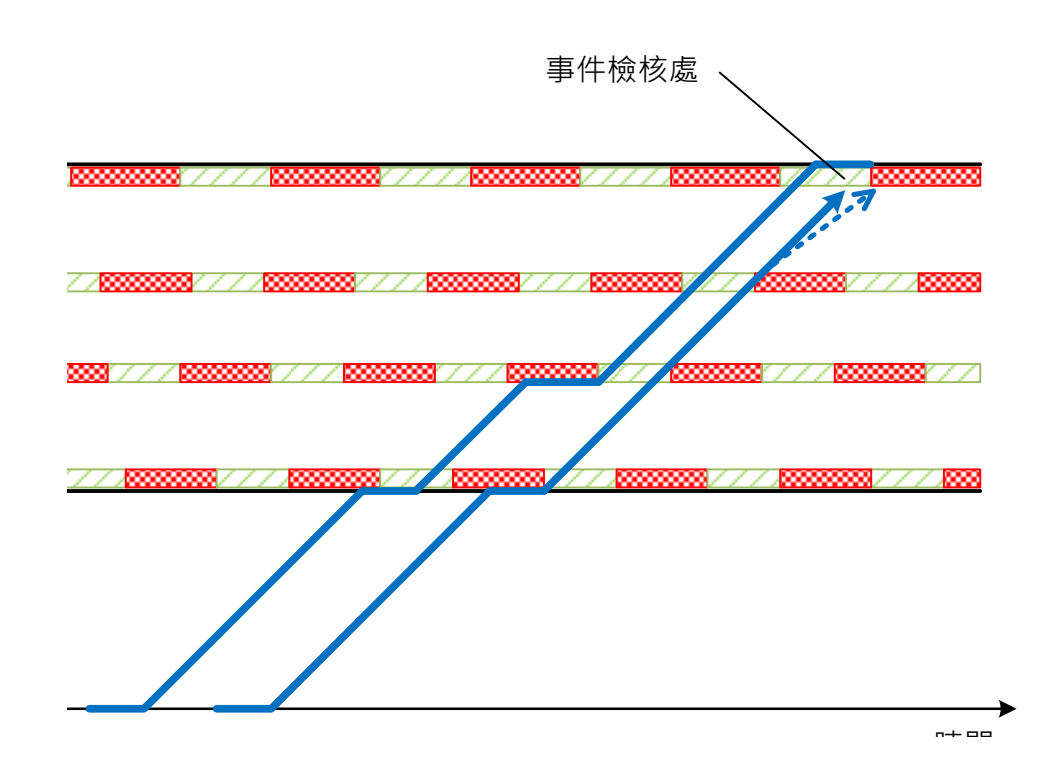

<span id="page-102-0"></span>圖 3-11 僅延後進入事件的時間示意圖

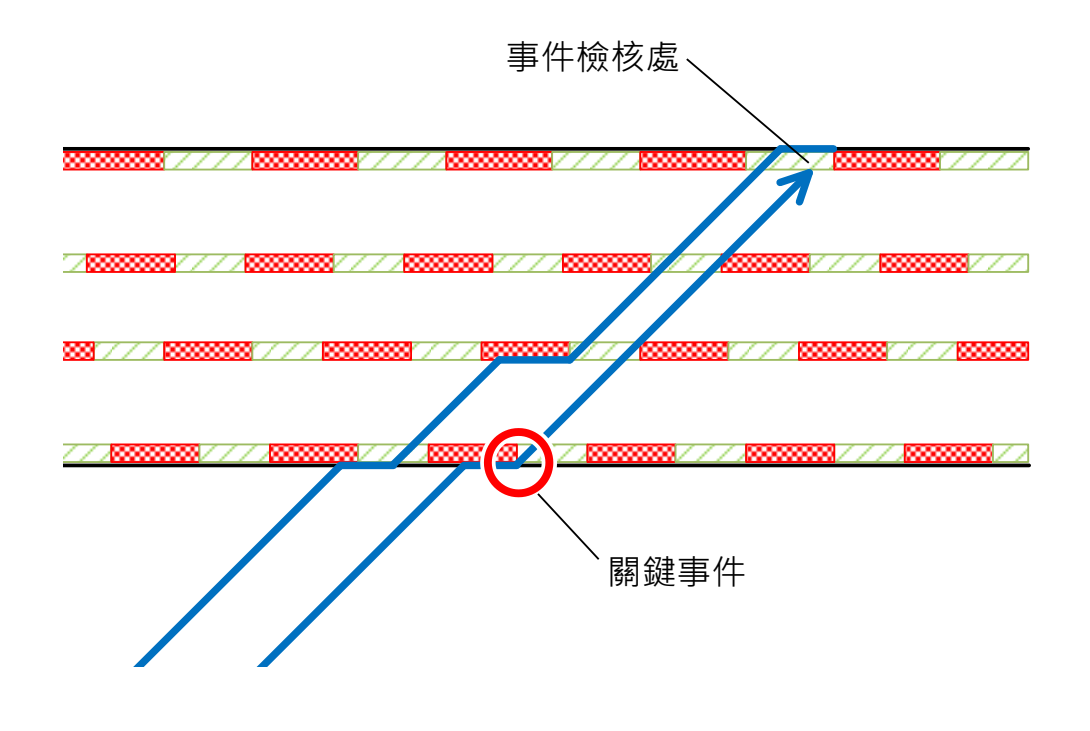

### 圖 3-12 關鍵事件示意圖

<span id="page-103-0"></span>當事件檢核處與關鍵事件之間沒有任何橫交路口時,如圖 [3-13](#page-104-0) 所 示,此時關鍵事件所需延後的時間與通過檢核所需延後的時間相同, 如下式。但若列車於中途有行經橫交路口,則關鍵事件所需延後的時 間便可能與通過檢核所需延後的時間不同。

$$
t_{e,0} = t_{e,c} \tag{3.8}
$$

式中: $t_{e,0}$ =關鍵事件所需延後的時間(s)

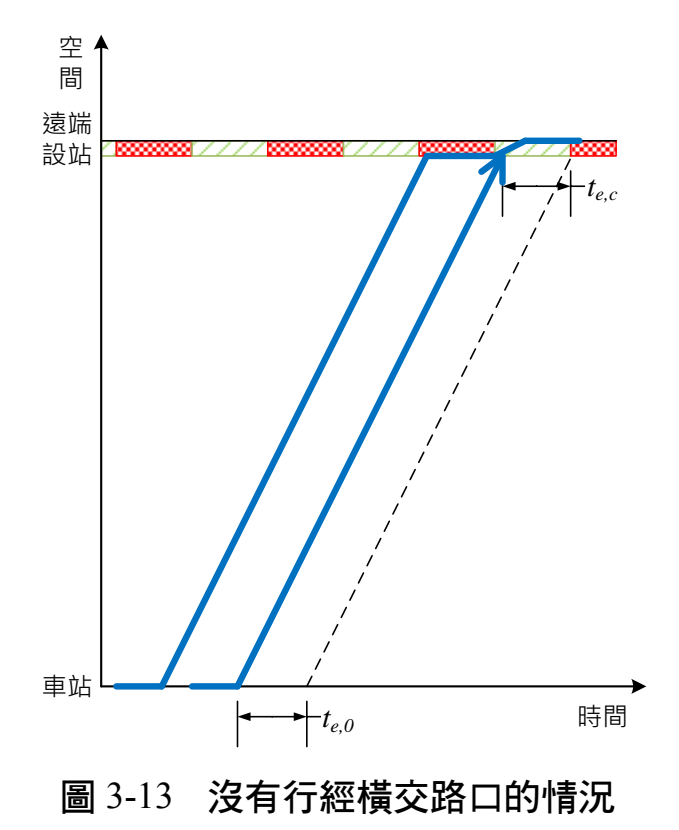

<span id="page-104-0"></span>當事件檢核處與關鍵事件之間有一個橫交路口時,則可能有以下 兩種情況:

1. 列車行經橫交路口時有停等紅燈

如圖 [3-14](#page-105-0) 所示,由於列車的行駛速率不變,為了通過檢核,列車 通過路口的時間也必須延後te.c,如公式[\(3.9\)](#page-104-1)。又因為列車於路口處停 等紅燈,所以關鍵事件所需延後的時間還要再考量列車停等紅燈的時 間,如公式[\(3.10\)](#page-104-2),才能讓列車最終能通過檢核。

<span id="page-104-2"></span><span id="page-104-1"></span>
$$
t_e = t_{e,c} \tag{3.9}
$$

$$
t_{e,0} = t_e + r_w \tag{3.10}
$$

式中:t。=列車於橫交路口處至少需延後的時間(s)

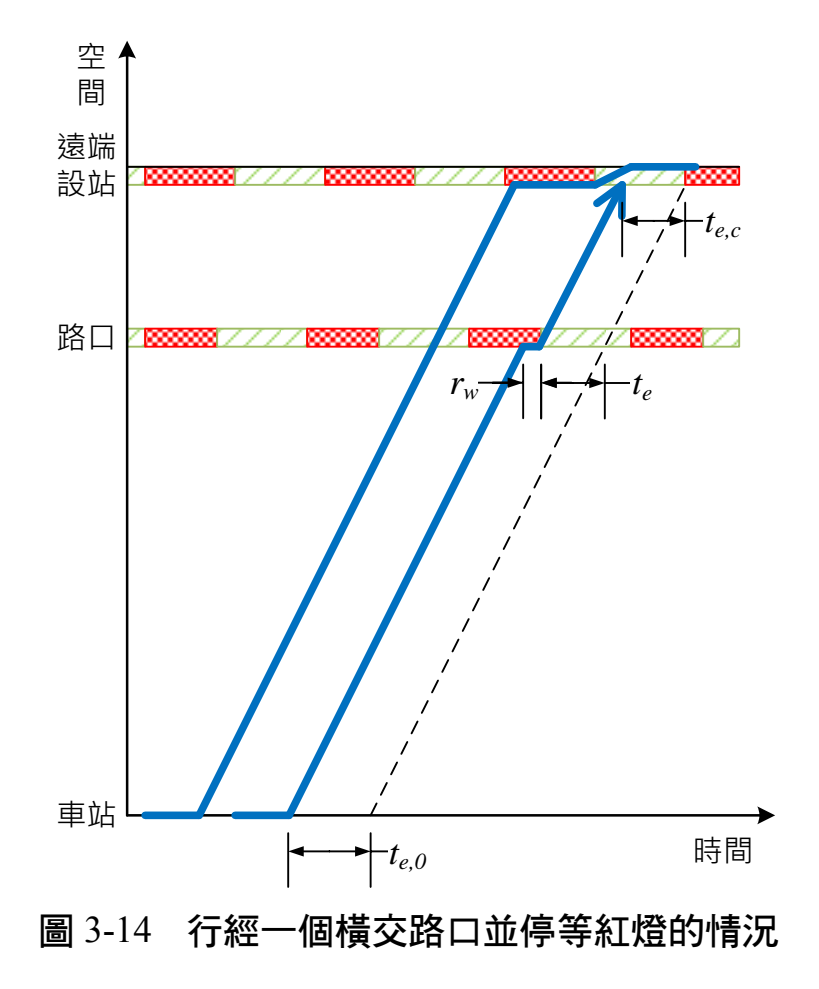

### <span id="page-105-0"></span>2. 列車行經橫交路口時為綠燈通過

如圖 [3-15](#page-106-0) 所示,為了通過檢核,理論上列車於橫交路口處的時間 也必須延後tec,但若延後tec後會讓列車於路口處停等紅燈,則列車 於橫交路口處僅需延後剩餘綠燈時間g<sub>l</sub>即可,如公式[\(3.11\)](#page-105-1),而關鍵事 件所需延後的時間計算如公式[\(3.12\)](#page-105-2)。

$$
t_e = \min(t_{e,c}, g_l) \tag{3.11}
$$

<span id="page-105-2"></span><span id="page-105-1"></span>
$$
t_{e,0} = t_e \tag{3.12}
$$

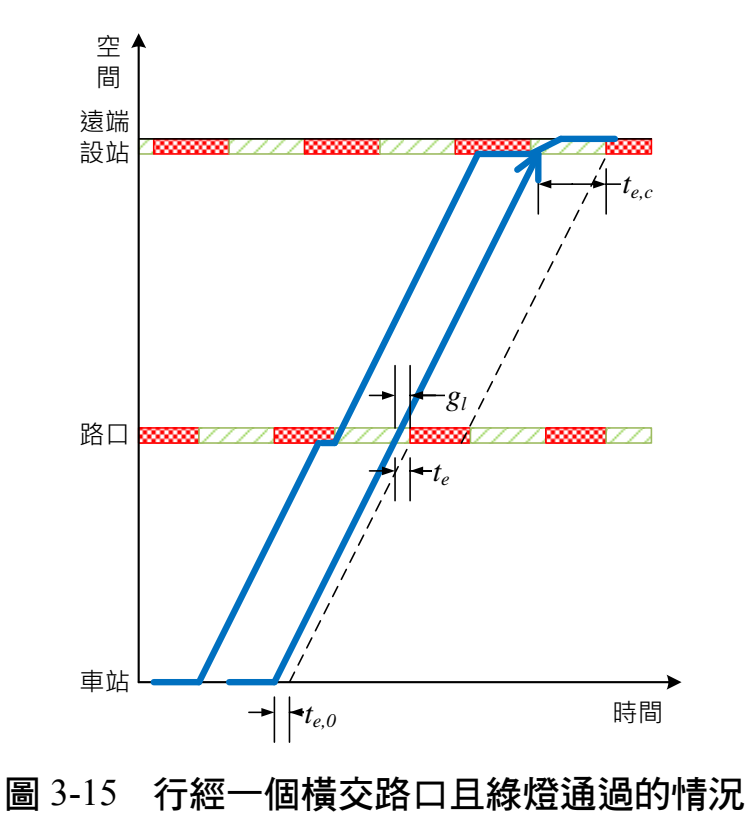

<span id="page-106-0"></span>隨著事件檢核處與關鍵事件之間的橫交路口數量增加,情況將會 變得複雜。以圖 [3-16](#page-107-0) 兩個橫交路口為例,列車於路口 2 至少需延後的 時間如公式[\(3.13\)](#page-106-1),而列車於路口1至少需延後的時間,要考量列車於 路口2停等紅燈的時間,以及路口1的剩餘綠燈時間,因此其計算方 式如公式[\(3.14\)](#page-106-2),最後關鍵事件所需延後時間的計算如公式[\(3.15\)](#page-106-3)。

<span id="page-106-1"></span>
$$
t_{e,2} = t_{e,c} \tag{3.13}
$$

$$
t_{e,1} = \min(t_{e,2} + r_{w,2}, g_{l,1})
$$
\n(3.14)

<span id="page-106-3"></span><span id="page-106-2"></span>
$$
t_{e,0} = t_{e,1} \tag{3.15}
$$

式中: $t_{e2}$ =列車於第2個橫交路口處至少需延後的時間(s)  $t_{e,1}$ =列車於第1個橫交路口處至少需延後的時間(s)  $r_{w2}$ =列車到達第 2 個橫交路口時,剩餘的紅燈時間(s)  $g_{11}$ =列車到達第1個橫交路口時,剩餘的綠燈時間(s)

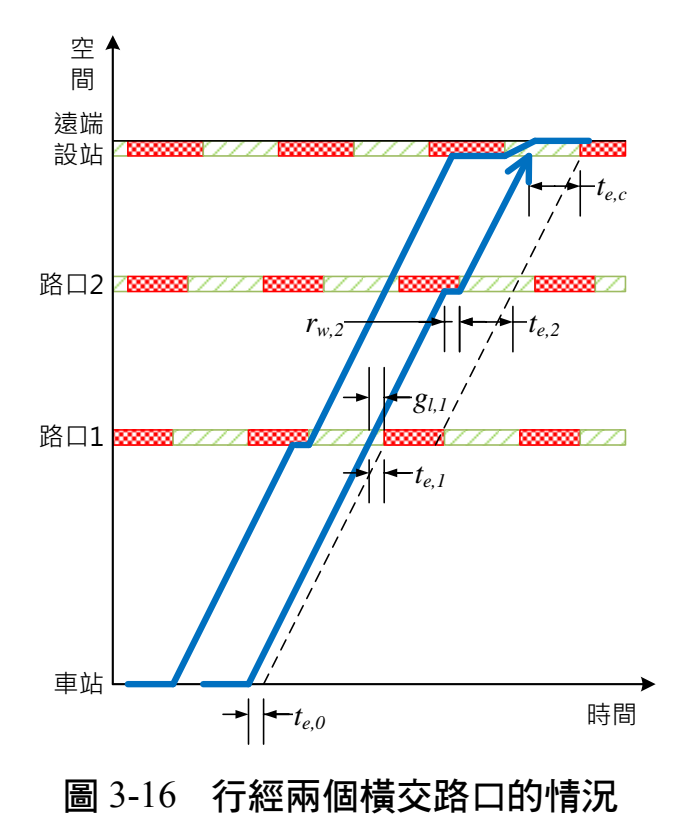

<span id="page-107-0"></span>再以圖 [3-17](#page-108-0) 三個橫交路口為例,列車於路口 3 至少需延後的時間 如公式[\(3.16\)](#page-107-1),而列車於路口 2 至少需延後的時間,要考量列車於路口 3 停等紅燈的時間,以及路口 2 的剩餘綠燈時間,因此其計算方式如 公式[\(3.17\)](#page-107-2);接著列車於路口 1 至少需延後的時間,要考量列車於路口 2 停等紅燈的時間 (此例中為0),以及路口 1 的剩餘綠燈時間,所以 其計算方式如公式[\(3.18\)](#page-107-3)。最後關鍵事件所需延後時間的計算,要考量 列車於路口1停等紅燈的時間,故計算方式如公式[\(3.19\)](#page-107-4)。

<span id="page-107-4"></span><span id="page-107-3"></span><span id="page-107-2"></span><span id="page-107-1"></span>
$$
t_{e,3} = t_{e,c} \tag{3.16}
$$

$$
t_{e,2} = \min(t_{e,3} + r_{w,3}, g_{l,2})
$$
\n(3.17)

$$
t_{e,1} = \min(t_{e,2} + r_{w,2}, g_{l,1})
$$
\n(3.18)

$$
t_{e,0} = t_{e,1} + r_{w,1} \tag{3.19}
$$

式中: $t_{e3}$ =列車於第3個橫交路口處至少需延後的時間(s)

 $r_{w3}$ =列車到達第3個橫交路口時,剩餘的紅燈時間(s)
$g_{12}$ =列車到達第 2 個橫交路口時,剩餘的綠燈時間(s)  $r_{w,1}$ =列車到達第1個橫交路口時,剩餘的紅燈時間(s)

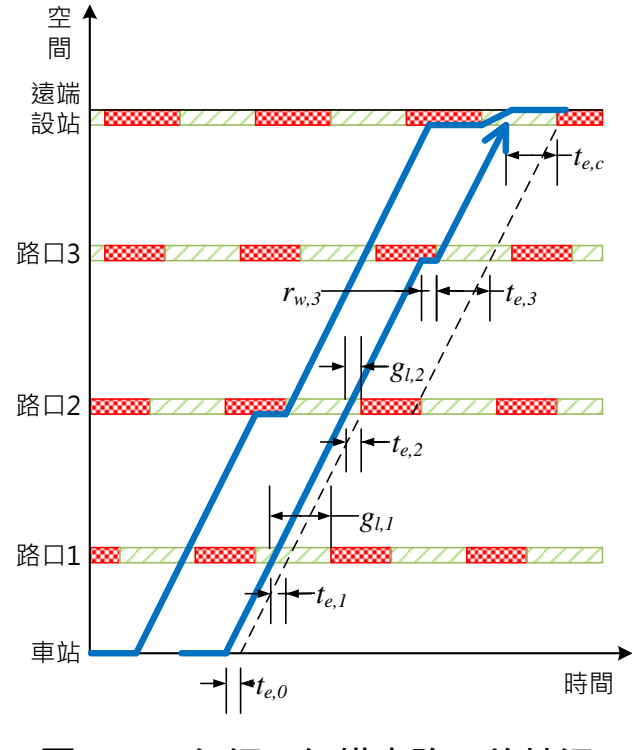

圖 3-17 行經三個橫交路口的情況

歸納上述過程,從事件檢核處所需延後的時間,到計算出關鍵事 件所需延後的時間之一般式為

$$
t_{e,i} = \min(t_{e,i+1} + r_{w,i+1}, g_{l,i}) \qquad i \in \{0, 1, 2, ..., c\}
$$
 (3.20)

式中: $t_{e,i}$ =列車於第 $i$ 個橫交路口處至少需延後的時間(s)

 $r_{w,i}$ =列車到達第 $i$ 個橫交路口時,剩餘的紅燈時間(s)  $g_{1i}$ =列車到達第 $i$ 個橫交路口時,剩餘的綠燈時間(s)

### 3.3.4 優先號誌之考量

當輕軌路線與公路有設置平面交叉路口時,通常會設置優先號誌 來讓列車在抵達路口時能順利通過,故本模式考量了文獻中常見的優

[3](#page-92-0) - 17

先號誌策略,包含延長綠燈、縮短紅燈和插入綠燈[18,21,25]。此外,由於 公路交通號誌通常有續進或連鎖的設計,因此模式中執行優先號誌策 略時,會以不改變原號誌週期長度為原則,並且只有在無輕軌綠燈時 相的情況下,才會採取插入綠燈策略;而有輕軌綠燈時相時,會採取 延長綠燈和縮短紅燈策略,以下分別說明個策略的執行邏輯。

1. 延長綠燈策略

當列車靠近路口,而所剩綠燈秒數不夠讓列車完全通過路口時, 延長綠燈策略係透過增加綠燈時相秒數,讓綠燈比原定時間還晚結束, 使列車能順利通過路口,但有最長綠燈時間的限制,以免綠燈時間被 無限延長影響橫交道路的交通。故在模式中,僅有在滿足最長綠燈的 情況下才會執行延長綠燈,讓列車能通過路口,如圖 [3-18\(](#page-109-0)a);若列車 於最長綠燈時間後才到達路口,則不會執行延長綠燈,讓列車停等紅 燈,如圖 [3-18\(](#page-109-0)b)。

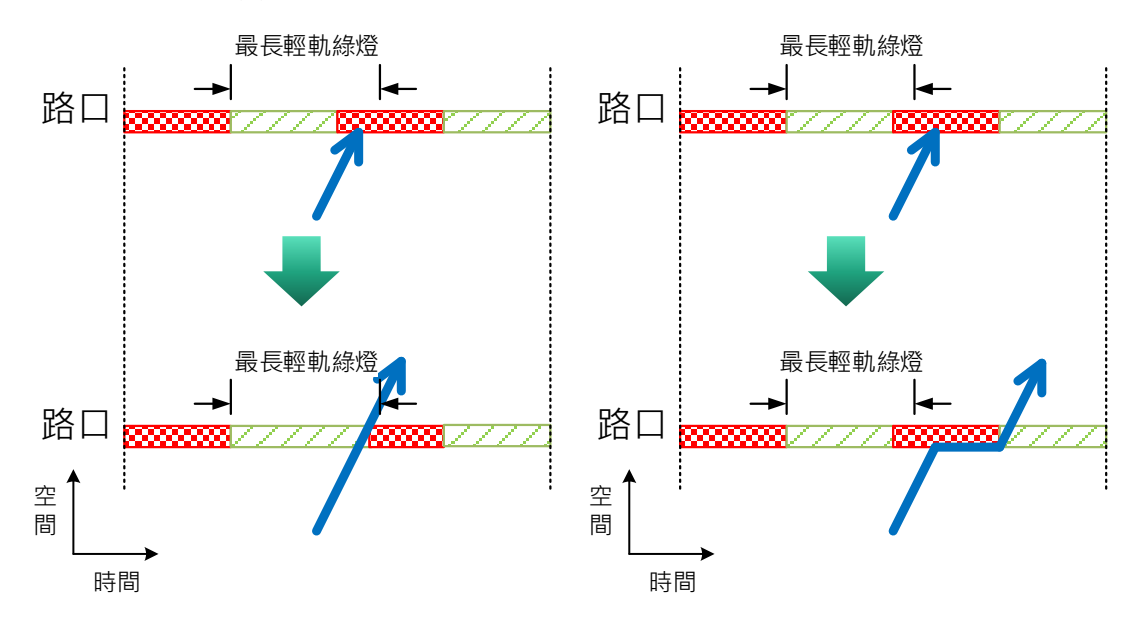

<span id="page-109-0"></span><sup>(</sup>a)列車於最長綠燈時間內到達路口 (b)列車於最長綠燈時間後到達路口 圖 3-18 延長綠燈策略的執行邏輯

2. 縮短紅燈策略

當列車於輕軌紅燈時相內靠近路口,且下個時相即為輕軌綠燈時 相時,縮短紅燈策略係將時相提早轉為綠燈,讓列車剛好可以通過路

口,但有橫交路口最短綠燈時間之限制,避免對橫交道路的交通造成 過大的衝擊。故在模式中,若列車於橫交路口的最短綠燈時間內到達 路口,僅會將紅燈縮短至橫交路口最短綠燈時間,如圖 [3-19\(](#page-110-0)a),雖然 列車仍須停等紅燈,但停等時間會比沒有優先號誌的情況還短;若列 車於橫交路口的最短綠燈時間後到達路口,則會將紅燈縮短至剛好讓 列車能順利通過路口,如圖 [3-19\(](#page-110-0)b)。

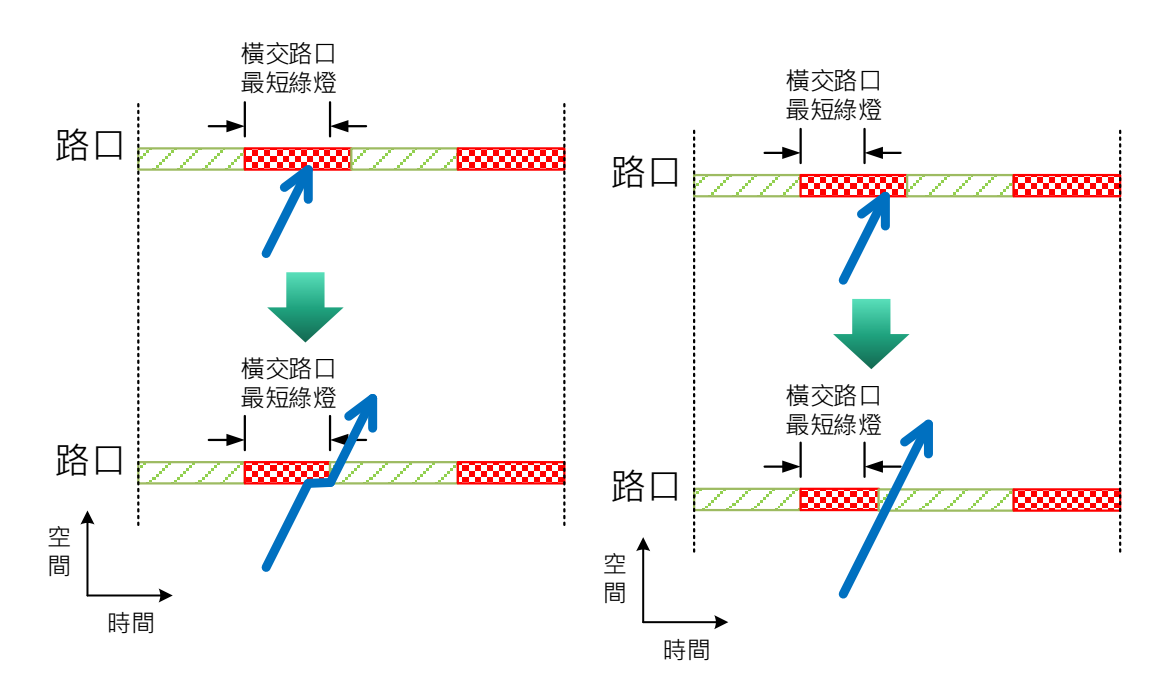

<span id="page-110-0"></span>(a)列車於橫交路口最短綠燈內到達 (b)列車於橫交路口最短綠燈後到達 圖 3-19 縮短紅燈策略的執行邏輯

3. 插入綠燈策略

當列車靠近路口時,插入綠燈策略會在滿足橫交路口最短綠燈時 間的前提下,透過插入一段輕軌綠燈時相來讓列車通過路口。倘若列 車於橫交路口的最短綠燈時間內到達路口,如圖 [3-20\(](#page-111-0)a)所示,模式會 在滿足橫交路口最短綠燈後,插入輕軌綠燈時相,此時列車於路口處 仍須停等紅燈,但停等時間會比沒有優先號誌的情況還短;若列車於 橫交路口的最短綠燈時間後到達路口,如圖 [3-20\(](#page-111-0)b)所示,則模式會根 據列車到達路口的時間,插入輕軌綠燈時相來讓列車能順利通過路口。

值得注意的是,此策略有限制在一個號誌週期內能插入綠燈時相的總 數量,以免被無限制地插入綠燈。

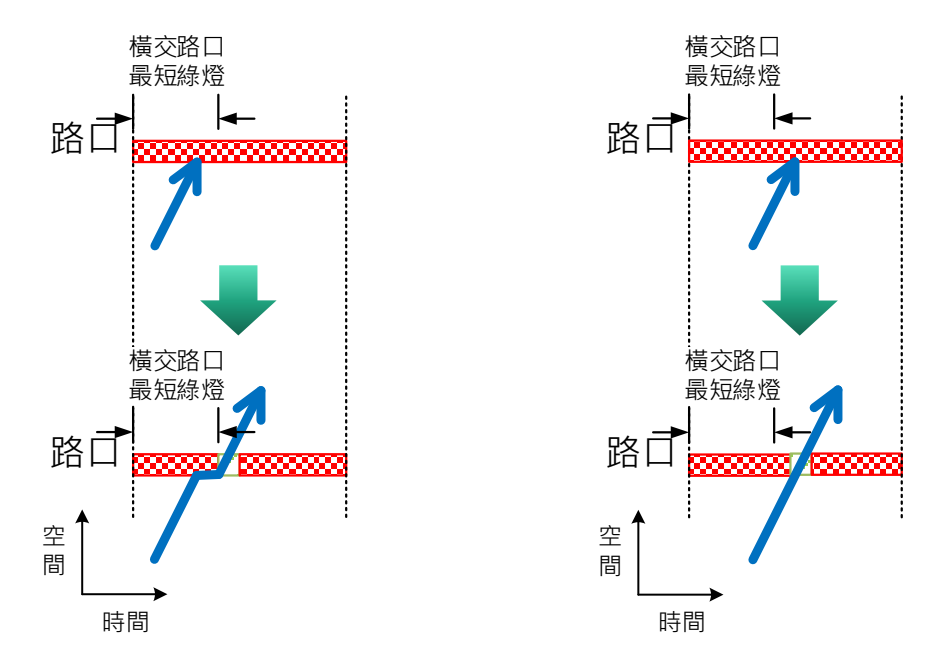

<span id="page-111-0"></span>(a)列車於橫交路口最短綠燈內到達 (b)列車於橫交路口最短綠燈後到達 圖 3-20 插入綠燈策略的執行邏輯

### 3.3.5 路線容量評估

完成模擬後,須扣除系統暖機階段以及結束之前的時段,僅取中 間模擬時間範圍內之狀況,如圖 [3-21](#page-112-0) 所示,以下列公式計算路線容量。

$$
\bar{h} = \frac{t_D(N) - t_D(1)}{N - 1}
$$
\n(3.21)

$$
C_l = \frac{3600}{\bar{h}}\tag{3.22}
$$

式中: $\bar{h}$ =平均運轉時隔 $(s)$ 

- $t_D(N)$ =扣除系統暖機與結束前的模擬時間範圍內,最後一列車 於路線終點離開的時間(s)
- (1)=扣除系統暖機與結束前的模擬時間範圍內,時間範圍內 第一列車於路線終點離開的時間(s)

=扣除系統暖機與結束前的模擬時間範圍內,時間範圍內從路 線終點離開的列車數

 $C_l$ =路線容量(train/h)

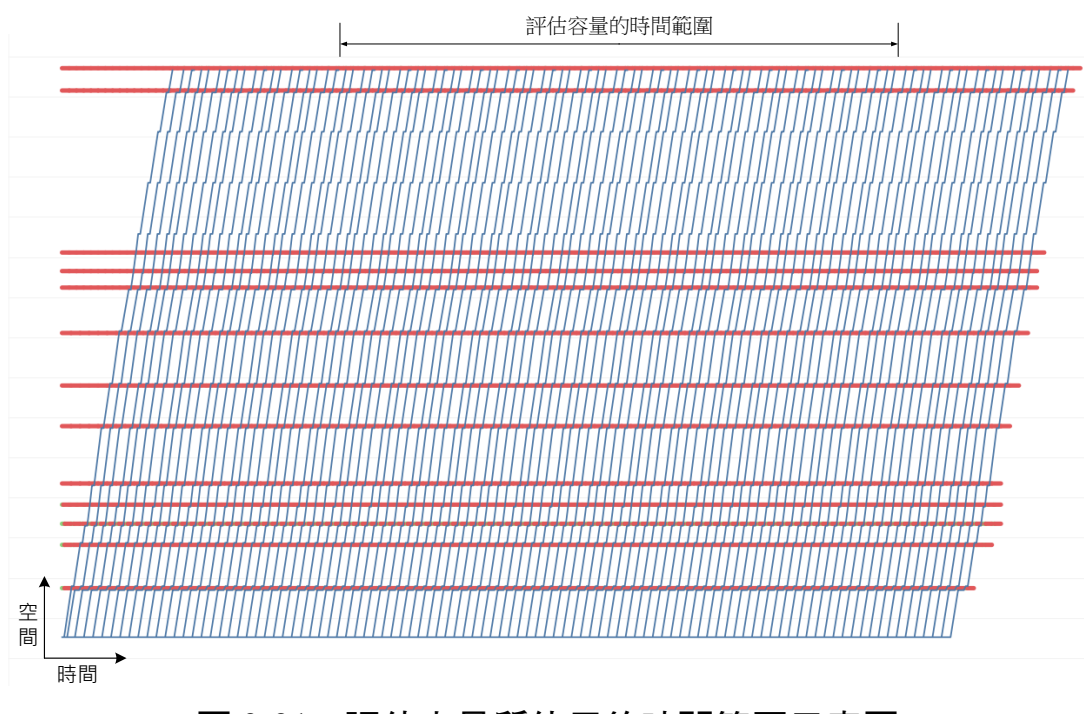

圖 3-21 評估容量所使用的時間範圍示意圖

# <span id="page-112-0"></span>3.4 演算範例展示

為使讀者能更清楚本模式的運作方式,本節以圖 [3-22](#page-113-0) 之範例展示 本模式之模擬流程,路線上共有四座車站和三個路口,其中 A 站和 D 站為中間站,B 站為近端設站,C 站為遠端設站,路口3則為沒有設 置車站的橫交路口。

<u>1999-1999 | / / 1999-1999 | / / 1999-1999 | / / 1999-1999 | / / 1999-1999</u> | / / <mark>1999-1999</mark> | / / 1999-1999 | / <u> | 1999 | 1999 | 1999 | 1999 | 1999 | 1999 | 1999 | 1999 | 1999 | 1999 | 1999 | 1999 | 1999 | 1999 | 1999 | 19</u> <u> | XIIIIIII) / | XIIIIIII) / | XIIIIIII) / | XIIIIIII) / | XIIIIIII / | XIIIIII</u>

圖 3-22 演算範例

<span id="page-113-0"></span>首先產生第一列車進入系統,從 A 站出發後,由於目前系統中沒 有其他列車影響,因此可順利進入 B 站,如圖 [3-23](#page-113-1) 所示。在經過一段 停站時間後, 第一列車即將離開 B 站, 此時 B 站後方路口號誌恰好為 綠燈,因此可順利離開 B 站,如圖 [3-24](#page-114-0) 所示。

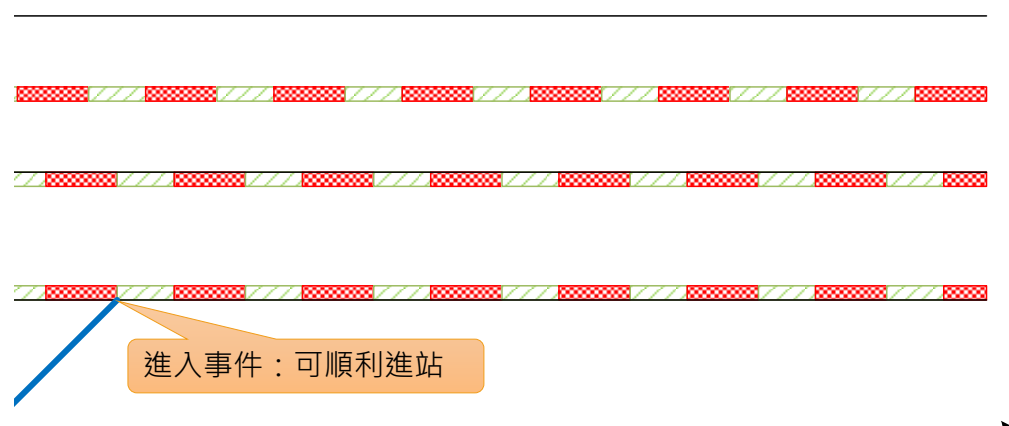

## <span id="page-113-1"></span>圖 3-23 演算範例展示 1

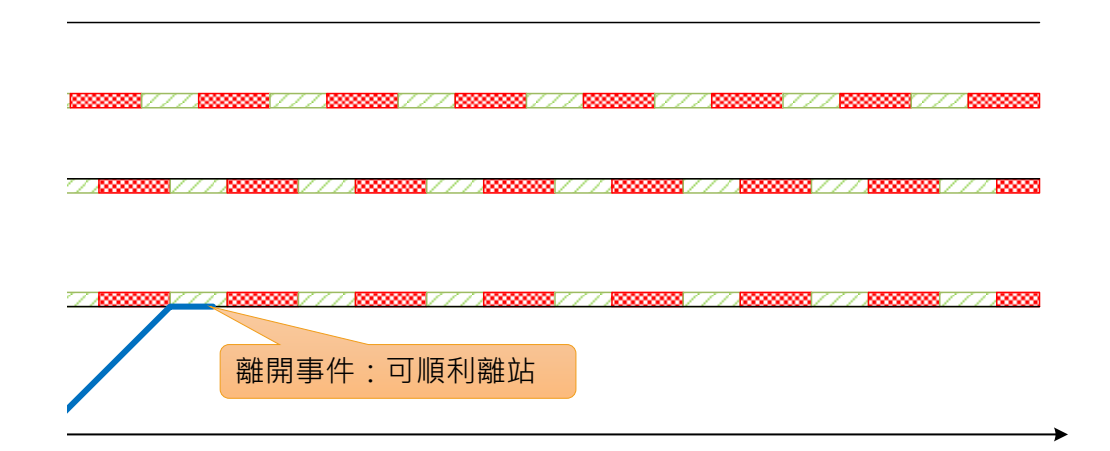

圖 3-24 演算範例展示 2

<span id="page-114-0"></span>然後列車來到 C 站, 此時前方路口號誌也剛好為綠燈, 列車可順 利進入 C 站, 如圖 [3-25](#page-114-1) 所示。同樣經過一段停站時間後,由於沒有路 口號誌影響,列車可順利離開 C 站,如圖 [3-26](#page-115-0) 所示。

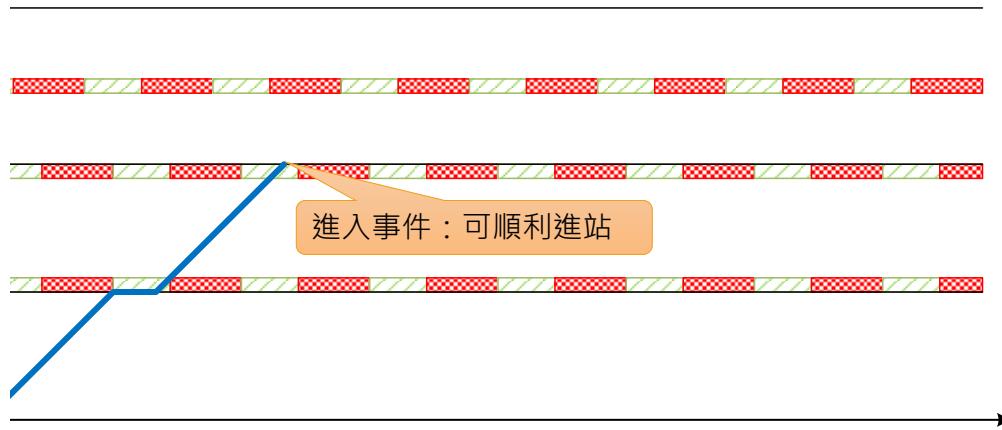

### <span id="page-114-1"></span>圖 3-25 演算範例展示 3

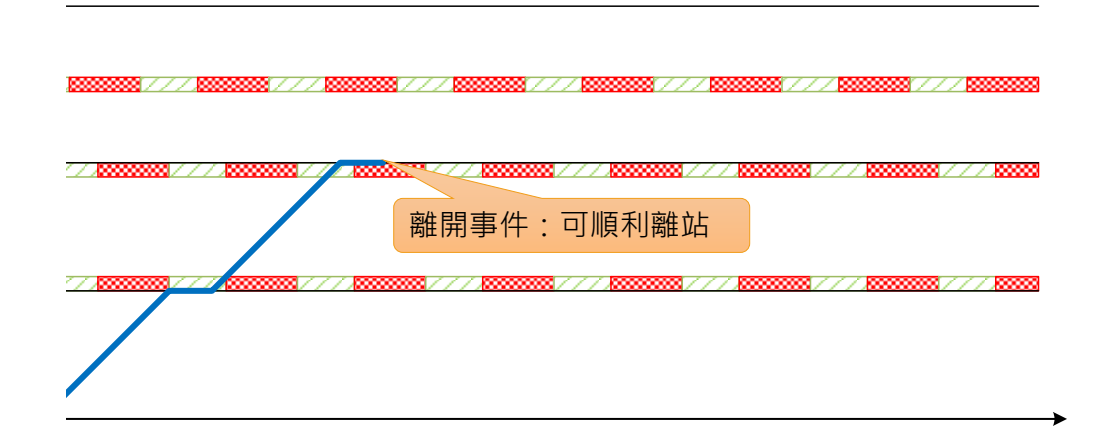

圖 3-26 演算範例展示 4

<span id="page-115-0"></span>接著列車運行至路口 3,雖然此時路口號誌為紅燈,列車無法直 接通過,但可於路口處停等紅燈,如圖 [3-27](#page-115-1) 所示,直到號誌轉為綠燈 後,列車才可通過路口3,如圖 [3-28](#page-116-0) 所示。

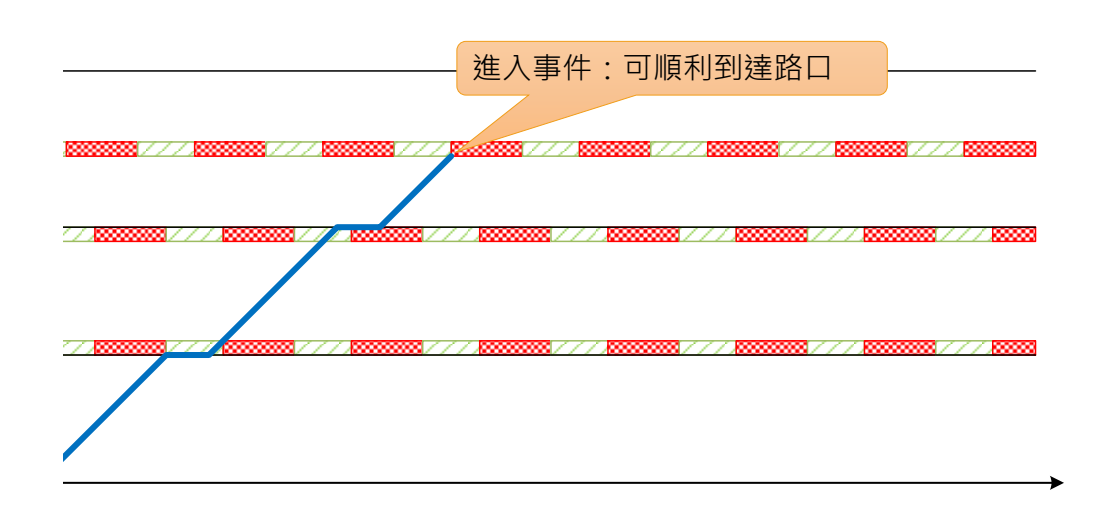

### <span id="page-115-1"></span>圖 3-27 演算範例展示 5

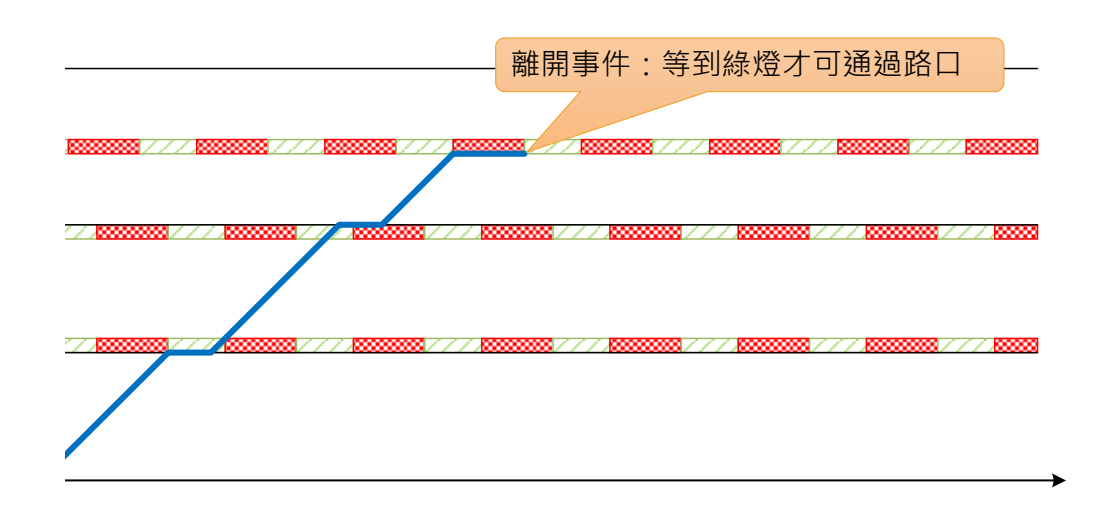

圖 3-28 演算範例展示 6

<span id="page-116-0"></span>最後列車行駛至 D 站,該站為不受路口影響之中間站,且在列車 到達時,站內並沒有其他列車,因此可順利進站,並在經過一段停站 時間後即可離站,如圖 [3-29](#page-116-1) 和圖 [3-30](#page-117-0) 所示,如此便完成第一列車的 模擬。

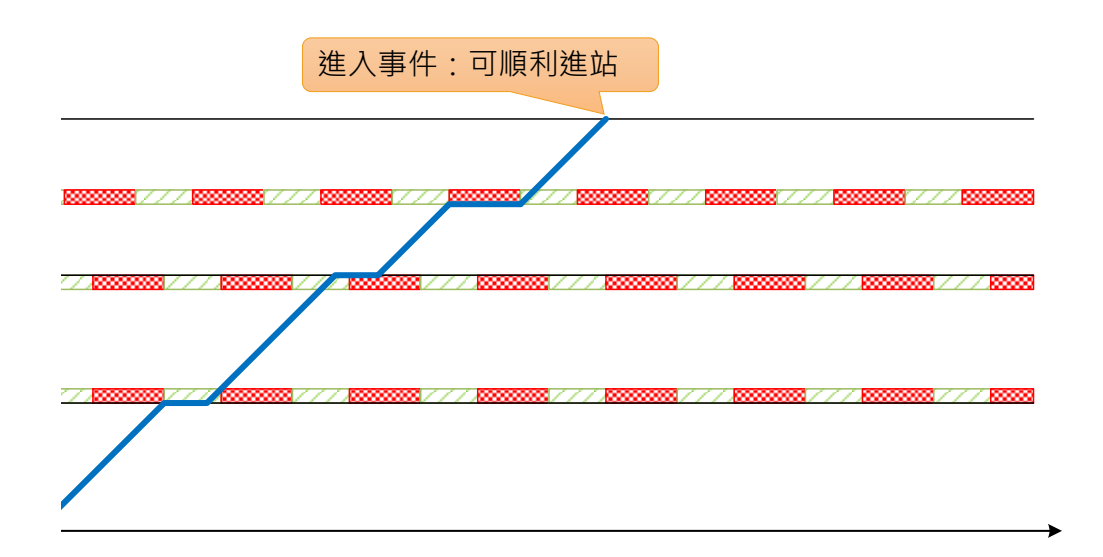

### <span id="page-116-1"></span>圖 3-29 演算範例展示 7

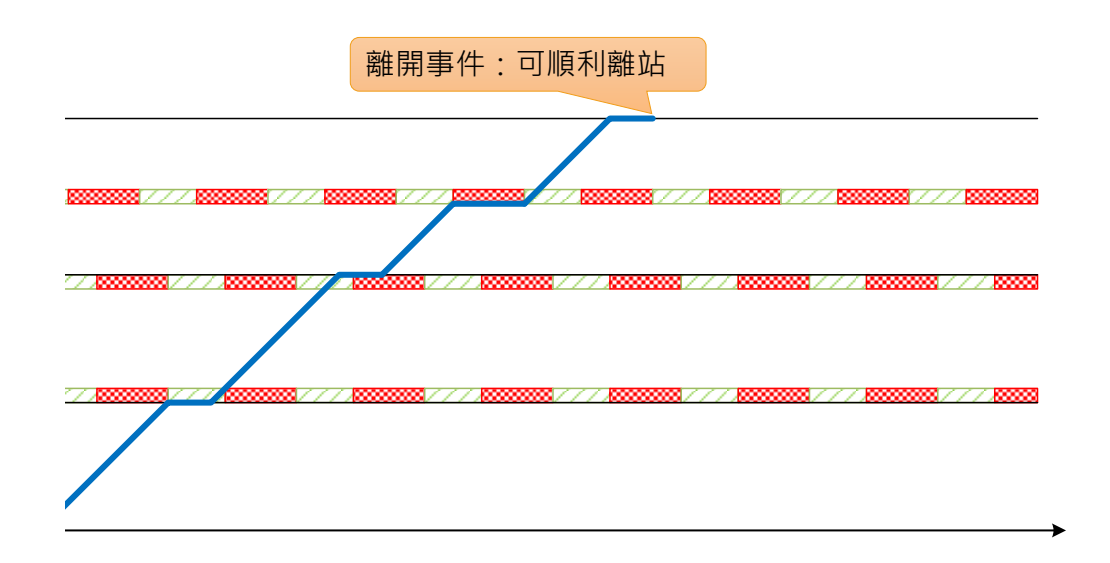

圖 3-30 演算範例展示 8

<span id="page-117-0"></span>再來產生第二列車進入系統,與第一列車保持足夠的安全時距後 從 A 站出發,但在進入 B 站時發現安全時距不足, 如圖 [3-31](#page-117-1) 所示, 故無法通過檢核。

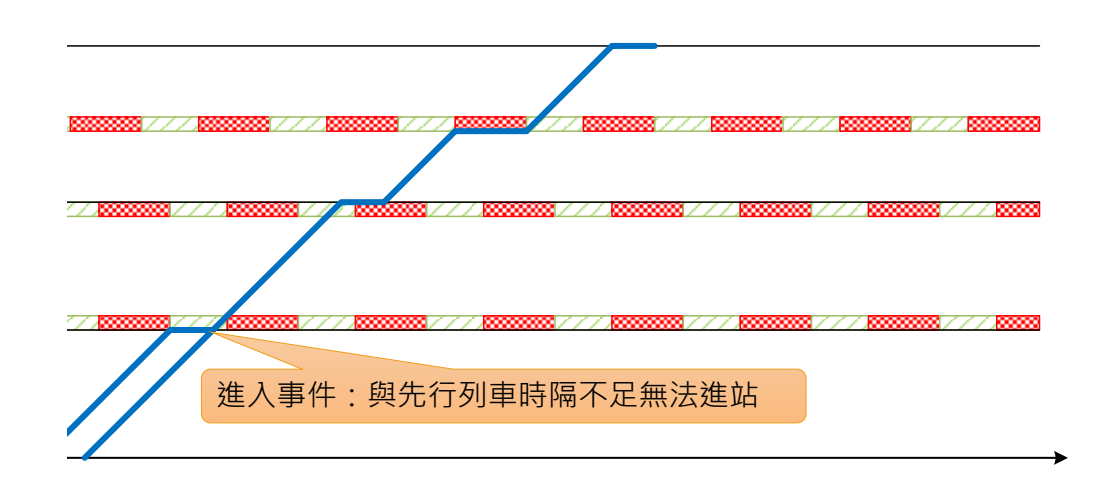

圖 3-31 演算範例展示 9

<span id="page-117-1"></span>當進入事件無法通過檢核時,必須往前找尋前一停靠站(A 站) 延後其離開事件的時間,如圖 [3-32](#page-118-0) 所示,如此列車便能順利進入 B 站。

在經過一段停站時間後, 第二列車即將離開 B 站, 此時 B 站後方路口 號誌為紅燈,所以列車要繼續在車站內待到號誌轉為綠燈才可離開 B 站,如圖 [3-33](#page-118-1) 所示。

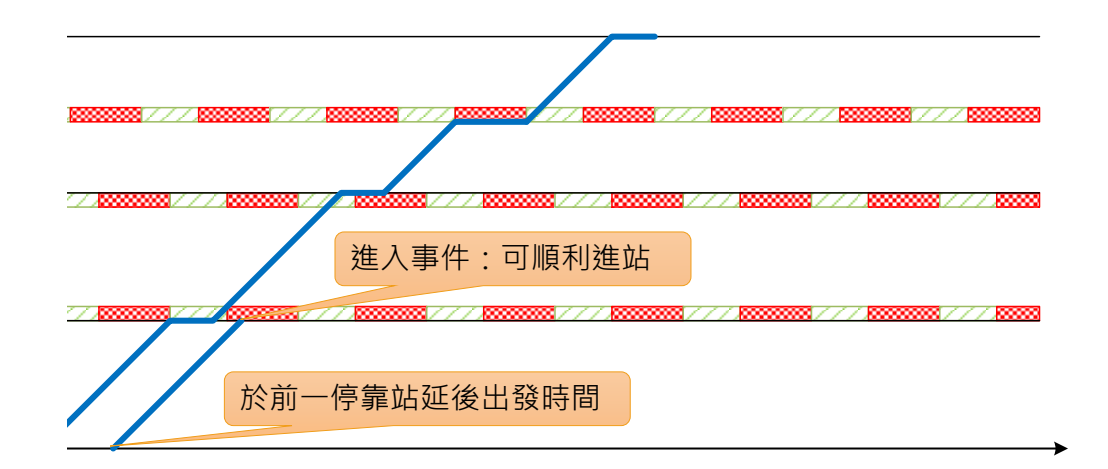

圖 3-32 演算範例展示 10

<span id="page-118-0"></span>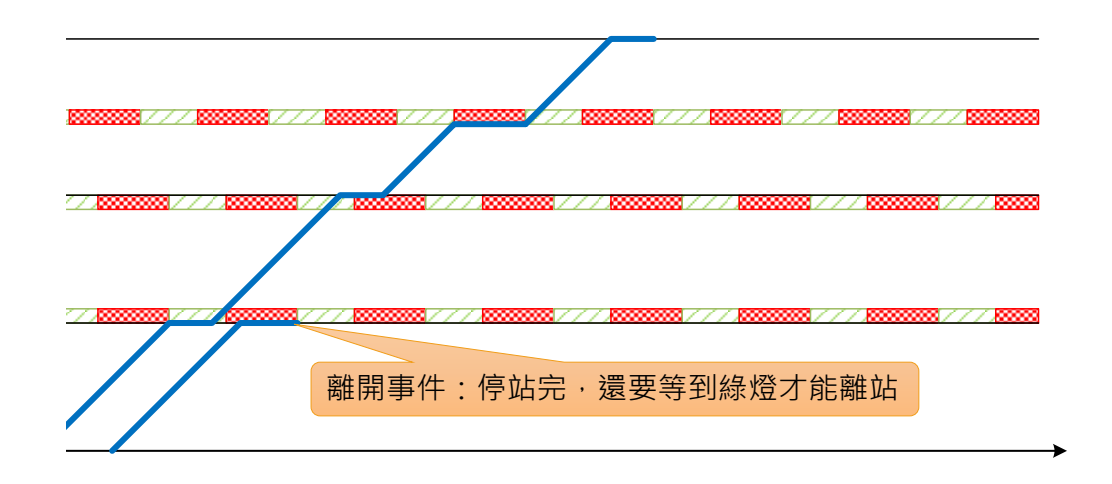

圖 3-33 演算範例展示 11

<span id="page-118-1"></span>然後第二列車來到 C 站, 此時前方路口號誌為紅燈, 由於不會緊 接著第一列車停等紅燈,因此第二列車可於路口處停等,待號誌轉為 綠燈後進入 C站,如圖 [3-34](#page-119-0) 所示。而經過一段停站時間後,由於沒有 路口號誌影響, 第二列車列車便可順利離開 C 站, 如圖 [3-35](#page-119-1) 所示。

<span id="page-119-0"></span>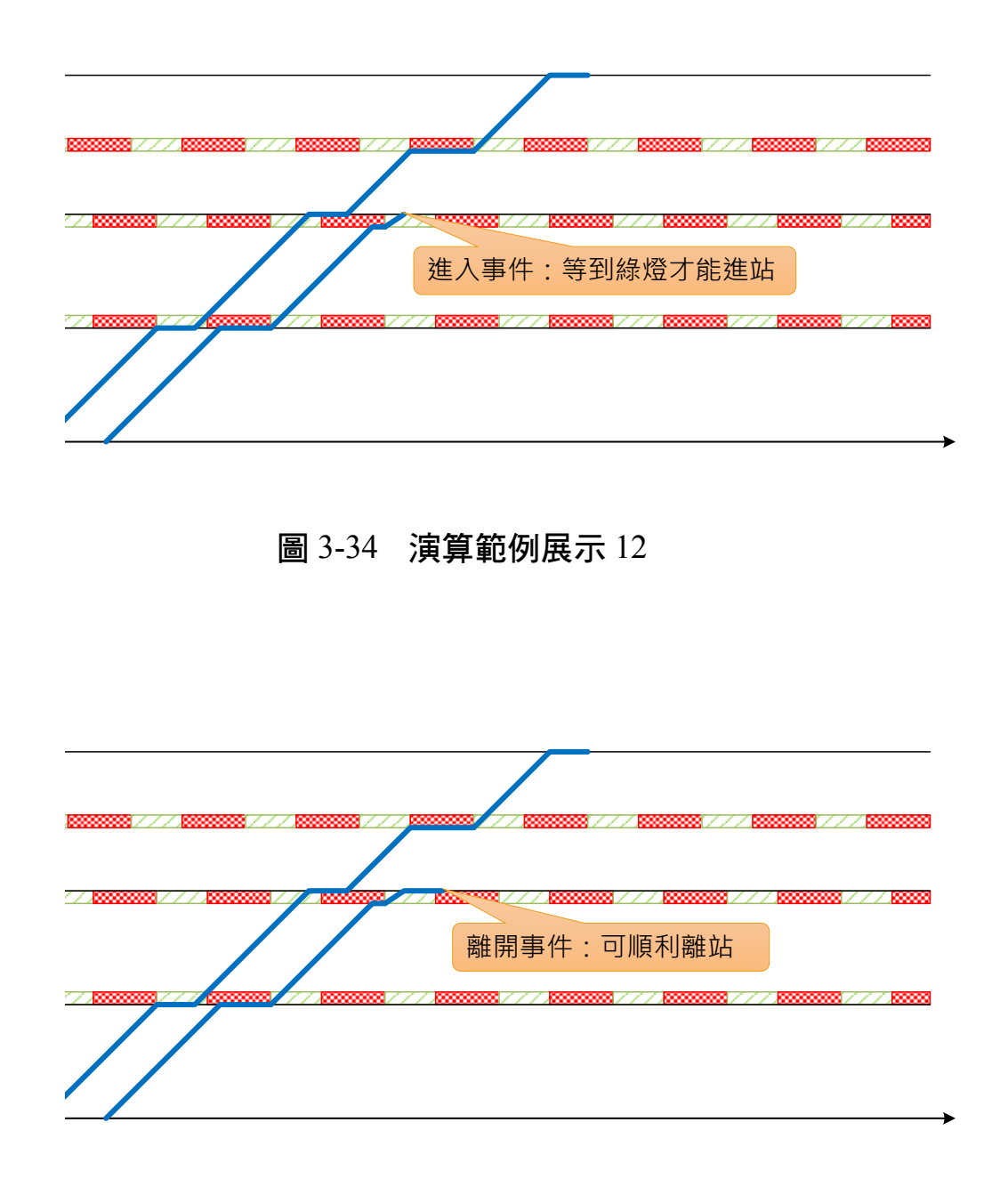

圖 3-35 演算範例展示 13

<span id="page-119-1"></span>接著第二列車運行至路口3,此時路口號誌為綠燈,且與第一列 車有保持足夠安全時距,故直接順利通過路口3,如圖 [3-36](#page-120-0) 所示。不 過當第二列車繼續行駛至 D 站,發現與第一列車安全時距不足,[如圖](#page-120-1) [3-37](#page-120-1) 所示,無法通過檢核,故須往前找尋前一停靠站 (C站) 延後其 離開事件的時間,如圖 [3-38](#page-121-0) 所示。

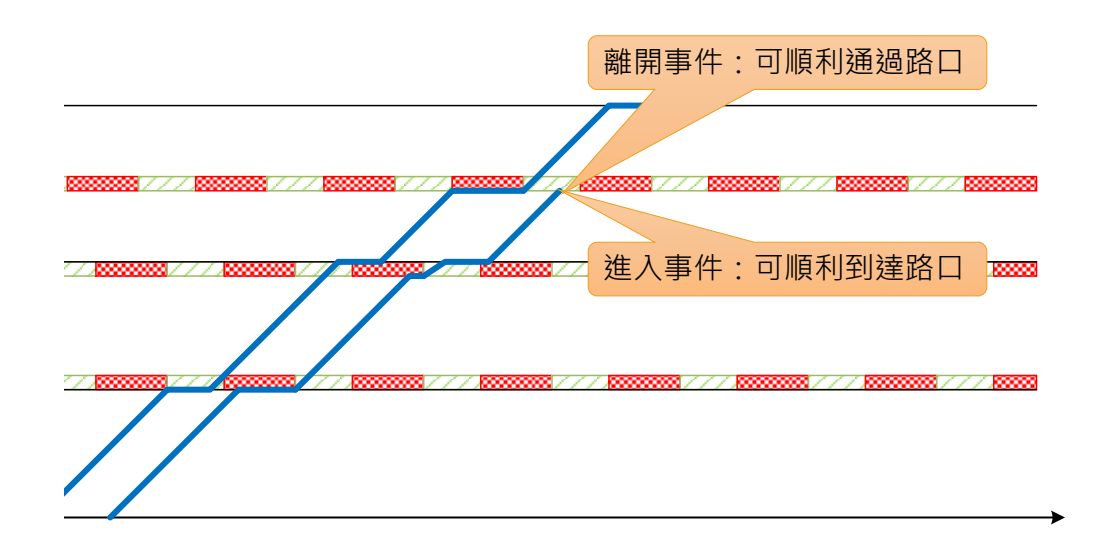

## 圖 3-36 演算範例展示 14

<span id="page-120-0"></span>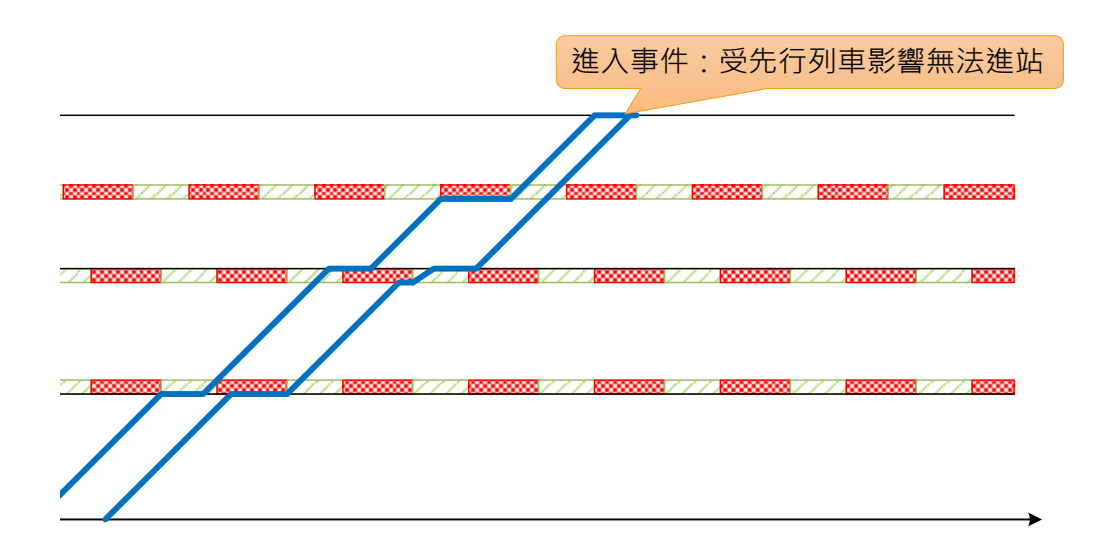

### <span id="page-120-1"></span>圖 3-37 演算範例展示 15

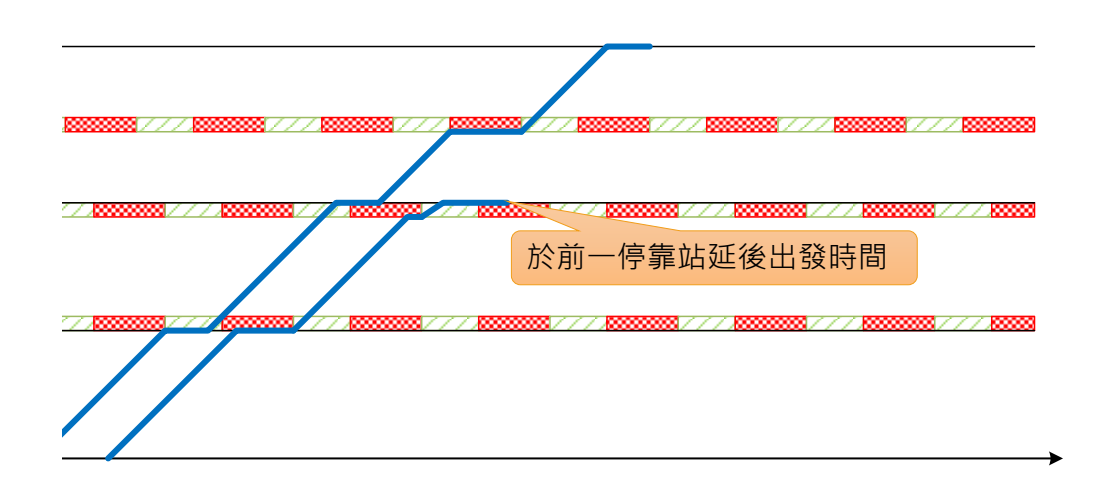

圖 3-38 演算範例展示 16

<span id="page-121-0"></span>第二列車從 C 站延後出發並運行至路口 3 時,雖然路口號誌為紅 燈,但因為不會緊接著第一列車停等紅燈,因此第二列車可於路口處 停等,如圖 [3-39](#page-121-1) 所示,待號誌轉為綠燈後通過路口 3,如圖 [3-40](#page-122-0) 所 示。

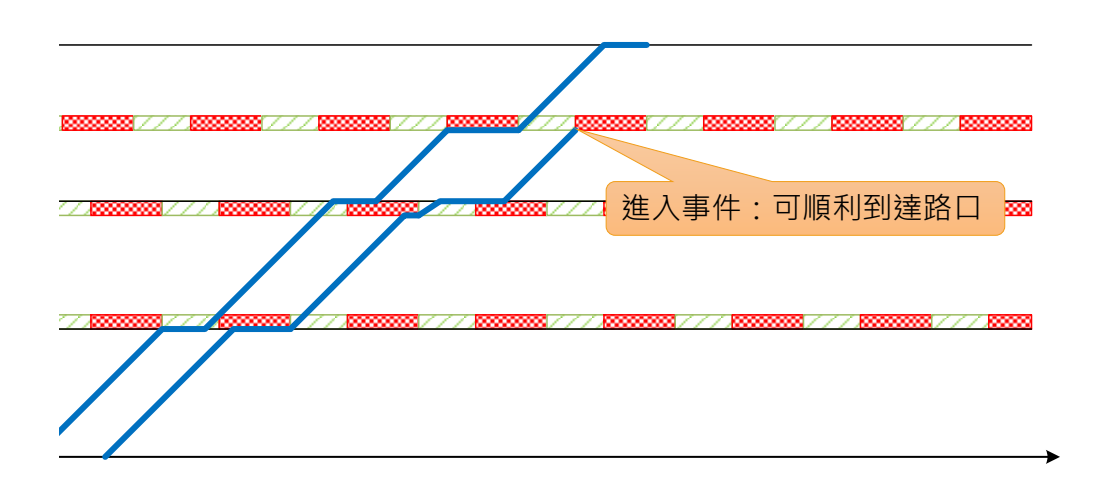

### <span id="page-121-1"></span>圖 3-39 演算範例展示 17

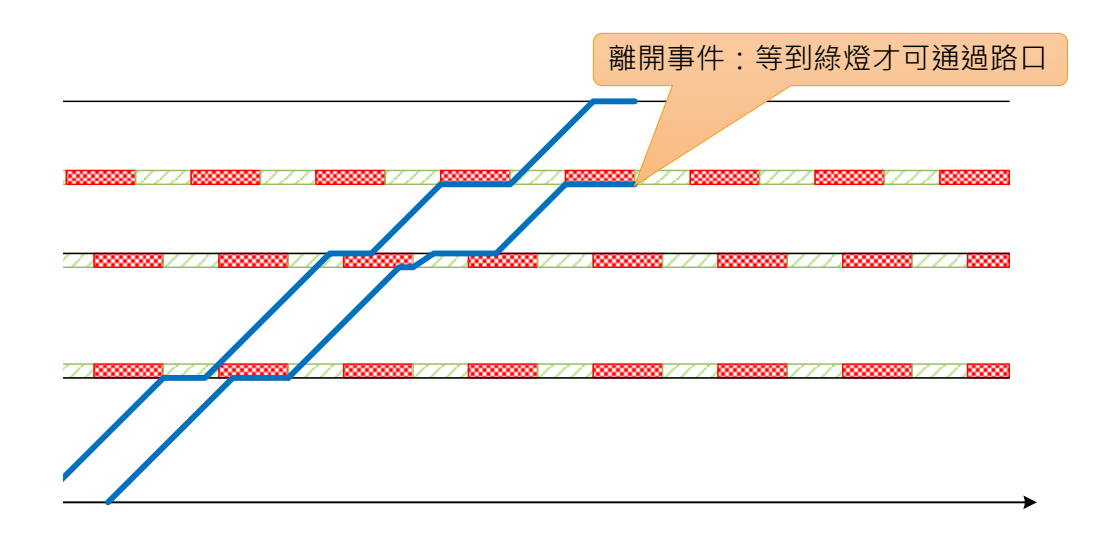

圖 3-40 演算範例展示 18

<span id="page-122-0"></span>最後第二列車到達 D 站時,與第一列車已有足夠的安全時距,如 圖 [3-41](#page-122-1) 所示,便可順利進站,並在經過一段停站時間後即可離站完成 第二列車的模擬。第三列車也是類似過程,模擬完成後結果如圖 [3-42](#page-123-0) 所示,以此類推後續列車的模擬過程,直到所有列車都模擬完後,便 可評估路線容量。

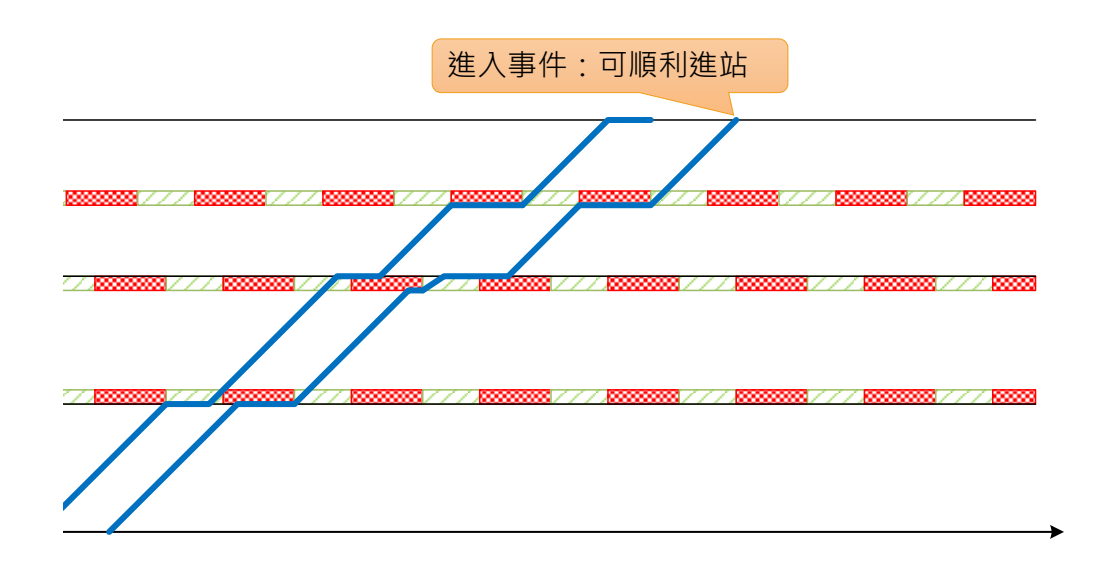

<span id="page-122-1"></span>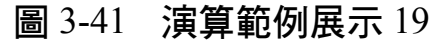

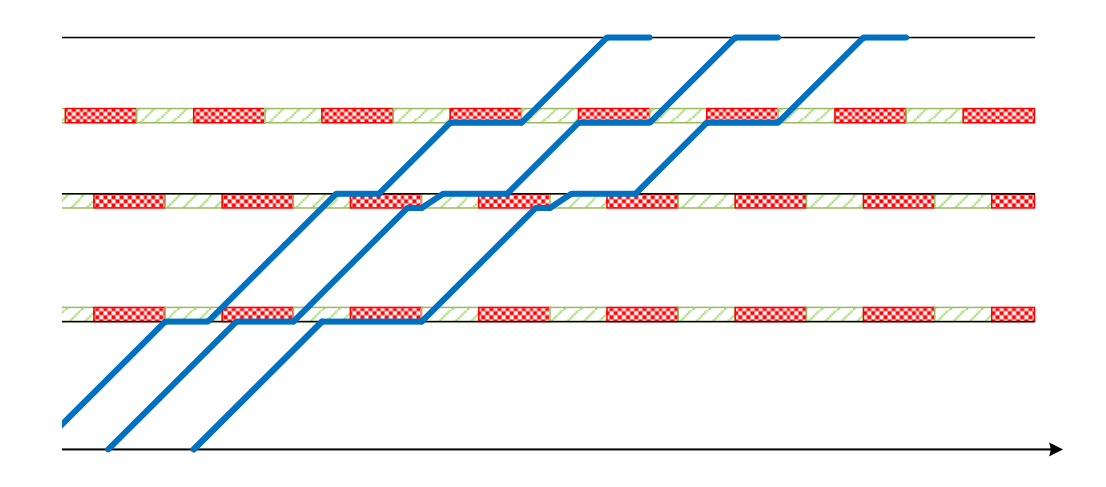

<span id="page-123-0"></span>圖 3-42 演算範例展示 20

## 第四章 旅客容量分析模式

<span id="page-124-0"></span>第二和第三章所介紹的是以列車為客體單位的容量分析模式,可 計算出每小時通過路線上各個空間參考點或連續路段的最大列車數。 除了路線容量之外,對於輕軌運輸系統而言,評估路線的載客能力也 相當重要,亦即以旅客為客體單位的容量,故本章將說明與旅客數相 關的容量分析程序,包含列車容量、設計容量與可達成容量。

## 4.1 列車容量的計算

輕軌運輸系統採用電聯車來營運,而非使用動力機車牽引非動力 客車的方式來編組。由於輕軌列車的車廂間具有車間走道,每一個車 麻並非宗全獨立,因此以整列車的容量為座位數加上立位數,其中立 位數可由站立面積和乘載水準來計算,公式如下:

$$
c_t = n_s + (m_s \times A_v) \tag{4.1}
$$

式中: $c_t = \overline{p}$  车容量 (sps/train)

 $n_s = 5$  車的座位數 (sps/train)

 $m_s$ =乘載水準,即立位密度(sps/m<sup>2</sup>)

 $A_v$ =一列車可供旅客站立之面積(m<sup>2</sup>/train)

根據交通部輕軌系統建設及車輛技術標準規範[**2**],在營運規劃時, 立位密度以 5 sps/m<sup>2</sup>來計算列車容量。

## 4.2 設計容量的計算

設計容量又稱為最大供給容量,為每小時單方向所能提供的最大 乘位數,計算時,純粹以供給面的角度來思考,並不考慮旅客搭乘列

[4](#page-124-0) - 1

車的變異情形。由於輕軌運輸系統在同一條路線中通常會採用相同的 列車,或是採用性能與車載容量相近的列車來營運,因此設計容量可 由每小時所能通過的最大列車數(路線容量)與列車容量相乘而得, 即

$$
C_o = C_l c_t \tag{4.2}
$$

式中: $C_o$ =設計容量(sps/h)

### 4.3 可達成容量的計算

實際營運時,旅客到達車站的時間不會均勻分布,且不會完全平 均分配在每列車上,因此實際所能達成的容量不會和設計容量相等, 所以考量列車間乘載變異因子來計算可達成容量,即

$$
C_u = \rho_d C_o \tag{4.3}
$$

式中: $C_u = \overrightarrow{v}$ 達成容量(prs/h)

 $\rho_d$ =乘載變異因子

有關 $\rho_d$ 的設定,可考慮以下幾種方式:

- 1. 使用預設值:根據 TCQSM 的建議 $^{[20]}$ , 輕軌的 $\rho_d$ 以 0.75 為預設 值。
- 2. 分析同一列車內不同車廂間的差異:透過調查取得同一列車內各 車廂的實際載客數Pc;, 利用式[\(4.4\)](#page-125-0)計算各車廂平均旅客數佔最擁 擠車廂旅客數的比率,用此數值估算 $\rho_d$ 。

<span id="page-125-0"></span>
$$
\rho_d \cong \frac{\sum_{i=1}^{n_v} P_{c_i}}{n_v \times max(P_{c_i})}
$$
\n(4.4)

式中:  $P_{c_i}$ =同列車第 $i$ 車廂的實際乘載旅客數

n, =整列車車廂的編組總數

3. 分析不同列車間乘載量的差異:設法取得尖峰時間內某一連續四 個 15 分鐘各列車的實際載客量,利用式[\(4.5\)](#page-126-0)計算此旅客量與其中 四倍之15分鐘最高旅運量之比值,用此數值估算 $\rho_d$ 。

<span id="page-126-0"></span>
$$
\rho_d = \frac{P_h}{4P_{15}}\tag{4.5}
$$

式中: $P_h = \frac{1}{2}$ 峰小時旅客流量(prs/h)

 $P_{15}$ =尖峰小時內最大 15 分鐘旅客流量 (prs/15min)

[4](#page-124-0) - 3

## 5.第五章 容量整體分析程序

<span id="page-128-0"></span>第二章和第三章已分別介紹以列車為客體單位的單一空間參考 點與連續路段容量模式的細節,第四章則是介紹以旅客為客體單位之 容量模式,而本章將說明鐵道容量分析之整體計算程序與應用情境。

## 5.1 容量分析架構與步驟

綜整第二章至第四章之內容,輕軌運輸系統容量分析模式之整體 架構如圖 [5-1](#page-128-1) 所示,其中以列車為客體單位的部份,分為單一空間參 考點和連續路段等兩種容量分析模式。

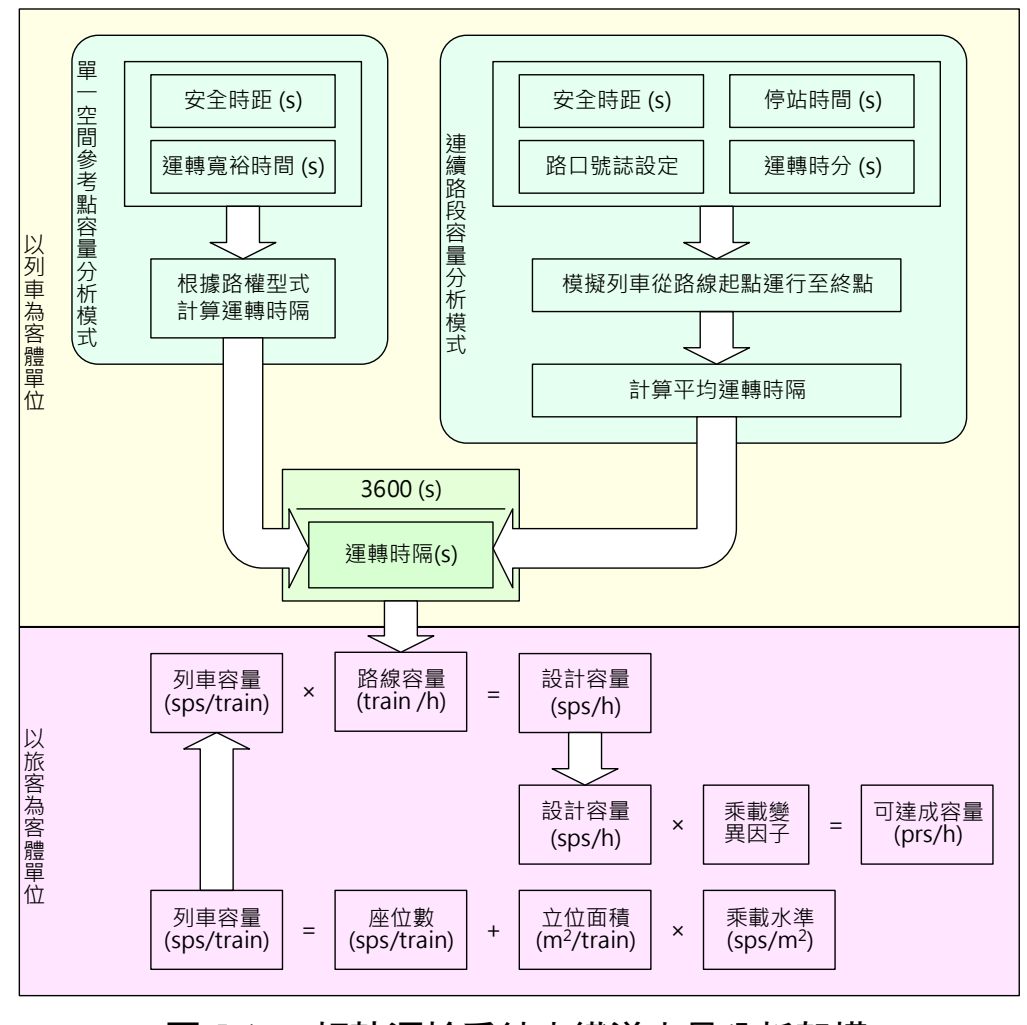

<span id="page-128-2"></span><span id="page-128-1"></span>圖 5-1 輕軌運輸系統之鐵道容量分析架構

進行容量分析前尚須蒐集整理路線條件、交通條件及控制條件等 相關資料,再依圖 [5-1](#page-128-1) 之架構逐一計算容量分析所需的各項元素,其 程序如圖 [5-2](#page-129-0) 所示。值得注意的是,單一空間參考點和連續路段之容 量不必然都要進行分析,規劃人員可以根據實際需求來決定,若規劃 人員欲分析的是單一空間參考點的容量,則步驟 [6](#page-133-0) 及 [7](#page-133-1) 可以略過;若 規劃人員欲分析的是連續區段的容量,則步驟 [3](#page-130-0)~[5](#page-133-2) 可以略過,以下說 明各個分析步驟。

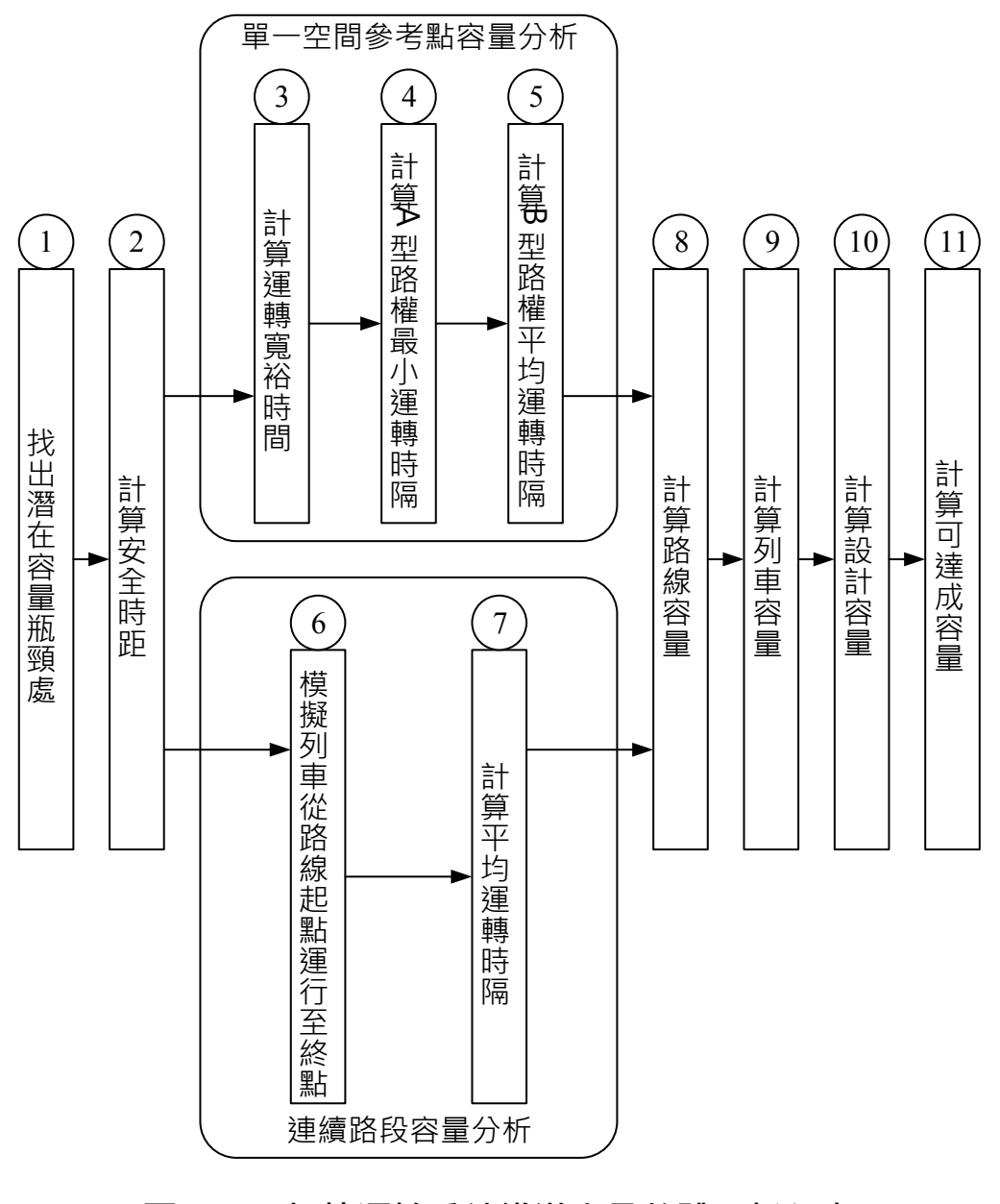

### <span id="page-129-0"></span>圖 5-2 輕軌運輸系統鐵道容量整體分析程序

1. 找出潛在容量瓶頸處

捷運系統的路線瓶頸可能發生在中間站、端末站、單線區間、橫 交路口,或是受路口影響之中間站和端末站,需視個案而定,因此進 行分析時,若無法確知路線的最大瓶頸,則可計算所有可能瓶頸點的 鐵道容量,而其中容量最小者將為整條路線的瓶頸,其容量值代表整 條路線的容量。

2. 計算安全時距

根據空間參考點的類型,從表 [5.1](#page-131-0) 中選擇適當的公式來計算安全 時距,公式中各符號說明詳見附錄 A。

<span id="page-130-0"></span>3. 單一空間參考點容量分析:計算運轉寬裕時間

按安全時距之比例計算運轉寬裕時間:

$$
t_m = \beta T_s \tag{5.1}
$$

式中: $t_m = \mathbb{E}$ 轉寬裕時間 $(s)$ 

=運轉寬裕時間係數  $T_s = \frac{1}{2}$ 全時距 $(s)$ 

4. 單一空間參考點容量分析:計算 A 型路權最小運轉時隔

根據安全時距和運轉寬裕時間計算 A 型路權的最小運轉時隔,公 式如下:

$$
h = T_s + t_m = (1 + \beta)T_s \tag{5.2}
$$

式中: h=最小運轉時隔 (s)

<span id="page-131-0"></span>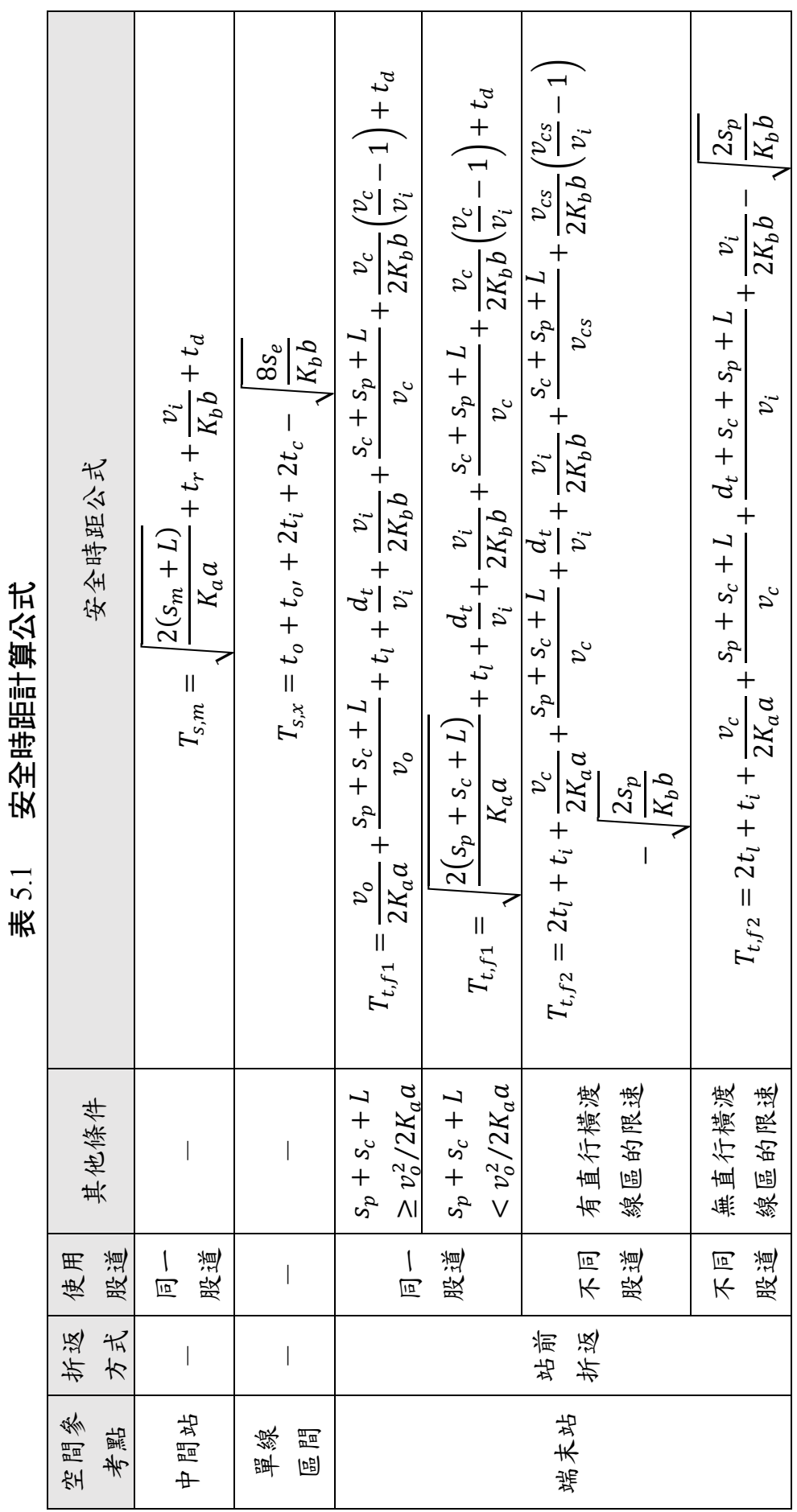

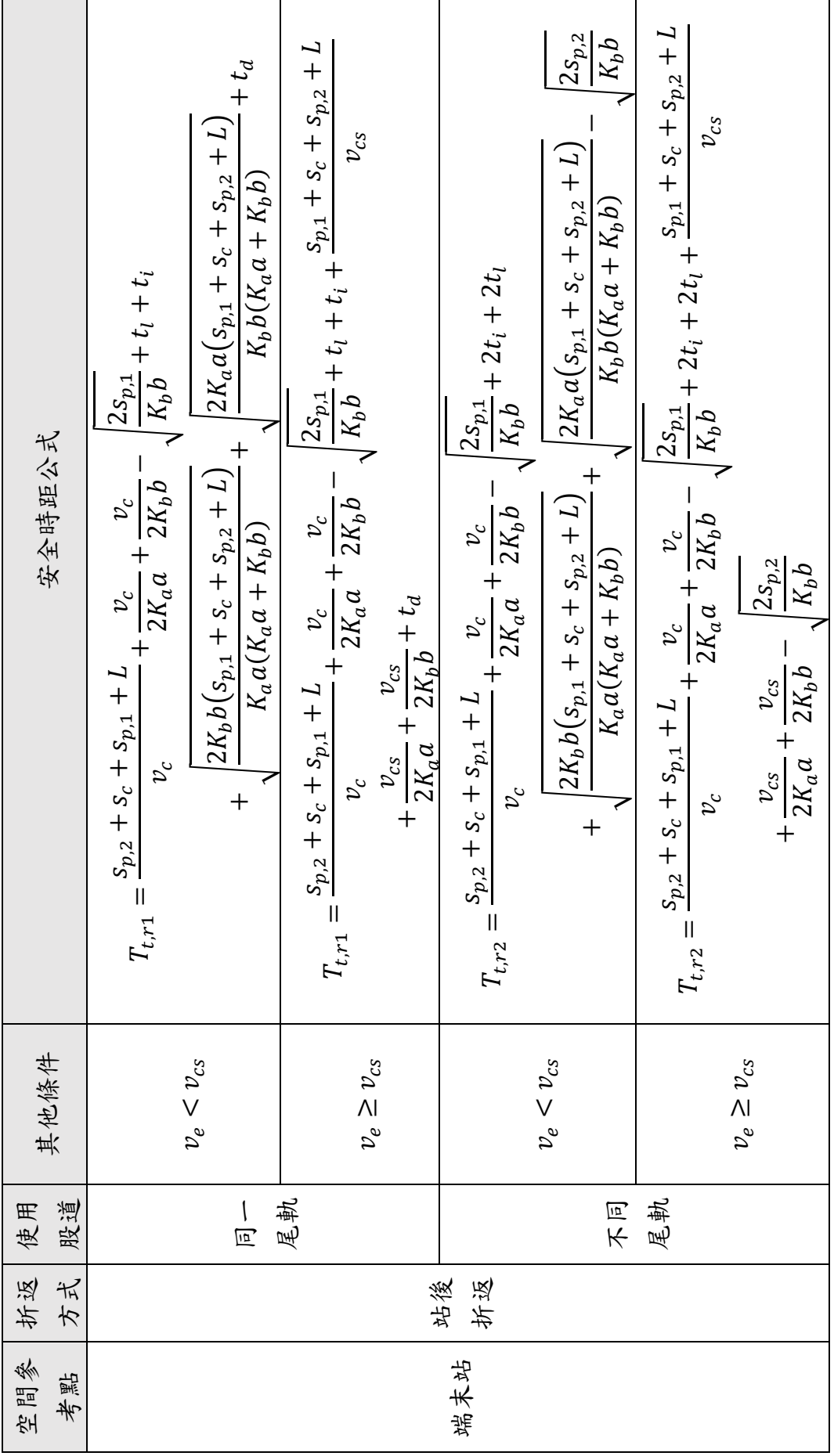

<span id="page-133-2"></span>5. 單一空間參考點容量分析:計算 B 型路權平均運轉時隔

根據空間參考點的類型,計算出滿足表 [5.2](#page-134-0) 條件之最小正整數的 m和n,透過以下公式計算B型路權的平均運轉時隔。

$$
\bar{h} = \frac{m(G+R)}{n} \tag{5.3}
$$

式中: $\bar{h}$ =平均運轉時隔 $(s)$ 

m=運行型熊內所經歷的路口號誌週期數

=運行型態內所經過的列車數

 $G=$ 輕軌綠燈時相時間 $(s)$ 

 $R = \frac{1}{2}$ 軌紅燈時相時間 $(s)$ 

<span id="page-133-0"></span>6. 連續路段容量分析:模擬列車從路線起點運行至終點

考量安全時距、停站時間、運轉時分和路口號誌設定等參數,根 據 3.3 節之流程,模擬各列車從路線起點運行至終點。

<span id="page-133-1"></span>7. 連續路段容量分析:計算平均運轉時隔

$$
\bar{h} = \frac{t_D(N) - t_D(1)}{N - 1}
$$
\n(5.4)

式中: $\bar{h}$ =平均運轉時隔 $(s)$ 

- $t_{\text{D}}(N)$ =扣除系統暖機與結束前的模擬時間範圍內,最後一列車 於路線終點離開的時間(s)
- $t_{\text{D}}(1)$ =扣除系統暖機與結束前的模擬時間範圍內,時間範圍內 第一列車於路線終點離開的時間(s)

N=時間範圍內從路線終點離開的列車數

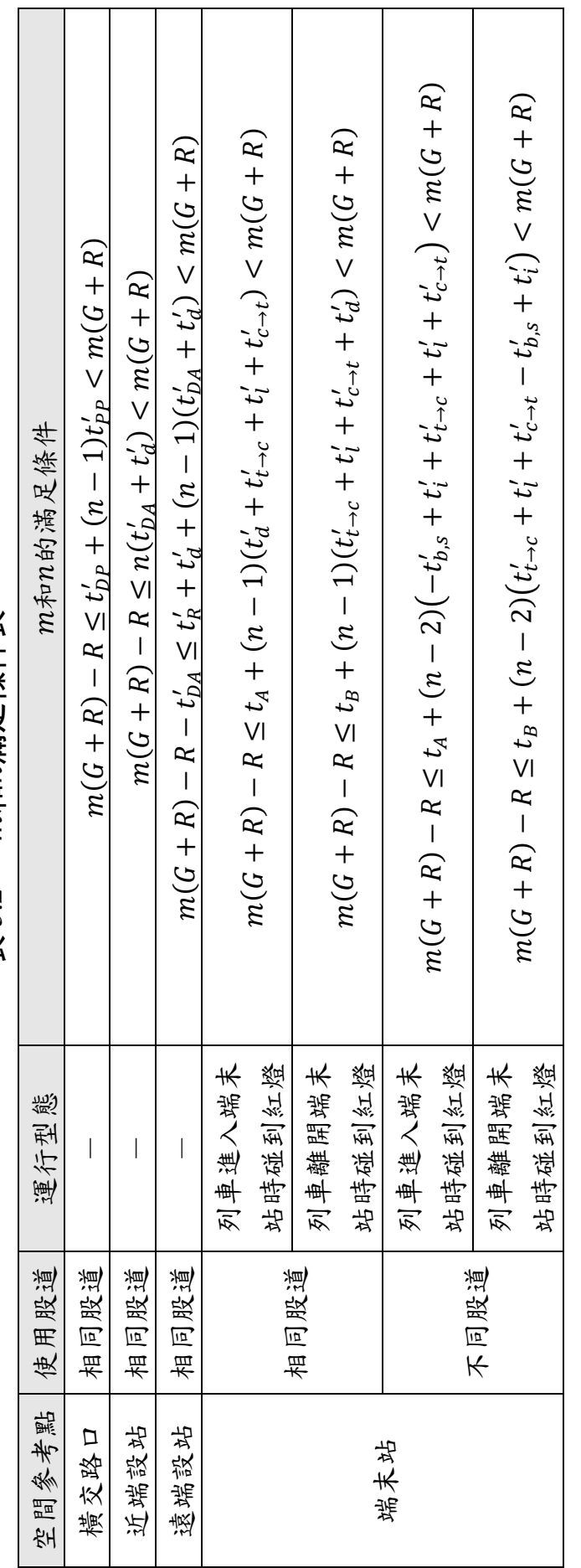

<span id="page-134-0"></span>m和n满足條件表 表 5.2 加和拉斯人 表 5.2

8. 計算路線容量

路線容量是由路線上所有空間參考點的運轉時隔之最大者所決 定,因此計算公式為

$$
C_l = \frac{3600}{\max(h,\bar{h})}
$$
\n(5.5)

式中: $C_l$ =路線容量(train/h)

 $h = \frac{2}{3}h + \frac{3}{2}h + \frac{3}{2}h + \frac{3}{2}h + \frac{3}{2}h$ 

 $\bar{h}$ =平均運轉時隔 $(s)$ 

9. 計算列車容量

依下式計算營運列車的容量。

$$
c_t = n_s + (m_s \times A_v) \tag{5.6}
$$

式中: $c_t = \frac{1}{2}$   $\frac{1}{2}$   $\frac{$ 

 $n_s = \frac{s}{2}$  单的座位數 (sps/train)  $m_s$ =乘載水準,即立位密度(sps/m<sup>2</sup>)  $A_v$ =一列車可供旅客站立之面積(m<sup>2</sup>/train)

10. 計算設計容量

根據路線容量與列車容量,以下式計算設計容量,也就是最大供 給容量。

$$
C_o = C_l c_t \tag{5.7}
$$

式中: $C<sub>o</sub>$ =設計容量(sps/h)

11. 計算可達成容量

考慮乘載變異因子(其計算方式可參閱第43節)與最大供給容 量,利用下式計算可達成容量(最大使用容量)

$$
C_u = \rho_d C_o \tag{5.8}
$$

式中: $C_{u}$ =可達成容量(prs/h)

 $\rho_d$ =乘載變異因子

## 5.2 容量分析的應用情境

由於 B 型路權的輕軌與公路於交叉路口處為共用路權,必須透過 路口號誌時制來分配輕軌系統和公路交通各自使用路權的時間,因此 本模式以路口號誌時制作為輕軌與公路端之介面。在實務應用上,本 模式可根據既定之號誌時制計書來掌握輕軌容量,亦可反過來,根據 期望的輕軌容量提供號誌時制計畫之建議,讓公路端能藉此分析在該 號誌時制下,是否能符合服務水準的要求,如圖 [5-3](#page-136-0) 所示,其至兩種 應用方式可反覆操作,以協調決定一個輕軌與公路雙方都能接受的時 制計畫。

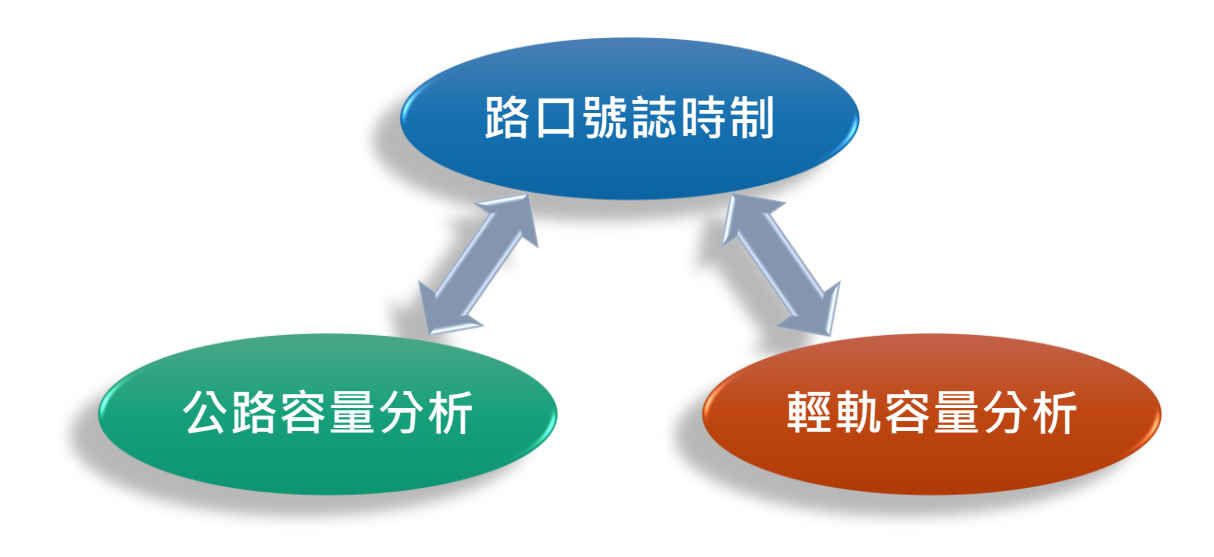

<span id="page-136-0"></span>圖 5-3 輕軌容量分析與公路端之關聯

鐵道容量分析的應用情境不外乎是規劃、設計和營運階段三種, 以下分別說明輕軌容量模式於此三種情境下的應用方式。

1. 規劃階段

在輕軌運輸系統的規劃階段,如可行性研究、綜合規劃等作業程 序,必須根據規書範圍內的運輸需求和預期的服務水準,粗估輕軌系 統應具備的條件,此時要能掌握輕軌系統之容量與特性才能提出建議 方案。此階段由於缺乏系統的細部資料,且尚未進行路口號誌時制設 計,本模式在應用上可參考其他類似系統來設定相關參數進行分析, 例如不同款式的輕軌列車加減速性能差異不大。至於路口號誌資料, 可參考該路口時制計畫現況或當地一般道路的號誌時制,甚至可根據 交通量結果透過本所之號誌時制計畫標準作業程序[3]建立時制計畫, 作為本模式的參數來評估容量。

2. 設計階段

當輕軌運輸系統進入基本設計、細部設計等設計階段,已經有了 比較精確的資料,如車輛性能、路線幾何、車站月臺軌道配置等,此 時本模式可用來檢核這些設計參數是否能讓系統達到預期的運能,或 者評估設計參數的改變對輕軌容量的影響。此外,一般地方政府都擔 心輕軌的優先號誌會對市區道路交通造成相當大的衝擊,而本模式便 可用來探討盡量不影響現行汽機車與行人的前提下,也就是僅小幅調 整現行時制計畫,輕軌能夠提供多少運能。

3. 營運階段

像淡海和高雄輕軌這樣已經在營運的輕軌系統,可根據既有系統 的設施與條件,透過本模式評估其容量並了解服務績效,例如計算目 前系統運能的使用情況,判斷是否還可增加班次頻率。若運能使用已 達容量上限,亦可利用本模式找出容量瓶頸處並研擬改善策略。

## <span id="page-138-0"></span>6.第六章 連續路段可靠度分析模式

鐵道容量與列車可靠度息息相關,根據等候理論可知(詳見基礎 篇 7.2.2 節),隨著列車流量的增加,列車的平均延滯時間會呈非線性 增加,而當列車流量接近鐵道容量時,列車的延滯時間會有大幅陡升 的現象,最後趨近於無窮大。而本章以此為基礎發展連續路段可靠度 分析模式,可探討在一期望列車流量下進行排班作業時,列車相互干 擾所產生的平均延滯時間,以下分別說明其基本概念、假設與運作流 程。

## 6.1 基本概念與假設條件

為了探討列車流量與平均延滯時間的關係,本模式演算的基本概 念如圖 [6-1](#page-139-0) 所示,根據期望的列車流量在輕軌路線的起點發送列車, 诱過模擬方法將列車依運轉基本規則推進至路線終點,過程中列車可 能會受到其他列車影響而增加旅行時間,最後觀察列車到達終點的延 誤情形。藉由指定不同的列車流量,透過本模式求得平均延滯時間, 便能獲得列車流量與平均延滯時間的關係。

模式採用的模擬方法為離散事件導向模擬,和連續路段容量分析 模式一樣(詳見 3.1 節),共有進入事件與離開事件兩種事件,分別 代表列車進入和離開某一空間參考點,透過一連串的到達事件與離開 事件的推演,可描述一列車從路線起點運行至終點的過程。

至於模式的假設條件,基本上也與連續路段路線容量分析模式相 同(詳見 3.2 節)。此外,假設列車於路線起點的發車間距為獨立事 件,在過去文獻中,對於沒有班表而僅知列車密度的情況下,會將列 車發車間距視為獨立事件且呈指數分布[**19**],故本模式採取同樣做法。

[6](#page-138-0) - 1

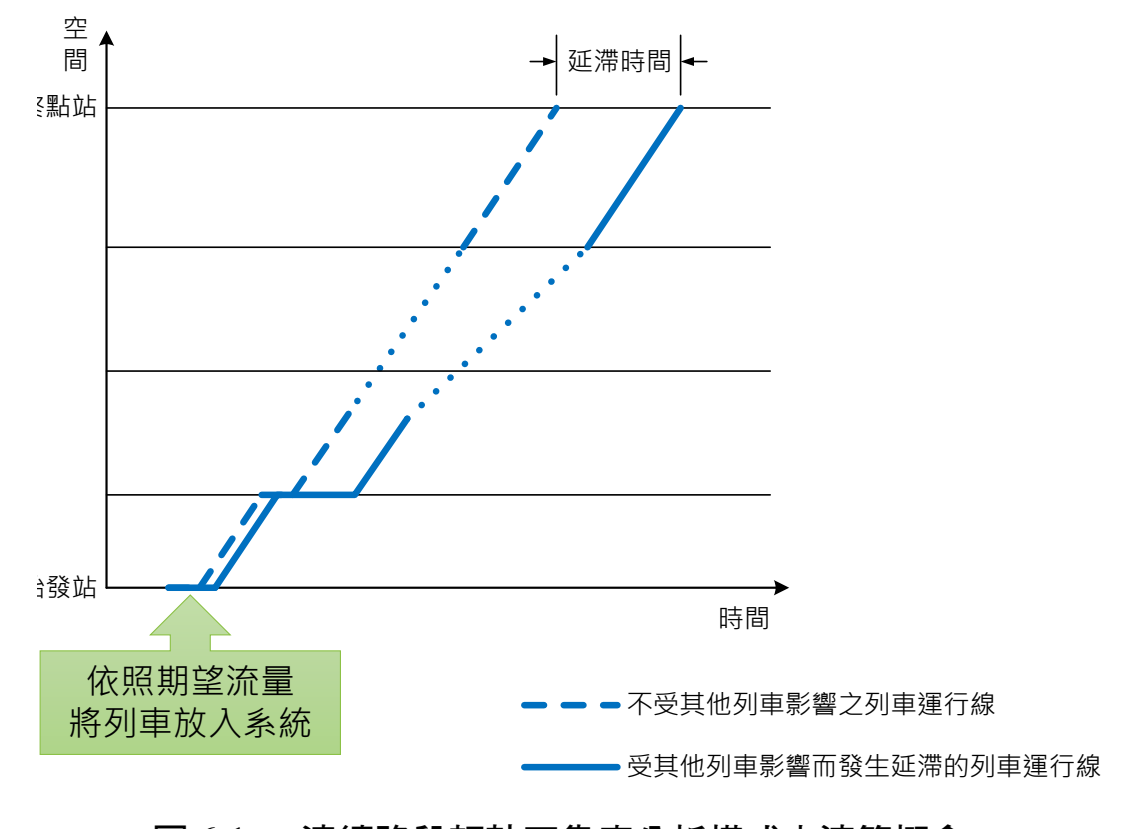

### <span id="page-139-0"></span>圖 6-1 連續路段輕軌可靠度分析模式之演算概念

## 6.2 模式整體流程

本模式的模擬流程如圖 [6-2](#page-140-0),首先計算列車從連續路段起點運行 至終點的旅行時間,作為後續計算列車延滯時間的基準。接著根據指 數分配產生發車間距,來決定列車進入系統的時間。當所有列車模擬 到達路線終點後,便能計算各列車的延滯時間,最後統計平均延滯時 間。

整個過程中,在調整列車於各空間參考點的進入與離開時間時, 由於是探討排班延滯,要保持運轉時間不變,等於是不能任意調整列 車的行駛速率,因此與連續路段容量分析模式中,調整事件發生時間 的處理流程相同(詳見 3.3 節),本章不再贅述。而計算基準旅行時 間、依指數分配決定列車進入系統的時間,以及計算平均延滯時間等 流程,則分別詳細說明如下。

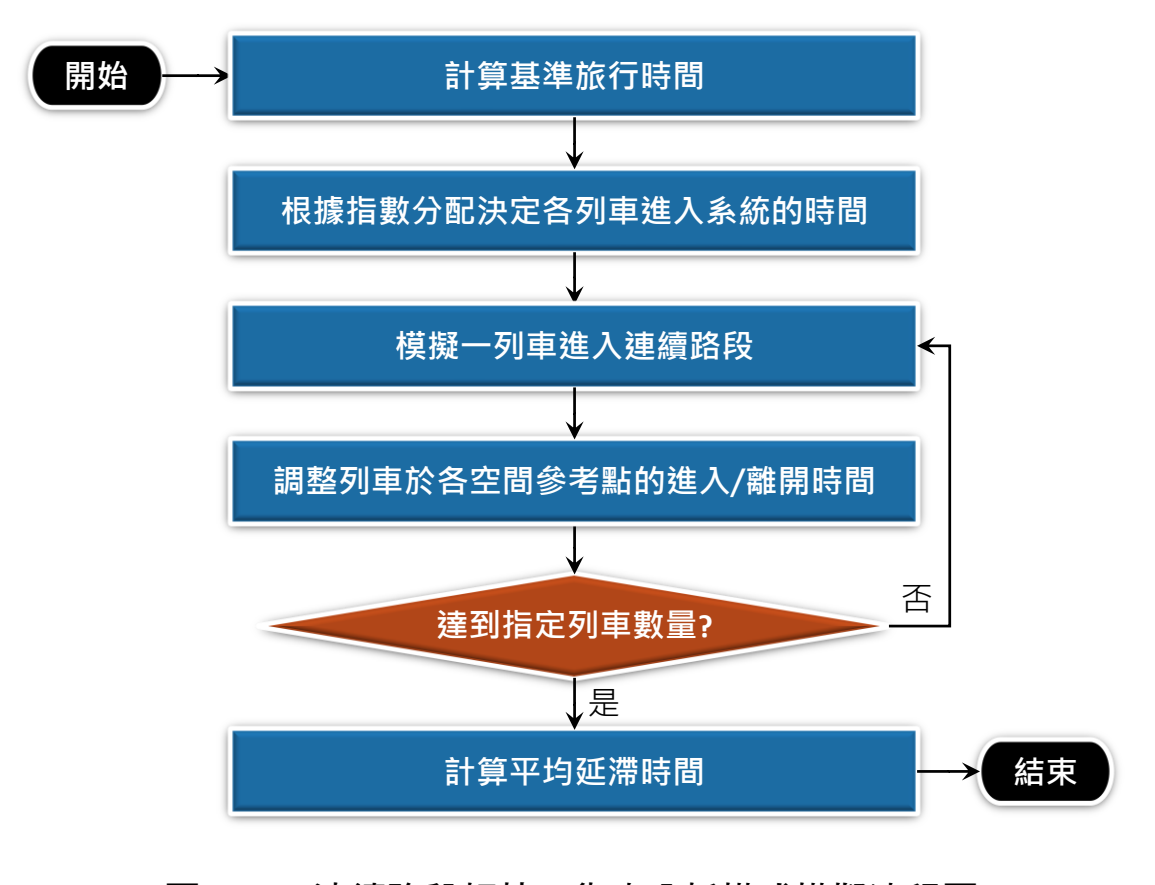

### <span id="page-140-0"></span>圖 6-2 連續路段輕軌可靠度分析模式模擬流程圖

#### <span id="page-140-1"></span>6.2.1 計算基準旅行時間

為了探討列車受其他列車影響的延滯情形,首先須了解只有一列 車在系統中而沒有其他列車影響下的運轉情況。即便只有一列車,當 列車行經路口時仍然須根據號誌指示通過,在不同的時間點進入系統, 遭遇紅燈的情況可能不同,因此其旅行時間也會不同,如圖 [6-3](#page-141-0) [和圖](#page-141-1) [6-4](#page-141-1) 所示,即使只差幾秒鐘,總旅行時間可能會有很大的差異。

有鑑於此,本模式一開始先在最大號誌週期的時間範圍內,隨機 決定列車進入系統的時間點,模擬僅有一列車在系統內運行的情況並 計算其旅行時間,重複進行上述步驟後,會獲得數個旅行時間,然後 取最短的作為基準旅行時間,供後續計算列車延滯時間的參考。

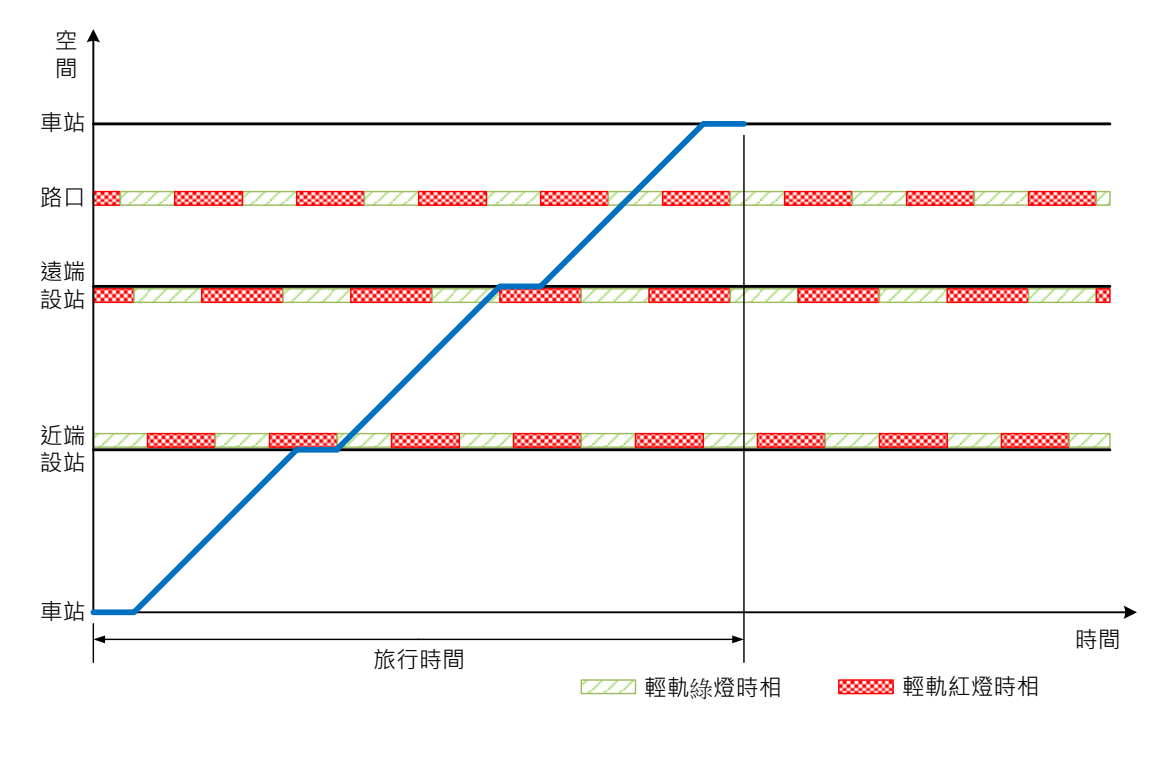

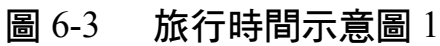

<span id="page-141-0"></span>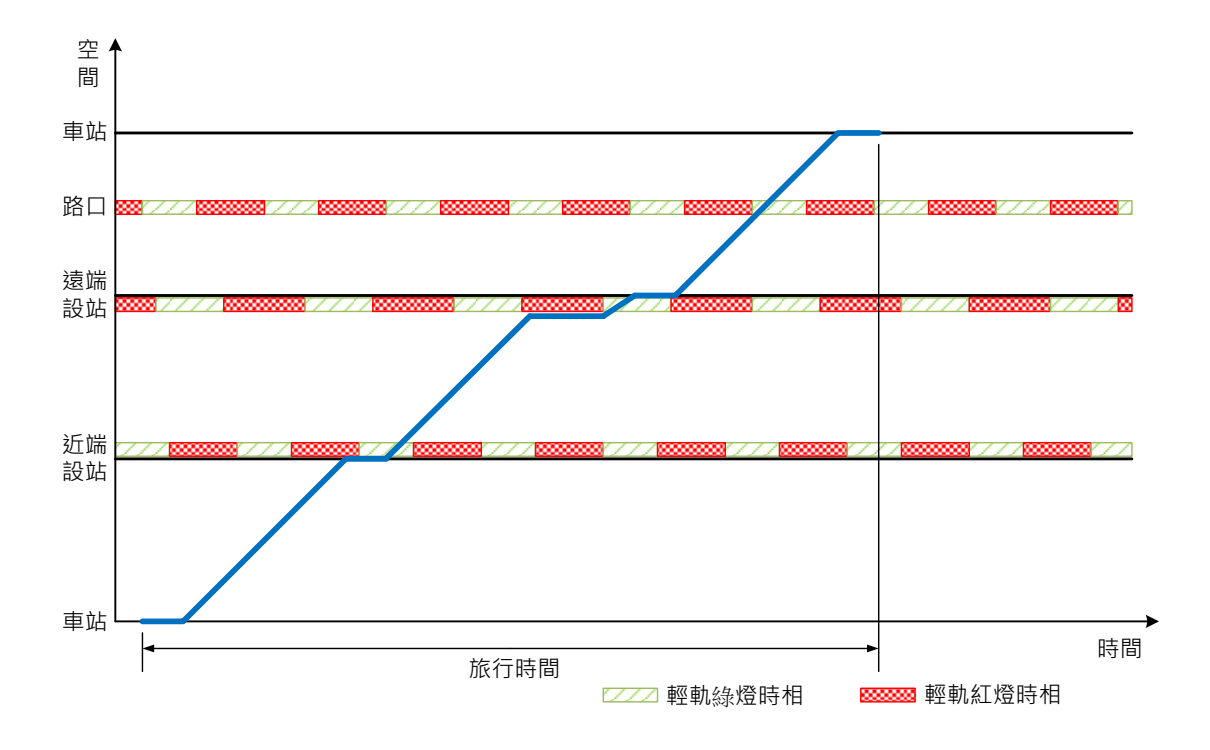

<span id="page-141-1"></span>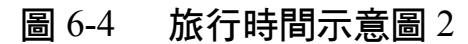

### 6.2.2 依指數分配產生列車進入系統的時間

在期望列車流量f。下,列車進入系統的時間(也就是到達路線起 點的時間)間距 $t_x$ 之累積分布函數 (Cumulative Distribution Function) 為:

<span id="page-142-0"></span>
$$
F(t_x) = 1 - e^{-f_e t_x} \tag{6.1}
$$

式中:tr=列車於路線起點距離前一列車進入時間的時間間距(s)

=期望的列車流量

透過電腦進行模擬運算時,需將式[\(6.1\)](#page-142-0)透過反向轉換法(Inverse Transform)得到式[\(6.2\)](#page-142-1),然後利用電腦產生  $0 \sim 1$ 均勻分配的隨機亂 數U,便可獲得符合指數分配的時間間距。

<span id="page-142-1"></span>
$$
t_x = \frac{-1}{f_e} \ln(1 - U) \tag{6.2}
$$

式中:U=在 0~1 之間呈均勻分配的隨機亂數

而第 *i* 列車進入路線起點的時間為

$$
t_{E,i} = t_{E,i-1} + t_{x,i} \tag{6.3}
$$

式中:tr ;= 第 *i* 列車進入路線起點的時間 (s)

,=第 *i* 列車距離第 *i*−1 列車的時間間距(s)

#### 6.2.3 計算平均延滯時間

當一列車模擬至路線終點後,從其預計進入路線起點的時間點起 算,直到列車離開路線終點,所經歷的時間為列車的總旅行時間,將 總旅行時間與 [6.2.1](#page-140-1) 節所計算的基準旅行時間相比,便能求得該列車 的延滯時間,如圖 [6-5](#page-143-0) 所示。

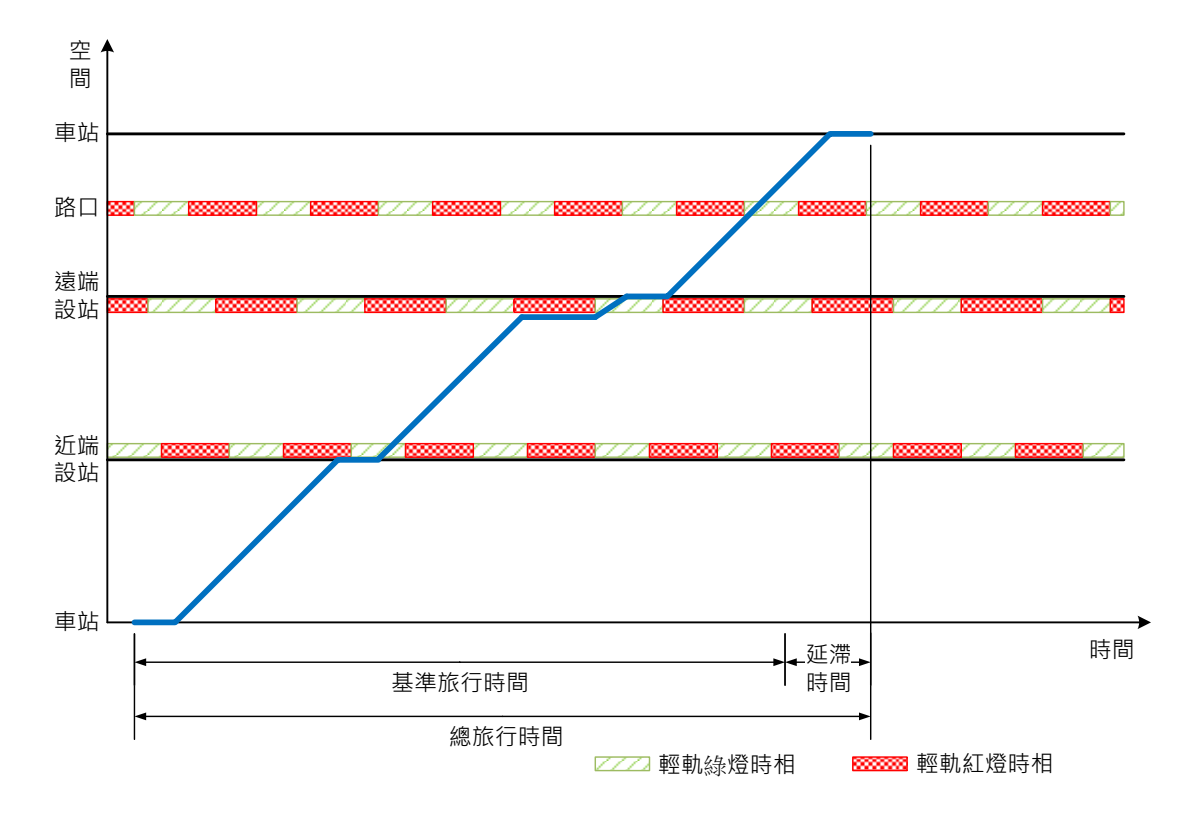

#### 圖 6-5 計算列車延滯時間示意圖

<span id="page-143-0"></span>當所有列車都模擬完之後,須扣除系統暖機階段以及結束之前的 時段,僅取中間模擬時間範圍內之列車來計算平均延滯時間,公式為

$$
\bar{d} = \frac{\sum_{i=1}^{N} d_i}{N} \tag{6.4}
$$

式中: $\bar{d}$ =平均延滯時間(s)

=時間範圍內第 *i* 列車的延滯時間(s)

N=時間範圍內從路線終點離開的列車數
# <span id="page-144-0"></span>7.第七章 容量分析軟體使用手冊

本章介紹輕軌系統容量分析軟體,並對該軟體的安裝與使用作進 一步說明,為了讓使用者便於按本手冊操作軟體,針對電腦軟體介面 所用到的字詞皆以黑體括號【】標記之;若屬於連續的單擊動作則以 符號串接;若屬於選單 Menu 的操作則以|符號加以分隔。

# 7.1 軟體簡介

本軟體之中文名稱為「輕軌運輸系統容量分析軟體」,英文名稱 為 Light Railway Transit Capacity Software,簡稱 LRTCS。本節介紹本 軟體之特色、版權以及執行環境需求。

7.1.1 軟體特色

1. 圖形化使用介面

圖形使用者介面 (Graphic User Interface, GUI)已是應用程式之 基本需求,並以圖形按鈕型式取代清單列表呈現各個空間參考點相對 位置,讓使用者便於進行參數輸入與結果檢視。

2. 正體中文語系

除非無通用且貼切之中文翻譯詞,否則軟體介面均以正體中文方 式呈現。

3. 預設參數

各項參數設有預設值,如此方能滿足各種不同需求,在使用者無 法取得所有所需參數時,亦能進行初步的分析計算。

4. 參數合理性檢查

對於使用者所輸入的各項參數,軟體均會檢查其合理性,以減少 參數輸入錯誤的可能性。

5. 考量多種空間參考點

可進行容量分析的空間參考點型式包含:中間站、折返站與橫交 路口等多種型式,其中中間站考慮了近、遠端設站,折返站也考慮了 橫渡線配置與股道運用。除此之外,軟體亦能對多個空間參考點同時 進行分析。

6. 路口號誌與優先號誌策略設定

在 B 型路權下,輕軌系統勢必受到路口號誌的影響,而在不同情 況下也有針對輕軌設定之優先號誌策略如延長綠燈時間、縮短紅燈時 間或插入輕軌綠燈時相等。本軟體除了能夠設定相關參數之外,也提 供了檢視整體路網中各號誌設定的介面。

7. 可靠度分析

本軟體提供可靠度分析功能,讓使用者能觀察在一期望列車流量 下進行排班作業時,列車相互干擾所產生的平均延滯時間。

7.1.2 版權宣告

本軟體之智慧財產權屬於交通部運輸研究所(以下簡稱本所), 並且受著作權法及國際條約之保護。取得授權者僅有在授權範圍內使 用本軟體之權限。

取得授權者不得將本軟體及其相關資料或其複製品自行或使第 三人以任何方式出售、出租、改作,讓與、占有移轉、借貸或提供擔 保之用途。同時不得自行或使第三人將本軟體更改、解編(Decompile)、 反向組譯(Disassemble)、軟體還原工程(Reverse-Engineer the Software)。

[7](#page-144-0) - 2

本軟體及其相關資料雖經本所測試及審查以證明其原有之樣態, 但本所並不保證其品質、性能、商品性及適當性或適於其他任何特殊 用途。取得授權者須自行承擔其全部風險。

本所或本所之供應商均不負其他因使用或無法使用本軟體所衍 生損害(包括但不限於營業收入之損失、營業之中斷、營業資料之遺 失或其他金錢之損失)之賠償責任;即使事前已先通知本所可能有前 述損害發生者,本所所應負賠償之責任亦僅限於取得授權者對本軟體 所支付之實際價款(若為無償取得者,賠償價款為零)。

#### 7.1.3 執行環境需求

為方便將來進行推廣與應用,執行軟體的環境需求不應太高,其 需求如下:

- 1. 桌上型個人電腦或筆記型個人電腦
- 2. Intel Pentium 或其他 x86 架構相容處理器
- 3. 64MB 以上記憶體
- 4. 30MB 以上硬碟剩餘空間
- 5. 具備鍵盤、滑鼠等輸入裝置
- 6. 螢幕解析度至少為 1024×768 pix
- 7. Microsoft Windows 10 以上之作業系統
- 8 NET Framework 4.6.1

須注意的是,以上所列之硬體需求尚須符合所搭載作業系統的最 低要求,若作業系統無法順利運作,則本軟體亦無法執行。此外,螢 幕解析度並非嚴格要求,如果解析度不符合需求,僅影響軟體介面之 美觀,並不會影響計算功能。

## 7.2 操作說明

本節將針對新增/編輯空間參考點、設定路段距離、編輯路口號誌、 插入/刪除空間參考點、執行容量分析與更改偏好設定的操作方式進行 說明。

#### 7.2.1 操作環境

輕軌系統容量分析軟體啟動後之主書面如圖 [7-1](#page-147-0),除了一般應用 程式幾乎都包含的標題列、功能表、工具列等基本元件外,本軟體以 三個區域呈現容量分析所需的三類參數,分別為全域參數、列車參數 和空間參考點參數。各元件之功能說明如下:

- 1. 標題列:顯示目前開啟檔案名稱以及軟體名稱。
- 2. 功能表:掌管本軟體存取檔案、分析計算與偏好設定等功能。
- 3. 工具列:以圖形化介面提供本軟體存取檔案和分析計算等功能。
- 4. 全域參數:顯示與設定全域參數。
- 5. 列車參數:顯示與設定列車參數。
- 6. 空間參考點參數:提供空間參考點新增、刪除、編輯等功能。

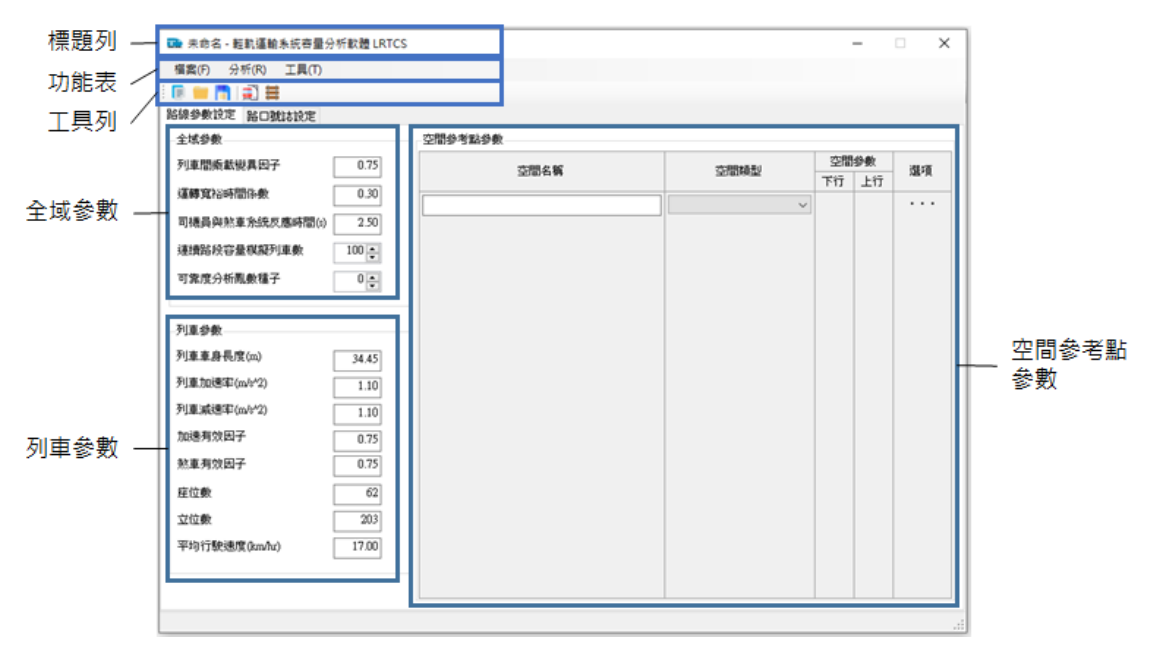

#### <span id="page-147-0"></span>圖 7-1 輕軌系統容量分析軟體操作環境

## 7.2.2 檔案管理

輕軌容量分析軟體檔案之副檔名為「lrtcs」,以下說明如何新增、 儲存與開啟本軟體的檔案:

1. 新增檔案

當軟體開啟時即會產生一份新的檔案供使用者使用。此外,點選 功能表上【檔案 | 新增】,或按工具列上之【 | 】按鈕,皆可新增檔 案。若原先開啟的檔案經過使用者編修且尚未儲存,便會提示使用者 儲存檔案。

2. 儲存檔案

要儲存目前的檔案,請點選功能表上【檔案 | 儲存】或按工具列 上之【 | | | 按鈕。若是新檔案第一次存檔,則會跳出圖 [7-2](#page-148-0) 之對話視 窗以協助使用者儲存,透過對話視窗選定路徑與指定檔名後,按【儲 存】按鈕完成存檔動作。

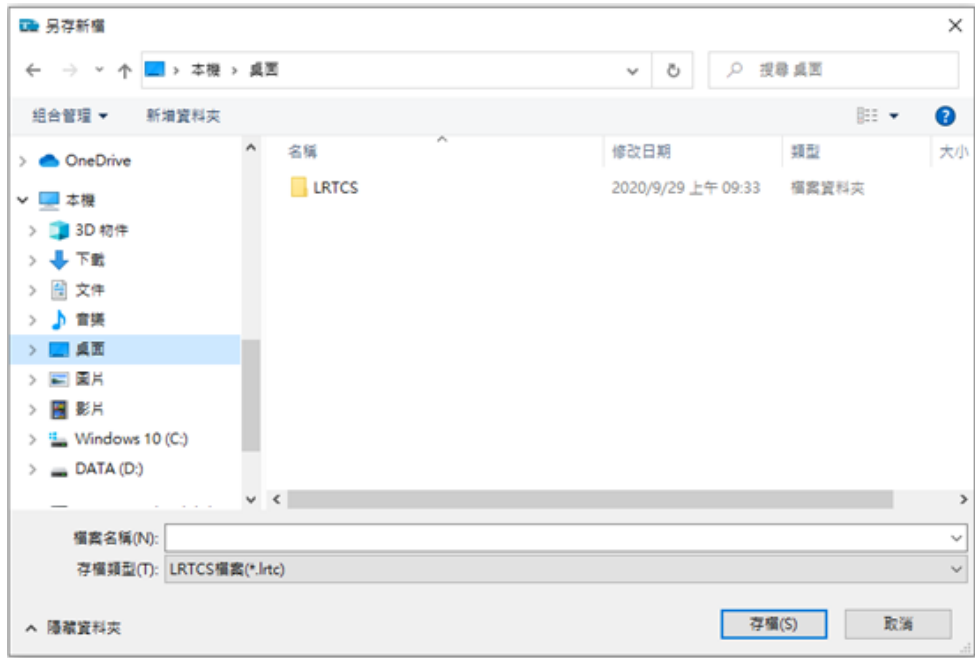

#### <span id="page-148-0"></span>圖 7-2 儲存檔案對話視窗

3. 開啟檔案

如欲開啟已儲存的檔案,可以點選功能表上【檔案|開啟】或按 工具列上的【 】按鈕。程式會出現開啟舊檔對話視窗如圖 [7-3](#page-149-0),選定 欲開啟之檔案的路徑與檔名,按下【開啟】即可完成開檔。若原先開 啟的檔案經過使用者編修,且尚未存檔,便會提示使用者儲存檔案。

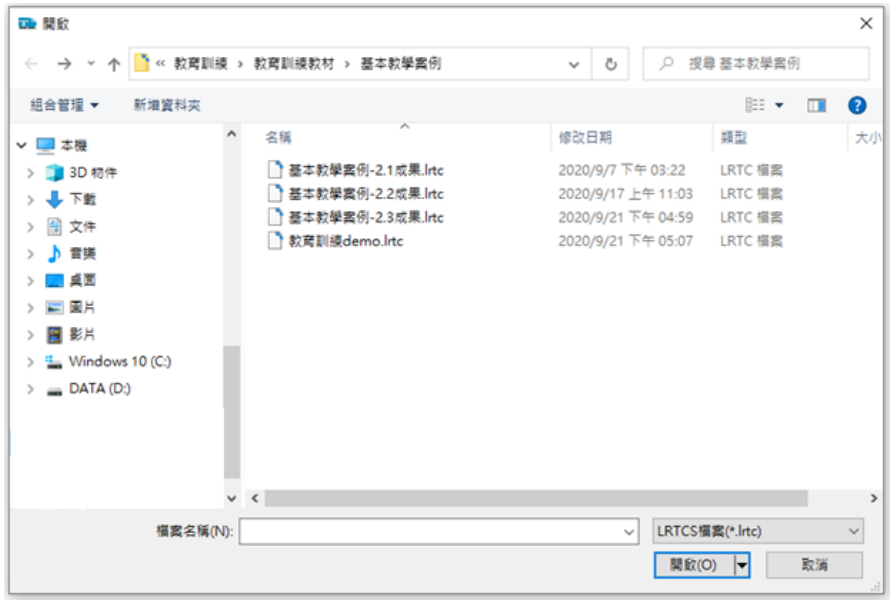

圖 7-3 開啟檔案對話視窗

# <span id="page-149-0"></span>7.2.3 設定全域參數與列車參數

全域參數與列車參數皆直接於主畫面中進行設定,以下步驟說明 設定方式。

1. 在輕軌容量分析軟體主畫面中,選取【路線參數設定】頁籤。

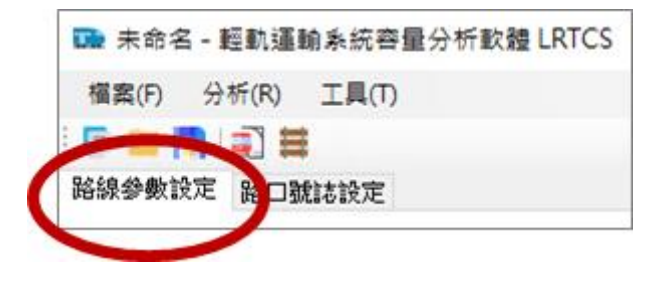

圖 7-4 【路線參數設定】頁籤位置

2. 【路線參數設定】頁籤的左上角找到【全域參數】區塊如圖 [7-5](#page-150-0), 其中司機員與煞車系統反應時間,包含司機員反應需煞車至列車 煞停為止。全域參數之型態與單位彙整於表 [7.1](#page-150-1)。

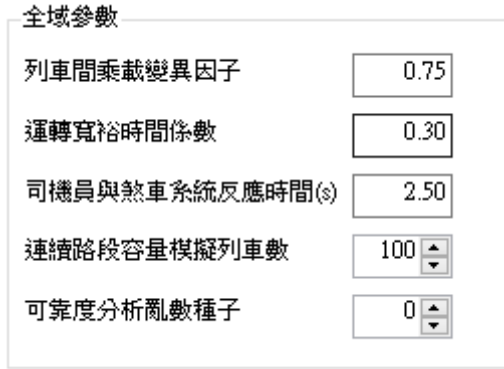

## 圖 7-5 全域參數設定介面

<span id="page-150-1"></span><span id="page-150-0"></span>

|                  | 工物乡致人忘心<br>土迩六千出                                     |    |    |
|------------------|------------------------------------------------------|----|----|
| 參數名稱             | 代表意涵                                                 | 型態 | 單位 |
| 列車間乘載變異因子        | 在旅客需求不同之下,列車在不同<br>時間與空間之乘載差異程度;乘載                   |    |    |
|                  | 變異因子數值越小,代表乘位的利<br>用情形越不均匀,即乘載變異越大                   | 實數 |    |
| 運轉寬裕時間係數         | 代表停站時間和兩列車間安全時距<br>的寬裕,數值越小代表寬裕越多                    | 實數 |    |
| 司機員與煞車系統<br>反應時間 | 司機員反應煞車至列車完全停止的<br>時間,數值越大代表司機員反應時<br>間或者列車需要煞停的時間較長 | 整數 | S  |
| 連續路段容量<br>模擬列車數  | 透過模擬方法計算連續路段容量<br>時,進行模擬的列車數量;然而模<br>擬列數越多,耗時越長      | 整數 |    |
| 可靠度分析亂數種子        | 亂數種子為產生亂數的規律,若設<br>定不同數值, 軟體則以不同的亂數<br>規律進行模擬        | 整數 |    |

表 7.1 全域參數之意涵、型態與單位

3. 同樣在【路線參數設定】頁籤的左下角,接續著【全域參數】區 塊可以找到【列車參數】區塊如圖 [7-6](#page-151-0)。其中座位數與立位數應輸 入各節車廂之加總值。各參數之型態與單位整理於表 [7.2](#page-151-1)。

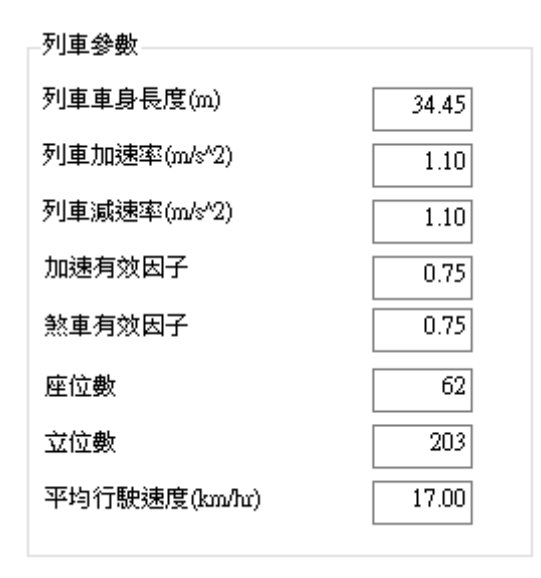

圖 7-6 列車參數設定介面

<span id="page-151-1"></span><span id="page-151-0"></span>

| 參數名稱   | 型態 | 單位               |
|--------|----|------------------|
| 列車車身長度 | 實數 | m                |
| 列車加速率  | 實數 | m/s <sup>2</sup> |
| 列車減速率  | 實數 | m/s <sup>2</sup> |
| 加速有效因子 | 實數 |                  |
| 煞車有效因子 | 實數 |                  |
| 座位數    | 整數 |                  |
| 立位數    | 整數 |                  |
| 平均行駛速度 | 實數 | km/hr            |

表 7.2 列車參數之型態與單位

## 7.2.4 設定空間參考點參數

在【路線參數設定】頁面的右半部區塊,可以新增、編輯與刪除 空間參考點,以及設定各空間參考點之間的路段距離。新增空間參考 點後主畫面呈現如圖 [7-7](#page-152-0),能夠清楚檢視空間參考點的名稱、類型以及 路網示意圖,其中空間參考點類型包含中間站、端末站一站前折返、

端末站一站後折返與橫交路口。【空間參數】欄中的圖示按鈕會隨著 細節類型而更改,表 [7.3](#page-152-1) 以下行為例,整理各個細節類型的圖示。

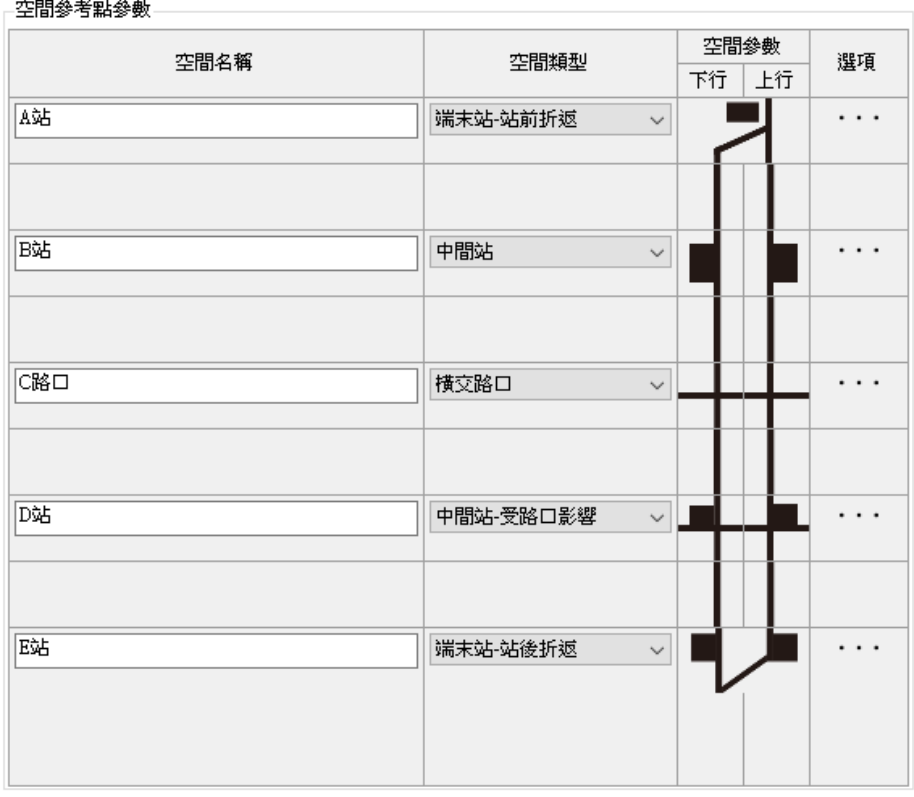

圖 7-7 路線參數設定介面

<span id="page-152-1"></span><span id="page-152-0"></span>

| 主要類型     | 細節類型       | 圖示 |
|----------|------------|----|
| 中間站      |            |    |
| 中間站      | 近端設站       |    |
| 一受路口影響   | 遠端設站       |    |
| 端末站一站前折返 | 交替使用不同股道折返 |    |
|          | 使用相同股道折返   |    |
| 端末站一站後折返 | 交替使用不同股道折返 |    |
|          | 使用相同股道折返   |    |
| 横交路口     |            |    |

表 7.3 空間參考點圖示表

#### <span id="page-153-3"></span>7.2.4.1 新增空間參考點

1. 於【空間參考點參數】介面找到【空間名稱】欄,並於文字框內 輸入空間名稱。

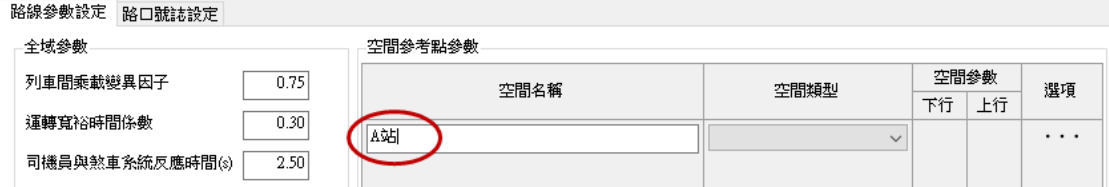

## 圖 7-8 輸入空間參考點名稱

2. 以中間站為例,在【空間類型】欄的下拉式選單中選取空間類型 (中間站)如圖 [7-9](#page-153-0) 所示,點選後【空間參數】欄帶入下、上行 灰色圖示按鈕以及下一列空間參考點參數輸入控制項如圖 [7-10](#page-153-1) 所示。

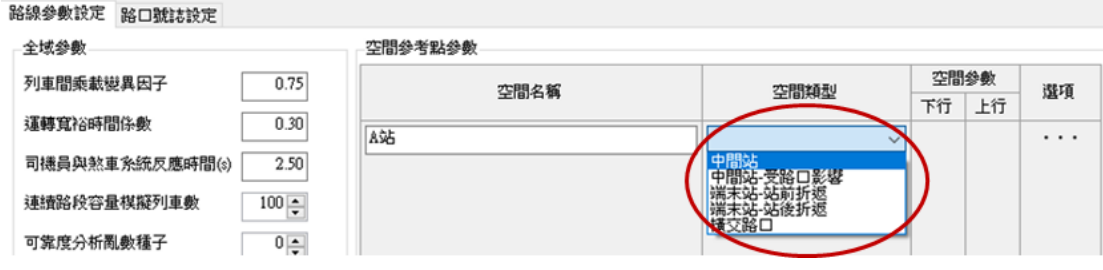

#### 圖 7-9 選取空間類型

<span id="page-153-0"></span>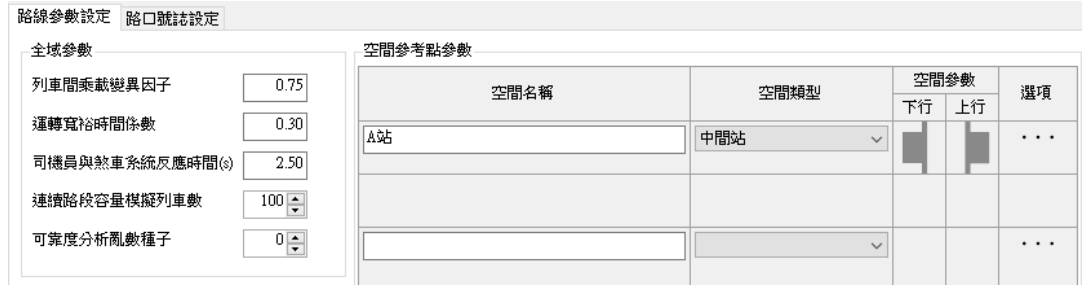

## 圖 7-10 選取空間類型後帶入圖示按鈕

<span id="page-153-2"></span><span id="page-153-1"></span>3. 點選【下行】欄中「 」按鈕,跳出編輯空間參考點視窗如圖 [7-11](#page-154-0)。

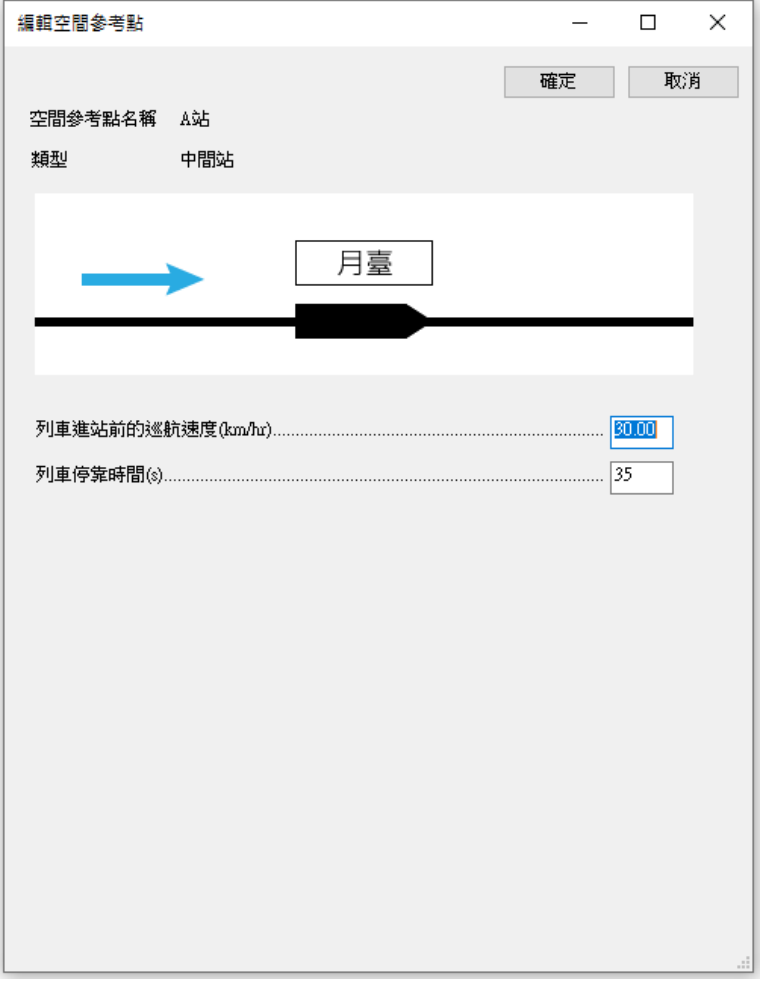

圖 7-11 點選空間參數按鈕後跳出編輯視窗

<span id="page-154-1"></span><span id="page-154-0"></span>4. 完成參數編輯後,點選右上方【確定】按鈕,回到主畫面可發現 按鈕圖片改為黑色(■),提醒已完成相關設定。

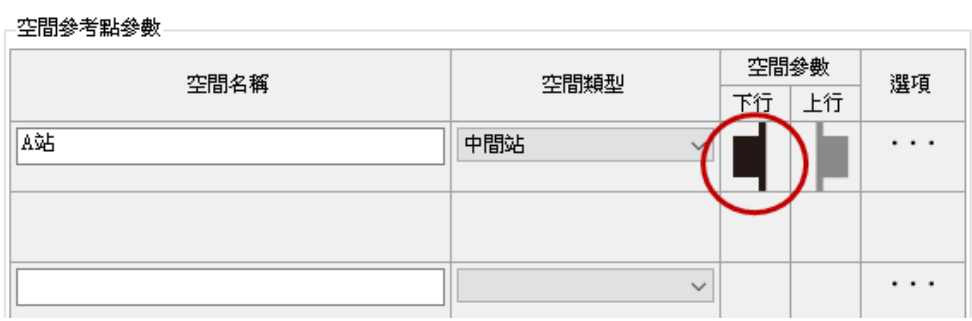

圖 7-12 完成空間參考點下行參數設定

5. 點選上行欄中「■」按鈕,重複步驟 [3](#page-153-2)、[4](#page-154-1),便可完成此空間參考 點的設定與建立。完成後主畫面顯示如圖 [7-13](#page-155-0)。若要對相關參數 進行修改,點選按鈕(■或■)即可進行編輯。

穴明垒孝虻垒薪

| 그대의 과거 그 해버 과 장사 |                     |      |    |          |
|------------------|---------------------|------|----|----------|
| 空間名稱             | 空間類型                | 空間參數 | 選項 |          |
|                  |                     | 下行   | 上行 |          |
| 磁                | 中間站<br>$\checkmark$ |      |    | $\cdots$ |
|                  |                     |      |    |          |
|                  |                     |      |    |          |
|                  |                     |      |    |          |
|                  | $\checkmark$        |      |    | $\cdots$ |
|                  |                     |      |    |          |

圖 7-13 完成空間參考點參數設定與建立

<span id="page-155-0"></span>由於不同型式的空間參考點之參數有所差異,因此介面亦會隨著 空間參考點之型式而略有變化。各類型空間參考點的編輯參數介面如 圖 [7-14](#page-155-1) 至圖 [7-18](#page-160-0),而參數之型態與單位彙整如表 [7.4](#page-155-2) 至表 [7.8](#page-160-1)。

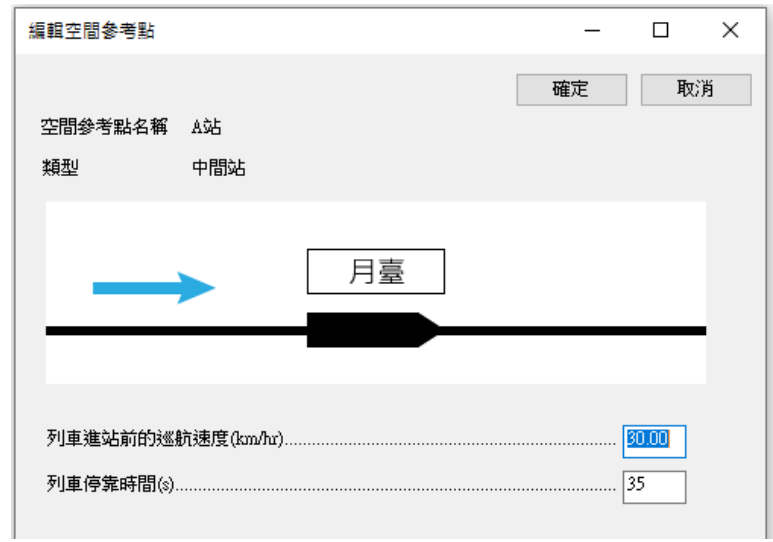

## 圖 7-14 中間站參數編輯介面

表 7.4 中間站參數之型態與單位

<span id="page-155-2"></span><span id="page-155-1"></span>

| 參數名稱       | 型態 | 單位    |
|------------|----|-------|
| 列車進站前的巡航速度 | 實數 | km/hr |
| 列車停靠時間     | 整數 |       |

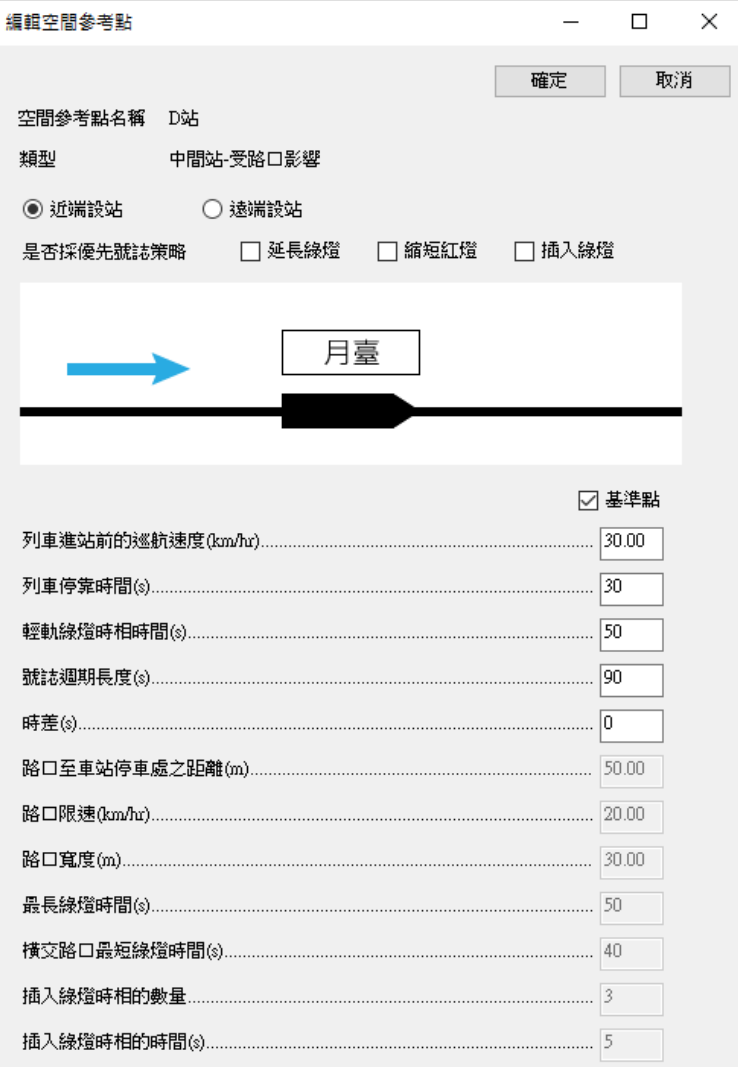

# 圖 7-15 中間站-受路口影響參數編輯介面

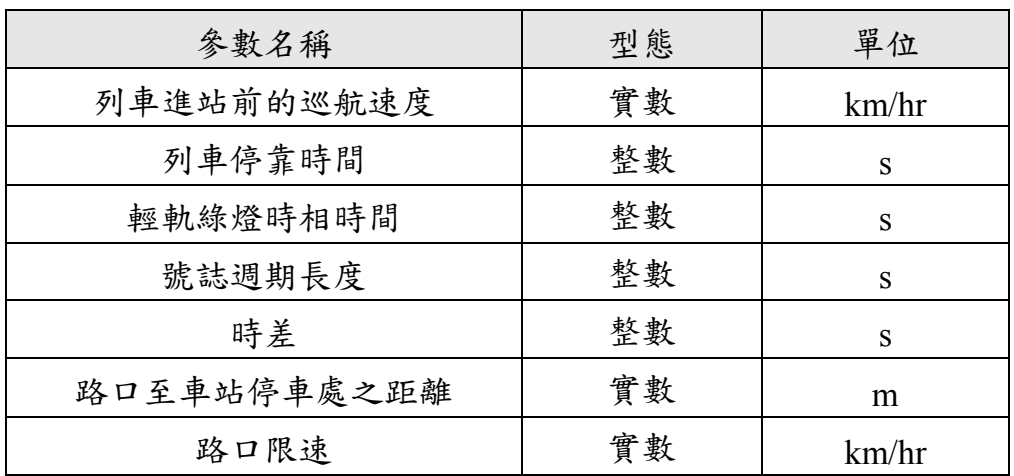

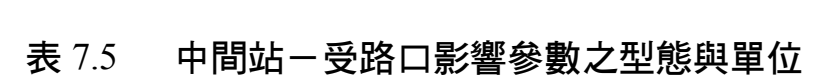

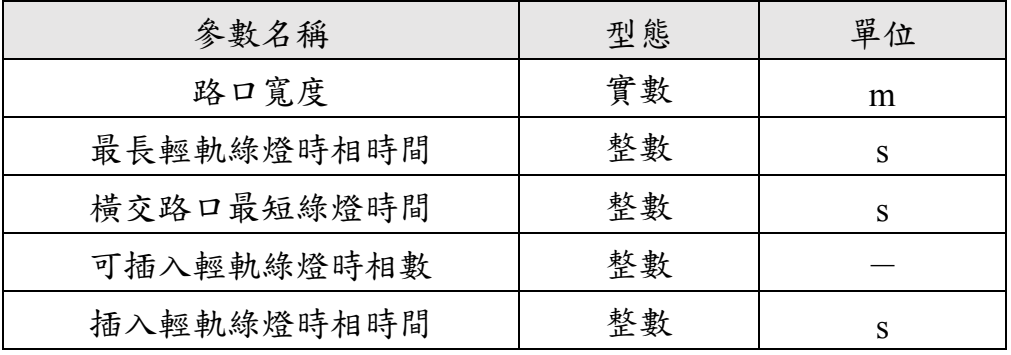

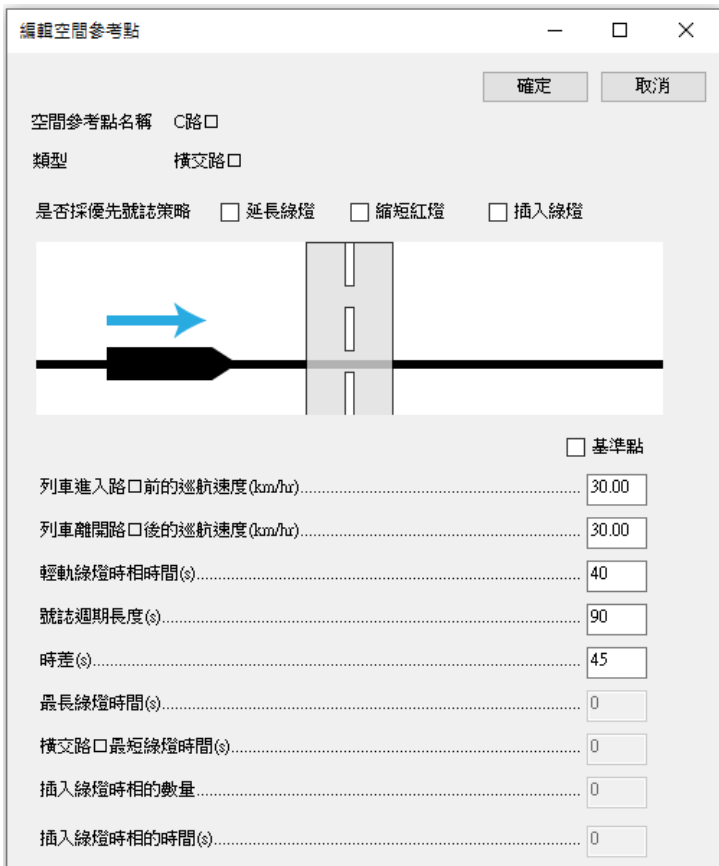

圖 7-16 橫交路口參數編輯介面

表 7.6 橫交路口參數之型態與單位

| 參數名稱         | 型態 | 單位    |
|--------------|----|-------|
| 列車進入路口前的巡航速度 | 實數 | km/hr |
| 列車離開路口後的巡航速度 | 實數 | km/hr |
| 輕軌綠燈時相時間     | 整數 | S     |
| 號誌週期長度       | 整數 | S     |
| 時差           | 整數 | s     |

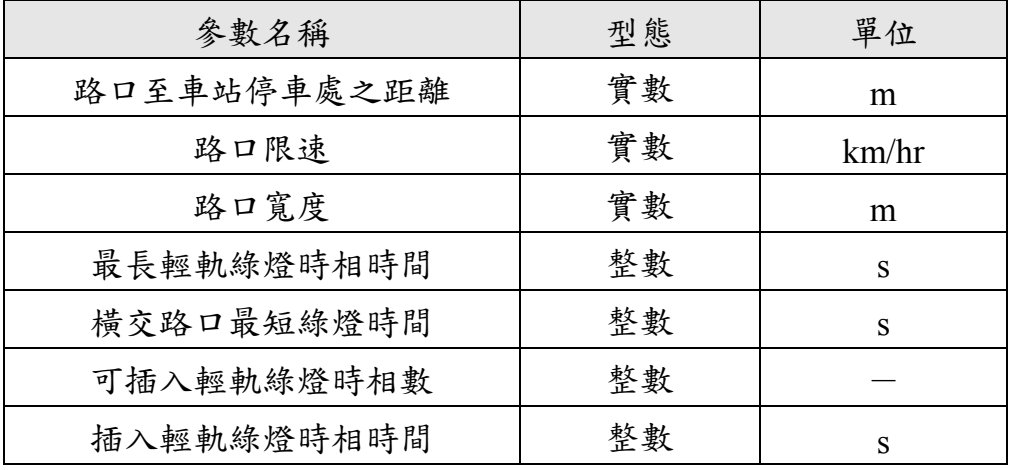

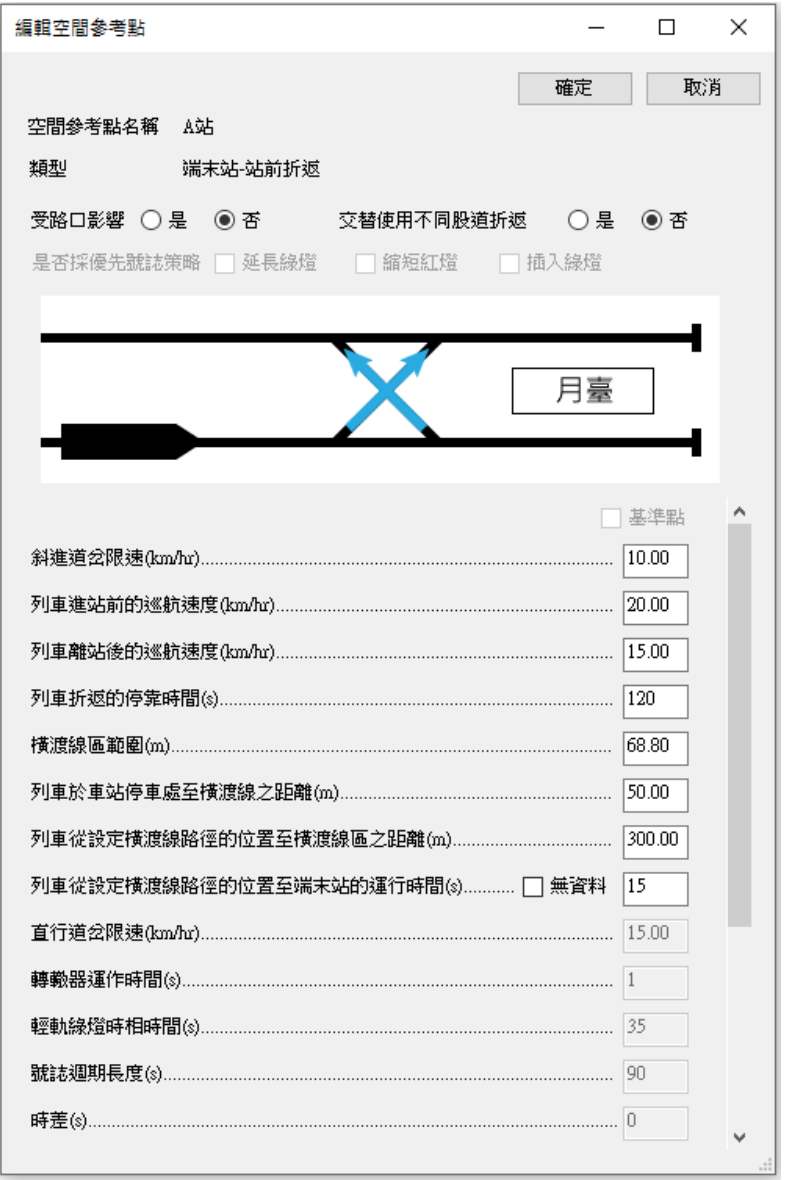

圖 7-17 端末站-站前折返參數編輯介面

| 參數名稱          | 型態 | 單位        |
|---------------|----|-----------|
| 斜進道岔限速        | 實數 | km/hr     |
| 列車進站前的巡航速度    | 實數 | km/hr     |
| 列車離站後的巡航速度    | 實數 | km/hr     |
| 列車折返的停靠時間     | 整數 | S         |
| 横渡線區範圍        | 實數 | m         |
| 列車於車站內停車處     |    |           |
| 至橫渡線之距離       | 實數 | m         |
| 列車從設定橫渡線路徑的位置 | 實數 |           |
| 至横渡線區之距離      |    | m         |
| 列車從設定橫渡線路徑的位置 | 整數 |           |
| 至端末站的運行時間     |    | ${\bf S}$ |
| 直行道岔限速        | 實數 | km/hr     |
| 轉轍器運作時間       | 整數 | S         |
| 輕軌綠燈時相時間      | 整數 | S         |
| 號誌週期長度        | 整數 | S         |
| 時差            | 整數 | S         |
| 路口至車站停車處之距離   | 實數 | m         |
| 路口限速          | 實數 | km/hr     |
| 路口寬度          | 實數 | m         |
| 最長輕軌綠燈時相時間    | 整數 | S         |
| 横交路口最短綠燈時間    | 整數 | S         |
| 可插入輕軌綠燈時相數    | 整數 |           |
| 插入輕軌綠燈時相時間    | 整數 | S         |

表 7.7 端末站-站前折返參數之型態與單位

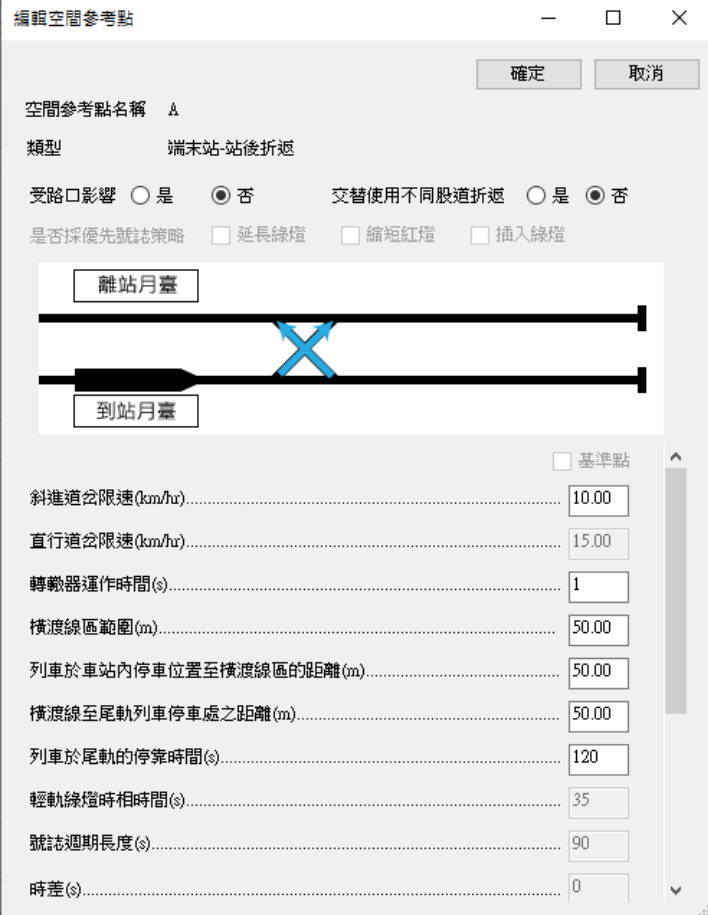

# 圖 7-18 端末站-站後折返參數編輯介面

<span id="page-160-1"></span><span id="page-160-0"></span>

| 參數名稱           | 型態 | 單位    |
|----------------|----|-------|
| 斜進道岔限速         | 實數 | km/hr |
| 直行道岔限速         | 實數 | km/hr |
| 轉轍器運作時間        | 整數 | S     |
| 横渡線區範圍         | 實數 | m     |
| 列車於車站內停車位置     | 實數 |       |
| 至横渡線區的距離       |    | m     |
| 横渡線至尾軌列車停車處之距離 | 實數 | m     |
| 列車於尾軌的停靠時間     | 整數 | S     |
| 輕軌綠燈時相時間       | 整數 | S     |
| 號誌週期長度         | 整數 | S     |
| 時差             | 整數 | S     |

表 7.8 端末站-站後折返參數之型態與單位

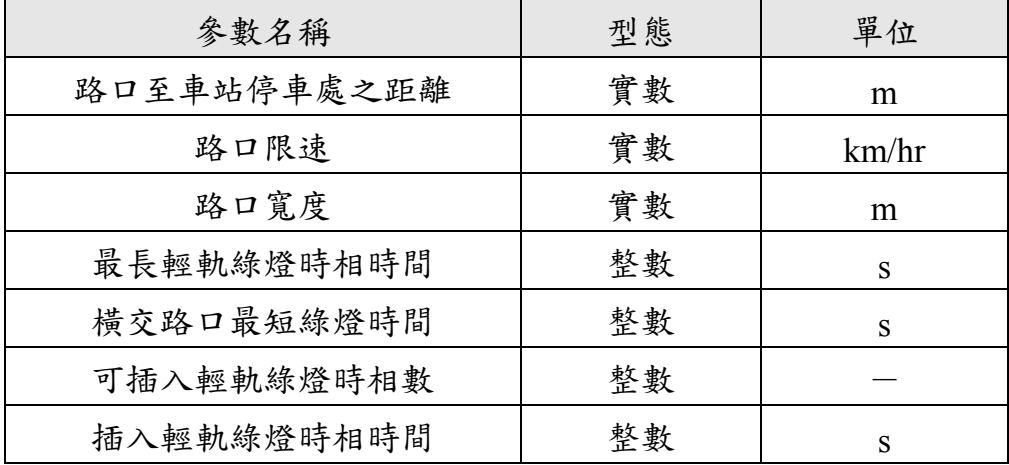

#### <span id="page-161-1"></span>7.2.4.2 編輯空間參考點

編輯空間參考點分為修改參數與改變空間類型兩部分,以下分別 說明步驟:

- 1. 修改參數
	- (1) 於【空間參數】欄中點選欲編輯之空間參考點圖示按鈕。
	- (2) 點選後,將開啟圖 [7-11](#page-154-0) 的編輯視窗,其內容為所點選的空間 參考點之參數設定值。
	- (3) 編輯空間參考點參數後,按下【確定】即完成編輯。
- 2. 改變空間類型
	- (1) 對於欲改變空間類型的空間參考點,於該列之【空間類型】 下拉式選單選取目標空間類型如圖 [7-19](#page-161-0) 所示。

<span id="page-161-0"></span>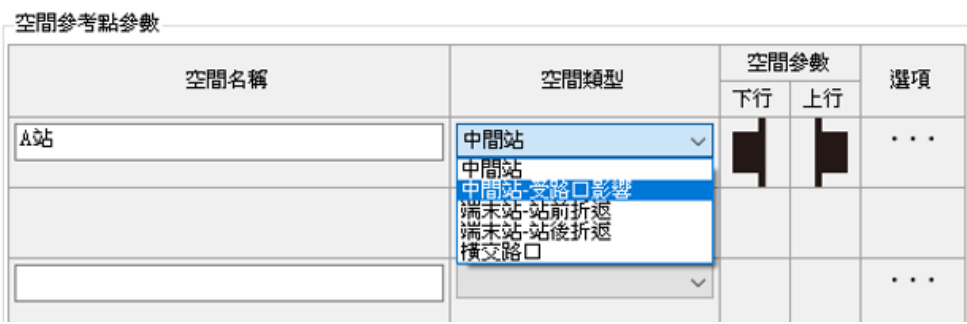

## 圖 7-19 更改空間類型

(2) 點選後,出現警告對話框如圖 [7-20](#page-162-0) 所示。

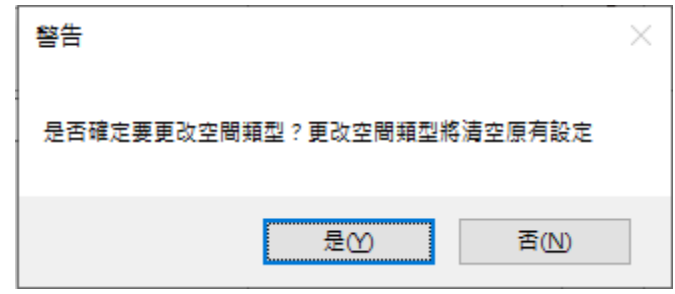

## 圖 7-20 更改空間類型警告對話框

<span id="page-162-0"></span>(3) 按下【是】即完成更改空間類型動作,主畫面如圖 [7-21](#page-162-1) 所示, 須重新設定相關空間參考點參數。

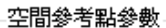

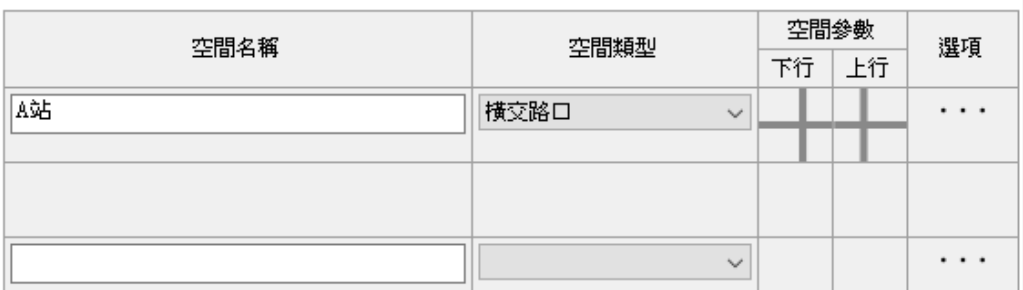

## 圖 7-21 完成更改空間類型

#### <span id="page-162-1"></span>7.2.4.3 插入/刪除空間參考點

- 1. 插入空間參考點
	- (1) 以 B 站為例,點選最右側選項欄下的【…】→【向上插入空 間參考點】。

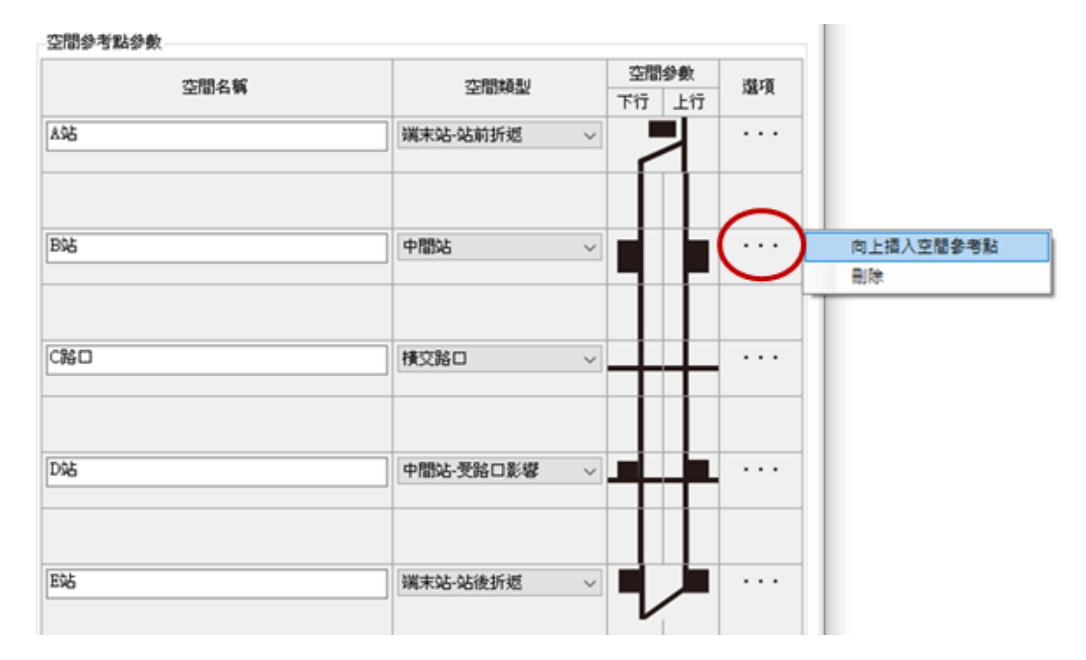

圖 7-22 點選【向上插入空間參考點】

(2) 點選後,B 站上方列新增一列空白的控制項如圖 [7-23](#page-163-0) 所示。 接著則以 [7.2.4.1](#page-153-3) 節的操作步驟新增空間參考點。

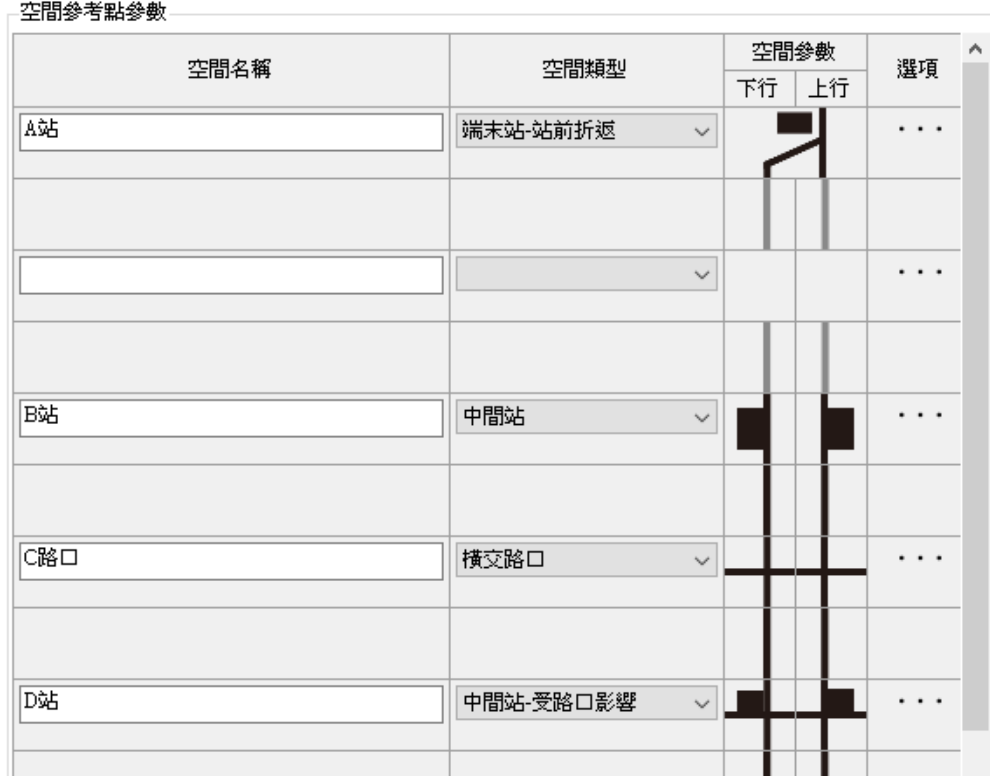

# <span id="page-163-0"></span>圖 7-23 向上插入空間參考點後之介面

#### 2. 刪除空間參考點

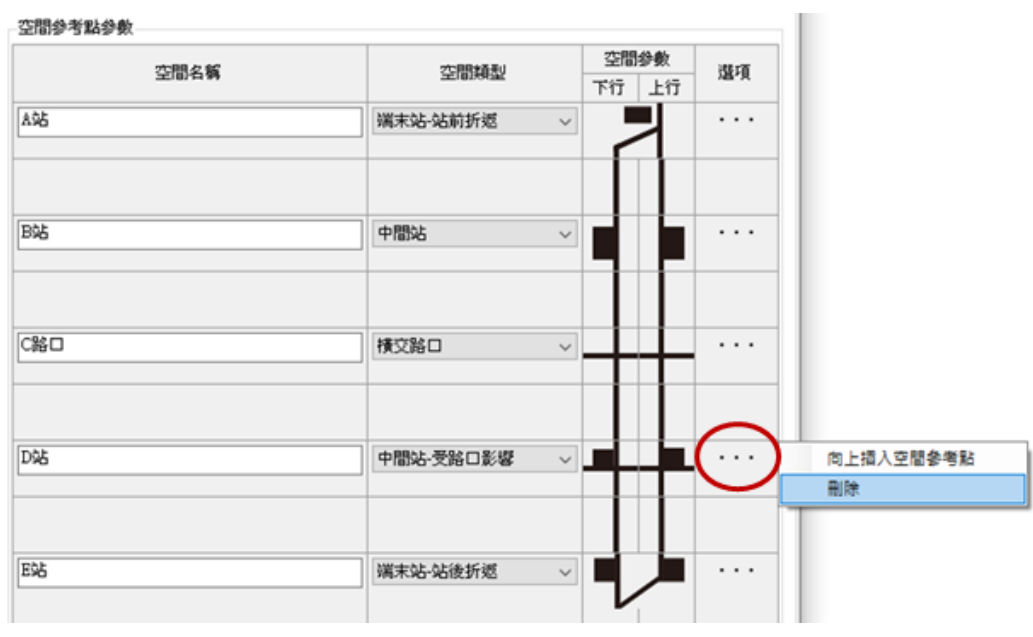

(1) 以 D 站為例,點選最右側選項欄下的【…】→【刪除】。

## 圖 7-24 刪除空間參考點

(2) 點選後跳出警告視窗,點選【是】完成刪除空間參考點。

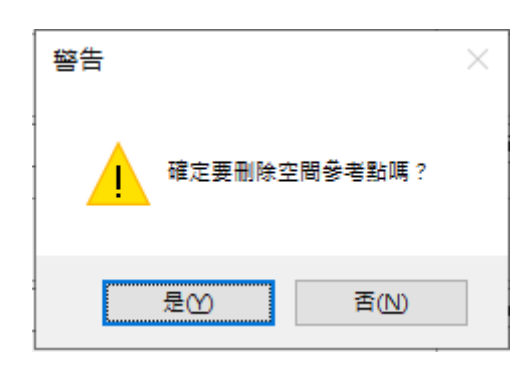

#### 圖 7-25 刪除空間參考點的警告視窗

#### 7.2.4.4 設定路段距離

<span id="page-164-0"></span>1. 點選【下行】欄中兩站之間的【 】按鈕如圖 [7-26](#page-165-0) 說明所示,開 啟【設定路段距離】視窗如圖 [7-27](#page-165-1)。

#### 李間參考點參數.

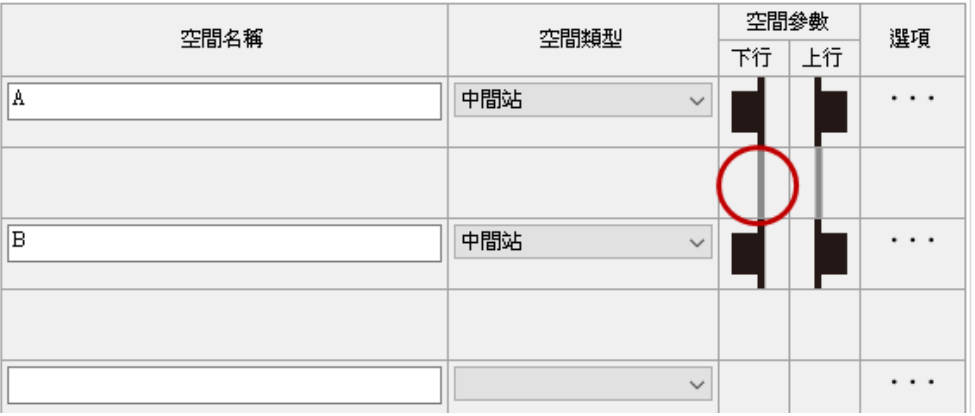

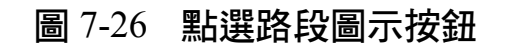

<span id="page-165-0"></span>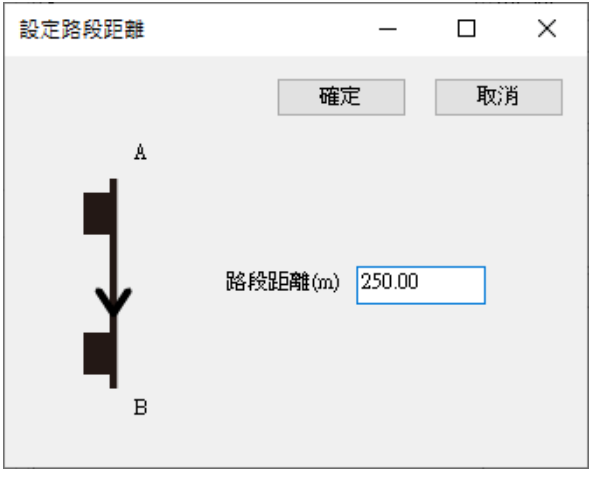

## 圖 7-27 編輯路段距離視窗

<span id="page-165-2"></span><span id="page-165-1"></span>2. 於【設定路段距離】視窗完成參數設定後點選【確定】按鈕,主 畫面中按鈕圖示變成黑色,提醒已完成相關設定。

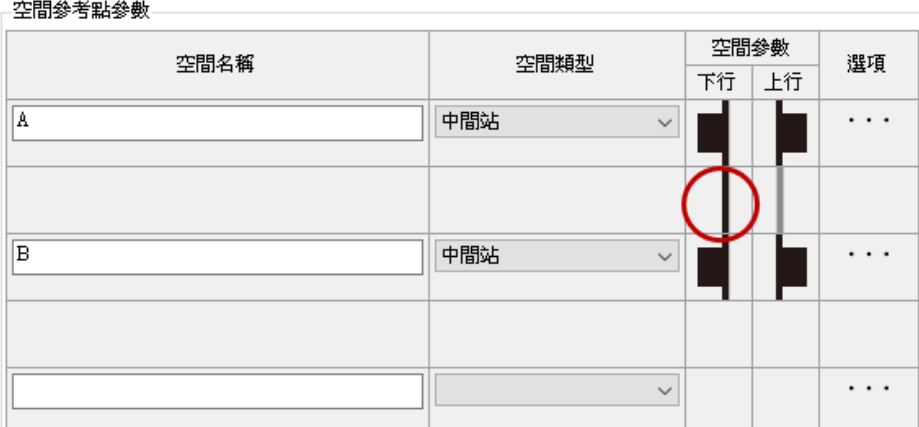

## 圖 7-28 完成下行路段距離設定

3. 點選上行欄中【 】圖片按鈕重複步驟 [1](#page-164-0)、[2](#page-165-2),便完成 A 與 B 站之 間的路段距離設定與建立。完成後主畫面顯示如圖 [7-29](#page-166-0)。若要修 改路段距離,點選按鈕【 】即可進行編輯。

#### -空間參考點參數

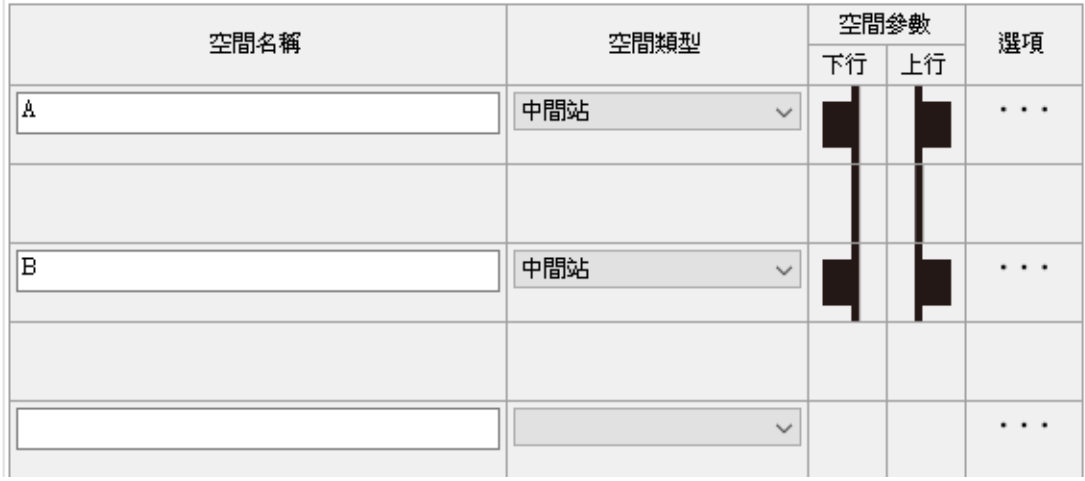

#### 圖 7-29 完成路段距離設定

#### <span id="page-166-0"></span>7.2.4.5 設定路口號誌參數

對於受路口影響的空間參考點,在新增時便已針對路口號誌進行 設定。若使用者欲編輯路口號誌設定,可透過下列兩種方法進行編輯:

- 1. 利用 [7.2.4.2](#page-161-1) 節中的方法,點選空間參考點按鈕進行編輯。
- 2. 完成空間參考點建立後,於主畫面【路口號誌設定】分頁中進行 編輯, 操作步驟如下:
	- (1) 點選主畫面中【路口號誌設定】頁籤如圖 [7-30](#page-167-0)。相關的號誌 參數與設定值皆呈現於此。

路線參數設定 路口號誌設定

| 基準             | 名稱  | 號誌週期 | 時差    | 一輕軌<br>綠燈時間     | 優先號誌                            | 最長<br>綠燈時間     | 最短横交<br>綠燈時間 | 插入<br>綠燈數量 | 插入<br>綠燈時間 |   |
|----------------|-----|------|-------|-----------------|---------------------------------|----------------|--------------|------------|------------|---|
|                | A站  |      |       |                 |                                 |                |              |            |            | ٨ |
|                | B站  |      |       |                 |                                 |                |              |            |            |   |
| O              | C路口 | 90   | 45    | 40              | 図無<br>延長線燈<br>縮短紅燈<br>插入綠燈      | n              | 0            | 0          | 0          |   |
| $\circledcirc$ | D站  | 90   | lo.   | $\overline{50}$ | ☑ ⊠<br>延長綠燈<br>縮短紅燈<br>插入綠燈     | 50             | 40           | 3          | 5          |   |
| O              | 瓲   | 180  | $-25$ | 50              | 図無<br>延長綠燈<br>縮短紅燈<br>插入綠燈<br>г | $\overline{0}$ | 0            | 0          | 0          |   |
|                |     |      |       |                 |                                 |                |              |            |            | v |

圖 7-30 路口號誌設定頁面

<span id="page-167-0"></span>(2) 以 C 路口為例,可於該列控制項內編輯、修改號誌相關參數, 亦可重新選定優先號誌策略如圖 [7-31](#page-167-1) 所示。修改後的資訊將 同步至【編輯空間參考點】視窗中。

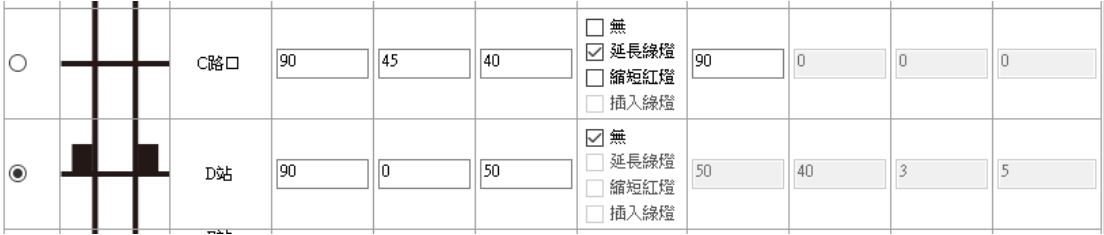

## 圖 7-31 於路口號誌設定頁面設定參數

## <span id="page-167-1"></span>7.2.5 容量分析

在完成全域參數、列車參數和空間參考點的設定後,即可進行容 量分析,本軟體提供「單一空間參考點容量分析」以及「連續路段容 量與可靠度分析」兩種功能,以下分別介紹其操作方法。

#### 7.2.5.1 單一空間參考點容量分析

進行單一空間參考點容量分析,於主書面的功能表點選【分析 單一空間參考點容量分析】,或是在工具列點選【 ] 圖示按鈕,如 圖 [7-32](#page-168-0) 所示。

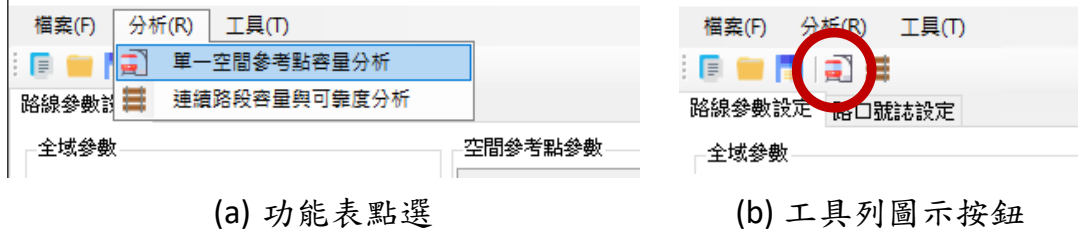

圖 7-32 執行單一空間參考點容量分析

<span id="page-168-0"></span>點選後開啟【單一空間參考點容量分析】視窗如圖 [7-33](#page-168-1),各功能 說明如下:

1. 頁籤:切換彙整表、路線容量與設計容量的檢視方式。

- 2. 功能按鈕:提供分析結果輸出之功能。
- 3. 結果檢視頁面:顯示容量分析結果。

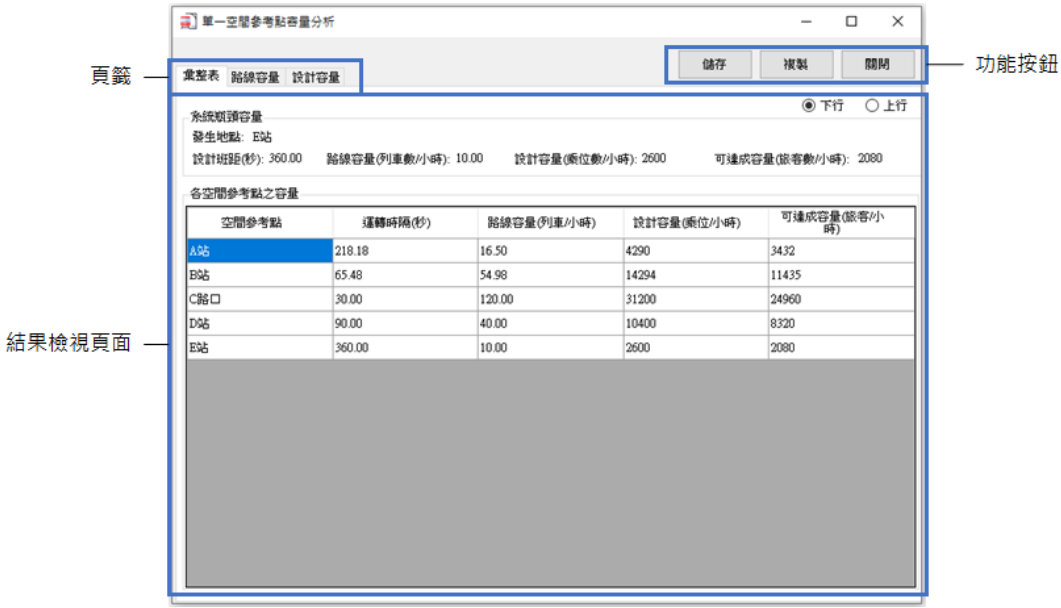

#### 圖 7-33 單一空間參考點容量分析結果視窗

<span id="page-168-1"></span>透過點選頁籤,使用者可切換至彙整表、路線容量,與設計容量 等不同的容量分析結果檢視方式。以下針對此三類檢視方式進行說明。

1. 彙整表

單一空間參考點容量分析結果彙整表如圖 [7-34](#page-169-0) 所示,上方顯示系 統之路線容量瓶頸所在,下方表格則依序列出各空間參考點之名稱、 運轉時隔、路線容量、設計容量與可達成容量。使用者透過書面右上 角【下行】與【上行】之切換,便能檢視不同方向的容量分析結果。

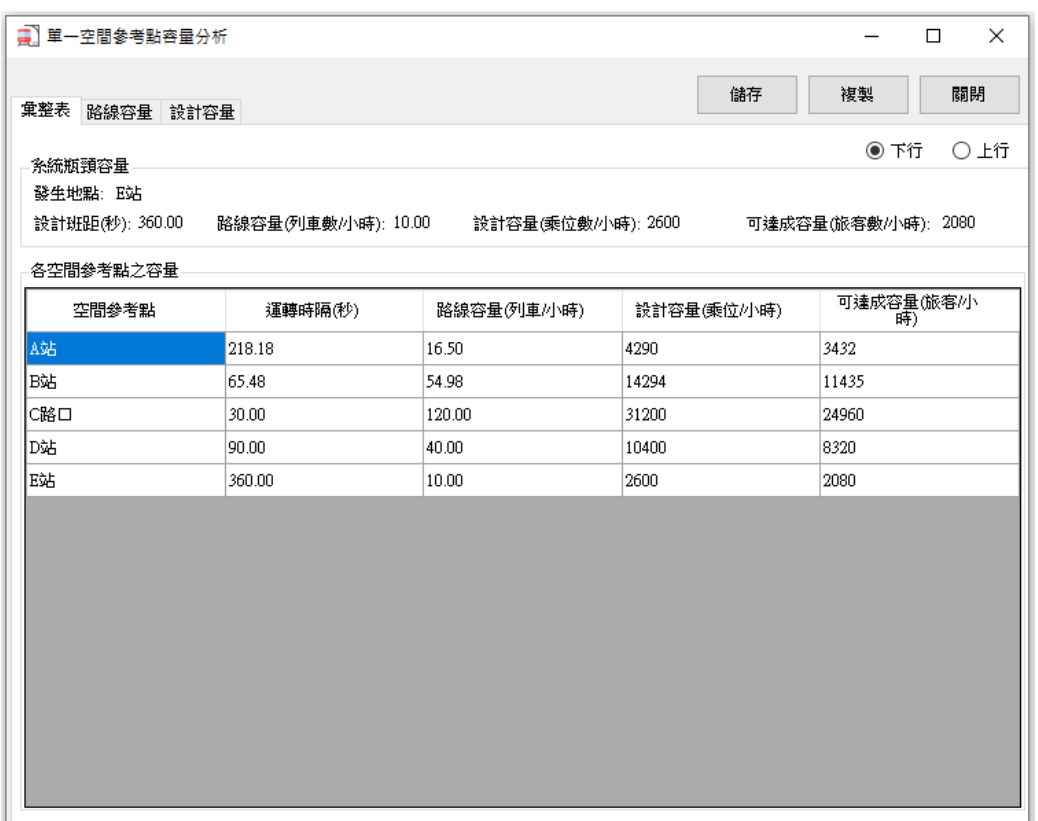

#### 圖 7-34 單一空間參考點容量分析結果彙整表

<span id="page-169-0"></span>2. 路線容量圖

選擇【路線容量】標籤,結果檢視頁面會以直方圖的方式依序顯 示各空間參考點的路線容量如圖 [7-35](#page-170-0),同時以水平線標示路線容量瓶 頸所在。

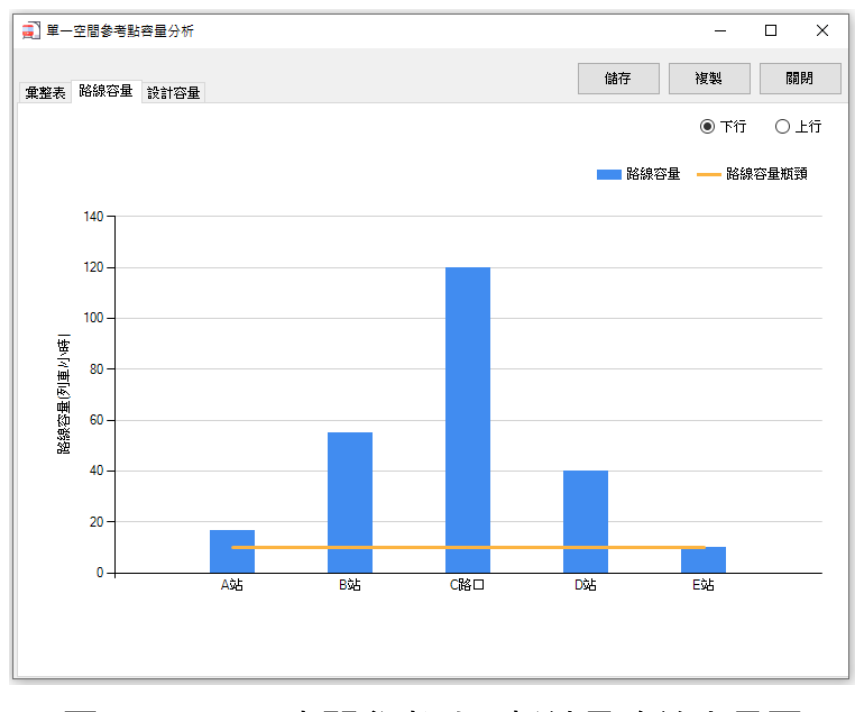

圖 7-35 單一空間參考點分析結果路線容量圖

<span id="page-170-0"></span>3. 設計容量圖

選擇【設計容量】標籤,結果檢視頁面亦以直方圖的方式依序顯 示各空間參考點之設計容量如圖 [7-36](#page-170-1),同樣以水平線標示設計容量瓶 頸所在。

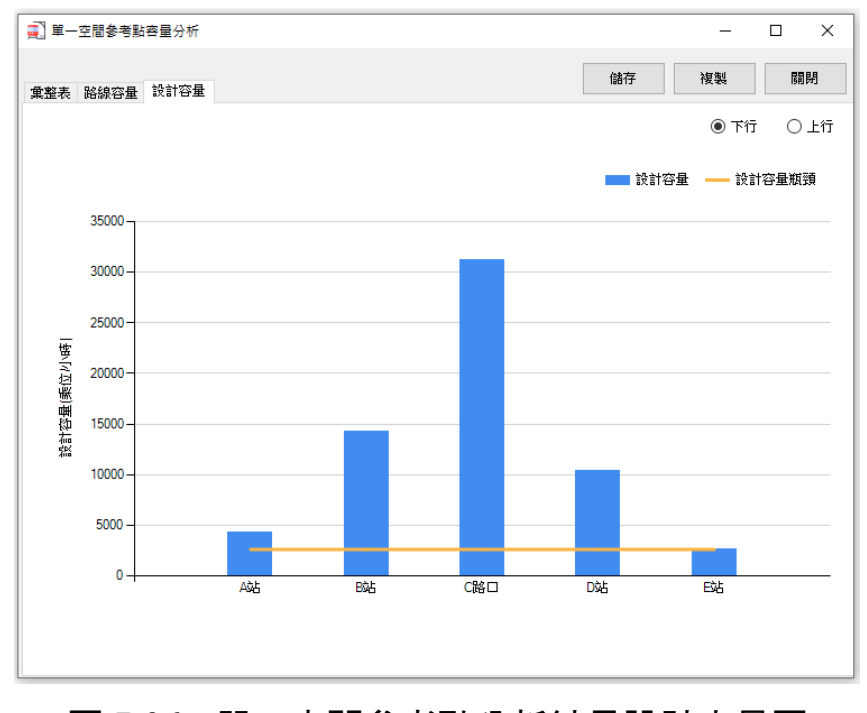

<span id="page-170-1"></span>圖 7-36 單一空間參考點分析結果設計容量圖

#### 7.2.5.2 連續路段容量與可靠度分析

進行連續路段容量與可靠度分析前,需先確認全域參數中【連續 路段容量模擬列車數】與【可靠度分析亂數種子】(如圖 [7-37](#page-171-0) 所示) 之設定後,再於主書面的功能表點選【分析 連續路段容量與可靠度 分析】,或是在工具列點選【 二】圖示按鈕如圖 [7-38](#page-171-1) 所示。

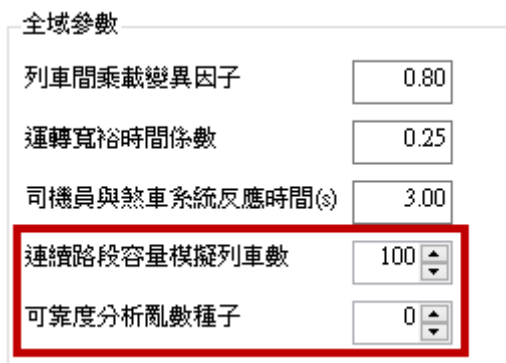

#### 圖 7-37 連續路段容量分析之模擬參數設定

<span id="page-171-0"></span>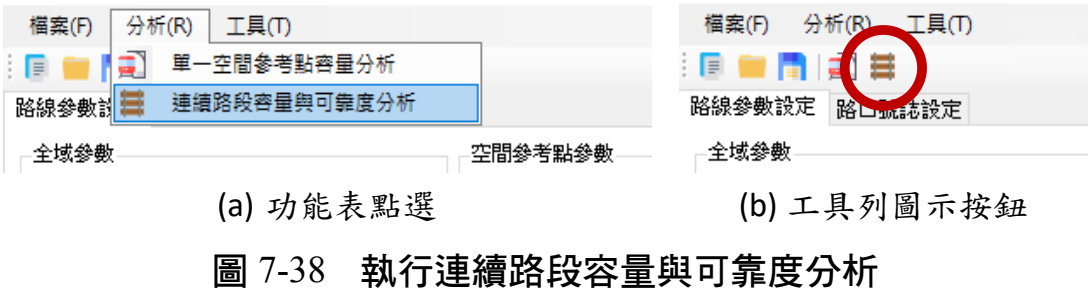

<span id="page-171-1"></span>點選後開啟【連續路段容量與可靠度分析】視窗如圖 [7-39](#page-172-0),各功 能說明如下:

- 1. 連續路段容量分析結果:顯示連續路段容量分析結果。
- 2. 可靠度分析結果:顯示可靠度分析結果圖表。
- 3. 功能按鈕:提供分析結果輸出之功能。

以下針對此連續路段容量分析結果與可靠度分析結果進行說明。

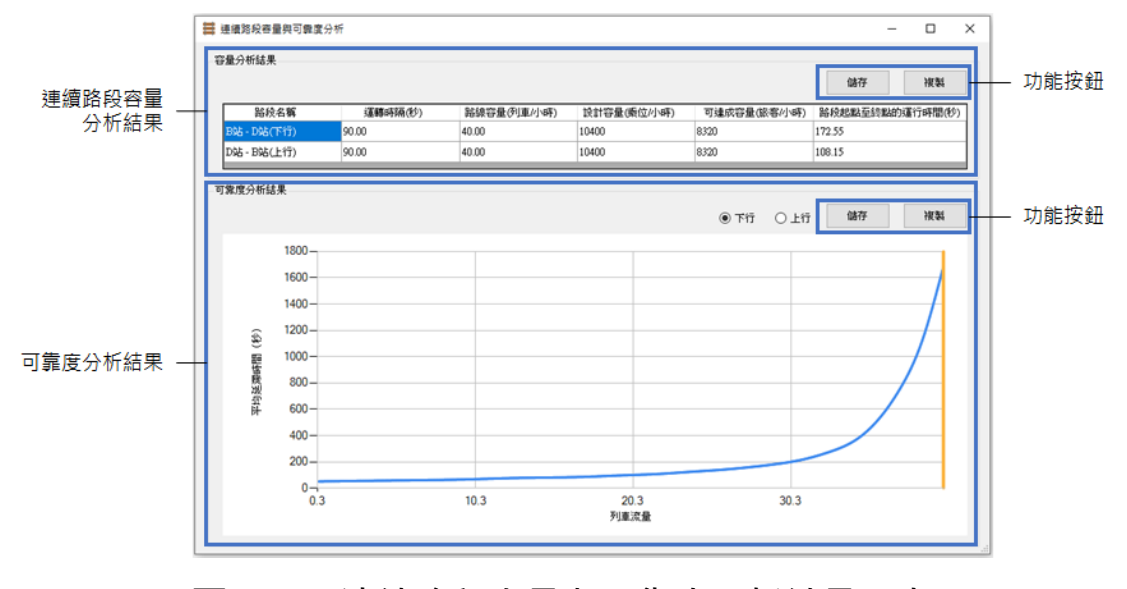

圖 7-39 連續路段容量與可靠度分析結果視窗

<span id="page-172-0"></span>1. 連續路段容量分析結果

連續路段容量分析結果如圖 [7-40](#page-172-1) 所示, 表格中以兩列呈現下、上 行的運轉時隔、路線容量、設計容量、可達成容量與路段起點至終點 的運行時間。

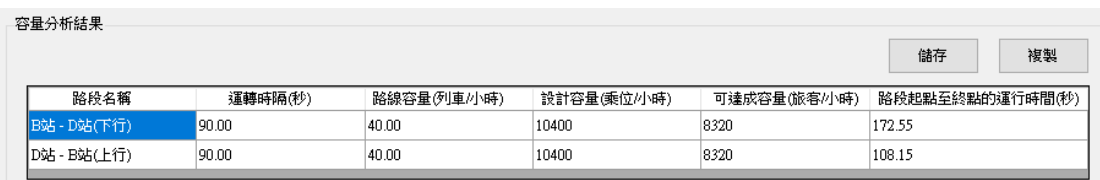

#### 圖 7-40 連續路段容量分析結果

<span id="page-172-1"></span>2. 可靠度分析結果

可靠度分析結果如圖 [7-41](#page-173-0) 所示,以圖表方式列出在不同的列車流 量下,平均延滯時間為何;同時也以垂直線列出路線容量值。使用者 可透過畫面右上角【下行】與【上行】之切換,檢視不同方向的分析 結果。除此之外,使用者也可以透過滑鼠指向曲線上的點,以清楚知 道該點代表之列車流量與平均延滯時間值,如圖 [7-42](#page-173-1) 所示。

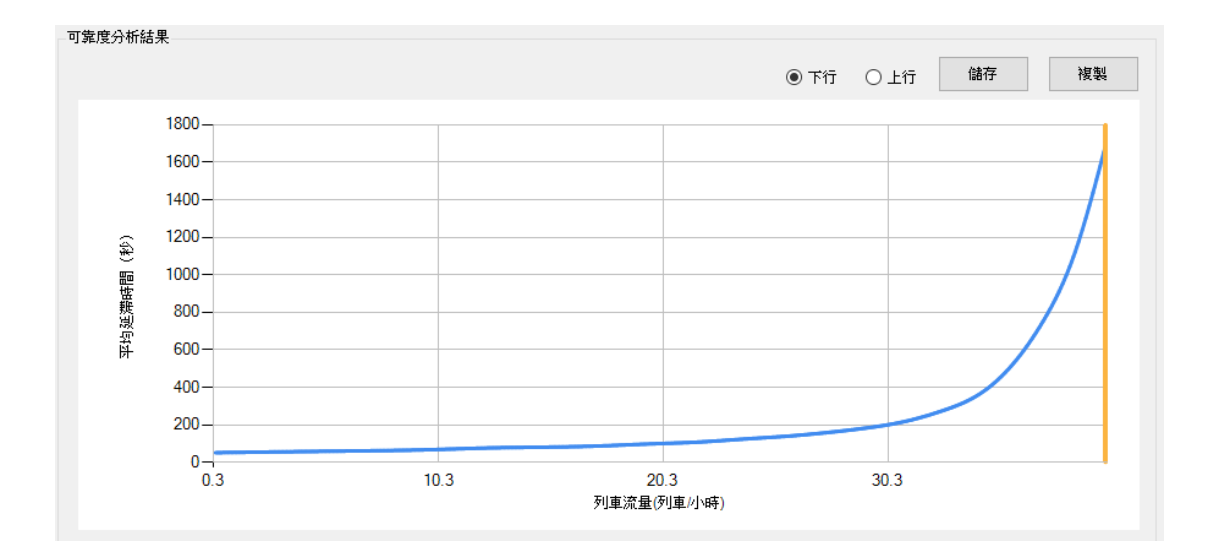

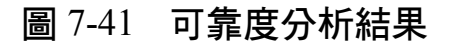

<span id="page-173-0"></span>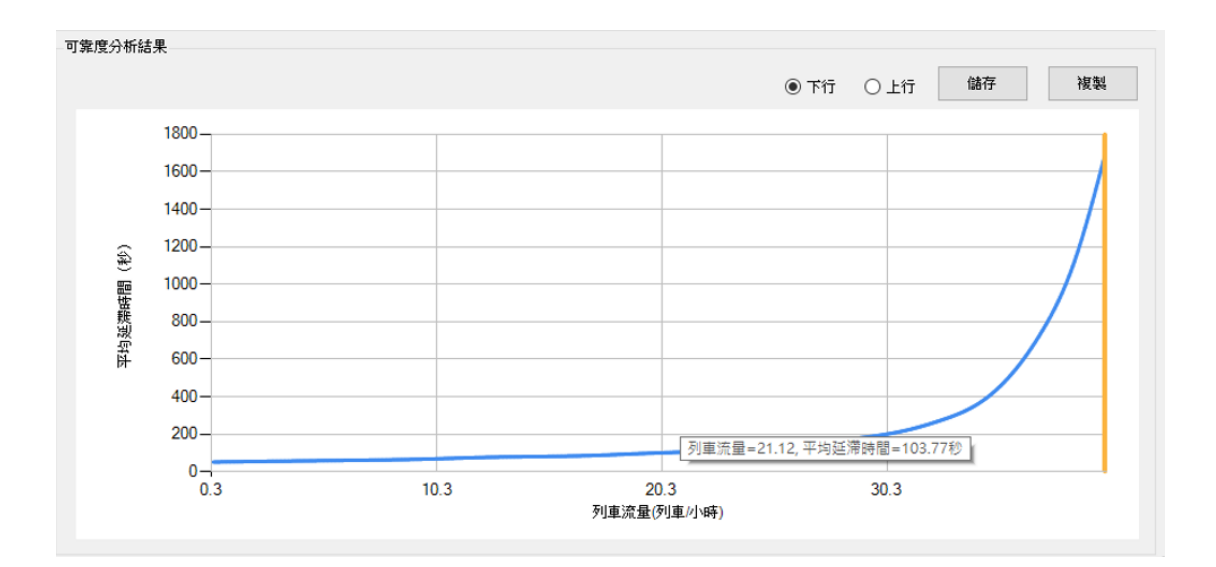

## 圖 7-42 滑鼠移至數列顯示數值示意圖

## <span id="page-173-1"></span>7.2.6 輸出結果

為了讓所計算出的結果能夠被加值利用,本軟體提供輸出分析結 果的功能,所輸出的檔案格式包含以下兩類:

- 1. 純文字格式:可輸出為 csv 或 txt 檔案或複製至剪貼簿。
- 2. 圖案格式:可輸出為 bmp 或 wmf 圖檔或複製至剪貼簿。 以下將分別介紹容量分析結果的輸出方法。

#### 7.2.6.1 純文字格式

本軟體可將單一空間參考點容量分析之彙整表,以及連續路段容 量分析結果以純文字格式匯出。欲儲存或複製此二結果,首先按下鍵 盤 Shift 鍵後,再選取表格中欲儲存或複製的範圍至反白(如圖 [7-43](#page-174-0)), 最後點選視窗或表格右上角的【儲存】或【複製】按鈕進行動作。

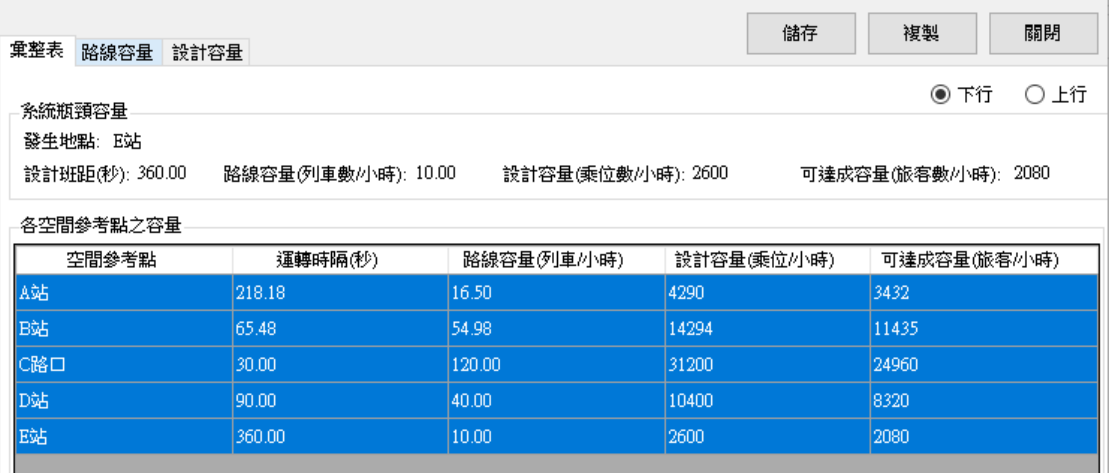

圖 7-43 反白選取彙整表

<span id="page-174-0"></span>1. 若點選儲存,會開啟對話視窗如圖 [7-44](#page-174-1),並將結果存為 txt 或 csv 檔。另外,預設檔名會帶入上行或下行,以便使用者區分。

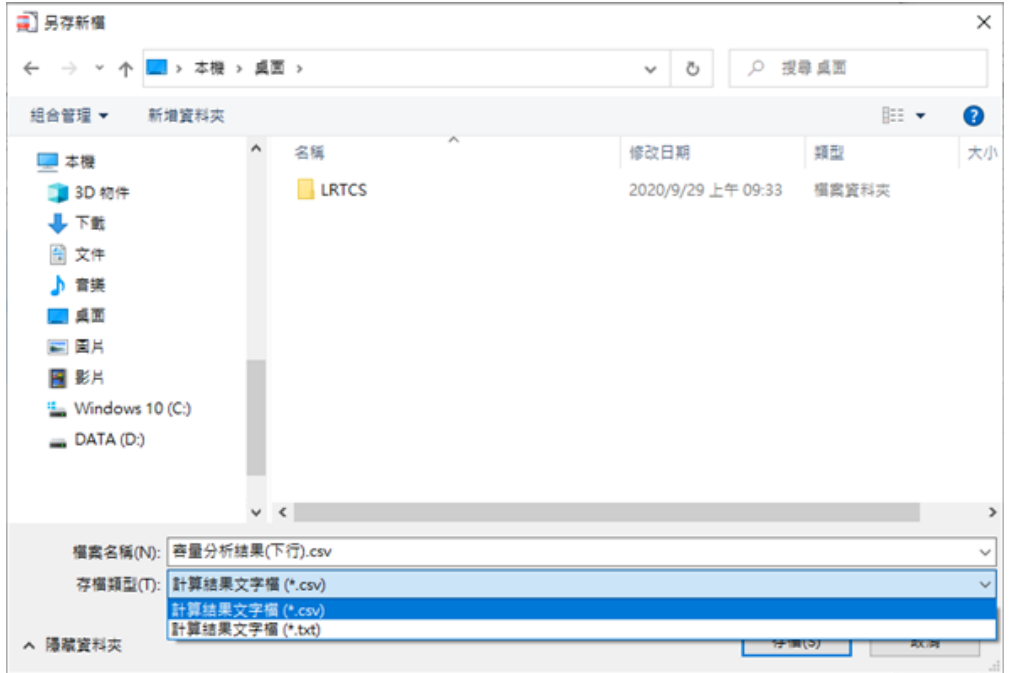

## <span id="page-174-1"></span>圖 7-44 儲存彙整表對話視窗

2. 若點選複製,則可將結果複製到剪貼簿,並於記事本、Word 或 Excel 等處貼上。以貼至 Word 為例,容量分析結果彙整表將以表 格方式貼上,如圖 [7-45](#page-175-0) 說明所示。

|                                                                                                    |       |          |                           | 文件1 - Word    |                                                                                                    |                |
|----------------------------------------------------------------------------------------------------|-------|----------|---------------------------|---------------|----------------------------------------------------------------------------------------------------|----------------|
| 開發人員<br>著者指                                                                                                    | 郵件    | 校閱<br>檢視 |                           | ♀ 告訴我您想要執行的動作 |                                                                                                    |                |
| Aa - 《楼A 臣 · 狂 · 气 · 匡 理 ☆ ·   《 · 』<br>$Y \cdot A \cdot A \circ \equiv \equiv \equiv \equiv \equiv \mid \equiv \mid \succ \mid \triangle \cdot \equiv \cdot$ |       |          |                           | √内文<br>↓無間距   | AaBbCcD AaBbCcD AaB AaBI AaBbC AaBbCcD<br>標題 1<br>標題 2                                                                                           | 標題<br>副標題      |
| $\overline{\mathrm{ba}}$                                                                                                    |       | 段落       | $\overline{\mathbb{F}_M}$ |               | $\frac{1}{101}$ 141 121 1 $\frac{1}{21}$ 141 161 181 191 1121 1141 1161 1181 1201 1221 1241 1251 1251 1261 1301 1322 134 1351 1361 1381 1491 142 | 樣式             |
|                                                                                                    |       |          |                           |               |                                                                                                    |                |
|                                                                                                    |       |          |                           |               |                                                                                                    |                |
|                                                                                                    |       |          |                           |               |                                                                                                    |                |
|                                                                                                    |       |          |                           |               |                                                                                                    |                |
|                                                                                                    | 空間參考  | 運轉時隔     |                           |               | 路線容量(列車/小 設計容量(乘位/小 可達成容量(旅客/ ↩                                                                                                    |                |
|                                                                                                    | 點     | (秒)      | 時)                        | 時戸            | 小時⊬                                                                                                    |                |
|                                                                                                    | A 站e  | 218.18e  | 16.50e                    | 4290e         | 3432₽                                                                                                    | ₽              |
|                                                                                                    | B站e   | 65.48e   | 54.98₽                    | 14294€        | 11435e                                                                                                    | P              |
|                                                                                                    | C路口↩  | 30.00e   | 120.00e                   | 31200e        | 24960₽                                                                                                    | $\overline{r}$ |
|                                                                                                    | D站e   | 90.00e   | 40.00₽                    | 10400e        | 8320e                                                                                                    | P              |
|                                                                                                    | E ⊈Ë⊬ | 360.00₽  | $10.00\div$               | 2600₽         | 2080e                                                                                                    | $\overline{r}$ |
|                                                                                                    | ļμ    |          |                           |               |                                                                                                    |                |

圖 7-45 複製彙整表至 Word

<span id="page-175-0"></span>7.2.6.2 圖案格式

本軟體可將單一空間參考點容量分析之路線容量圖、設計容量圖, 以及連續路段可靠度分析圖表以圖案格式匯出。欲儲存或複製此三種 結果,首先開啟該圖表,再點選視窗或圖表右上角的【儲存】或【複 製】按鈕進行動作。

- 1. 若點選儲存,會開啟對話視窗如圖 [7-46](#page-176-0),並將結果存為 bmp 或 wmf 檔。
- 2. 若點選複製,則可將結果複製到剪貼簿,並於小畫家、Word 等處 貼上。

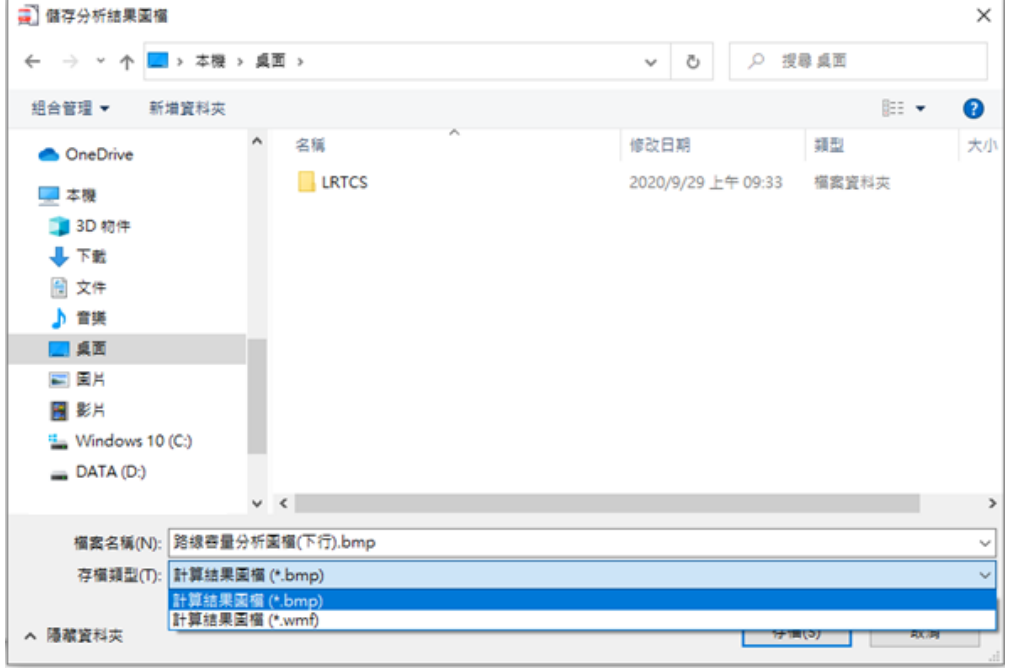

## 圖 7-46 儲存圖表對話視窗

- <span id="page-176-0"></span>7.2.7 偏好設定
- 1. 於主畫面的功能列點選【工具|偏好設定】如圖 [7-47](#page-176-1) 所示。

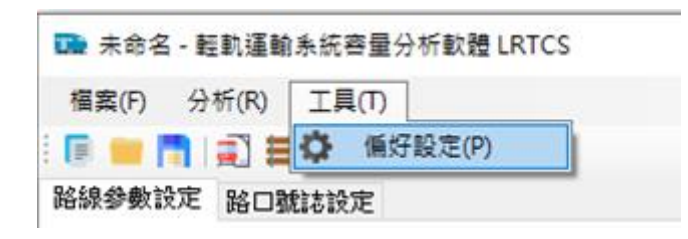

圖 7-47 進行偏好設定

<span id="page-176-1"></span>2. 點選後開啟【偏好設定】視窗如圖 [7-48](#page-177-0),可設定參數的上、下界 以及預設值。參數分類為全域參數、列車參數、路段距離參數、 中間站參數、端末站參數(站前折返或站後折返)與橫交路口參 數,並歸於不同的分頁。完成偏好設定後,點選【確定】按鈕即 可保留相關設定。

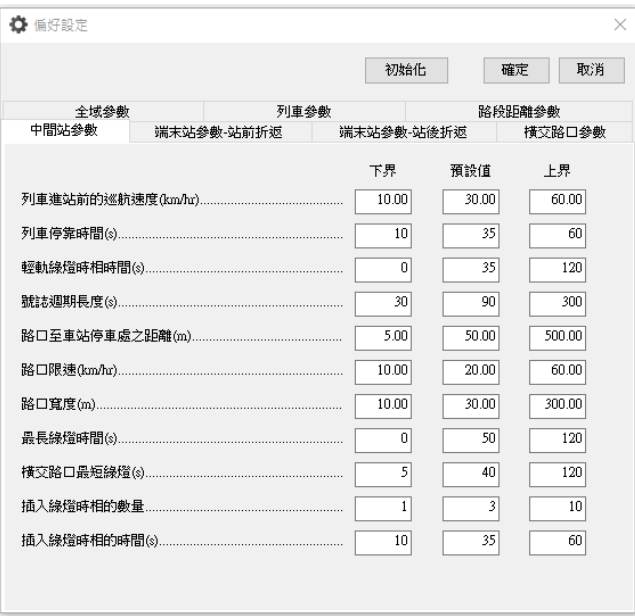

## 圖 7-48 偏好設定視窗

<span id="page-177-0"></span>3. 若修改後的預設值超過上下界,文字輸入框右側會跳出警示( ); 必須調整預設值介於上下界之間,或是修改上下界數值。

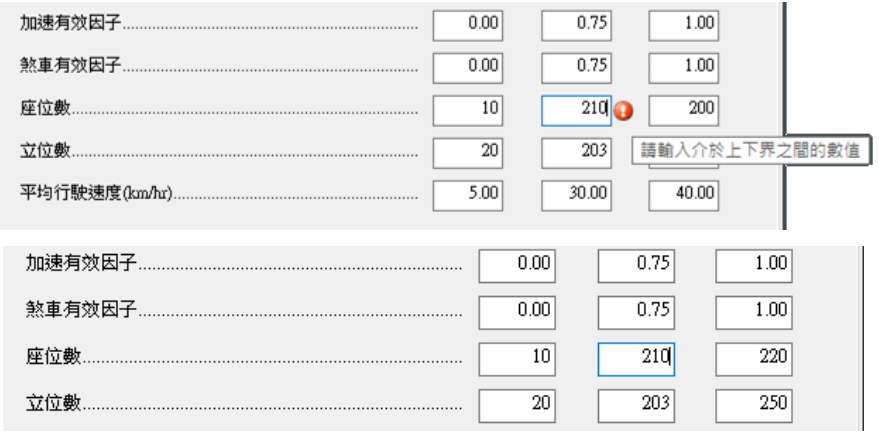

## 圖 7-49 偏好設定數值驗證說明

4. 若點選視窗右上方之【初始化】按鈕,會將所有參數的預設值、 上界與下界還原至系統預設值。

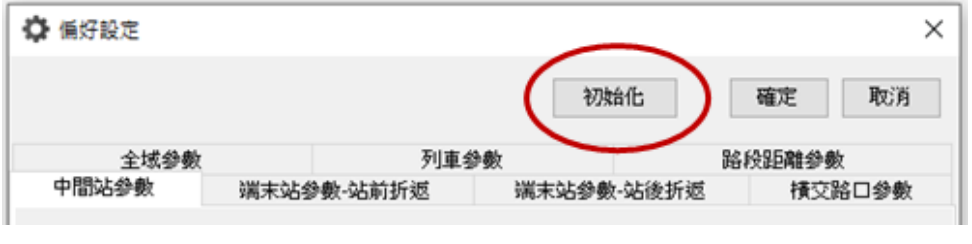

## 圖 7-50 偏好設定初始化按鈕

# 8.第八章 分析範例

<span id="page-178-0"></span>在本篇最後,透過實務應用範例,讓讀者能了解輕軌容量分析模 式與軟體的功能與應用。

## 8.1 案例一

1. 問題描述

某規劃單位正在進行一新輕軌系統之工程規劃。根據目標年運量 預測,未來該輕軌系統尖峰時間班距需小於10分鐘,請檢核該工程規 劃之路線容量可否滿足其營運需求?

2. 背景說明

規劃單位提出之軌道配置如圖 [8-1](#page-178-1),其中 A 型路權高架段從 A 站 至 B 站, 而 B 站之後則轉為 B 型路權平面段, 包含 C 路口、D 站和 E 站,全路段無優先號誌。而各站規劃之資訊彙整如表 [8.1](#page-179-0) 至表 [8.6](#page-180-0), 包含端末站、中間站以及路口號誌參數。

<span id="page-178-1"></span>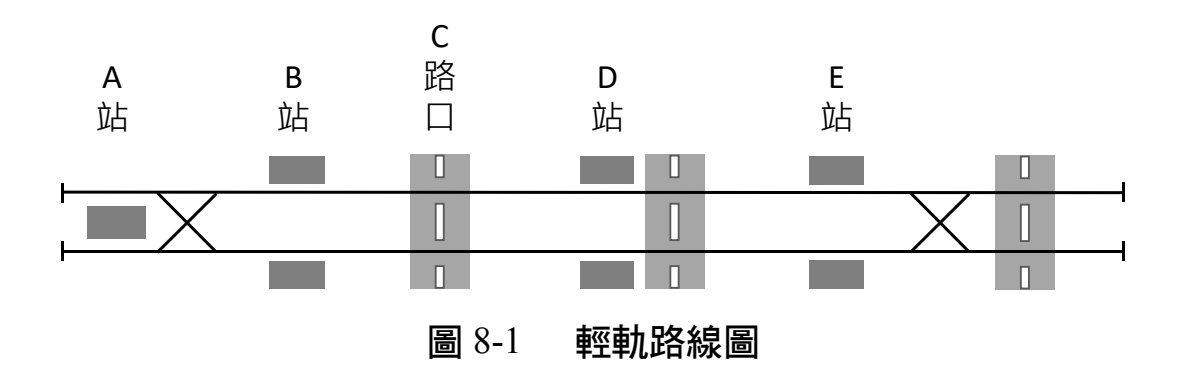

<span id="page-179-0"></span>

| 空間參考點      | 類型             |         |  |  |  |
|------------|----------------|---------|--|--|--|
|            | 往E站方向          | 往 A 站方向 |  |  |  |
| A 站        | 端末站一使用相同股道站前折返 |         |  |  |  |
| <b>B</b> 站 | 中間站            |         |  |  |  |
| C路口        | 横交路口           |         |  |  |  |
| D 站        | 遠端設站<br>近端設站   |         |  |  |  |
| <b>E 站</b> | 端末站一使用相同股道站後折返 |         |  |  |  |

表 8.1 空間參考點列表

|            | 250.2<br>日 十旧岁 ヮ째人旧业 |          |
|------------|----------------------|----------|
|            | 往E站方向                | 往 A 站方向  |
| 空間參考點      | 與下一空間參考點             | 與上一空間參考點 |
|            | 之距離(公尺)              | 之距離(公尺)  |
| A 站        | 840.81               |          |
| B 站        | 929.69               | 840.06   |
| $C$ 路口     | 346.98               | 937.00   |
| D站         | 424.00               | 347.50   |
| <b>E 站</b> |                      | 430.00   |

表 8.2 冬空間參考點之間距

表 8.3 A 站參數

| 參數名稱            | 設定            |
|-----------------|---------------|
| 停站時間            | $120$ 秒       |
| 列車於車站停車處至橫渡線之距離 | 50 公尺         |
| 横渡線區範圍          | 68.8 公尺       |
| 列車從設定路徑點至橫渡線之距離 | 300 公尺        |
| 斜進道岔限速 (剪式横渡線)  | 10公里/小時       |
| 折返方式            | 站前折返一站內停靠相同股道 |
|     | 往 E 站方向 |      | 往A站方向   |      |  |
|-----|---------|------|---------|------|--|
| 站名  | 進站前巡航速度 | 停站時間 | 進站前巡航速度 | 停站時間 |  |
|     | (公里/小時) | (秒)  | (公里/小時) | [秒)  |  |
| B 站 | 30      | 30   | 35      | 30   |  |
| 站   | 30      | 30   | つく      | 30   |  |

表 8.4 中間站參數

表 8.5 E 站參數

| 參數名稱            | 設定            |
|-----------------|---------------|
| 斜進道岔限速          | 15公里/小時       |
| 尾軌停留時間          | $120$ 秒       |
| 列車於車站停車處至橫渡線之距離 | 17.6 公尺       |
| 横渡線區範圍          | 38.8 公尺       |
| 横渡線至尾軌列車停車處之距離  | 245.7 公尺      |
| 折返方式            | 站後折返一站後停靠同一尾軌 |

表 8.6 路口與號誌參數

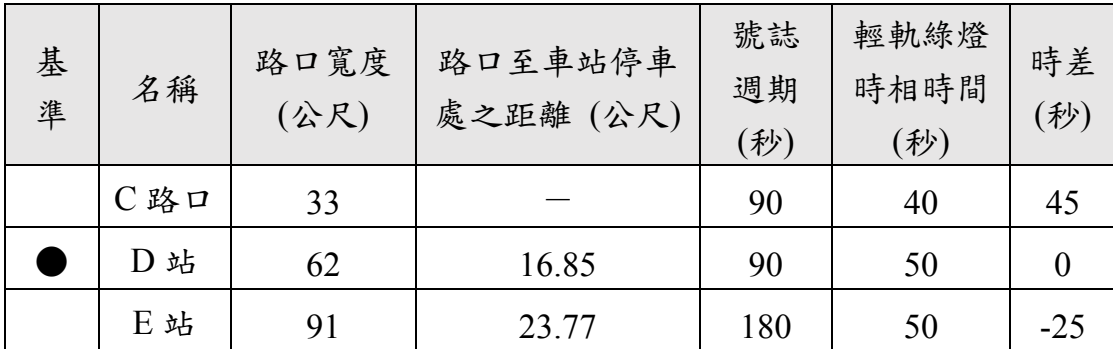

3. 求解流程

首先在本軟體中建立一個新專案,並依上述背景說明在專案中設 定各項參數,有關參數設定的操作細節可參考第七章。對於新建路線 的規劃通常沒有細部參數,因此除了可取得的參數資料之外,其他尚 無資料之參數可採用本軟體的預設參數來進行容量分析。當所有參數 設定完成後便可進行容量分析,可得到如圖 [8-2](#page-181-0)、圖 [8-3](#page-181-1) 和圖 [8-4](#page-182-0) 之結 果。

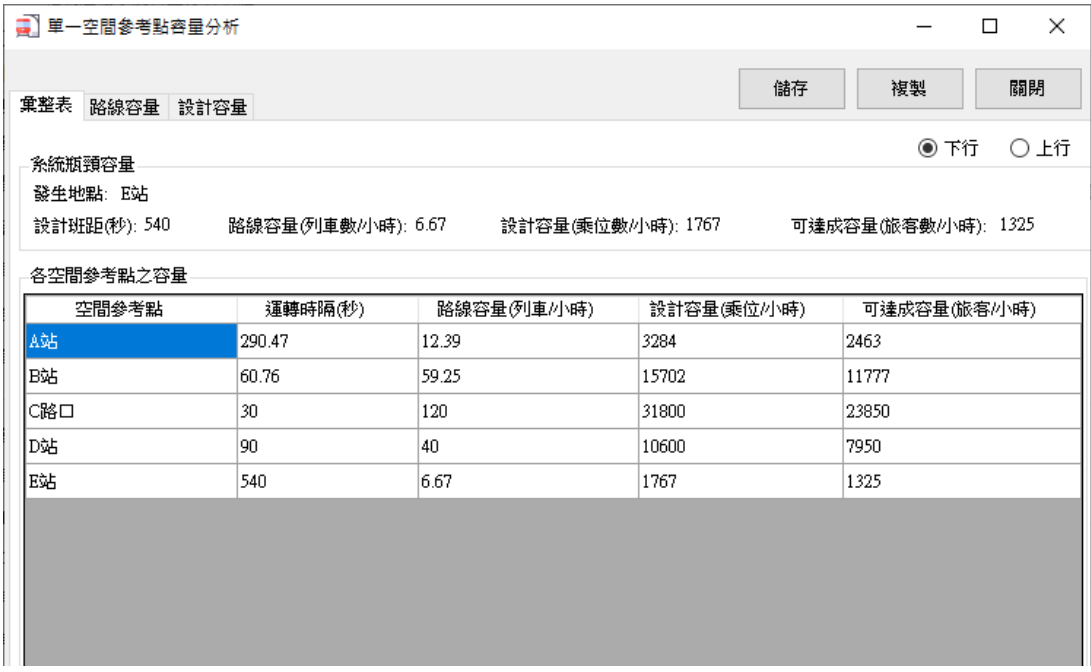

## 圖 8-2 單一空間參考點容量分析結果(下行)

<span id="page-181-0"></span>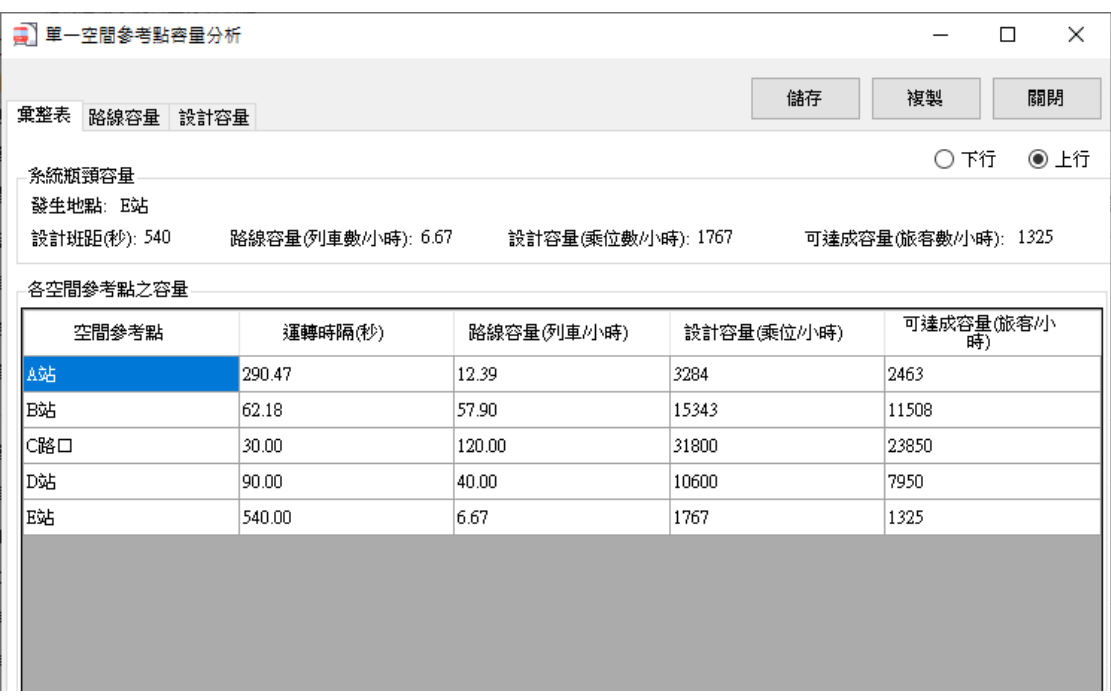

## <span id="page-181-1"></span>圖 8-3 單一空間參考點容量分析結果(上行)

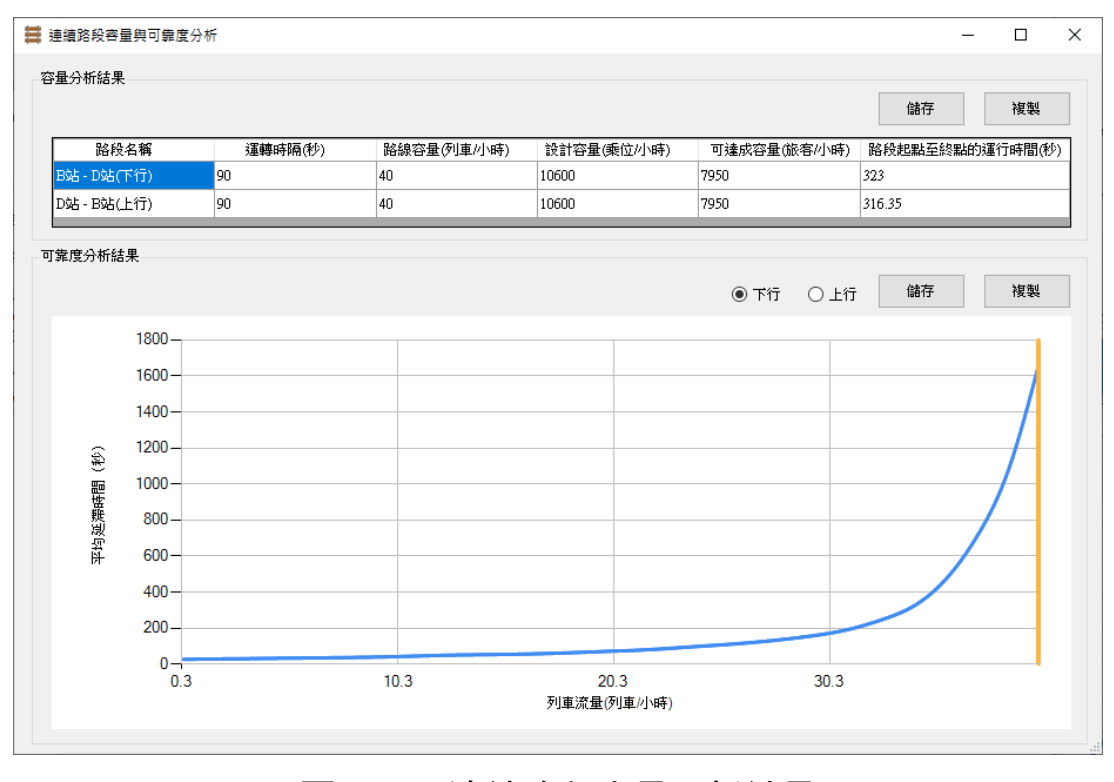

圖 8-4 連續路段容量分析結果

<span id="page-182-0"></span>4. 結果討論

根據容量分析之結果顯示,此系統在往 A 站或 E 站方向之容量瓶 頸皆位在 E 站, 路線容量為 6.67 列車/小時, 運轉時隔為 540 秒 (9分 鐘)。根據上述結果,目前工程規劃之路線容量,可滿足未來尖峰時 間班距小於 10 分鐘的需求。

## <span id="page-182-1"></span>8.2 案例二

1. 問題描述

淡海輕軌為北臺灣第一條完工營運的輕軌運輸系統,該系統於 2013 年奉行政院核定,並於 2018 年 12 月第一期路網中的綠山線通 車,試分析其運能與容量瓶頸所在。

[8](#page-178-0) - 5

2. 背景說明

淡海輕軌綠山線包含9座中間站與2座端末站,從紅樹林站至淡 水行政中心站的 A 型路權高架段,以及從濱海義山站至崁頂站的 B 型 路權平面段,各空間參考點型式說明如表 [8.7](#page-183-0),其相互之間的距離[如表](#page-184-0) [8.8](#page-184-0),相關參數分別整理如表 [8.9](#page-184-1)~表 [8.12](#page-186-0)。

<span id="page-183-0"></span>

| 名稱              | 類型             |        |  |  |
|-----------------|----------------|--------|--|--|
|                 | 往崁頂方向          | 往紅樹林方向 |  |  |
| 紅樹林站            | 端末站一使用相同股道站前折返 |        |  |  |
| 竿蓁林站            |                | 中間站    |  |  |
| 淡金鄧公站           |                | 中間站    |  |  |
| 淡江大學站           |                | 中間站    |  |  |
| 淡金北新站           | 中間站            |        |  |  |
| 新市一路站           | 中間站            |        |  |  |
| 淡水行政中心站         | 中間站            |        |  |  |
| 濱海路-濱海路 306巷路口  | 路口             |        |  |  |
| 濱海義山站           | 遠端設站           | 近端設站   |  |  |
| 濱海路-濱海路 202 巷路口 | 横交路口           |        |  |  |
| 濱海沙崙站           | 近端設站           | 遠端設站   |  |  |
| 沙崙路-新市二路路口      | 横交路口           |        |  |  |
| 淡海新市鎮站          | 近端設站<br>遠端設站   |        |  |  |
| 沙崙路-新市五路路口      | 横交路口           |        |  |  |
| 崁頂站             | 端末站一使用相同股道站前折返 |        |  |  |

表 8.7 淡海輕軌綠山線之空間參考點

<span id="page-184-0"></span>

|                 | 往崁頂方向    | 往紅樹林方向   |
|-----------------|----------|----------|
| 空間參考點           | 與下一空間參考點 | 與上一空間參考點 |
|                 | 之距離 (公尺) | 之距離 (公尺) |
| 紅樹林站            | 840.81   |          |
| 竿蓁林站            | 929.69   | 840.06   |
| 淡金鄧公站           | 980.57   | 928.72   |
| 淡江大學站           | 579.13   | 979.05   |
| 淡金北新站           | 506.97   | 577.33   |
| 新市一路站           | 852.08   | 506.97   |
| 淡水行政中心站         | 370.00   | 848.63   |
| 濱海路-濱海路306巷路口   | 346.98   | 397.00   |
| 濱海義山站           | 265.00   | 320.05   |
| 濱海路-濱海路 202 巷路口 | 315.50   | 293.00   |
| 濱海沙崙站           | 424.00   | 287.50   |
| 沙崙路-新市二路路口      | 221.93   | 500.00   |
| 淡海新市鎮站          | 298.00   | 165.67   |
| 沙崙路-新市五路路口      | 327.06   | 352.00   |
| 崁頂站             |          | 274.13   |

表 8.8 淡海輕軌綠山線之各空間參考點的間距

表 8.9 淡海輕軌綠山線之紅樹林站參數

<span id="page-184-1"></span>

| 參數名稱            | 設定         |
|-----------------|------------|
| 列車離站後的巡航速度      | 15公里/小時    |
| 列車進站前的巡航速度      | $20$ 公里/小時 |
| 折返停靠時間          | 120 秒      |
| 列車於車站停車處至橫渡線之距離 | 50 公尺      |
| 横渡線區範圍          | 65.53 公尺   |
| 列車從設定路徑點至橫渡線之距離 | 303 公尺     |
| 直進道岔限速          | 15 公里/小時   |
| 斜進道岔限速          | $10$ 公里/小時 |

| 參數名稱            | 設定                            |
|-----------------|-------------------------------|
| 列車離站後的巡航速度      | 10公里/小時                       |
| 列車進站前的巡航速度      | 25 公里/小時                      |
| 折返停靠時間          | 120 秒                         |
| 列車於車站停車處至橫渡線之距離 | 25.59 公尺                      |
| 横渡線區範圍          | 69.93 公尺                      |
| 列車從設定路徑點至橫渡線之距離 | 230 公尺                        |
| 直進道岔限速          | 15 公里/小時                      |
| 斜進道岔限速          | $10 \triangle \mathbb{E}/$ 小時 |

表 8.10 淡海輕軌綠山線之崁頂站參數

|        | 往崁頂方向              |             | 往紅樹林方向             |             |  |  |
|--------|--------------------|-------------|--------------------|-------------|--|--|
| 車站名稱   | 進站前巡航速度<br>(公里/小時) | 停站時間<br>(秒) | 進站前巡航速度<br>(公里/小時) | 停站時間<br>(秒) |  |  |
| 竿蓁林    | 40                 | 35          | 50                 | 35          |  |  |
| 淡金鄧公   | 40                 | 35          | 40                 | 35          |  |  |
| 淡江大學   | 35                 | 35          | 55                 | 35          |  |  |
| 淡金北新   | 40                 | 35          | 30                 | 35          |  |  |
| 新市一路   | 30                 | 35          | 50                 | 35          |  |  |
| 淡水行政中心 | 25                 | 35          | 30                 | 35          |  |  |
| 濱海義山   | 30                 | 35          | 30                 | 35          |  |  |
| 濱海沙崙   | 30                 | 35          | 15                 | 35          |  |  |
| 淡海新市鎮  | 25                 | 35          | 25                 | 35          |  |  |

表 8.11 淡海輕軌綠山線之各中間站參數

<span id="page-186-0"></span>

| 路口名稱              | 往崁頂方向巡航速度<br>(公里/小時) |       | 往紅樹林方向巡航速度<br>(公里/小時) |       |
|-------------------|----------------------|-------|-----------------------|-------|
|                   | 進入路口前                | 離開路口後 | 進入路口前                 | 離開路口後 |
| 濱海路一<br>濱海路 306巷  | 30                   | 30    | 30                    | 30    |
| 濱海路一<br>濱海路 202 巷 | 30                   | 30    | 30                    | 30    |
| 沙崙路一<br>新市二路      | 30                   | 30    | 25                    | 25    |
| 沙崙路一<br>新市五路      | 25                   | 25    | 25                    | 25    |

表 8.12 淡海輕軌綠山線之各橫交路口參數

目前淡海輕軌並沒有使用優先號誌,其 B 型路權路線的路口與號 誌參數如表 [8.13](#page-186-1),另外值得注意的是, 崁頂站雖處於 B 型路權的平面 段路線上,但因其折返過程不受路口號誌影響,故本案例將其歸類為 A 型路權來計算容量,最後有關淡海輕軌的列車相關參數整理[如表](#page-187-0) [8.14](#page-187-0)。

<span id="page-186-1"></span>

| 路口或車站名稱               | 路口<br>寬度<br>(公尺) | 路口至車站<br>停車處之距離<br>(公尺) | 號誌<br>週期<br>(秒) | 輕軌綠燈<br>時相時間<br>(秒) | 路口<br>號誌<br>時差<br>(秒) |
|-----------------------|------------------|-------------------------|-----------------|---------------------|-----------------------|
| 濱海路一<br>濱海路 306 巷     | 27               |                         | 90              | 40                  | 45                    |
| 濱海路一義山路口<br>(濱海義山站)   | 49               | 16.756                  | 90              | 32                  | $\theta$              |
| 濱海路一<br>濱海路 202 巷     | 28               |                         | 90              | 40                  | $\theta$              |
| 濱海路一沙崙路口<br>(濱海沙崙站)   | 92               | 20.775                  | 180             | 50                  | 125                   |
| 沙崙路一新市二路              | 76               |                         | 90              | 35                  | 35                    |
| 沙崙路一新市三路口<br>(淡海新市鎮站) | 50               | 22.775                  | 90              | 40                  | 30                    |
| 沙崙路一新市五路              | 54               |                         | 90              | 35                  | 60                    |

表 8.13 淡海輕軌綠山線之路口與號誌參數

<span id="page-187-0"></span>

| 參數名稱    | 數值                              |  |  |
|---------|---------------------------------|--|--|
| 列車長度    | 34.45 公尺                        |  |  |
| 平均速率    | 17公里/小時                         |  |  |
| 啟動加速度   | 1.1 公尺/秒2                       |  |  |
| 加速度有效因子 | 0.75                            |  |  |
| 煞車減速度   | $1.1 \triangle R / \frac{1}{2}$ |  |  |
| 減速度有效因子 | 0.75                            |  |  |
| 座位數     | 62                              |  |  |
| 立位數     | 203                             |  |  |

表 8.14 淡海輕軌綠山線之列車參數

#### 3. 求解流程

在輕軌容量分析軟體中建立一個新專案,並根據上述背景說明的 內容來設定各項參數,有關參數設定的操作細節可參考第七章。當所 有參數設定完成後,透過本軟體分別進行單一空間參考點和連續路段 容量分析,可得到如圖 [8-5](#page-187-1)、圖 [8-6](#page-188-0) 和圖 [8-7](#page-188-1) 之結果。

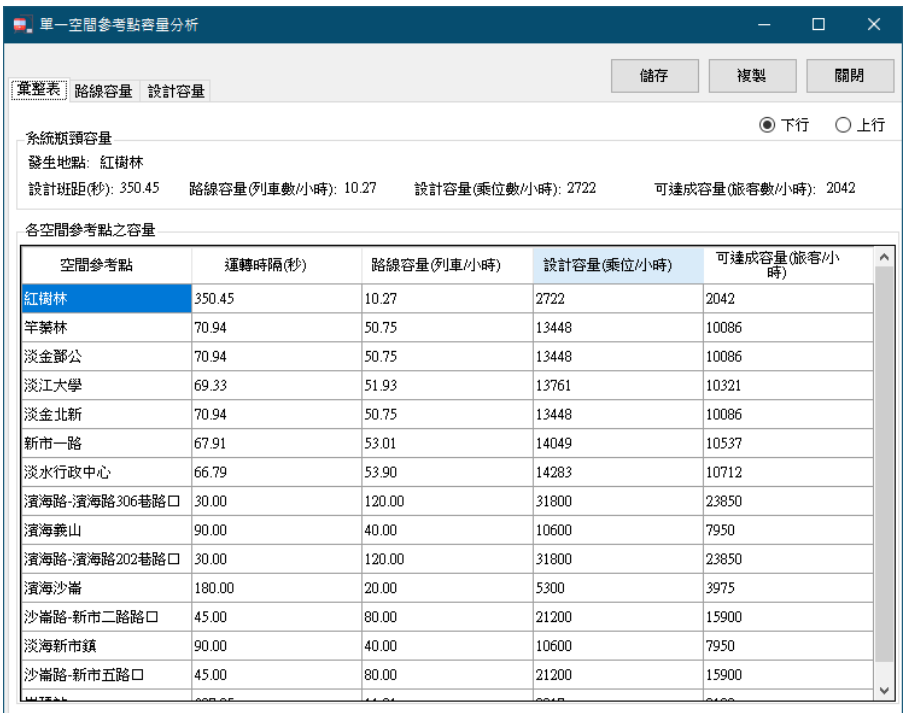

## <span id="page-187-1"></span>圖 8-5 淡海輕軌綠山線之單一空間參考點容量分析結果(下行)

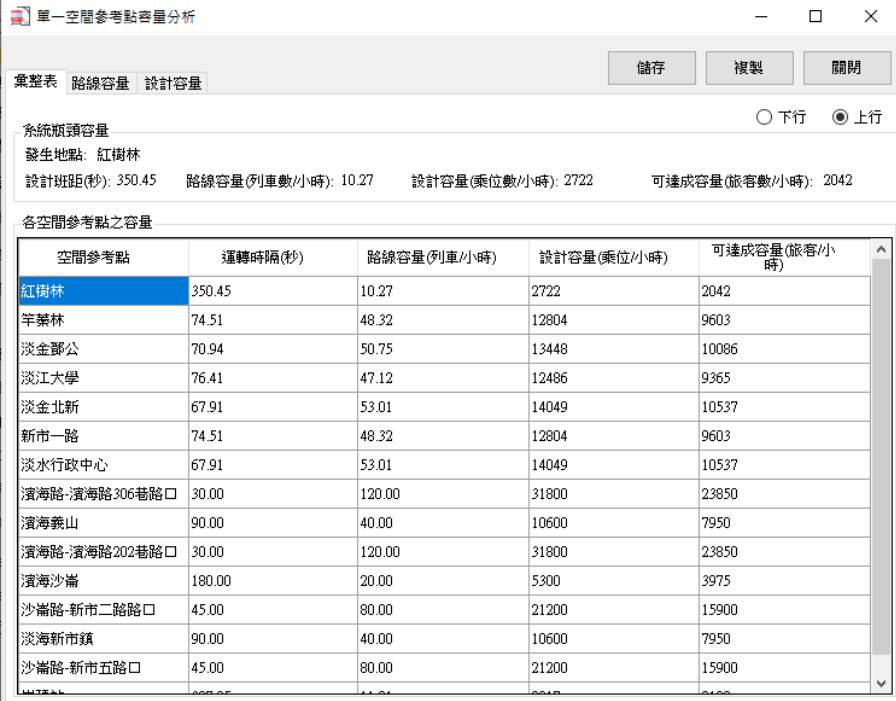

### <span id="page-188-0"></span>圖 8-6 淡海輕軌綠山線之單一空間參考點容量分析結果(上行)

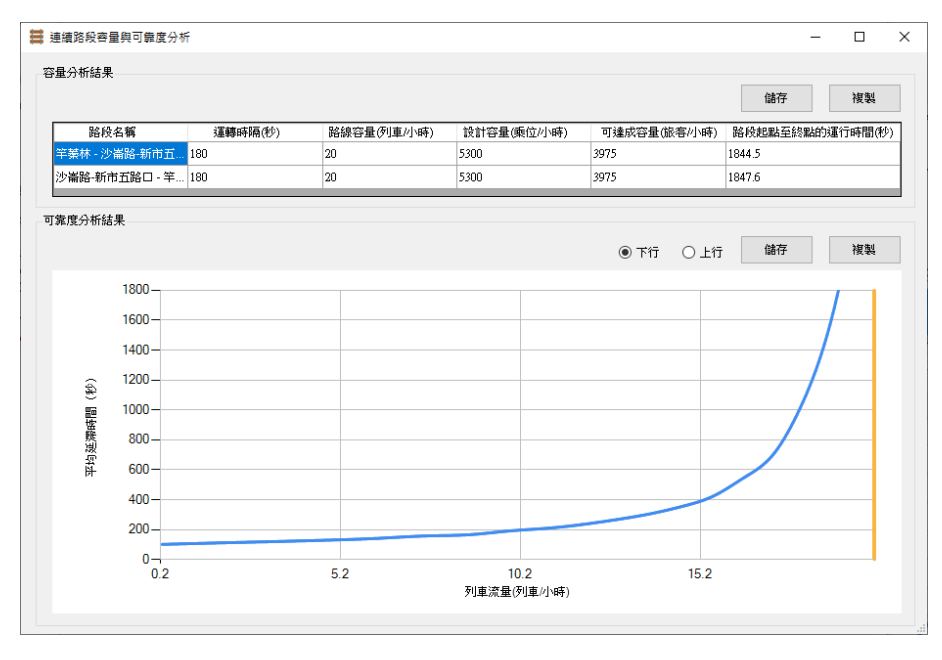

<span id="page-188-1"></span>圖 8-7 淡海輕軌綠山線之連續路段容量分析結果

4. 結果討論

根據輕軌容量分析軟體的分析結果,單就各個空間參考點來看, 無論是往崁頂或者往紅樹林方向上容量最低處位於紅樹林站,為容量 新頸所在,其運轉時隔為 350.45 秒 (約 5.8 分鐘), 路線容量為平均 每小時 10.27 列車,此外崁頂站以及濱海沙崙站也是潛在的容量瓶頸 處。

進一步探討淡海輕軌綠山線之中間連續路段的容量(亦即不含兩 端末站),而方向的運轉時隔皆為 180 秒,路線容量為每小時 20 列 車。和單一空間參考點容量模式相比,與濱海沙崙站的分析結果不謀 而合,顯示濱海沙崙站應為淡海輕軌綠山線之中間連續路段的瓶頸所 在。

#### <span id="page-189-0"></span>8.3 案例三

1. 問題描述

目前淡海輕軌綠山線於尖峰時間的最短班距為 6 分鐘, 而[從案例](#page-182-1) [二的](#page-182-1)結果可知最小運轉時隔約為 5.8 分鐘,未來要如何進一步將班距 縮短至 5 分鐘以內?

2. 背景說明

根[據案例二容](#page-182-1)量分析的結果,淡海輕軌綠山線之瓶頸位於紅樹林 站,對於縮短端末站運轉時隔來改善容量,通常可從下列兩方向著手:

(1) 縮短輕軌列車於紅樹林站的停靠時間

(2) 輕軌列車於紅樹林站改為交替使用不同股道進行折返

3. 求解流程

依照上述的容量改善方向,本案例擬定了 3 個改善方案,如表 [8.15](#page-190-0), 接著透過輕軌容量分析軟體來評估各方案的改善效果。

<span id="page-190-0"></span>

| 方案 1 | 將輕軌列車於紅樹林站的停靠時間縮短為90秒   |
|------|-------------------------|
| 方案 2 | 將輕軌列車於紅樹林站的停靠時間縮短為60秒   |
| 方案3  | 輕軌列車於紅樹林站改為交替使用不同股道進行折返 |

表 8.15 縮短紅樹林站運轉時隔之方案

首先進行方案1的評估,依[照案例二之](#page-182-1)內容,將紅樹林站的停靠 時間改為90秒,如圖 [8-8](#page-190-1) 所示,接著進行單一空間參考點容量分析, 結果如圖 [8-9](#page-191-0) 所示。而透過相同的步驟,即可進行方案 2 之評估,結 果如圖 [8-10](#page-191-1) 所示。

最後有關方案3的評估,同樣也是開啟紅樹林站的空間參考點編 輯畫面,於「交替使用不同股道折返」項目中選擇「是」,如圖 [8-11](#page-192-0) 所示,然後進行單一空間參考點容量分析,結果如圖 [8-12](#page-192-1) 所示。

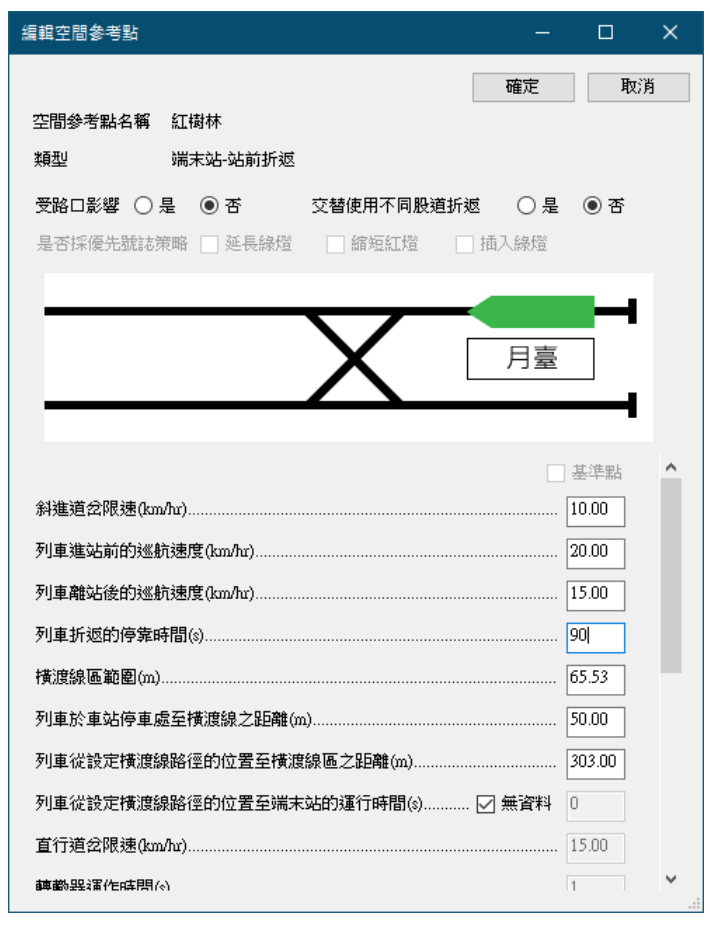

<span id="page-190-1"></span>圖 8-8 將紅樹林站的停靠時間改為 90 秒

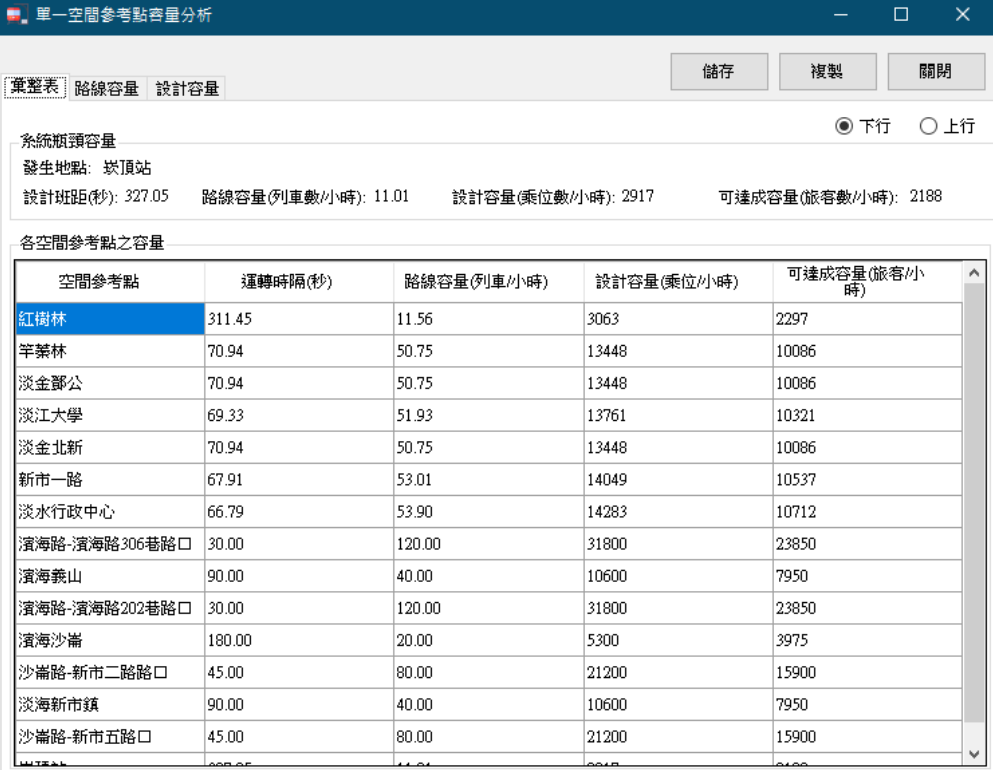

## 圖 8-9 方案 1 的單一空間參考點容量分析結果

<span id="page-191-0"></span>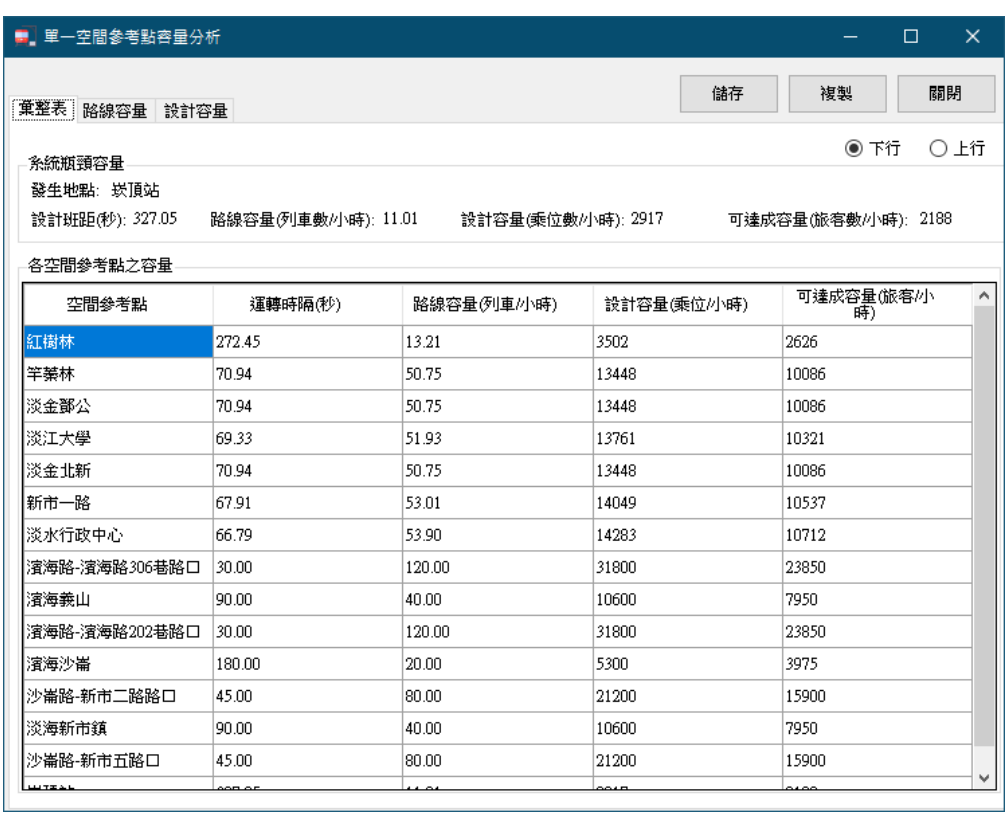

# <span id="page-191-1"></span>圖 8-10 方案 2 的單一空間參考點容量分析結果

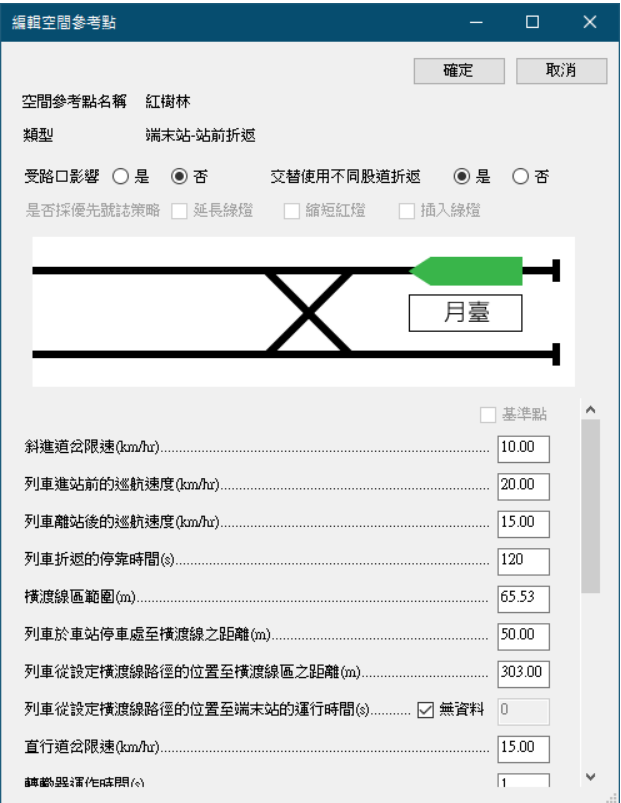

## 圖 8-11 將紅樹林站改為交替使用不同股道折返

<span id="page-192-0"></span>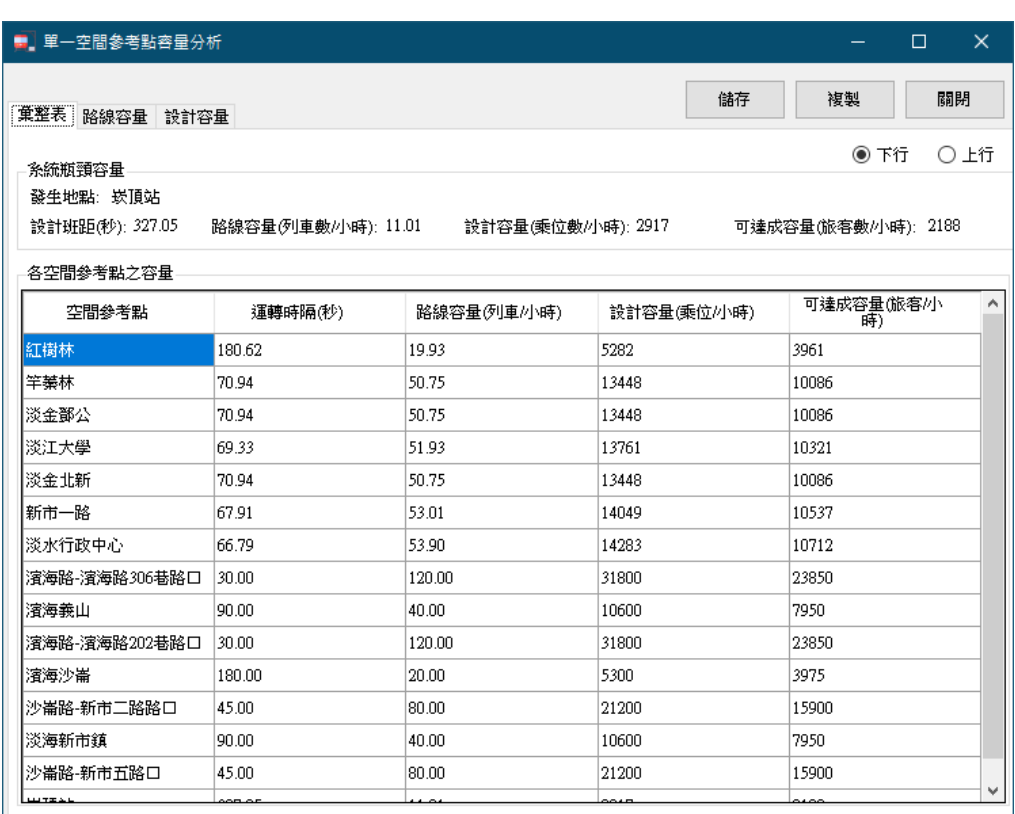

# <span id="page-192-1"></span>圖 8-12 方案 3 的單一空間參考點容量分析結果

4. 結果討論

彙整各方案的分析結果如表 [8.16](#page-193-0),從容量的觀點來看,方案 3 的 效果最好,方案 2 次之,方案 1 最差,其中方案 2 和方案 3 都能將班 距縮短至 5 分鐘(300 秒)以內。不過淡海輕軌綠山線尚有另一個潛 在瓶頸一崁頂站,其運轉時隔仍超過 5 分鐘,若要實現 5 分鐘以內班 距,該站也需透過類似本案例之流程進行分析,使其運轉時隔達到一 定水準。

值得注意的是,本案例僅從容量的觀點來進行比較,實際上對於 各方案的效益評估尚有多個面向,如成本考量等。

<span id="page-193-0"></span>

|             | 現況     | 方案 1       | 方案2       | 方案3        |
|-------------|--------|------------|-----------|------------|
| 運轉時隔(秒)     | 350.45 | 311.45     | 272.45    | 180.62     |
| 時隔減少百分比     |        | $-11.13\%$ | $-22.26%$ | $-48.46\%$ |
| 路線容量(列車/小時) | 10.27  | 11.56      | 13.21     | 19.93      |
| 容量提升百分比     |        | 12.56%     | 28.63%    | 94.06%     |

表 8.16 各方案容量分析結果比較

### 8.4 案例四

1. 問題描述

[呈案例二,](#page-182-1)淡海輕軌綠山線之中間連續路段(亦即不含兩端末站) 的容量為每小時20列車,試探討其瓶頸處與造成瓶頸的關鍵因素。

2. 背景說明

[從案例二之](#page-182-1)結果認為淡海輕軌綠山線連續路段之瓶頸位於濱海 沙崙站,由於該站是受路口影響之車站,路口號誌相關參數會是影響 容量的主要因素,因此本案例擬從號誌週期時間、輕軌綠燈時間、時 差,甚至是優先號誌來探討各項因素對容量之影響。

#### 3. 求解流程

(1) 號誌週期時間

在輕軌容量分析軟體中將濱海沙崙站的號誌週期時間修改 為150秒,如圖 [8-13](#page-194-0) 所示,進行連續路段容量分析後的結果[如圖](#page-195-0) [8-14](#page-195-0),其運轉時隔恰好為 150 秒。若將號誌週期時間改設定為 210 秒,分析結果的運轉時隔則為 210秒,如圖 [8-15](#page-195-1) 所示。

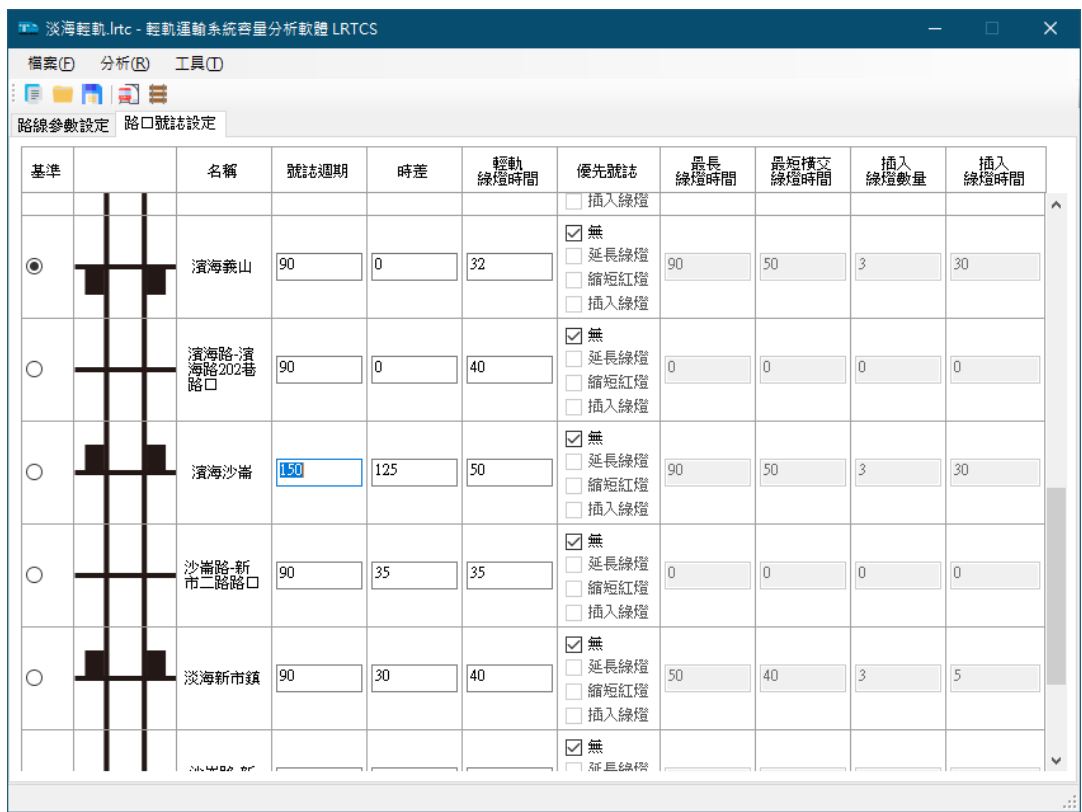

#### <span id="page-194-0"></span>圖 8-13 設定濱海沙崙站的號誌週期時間

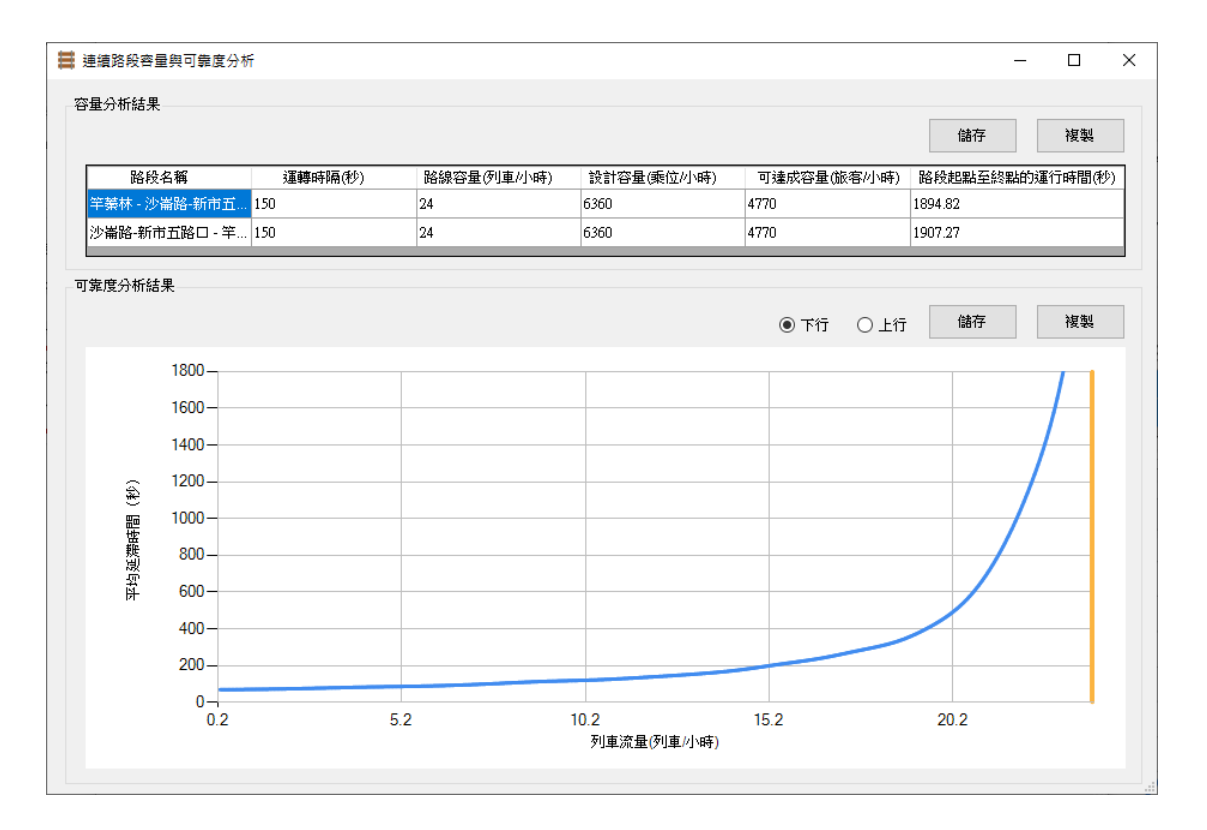

### <span id="page-195-0"></span>圖 8-14 濱海沙崙站的號誌週期時間為 150 秒之容量分析結果

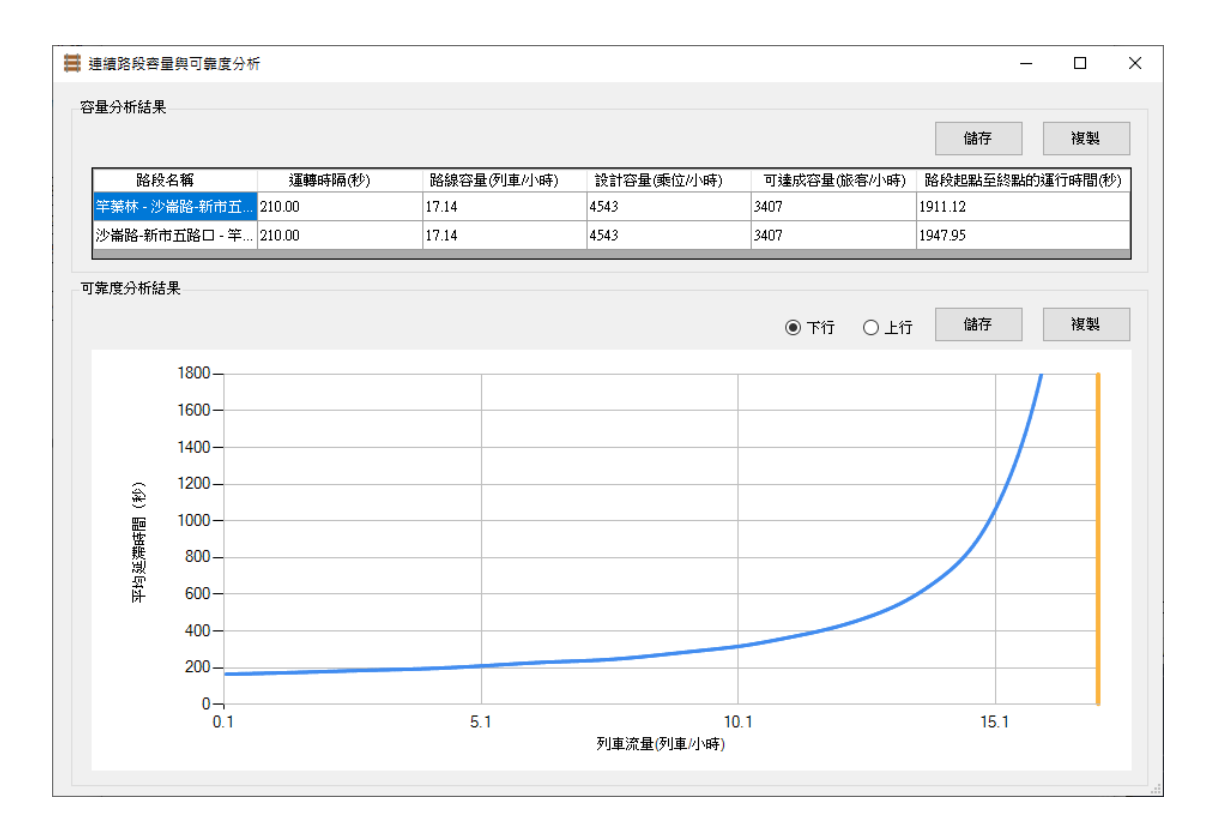

## <span id="page-195-1"></span>圖 8-15 濱海沙崙站的號誌週期時間為 210 秒之容量分析結果

(2) 輕軌綠燈時間

在輕軌容量分析軟體中將濱海沙崙站的輕軌綠燈時間修改 為 25秒,如圖 [8-16](#page-196-0) 所示,進行連續路段容量分析後的結果[如圖](#page-197-0) [8-17](#page-197-0),其運轉時隔仍為 180秒,亦即容量[與案例二相](#page-182-1)同,但可發 現運行時間[與案例二有](#page-182-1)些許不同。若將輕軌綠燈時間改設定為 75 秒,亦不影響容量結果,如圖 [8-18](#page-197-1) 所示,但會影響運行時間。

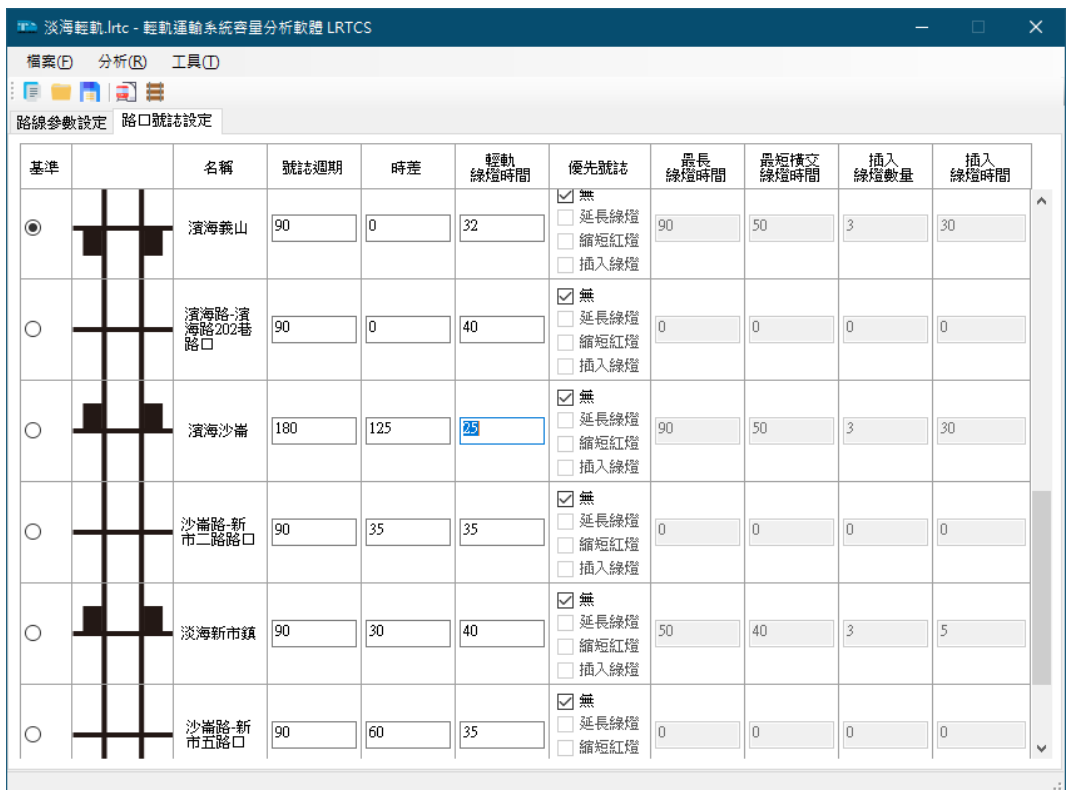

### <span id="page-196-0"></span>圖 8-16 設定濱海沙崙站的輕軌綠燈時間

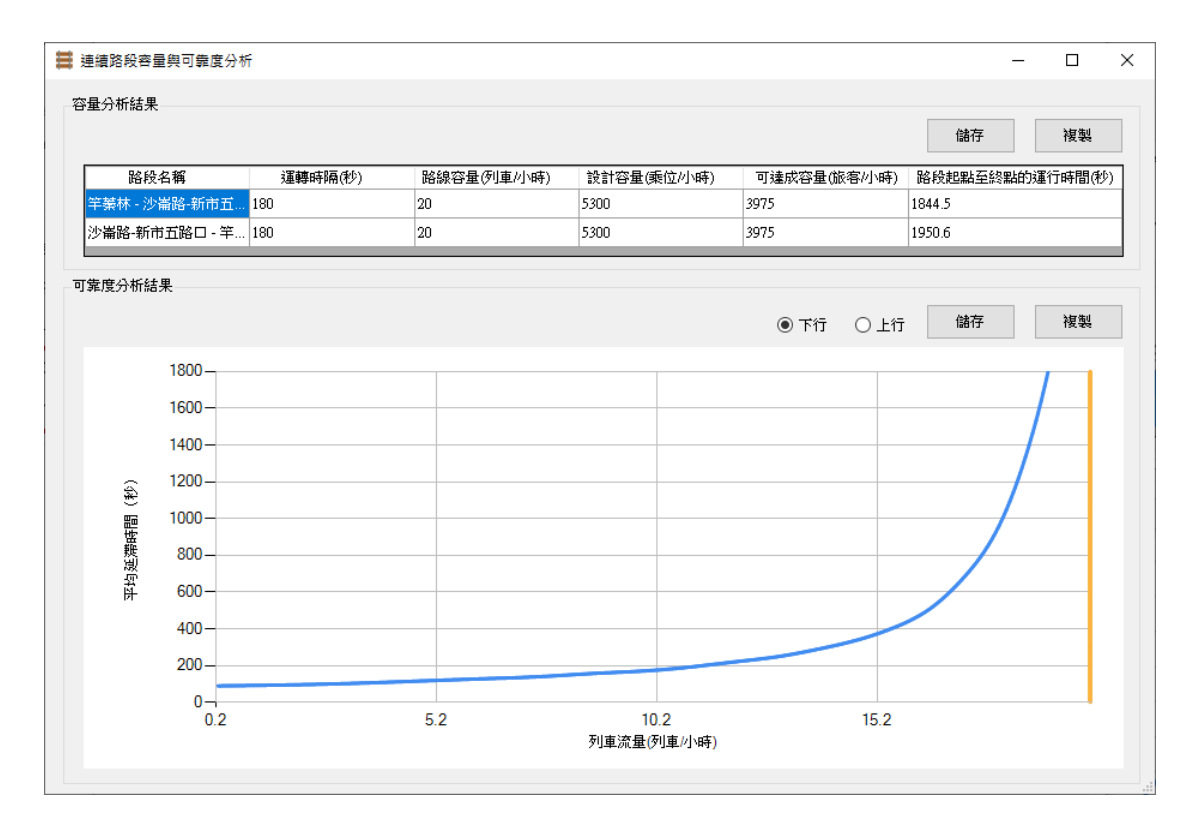

### <span id="page-197-0"></span>圖 8-17 濱海沙崙站的輕軌綠燈時間為 25 秒之容量分析結果

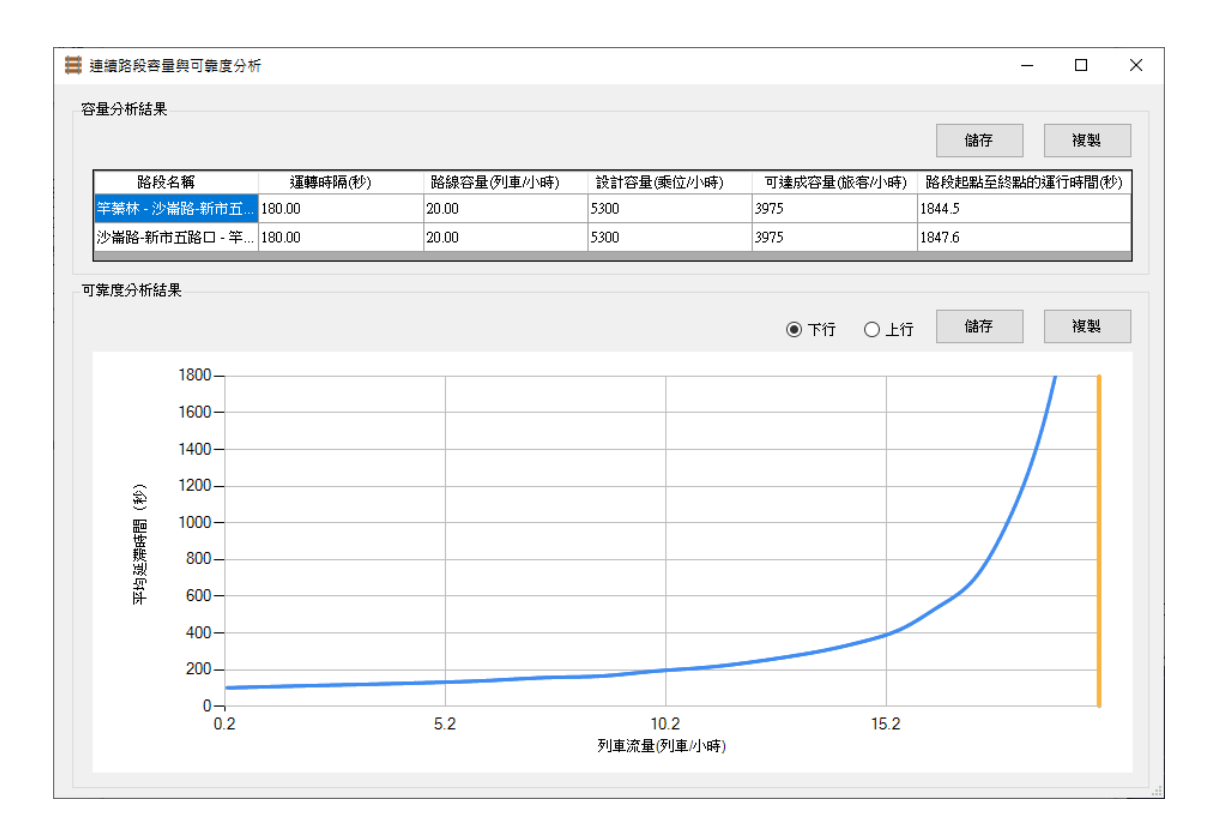

## <span id="page-197-1"></span>圖 8-18 濱海沙崙站的輕軌綠燈時間為 75 秒之容量分析結果

(3) 時差

時差係指路口號誌輕軌綠燈時相的開始時間相對於基準點 輕軌綠燈時相的開始時間之差距。在輕軌容量分析軟體中將濱海 沙崙站的時差由 125 秒修改為 100 秒,如圖 [8-19](#page-198-0) 所示,進行連續 路段容量分析後的結果如圖 [8-20](#page-199-0),其運轉時隔仍為 180秒,亦即 容量[與案例二相](#page-182-1)同,但可發現運行時間[與案例二有](#page-182-1)些許不同。若 將時差改設定為150秒,亦不影響容量,但會影響運行時間。

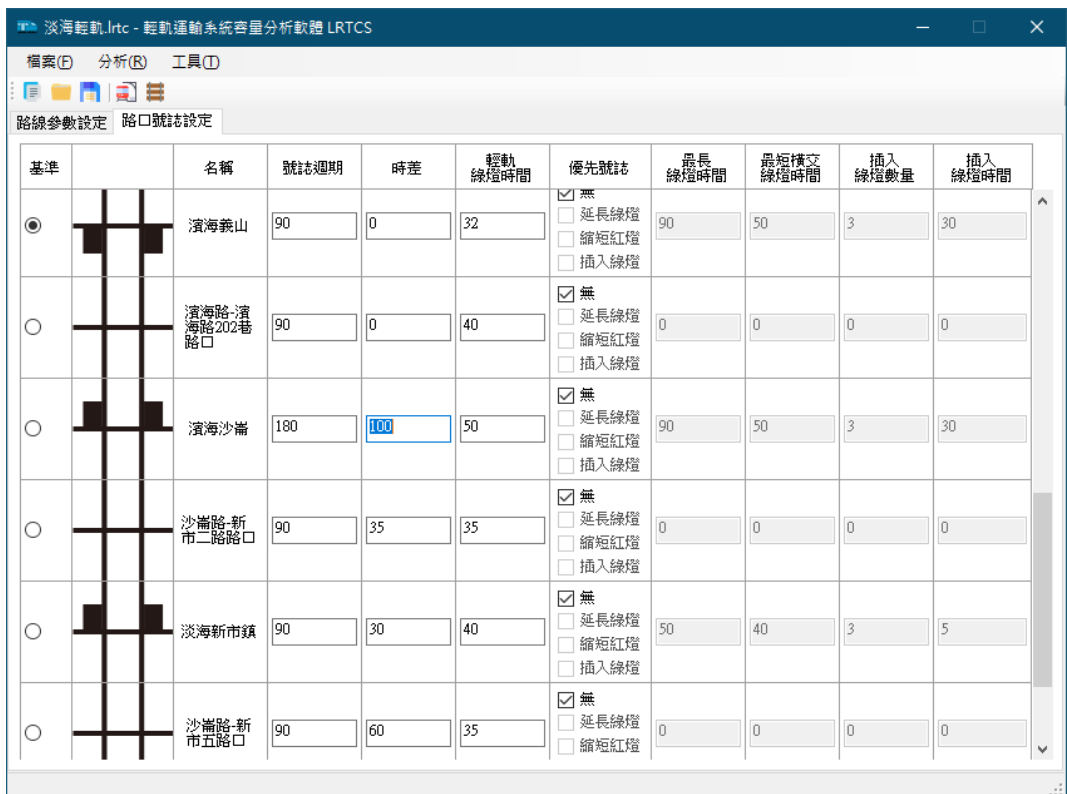

<span id="page-198-0"></span>圖 8-19 設定濱海沙崙站的時差

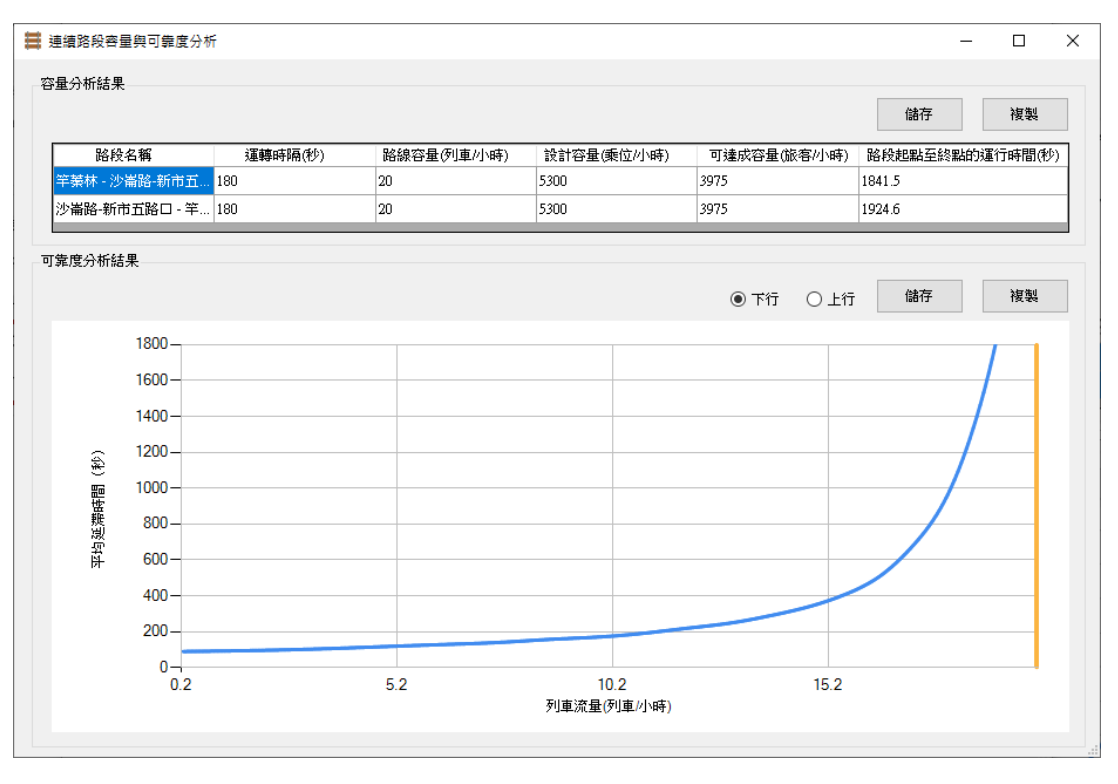

<span id="page-199-0"></span>圖 8-20 濱海沙崙站的時差為 100 秒之容量分析結果

(4) 優先號誌

在輕軌容量分析軟體中根據表 [8.17](#page-199-1) 之參數設定淡海輕軌綠 山線之優先號誌,如圖 [8-21](#page-200-0) 所示,進行連續路段容量分析後的結 果如圖 [8-22](#page-201-0),其運轉時隔仍為 180秒,亦即容量[與案例二相](#page-182-1)同, 但可發現運行時間[與案例二有](#page-182-1)所不同。

<span id="page-199-1"></span>

| 路口或車站名稱             | 最大輕軌綠燈時相時間<br>(秒) | 横交路口最短綠燈時間<br>(秒) |
|---------------------|-------------------|-------------------|
| 濱海路一<br>濱海路 306 巷   | 55                | 35                |
| 濱海路一義山路口<br>(濱海義山站) | 60                | 30                |
| 濱海路一<br>濱海路 202 巷   | 55                | 35                |
| 濱海路一沙崙路口<br>(濱海沙崙站) | 60                | 120               |

表 8.17 淡海輕軌綠山線之優先號誌參數

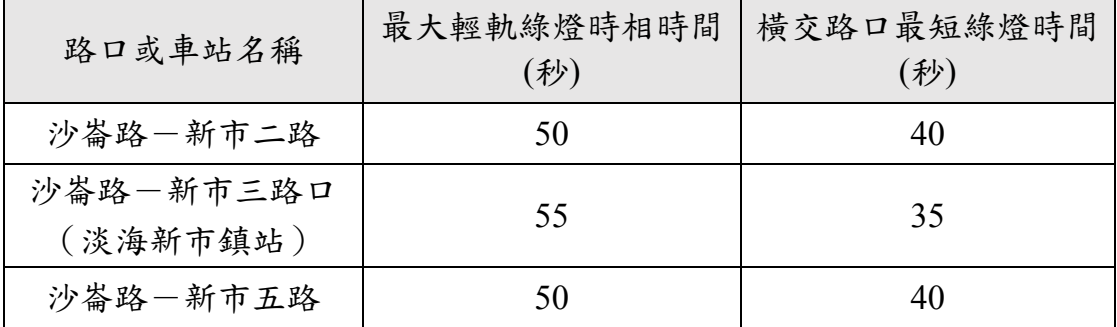

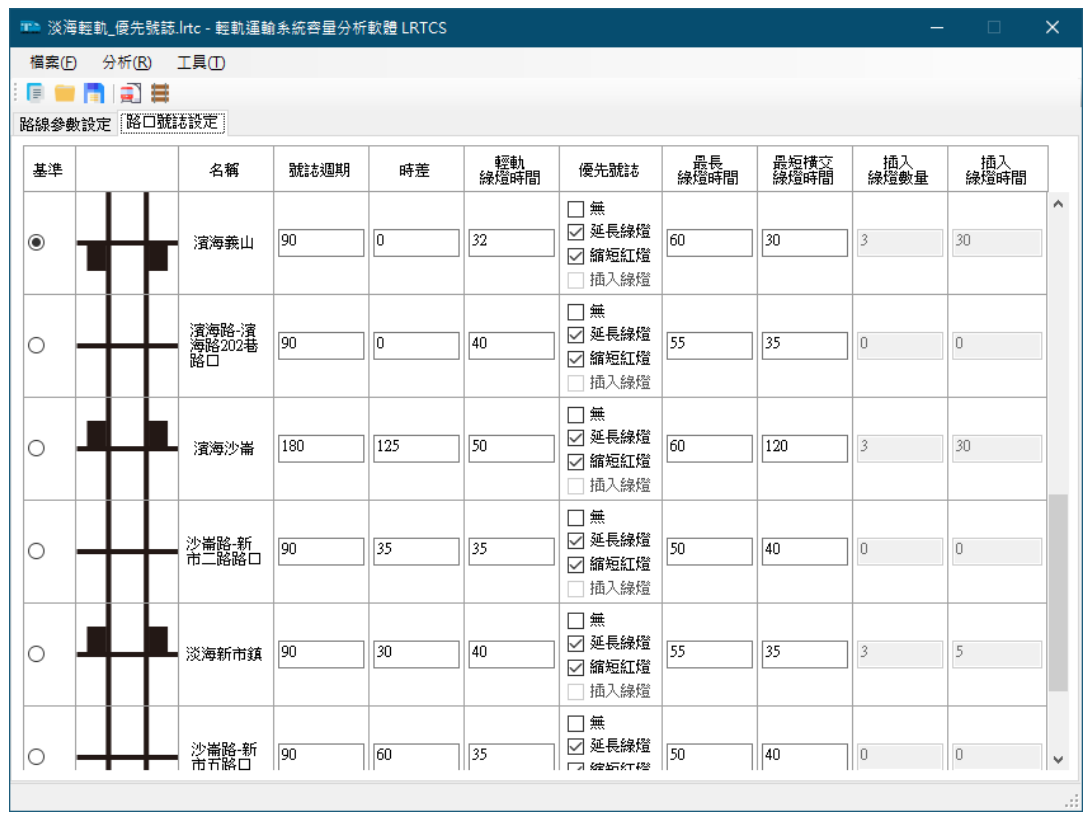

# <span id="page-200-0"></span>圖 8-21 設定淡海輕軌綠山線的優先號誌參數

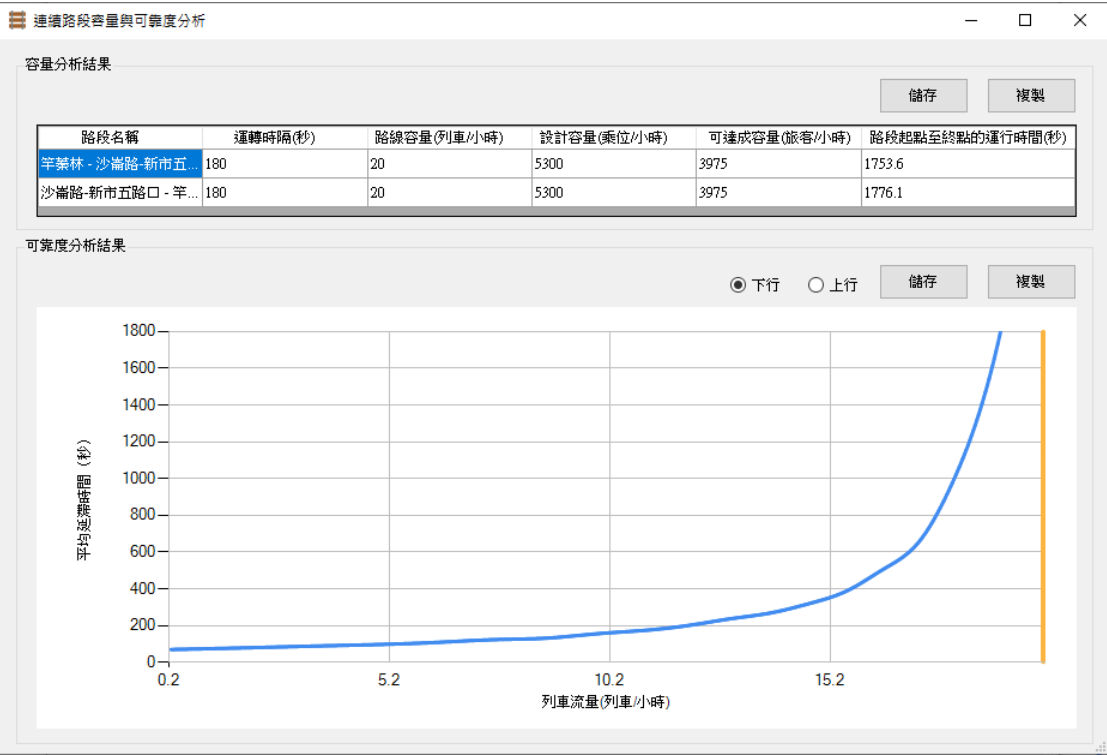

#### <span id="page-201-0"></span>圖 8-22 淡海輕軌綠山線採用優先號誌後之容量分析結果

4. 結果討論

彙整上述各項分析之結果可獲得以下結論:

- (1) 若僅考慮輕軌路線中間的連續路段,運轉時隔幾乎是由路線 上最長的路口號誌週期來決定,可用每個最長號誌週期通過 一列車來估算容量。
- (2) 輕軌綠燈時間、時差以及優先號誌等因素幾乎不影響容量, 但會影響輕軌列車從連續路段起點至終點的運行時間。

## 8.5 案例五

1. 問題描述

淡海輕軌將從濱海沙崙站岔出一分歧路線,試分析其容量。

[8](#page-178-0) - 24

2. 背景說明

該分歧路線從淡海輕軌綠山線的濱海沙崙站岔出後,分別設置 V28、V27 和 V26 等 3 座新車站,如圖 [8-23](#page-202-0) 所示,相關參數如表 [8.18](#page-202-1)  $\sim$ 表 [8.21](#page-203-0)。路線通車後,將採取紅樹林站一崁頂站以及紅樹林站一V26 站兩種運行模式。

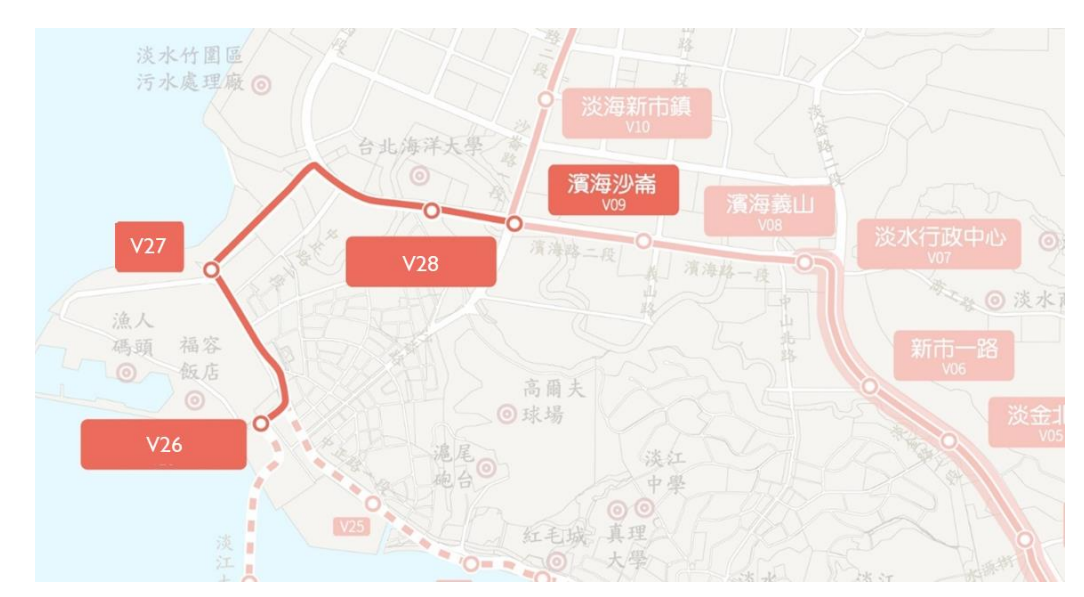

<span id="page-202-0"></span>資料來源:新北市政府捷運工程局官網

圖 8-23 分歧路線圖

<span id="page-202-1"></span>

|     | 類型       |                      |  |
|-----|----------|----------------------|--|
| 名稱  | 往 V26 方向 | 往紅樹林方向               |  |
| V28 |          | 中間站                  |  |
| V27 | 近端設站     | 遠端設站                 |  |
| V26 |          | 受路口影響之端末站一使用相同股道站前折返 |  |

表 8.18 分歧路線之空間參考點

表 8.19 分歧路線 V26 站參數

| 參數名稱       | 設定                            |
|------------|-------------------------------|
| 列車離站後的巡航速度 | $20 \triangle \mathbb{E}/$ 小時 |
| 列車進站前的巡航速度 | $20$ 公里/小時                    |

| 參數名稱            | 設定       |
|-----------------|----------|
| 折返停靠時間          | $120$ 秒  |
| 列車於車站停車處至橫渡線之距離 | 50 公尺    |
| 横渡線區範圍          | 50 公尺    |
| 列車從設定路徑點至橫渡線之距離 | $250$ 公尺 |
| 直進道岔限速          | 15 公里/小時 |
| 斜進道岔限速          | 10公里/小時  |

表 8.20 分歧路線之各中間站參數

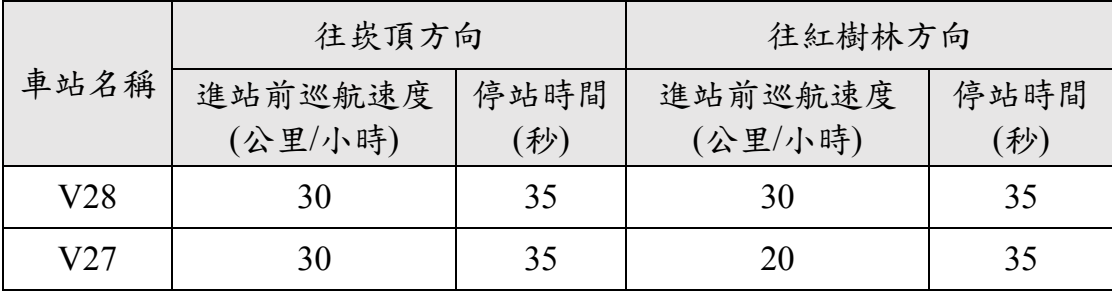

<span id="page-203-0"></span>

| 路口或車站名稱             | 路口<br>寬度<br>(公尺) | 路口至車站<br>停車處之距離<br>(公尺) | 號誌<br>週期<br>(秒) | 輕軌綠燈<br>時相時間<br>(秒) | 路口<br>號誌<br>時差<br>(秒) |
|---------------------|------------------|-------------------------|-----------------|---------------------|-----------------------|
| 濱海路一沙崙路口<br>(濱海沙崙站) | 92               | 20.775                  | 180             | 45                  | 125                   |
| V27                 | 30               | 20                      | 90              | 35                  | 0                     |
| V26                 | 30               | 50                      | 90              | 35                  | $\left( \right)$      |

表 8.21 分歧路線之路口與號誌參數

3. 求解流程

欲分析分歧路線之容量,必須從分歧處將路線分段後才能透過輕 軌容量軟體進行分析,故本案例將分為紅樹林站一濱海沙崙站、濱海 沙崙站一崁頂站,以及濱海沙崙站-V26站等三段分別進行容量分析。

首先針對紅樹林站-濱海沙崙站,可透過輕軌容量分析軟體中開 [啟案例二之](#page-182-1)專案檔,將濱海沙崙站之後的空間參考點刪除,如圖 [8-24](#page-204-0)

[8](#page-178-0) - 26

所示。由於紅樹林站一濱海沙崙站是通車後兩種運行模式的重疊段, 因此評估容量時,濱海沙崙站的輕軌綠燈時間應同時考量兩種運行模 式,故將濱海沙崙站於表 [8.13](#page-186-1) 與表 [8.21](#page-203-0) 的輕軌綠燈時相時間相加來 進行設定後,便可進行分析。

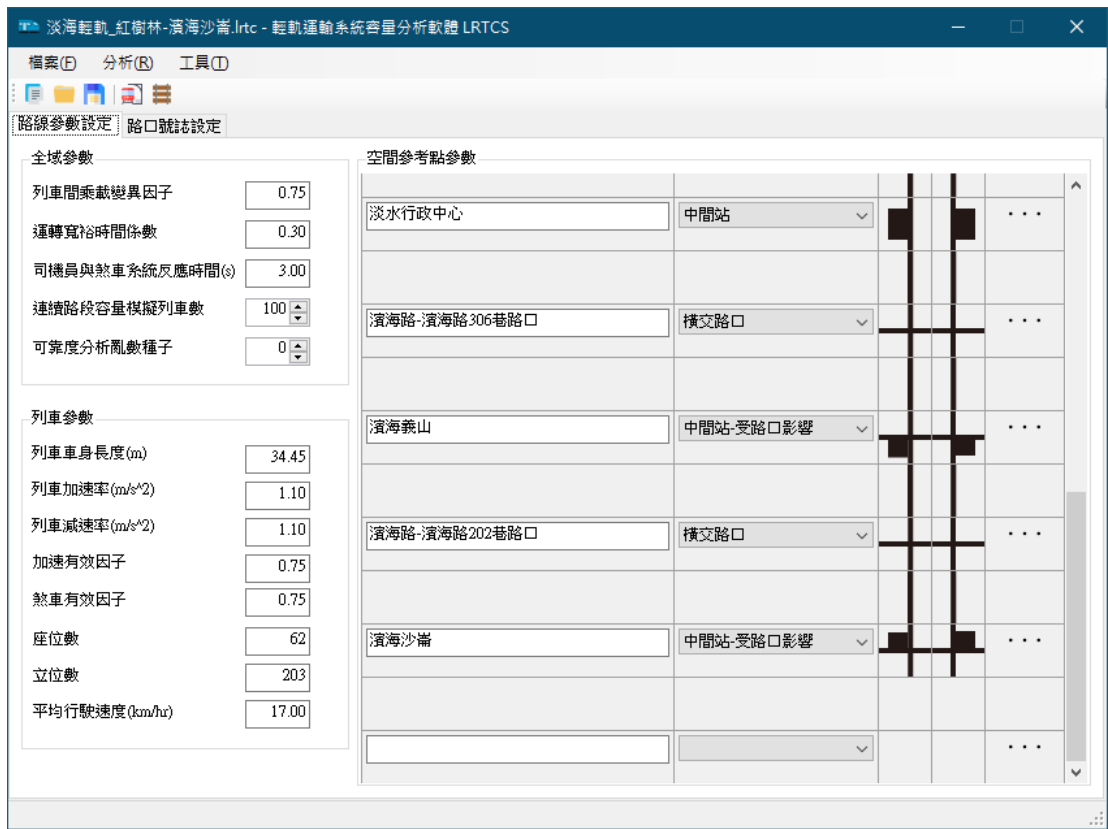

圖 8-24 刪除濱海沙崙站之後的空間參考點

<span id="page-204-0"></span>接著針對濱海沙崙站一崁頂站,同樣可透過輕軌容量分析軟體中 開[啟案例二之](#page-182-1)專案檔,將濱海沙崙站之前的空間參考點刪除,[如圖](#page-205-0) 8-[25](#page-205-0) 所示,便可進行分析。

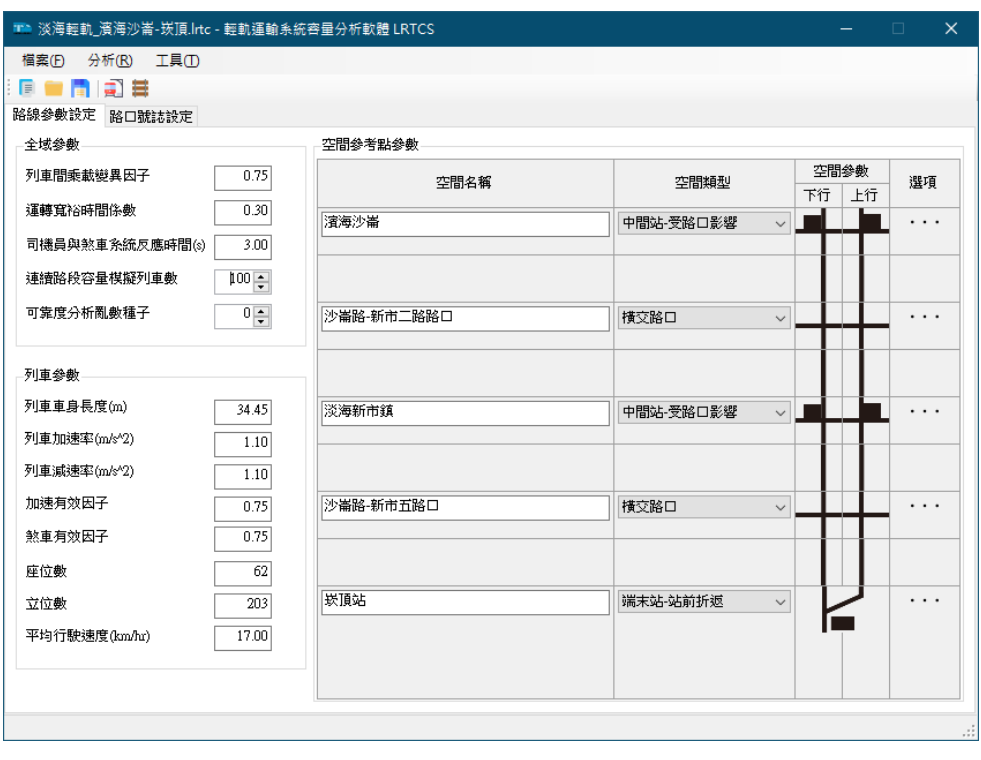

圖 8-25 刪除濱海沙崙站之前的空間參考點

<span id="page-205-0"></span>最後是濱海沙崙站-V26站,根據上述背景說明的內容來設定各 項參數後,如圖 [8-26](#page-205-1) 所示。完成後,針對此路線進行容量分析。

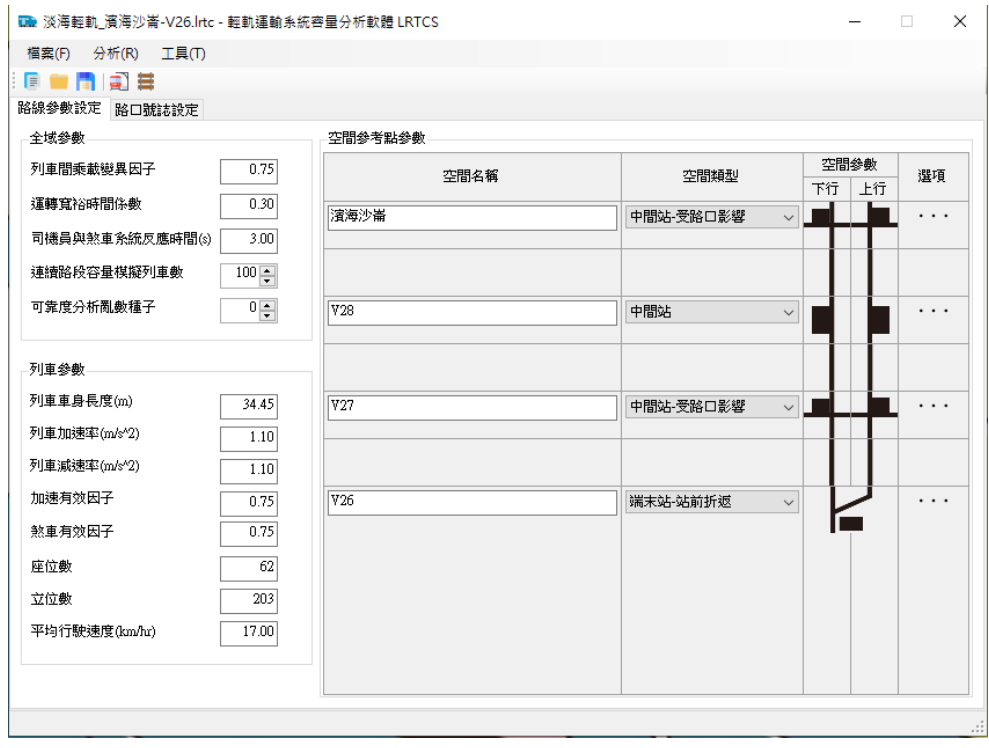

<span id="page-205-1"></span>圖 8-26 濱海沙崙站-V26 站之空間參考點

4. 結果討論

一般來說,輕軌的分岐站會設置於路口處,該路口的時制設計上 會讓不同營運路線分屬於不同時相,此時可按照本案例的方式,從分 岐站將路線切分成數段,各別分析後再綜整討論。

根據輕軌容量分析軟體的分析結果,在本案的三段路線中,紅樹 林站一濱海沙崙站的路線容量為平均每小時 10 列車, 約每 6 分鐘可 開行一班列車;濱海沙崙站一崁頂站的路線容量為平均每小時 11 列 車, 也將近 6 分鐘可開行一班列車;而濱海沙崙站-V26 站的路線容 量為平均每小時 10 列車,約每 6 分鐘可開行一班列車。

由於紅樹林站-濱海沙崙站為兩種運行模式的重疊區間,若紅樹 林站-崁頂站與紅樹林站-V26 站兩種運行模式交替開行,則每種營 運模式的列車各12分鐘可開行一班,亦即每小時可各開行5列車,但 濱海沙崙站-崁頂站和濱海沙崙站-V26 站各可容納每小時 10~11 列 車,因此其容量便無法充分運用。

若將紅樹林站的折返方式改為交替使用不同股道進行折返,則運 轉時隔可降為約3分鐘(詳[見案例三\)](#page-189-0),此時上述兩種運行模式各自 便能夠於6分鐘開行一班列車,且讓濱海沙崙站一崁頂站和濱海沙崙 站-V26 站之容量可充分運用。此外, 紅樹林站改為交替使用不同股 道折返後,往崁頂站和往 V26 站的列車可分別停靠不同月臺,能有效 避免旅客搭錯車的情形發生。

### 8.6 案例六

1. 問題描述

高雄輕軌為臺灣第一條完工營運的輕軌運輸系統,該系統於 2012 年奉行政院核定,並已於 2017 年完成第一階段通車,試分析其運能與 容量瓶頸所在,以及優先號誌對其影響。

[8](#page-178-0) - 29

2. 背景說明

高雄輕軌第一階段包含12座中間站和 2座端末站,各空間參考 點型式說明如表 [8.22](#page-207-0),其相互之間的距離如表 [8.23](#page-208-0),相關參數分別整 理如表 [8.24](#page-209-0)~表 [8.27](#page-210-0)。

<span id="page-207-0"></span>

|         | 類型           |                      |  |  |
|---------|--------------|----------------------|--|--|
| 名稱      | 往哈瑪星方向       | 往籬仔內方向               |  |  |
| 籬仔內     |              | 受路口影響之端末站一使用相同股道站前折返 |  |  |
| 凱旋瑞田    |              | 中間站                  |  |  |
| 前鎮之星    | 遠端設站         | 近端設站                 |  |  |
| 凱旋中華    | 遠端設站         | 近端設站                 |  |  |
| 前鎮街     | 横交路口         |                      |  |  |
| 成功二路    | 横交路口         |                      |  |  |
| 夢時代     | 近端設站         | 遠端設站                 |  |  |
| 台肥      | 横交路口         |                      |  |  |
| 經貿園區    | 近端設站         | 遠端設站                 |  |  |
| 忠勤路     | 横交路口         |                      |  |  |
| 軟體園區    | 遠端設站<br>近端設站 |                      |  |  |
| 新光停車場   | 横交路口         |                      |  |  |
| 林森四路    | 横交路口         |                      |  |  |
| 高雄展覽館   | 遠端設站<br>近端設站 |                      |  |  |
| 旅運中心出入口 | 横交路口         |                      |  |  |
| 旅運中心    | 遠端設站<br>近端設站 |                      |  |  |
| 永平路     | 横交路口         |                      |  |  |
| 苓安路     | 横交路口         |                      |  |  |
| 光榮碼頭    | 中間站          |                      |  |  |
| 真愛碼頭    |              | 中間站                  |  |  |
| 駁二大義    | 遠端設站<br>近端設站 |                      |  |  |

表 8.22 高雄輕軌第一階段之空間參考點

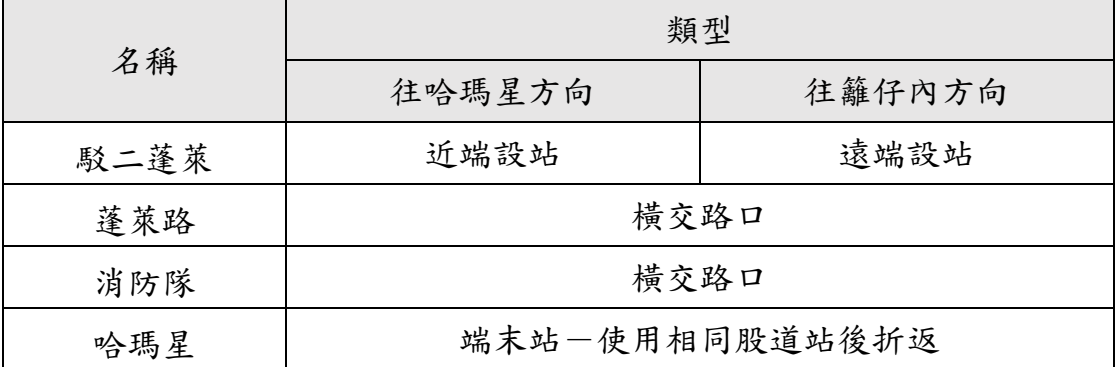

表 8.23 高雄輕軌第一階段之各空間參考點的間距

<span id="page-208-0"></span>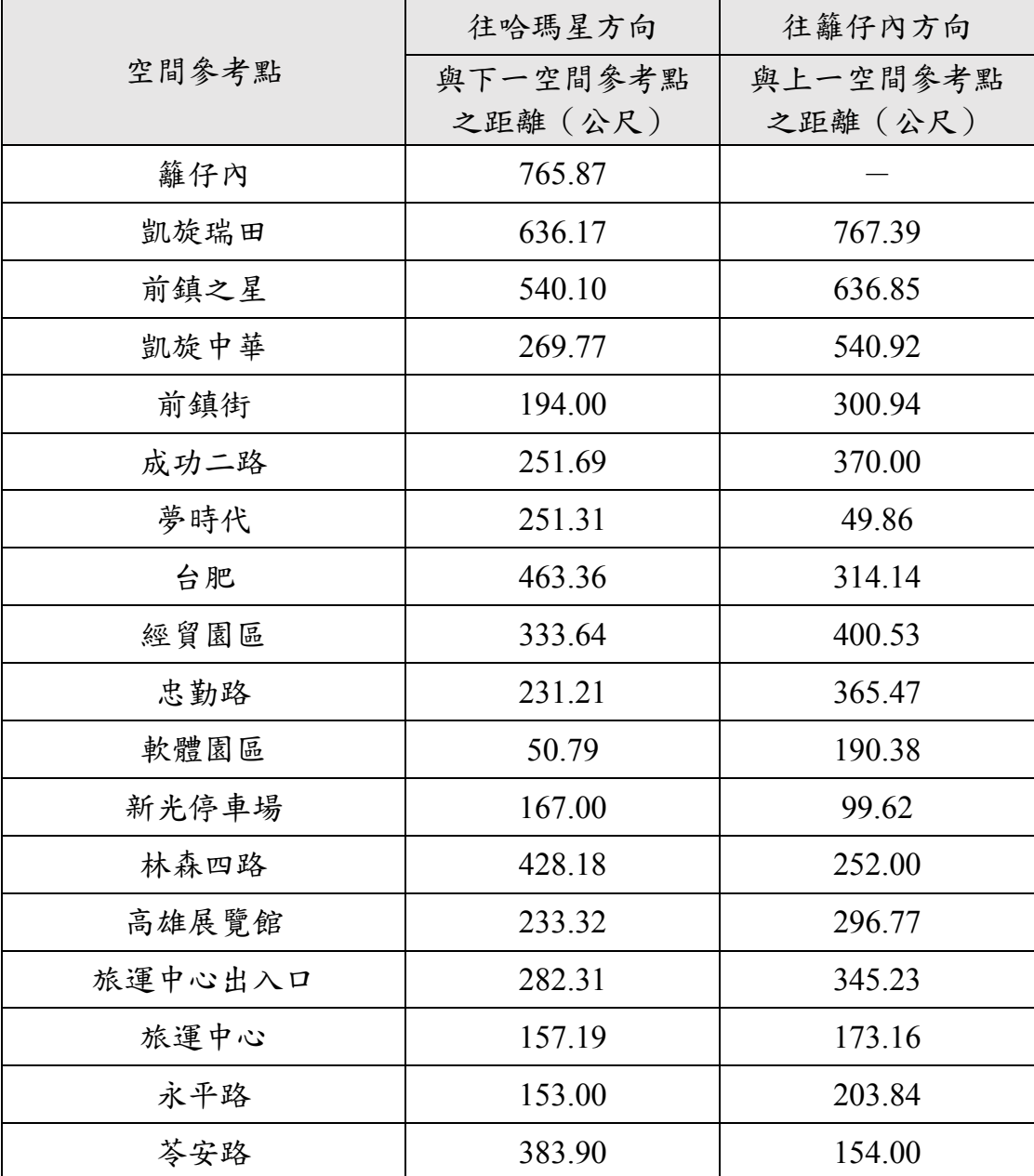

[8](#page-178-0) - 31

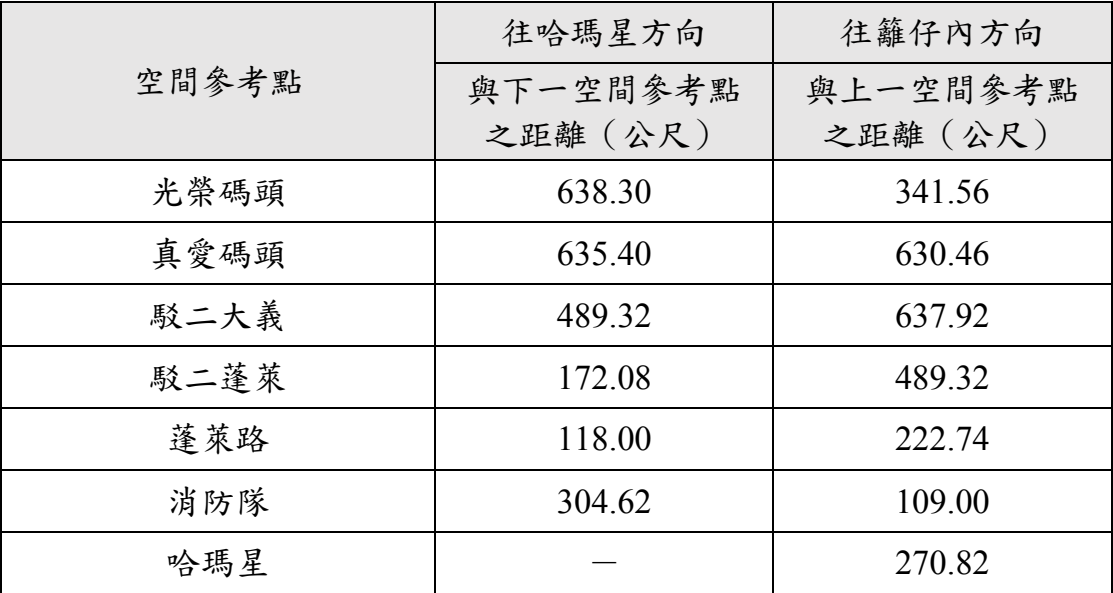

# 表 8.24 高雄輕軌第一階段之籬仔內站參數

<span id="page-209-0"></span>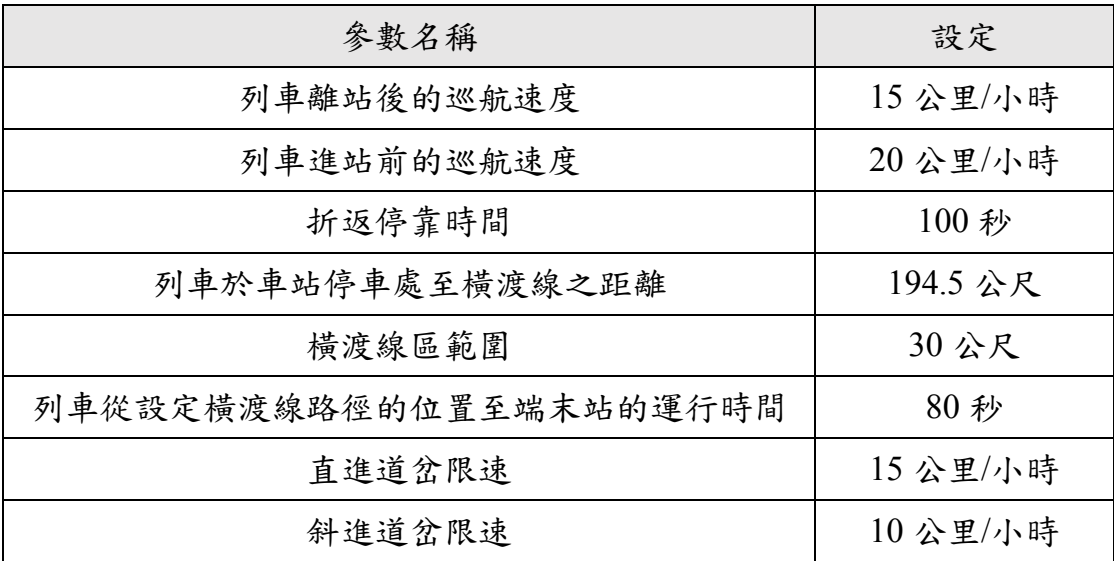

| 參數名稱            | 設定         |
|-----------------|------------|
| 直行道岔限速          | 15公里/小時    |
| 斜進道岔限速          | $10$ 公里/小時 |
| 尾軌停留時間          | 60 秒       |
| 列車於車站停車處至橫渡線之距離 | 17.6 公尺    |
| 横渡線區範圍          | 38.4 公尺    |
| 横渡線至尾軌列車停車處之距離  | 243.1 公尺   |

表 8.25 高雄輕軌第一階段之哈瑪星站參數

|       | 往哈瑪星方向  |      | 往籬仔內方向  |      |
|-------|---------|------|---------|------|
| 車站名稱  | 進站前巡航速度 | 停站時間 | 進站前巡航速度 | 停站時間 |
|       | (公里/小時) | (秒)  | (公里/小時) | (秒)  |
| 凱旋瑞田  | 30      | 35   | 40      | 35   |
| 前鎮之星  | 30      | 35   | 40      | 35   |
| 凱旋中華  | 20      | 35   | 25      | 35   |
| 夢時代   | 30      | 35   | 40      | 35   |
| 經貿園區  | 35      | 35   | 30      | 35   |
| 軟體園區  | 25      | 35   | 30      | 35   |
| 高雄展覽館 | 15      | 35   | 20      | 35   |
| 旅運中心  | 40      | 35   | 30      | 35   |
| 光榮碼頭  | 50      | 35   | 25      | 35   |
| 真愛碼頭  | 35      | 35   | 25      | 35   |
| 駁二大義  | 30      | 35   | 25      | 35   |
| 駁二蓬萊  | 30      | 35   | 15      | 35   |

表 8.26 高雄輕軌第一階段之各中間站參數

表 8.27 高雄輕軌第一階段之各橫交路口參數

<span id="page-210-0"></span>

| 路口名稱    | 往哈瑪星方向巡航速度<br>(公里/小時) |       | 往籬仔內方向巡航速度<br>(公里/小時) |       |  |
|---------|-----------------------|-------|-----------------------|-------|--|
|         | 進入路口前                 | 離開路口後 | 進入路口前                 | 離開路口後 |  |
| 前鎮街     | 40                    | 35    | 40                    | 25    |  |
| 成功二路    | 35                    | 30    | 30                    | 40    |  |
| 台肥      | 30                    | 40    | 30                    | 30    |  |
| 忠勤路     | 30                    | 25    | 20                    | 40    |  |
| 新光停車場   | 20                    | 30    | 20                    | 30    |  |
| 林森四路    | 30                    | 30    | 20                    | 30    |  |
| 旅運中心出入口 | 25                    | 35    | 20                    | 30    |  |
| 永平路     | 20                    | 30    | 30                    | 30    |  |

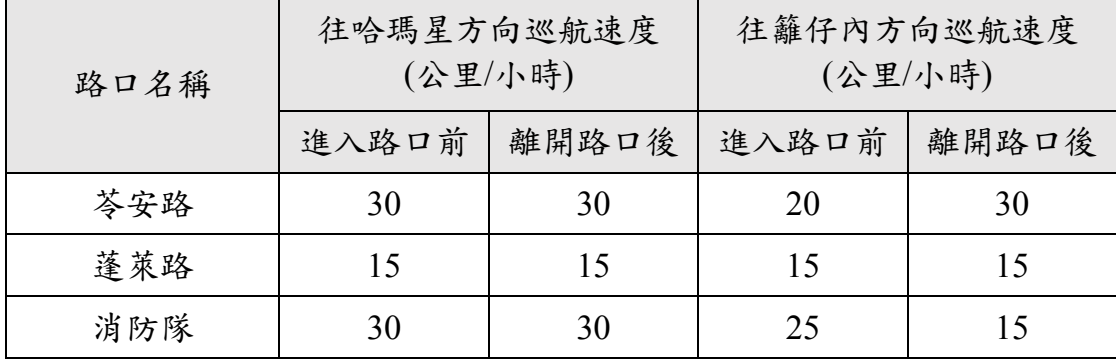

針對 B 型路權的路口與號誌參數如表 [8.28](#page-211-0) 和表 [8.29](#page-212-0),其中籬仔 內、前鎮之星、凱旋中華、前鎮街、成功二路和和林森四路等處的號 誌有輕軌綠燈時相,因此採用了延長綠燈和縮短紅燈的優先號誌策略, 而其餘則採用插入綠燈的策略。另外值得注意的是,駁二大義站的路 口號誌是採用閃光搭配輕軌觸動,其行為較像傳統鐵路之平交道,所 以在本案例將駁二大義站當作 A 型路權之中間站來分析容量, 此外對 於沒有受路口影響的凱旋瑞田、光榮碼頭、真愛碼頭和哈瑪星等站, 在模式中也是當作 A 型路權,最後有關高雄輕軌的列車相關參數整理 如表 [8.30](#page-213-0)。

<span id="page-211-0"></span>

| 路口或車站名稱 | 路口<br>寬度<br>(公尺) | 路口至車站<br>停車處之距離<br>(公尺) | 號誌<br>週期<br>(秒) | 輕軌綠燈<br>時相時間<br>(秒) | 路口號<br>誌時差<br>(秒) |
|---------|------------------|-------------------------|-----------------|---------------------|-------------------|
| 籬仔內     | 61.1             | 83.0                    | 150             | 32                  | $-30$             |
| 前鎮之星    | 106.5            | 38.3                    | 150             | 37                  | $\theta$          |
| 凱旋中華    | 30.1             | 15.0                    | 150             | 38                  | $-15$             |
| 前鎮街     | 58.9             |                         | 150             | 44                  | $-9$              |
| 成功二路    | 100.0            |                         | 150             | 26                  | $-10$             |
| 夢時代     | 30.0             | 30.0                    | 120             | $\theta$            | $\theta$          |
| 台肥      | 71.0             |                         | 120             | $\theta$            | $\theta$          |
| 經貿園區    | 30.0             | 60.0                    | 120             | $\theta$            | $\overline{0}$    |
| 忠勤路     | 40.0             |                         | 120             | 0                   | $\overline{0}$    |

表 8.28 高雄輕軌第一階段之路口與號誌參數

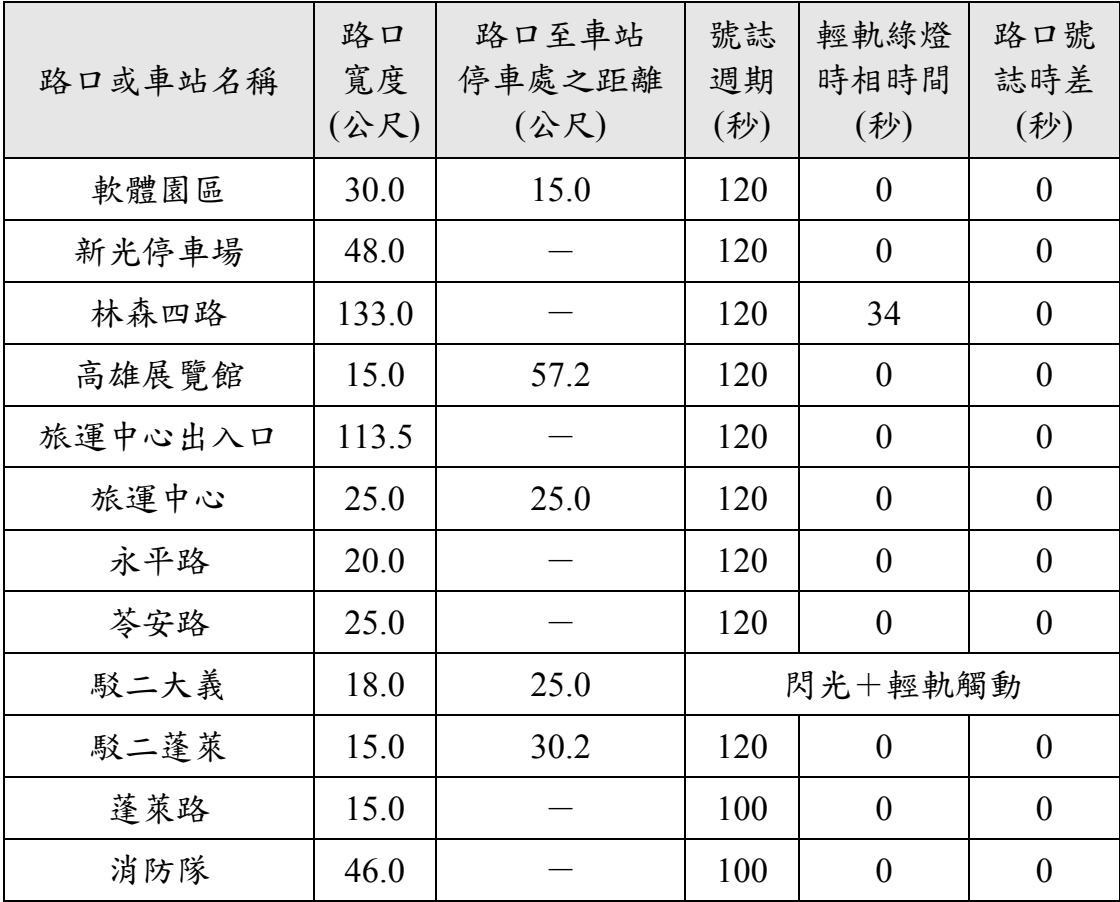

<span id="page-212-0"></span>

|         | <b>1-Jグドーエーアルスマ</b> | <del>▗</del> ▄ ▚▂ ▄ ▅ ▖ ▖ ▖ ▖ ▖ ▖ ▖ ▖ |                |
|---------|---------------------|---------------------------------------|----------------|
| 路口或車站名稱 | 最大輕軌綠燈時<br>相時間(秒)   | 横交路口最短綠<br>燈時間(秒)                     | 可插入綠燈<br>時相數   |
| 籬仔內     | 61                  | 89                                    | $\theta$       |
| 前鎮之星    | 69                  | 81                                    | $\Omega$       |
| 凱旋中華    | 67                  | 83                                    | $\theta$       |
| 前鎮街     | 70                  | 80                                    | $\theta$       |
| 成功二路    | 74                  | 76                                    | $\theta$       |
| 夢時代     | $\theta$            | 36                                    | 3              |
| 台肥      | $\theta$            | 31                                    | 3              |
| 經貿園區    | $\theta$            | 42                                    | 3              |
| 忠勤路     | $\theta$            | 31                                    | $\overline{3}$ |
| 軟體園區    | $\theta$            | 41                                    | 3              |
| 新光停車場   | $\theta$            | 32                                    | 3              |

表 8.29 高雄輕軌第一階段之優先號誌參數

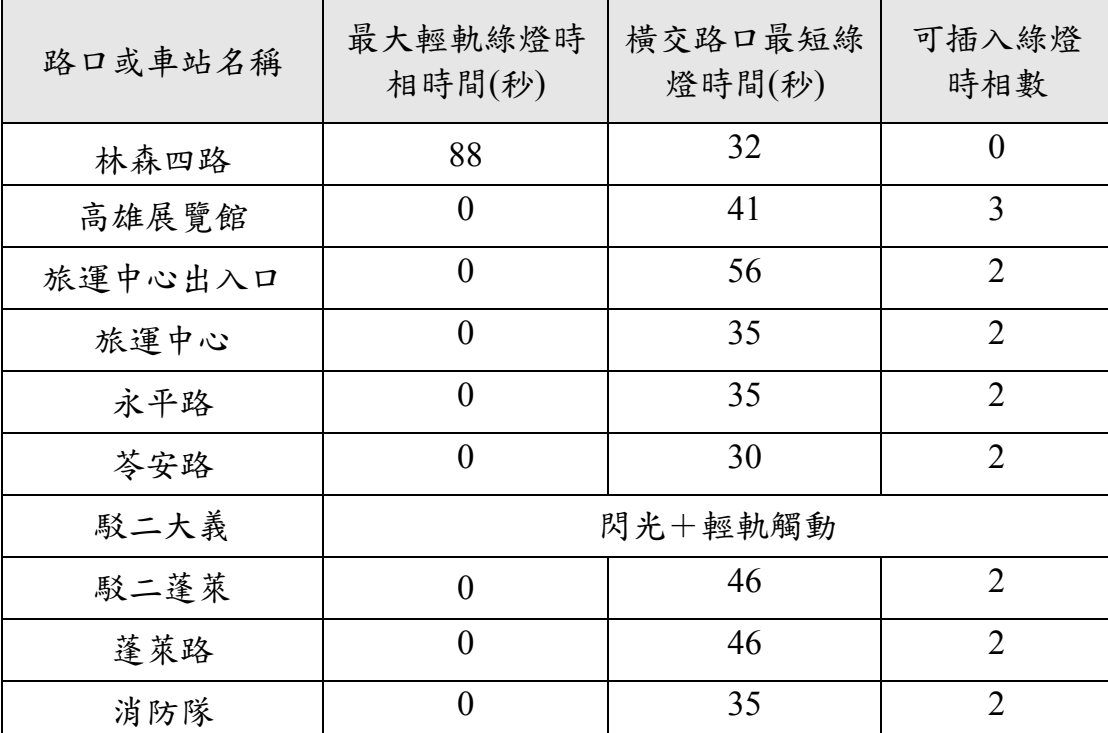

表 8.30 高雄輕軌之列車參數

<span id="page-213-0"></span>

| 參數名稱    | 數值                              |
|---------|---------------------------------|
| 列車長度    | 34.166 公尺                       |
| 平均速率    | 17 公里/小時                        |
| 啟動加速度   | 1.3 公尺/秒2                       |
| 加速度有效因子 | 0.75                            |
| 煞車減速度   | $1.3 \triangle R / \frac{3}{2}$ |
| 減速度有效因子 | 0.75                            |
| 座位數     | 64                              |
| 立位數     | 186                             |

優先號誌部分,目前與高雄輕軌沿線有相交路口之號誌邏輯係採 用延長綠燈、縮短紅燈及插入輕軌時相方式運作,當有輕軌列車共用 時相時,亦即有讓輕軌列車通過路口的綠燈時相,該時相前後會採延 長綠燈和縮短紅燈優先策略,而無設計共用時相情況下則採插入時相 策略,因此在無設計共用時相的路口若不採取插入時相策略,則輕軌 列車便無法通過路口,故本案例僅針對有共用時相之路口,取消其優 先號誌設定來探討其影響。

#### 3. 求解流程

(1) 採用優先號誌

首先在輕軌容量分析軟體中建立一個新專案,並根據上述背 景說明的內容來設定各項參數,有關參數設定的操作細節可參考 第七章。當所有參數設定完成後,透過本軟體分別進行單一空間 參考點和連續路段容量分析,可得到如圖 [8-27](#page-214-0) 和圖 [8-28](#page-215-0) 之結果。

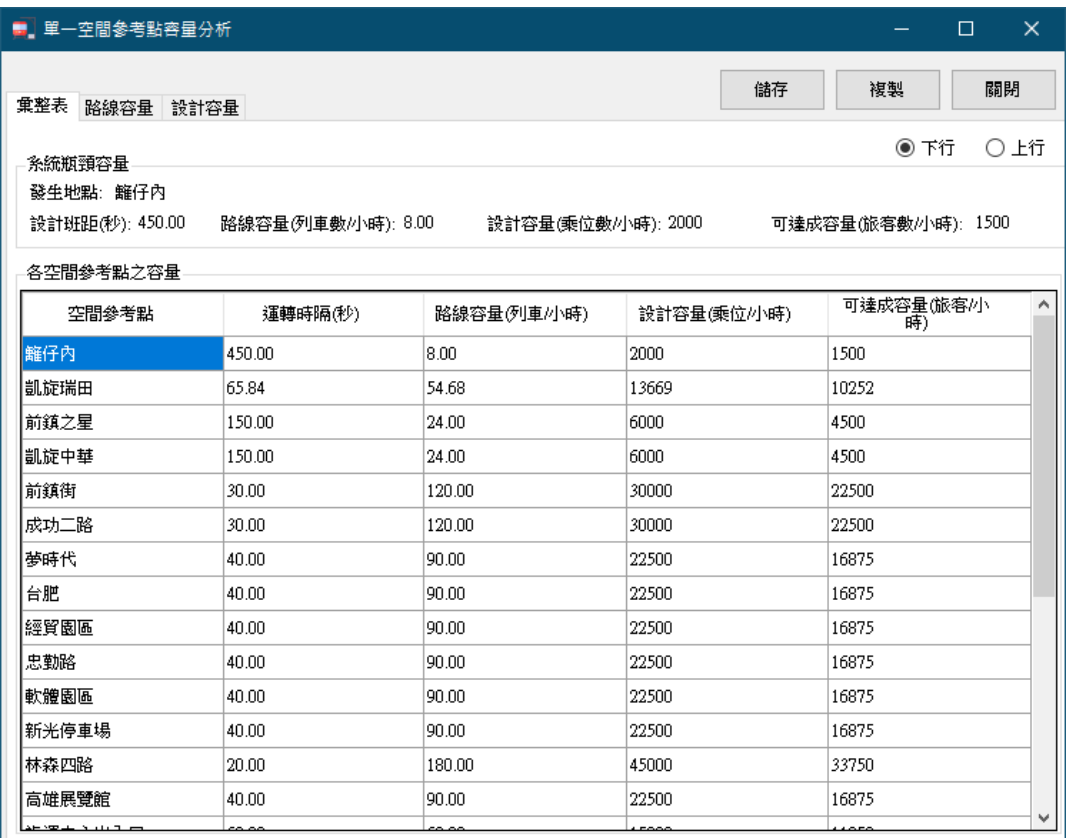

#### <span id="page-214-0"></span>圖 8-27 高雄輕軌第一階段之單一空間參考點容量分析結果

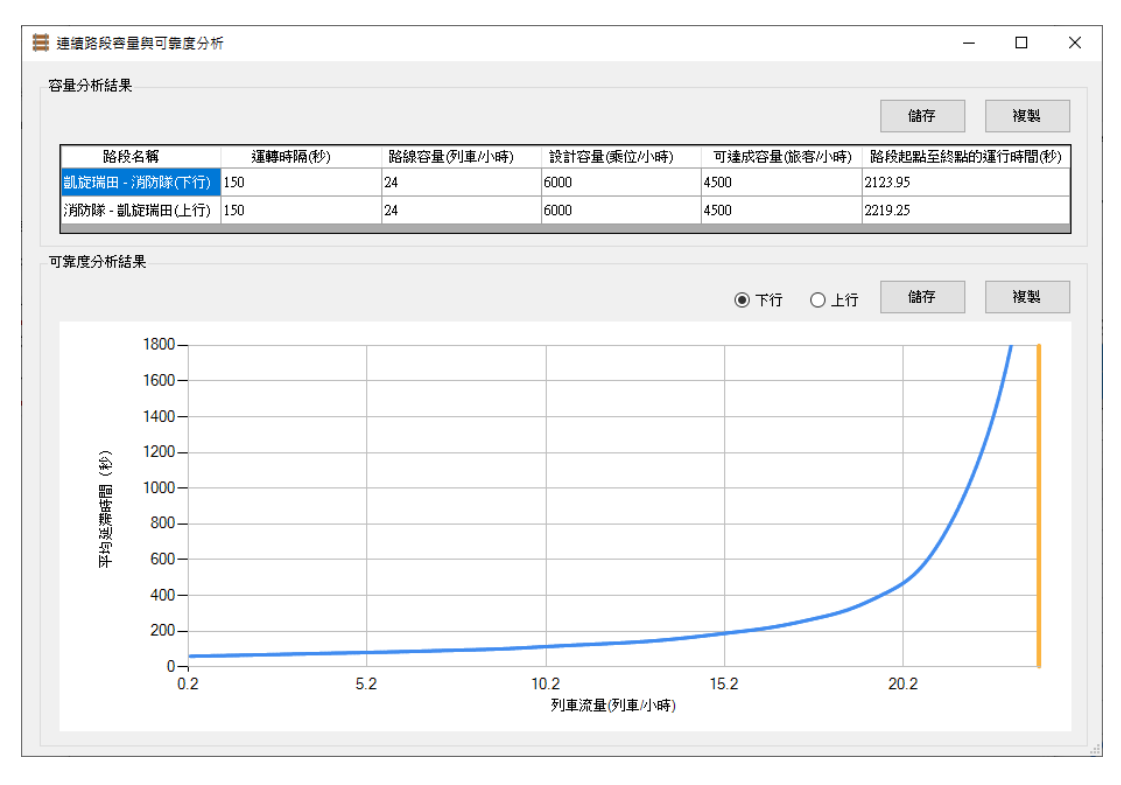

<span id="page-215-0"></span>圖 8-28 高雄輕軌第一階段之連續路段容量分析結果

(2) 取消優先號誌

回到主畫面,並切換至「路口號誌設定」頁面,並將籬仔內、 前鎮之星、凱旋中華、前鎮街、成功二路和和林森四路等處的優 先號誌設定為「無」,如圖 [8-29](#page-216-0) 所示,進行容量分析後的結果分 別如圖 [8-30](#page-216-1) 和圖 [8-31](#page-217-0)。
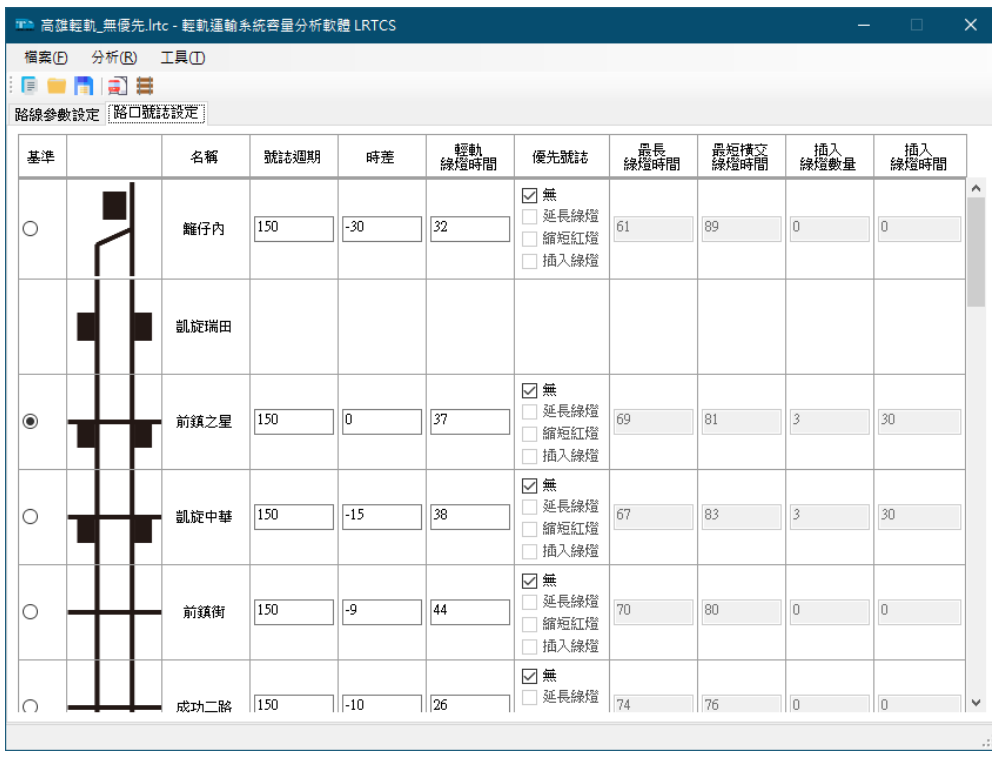

### 圖 8-29 設定高雄輕軌第一階段之優先號誌參數

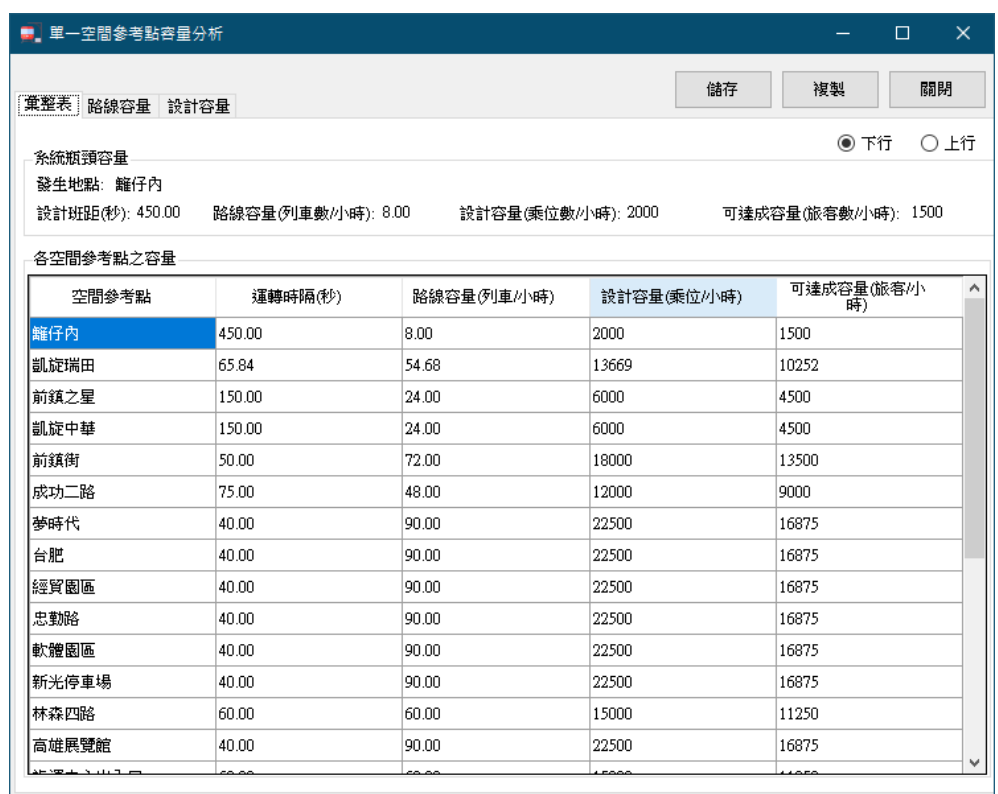

## 圖 8-30 高雄輕軌第一階段不採用優先號誌後之單一空間參考點容

## 量分析結果

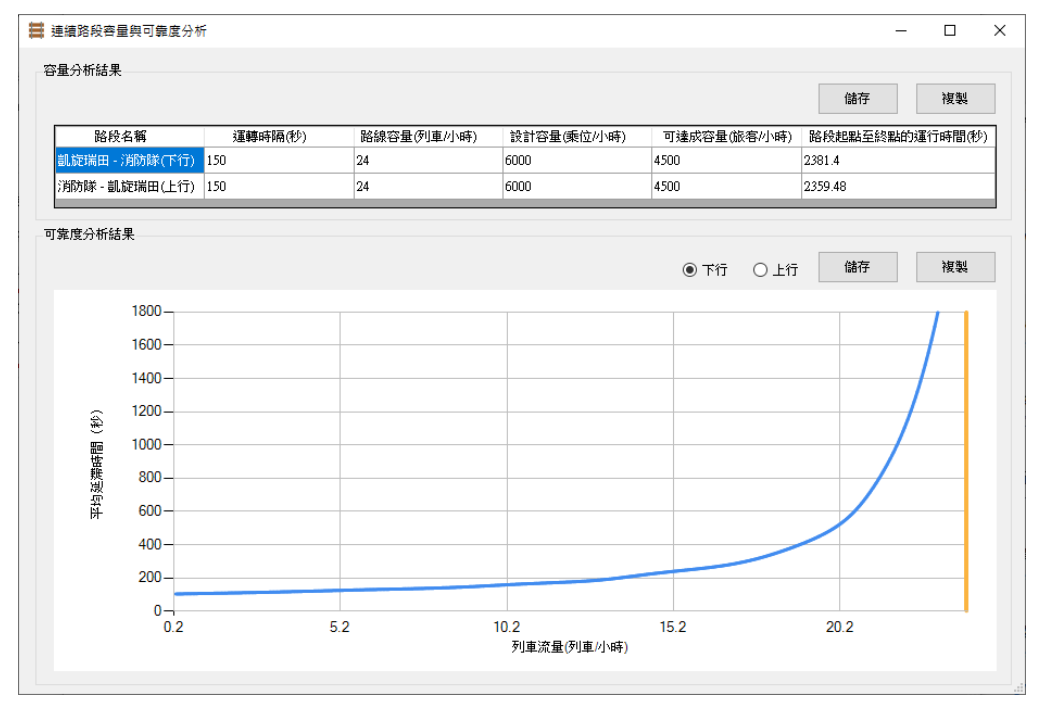

圖 8-31 高雄輕軌第一階段不採用優先號誌後之連續路段容量分析 結果

4. 結果討論

根據輕軌容量分析軟體的分析結果,單就各個空間參考點來看, 無論是往哈瑪星或者往籬仔內方向上容量最低處位於籬仔內站,其運 轉時隔 450秒 (約 7.5 分鐘),路線容量為平均每小時 8 列車,此外 哈瑪星站也是潛在的容量瓶頸處。另外,取消優先號誌後再進行單一 空間參考點容量分析,可以發現瓶頸仍位於籬仔內站,其運轉時隔 450 秒,路線容量為平均每小時 8 列車,由此可見優先號誌因素幾乎不影 響容量。單一空間參考點容量分析結果彙整如表 [8.31](#page-217-0)。

<span id="page-217-0"></span>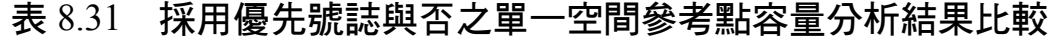

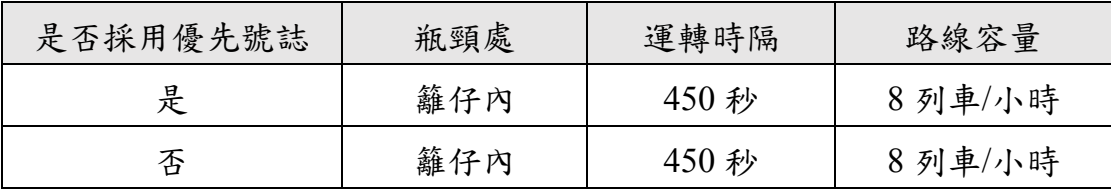

進一步探討高雄輕軌第一階段之中間連續路段的容量(亦即不含 兩端末站),兩方向的運轉時隔皆為 150 秒,路線容量為每小時 24 列 車。另外,本案例也探討取消優先號誌後之連續路段容量,根據分析 結果,運轉時隔仍為 150 秒,路線容量為每小時 24 列車,但從連續路 段起點至終點的運行時間則增加很多。連續路段容量分析結果彙整如 表 [8.32](#page-218-0)。

<span id="page-218-0"></span>

| 是否採用<br>優先號誌 | 運轉時隔 | 路線容量     | 連續路段起點至終點的<br>運行時間               |  |  |  |
|--------------|------|----------|----------------------------------|--|--|--|
| 是            | 150秒 | 24 列車/小時 | 下行: 2,123.95 秒<br>上行: 2,219.25 秒 |  |  |  |
| 否            | 150秒 | 24 列車/小時 | 下行:2,381.4 秒<br>上行: 2,359.48秒    |  |  |  |

表 8.32 採用優先號誌與否之連續路段容量分析結果比較

此案例的結果再次呼應[了案例四之](#page-193-0)結論,路線上最長的路口號誌 週期決定了連續路段的運轉時隔;輕軌綠燈時間、時差以及優先號誌 等因素雖幾乎不影響容量,但會影響輕軌列車從連續路段起點至終點 的運行時間。

#### 8.7 案例七

1. 問題描述

未來高雄輕軌將會進行延伸,最終成為環狀路線,試分析路線延 伸之容量。

2. 背景說明

由於延伸為環狀路線所新增的車站數量眾多,故本案例以延伸三 座車站作為範例。假設高雄輕軌將從哈瑪星站往後延伸 A、B、C 等三 座車站,三站皆為受路口影響的車站,相關參數如表 [8.33](#page-219-0)~表 [8.35](#page-219-1), 本案例嘗試探討近端、遠端設站之影響。

<span id="page-219-0"></span>

| 往 C 站方向  | 往籬仔內方向   |  |
|----------|----------|--|
| 與下一空間參考點 | 與上一空間參考點 |  |
| 之距離(公尺)  | 之距離(公尺)  |  |
| 538      | 515      |  |
| 756      | 538      |  |
|          | 756      |  |
|          |          |  |

表 8.33 高雄輕軌延伸之各空間參考點的間距

表 8.34 高雄輕軌延伸之各中間站參數

| 車站<br>名稱 | 往 C 站方向            |             | 往籬仔內方向             |             |
|----------|--------------------|-------------|--------------------|-------------|
|          | 進站前巡航速度<br>(公里/小時) | 停站時間<br>(秒) | 進站前巡航速度<br>(公里/小時) | 停站時間<br>(秒) |
| A 站      | 20                 | 35          | 20                 | 35          |
| B 站      | 20                 | 35          | 20                 | 35          |
| C 站      | 20                 | 35          | 20                 | 35          |

表 8.35 高雄輕軌延伸之路口與號誌參數

<span id="page-219-1"></span>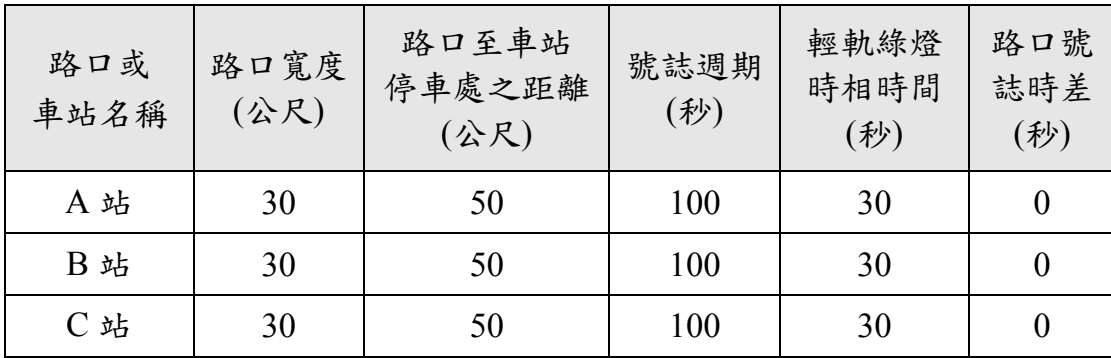

3. 求解流程

首先輕軌容量分析軟體中開啟高雄輕軌路網專案檔,將哈瑪星站 的類型改為中間站,如圖 [8-32](#page-220-0) 所示,接著新增三座受路口影響的中間 站,其中下行方向為近端設站,上行方向為遠端設站,如圖 [8-33](#page-221-0) 所示, 並根據上述背景說明的內容來設定各項參數。當所有參數設定完成後 分別進行單一空間參考點和連續路段容量分析,可得到如圖 [8-34](#page-221-1) [和圖](#page-222-0) [8-35](#page-222-0) 之結果,若將新增三站的下行方向改為遠端設站,上行方向改為 近端設站,則結果如圖 [8-36](#page-222-1) 和圖 [8-37](#page-223-0) 所示。

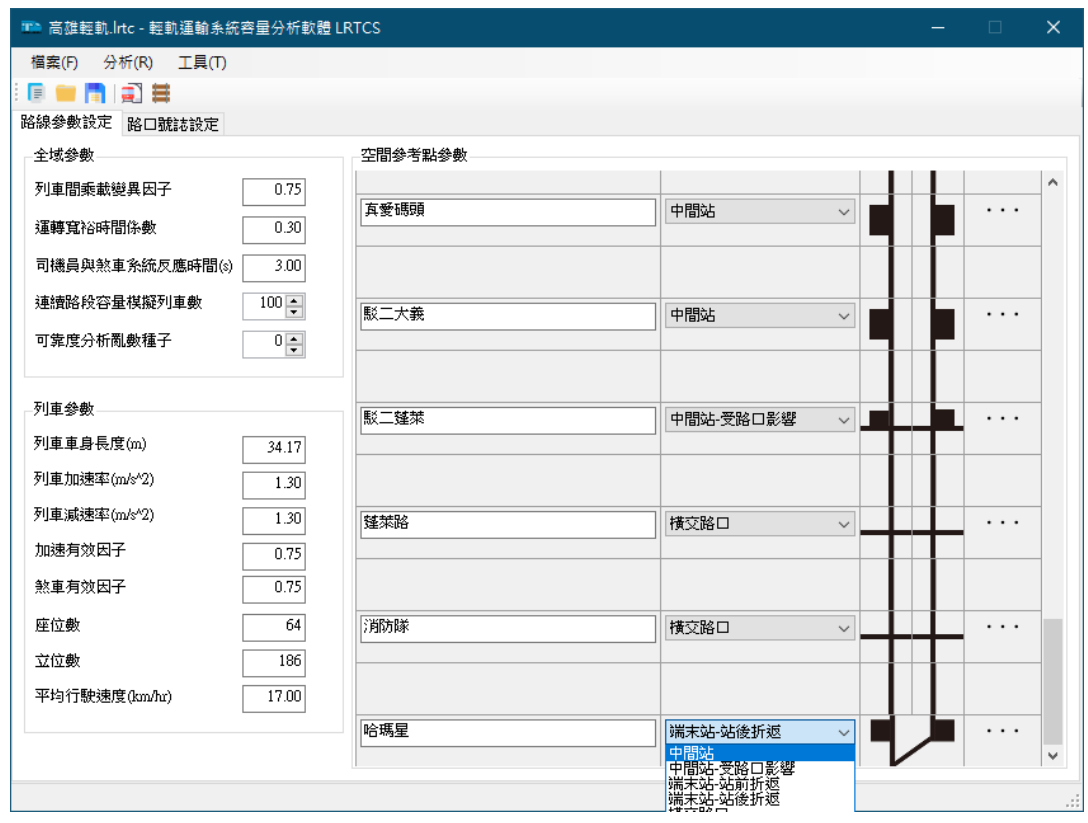

<span id="page-220-0"></span>圖 8-32 將哈瑪星站的類型改為中間站

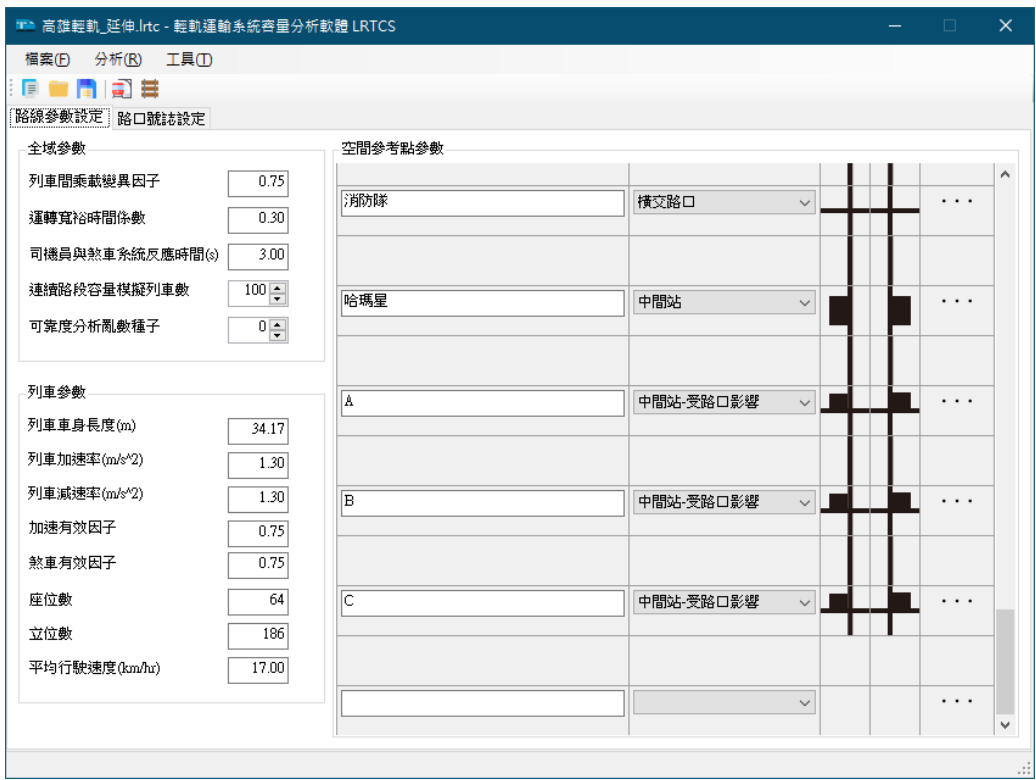

圖 8-33 新增三座新車站

<span id="page-221-0"></span>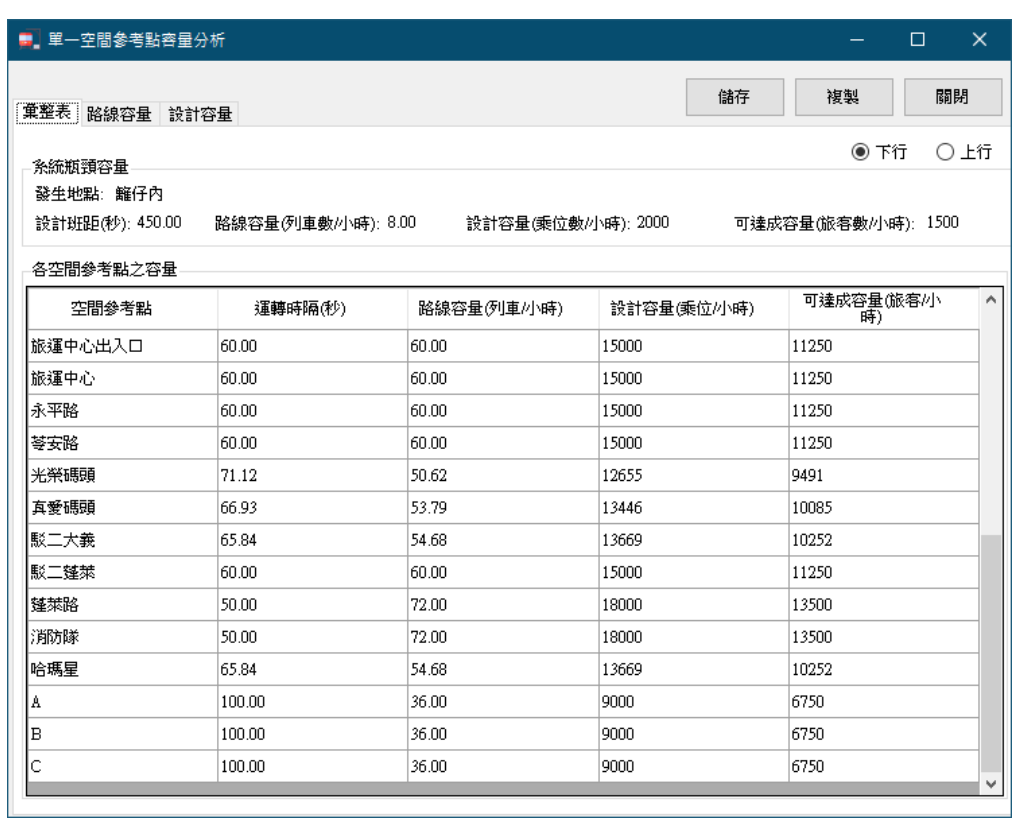

<span id="page-221-1"></span>圖 8-34 高雄輕軌延伸之單一空間參考點容量分析結果 1

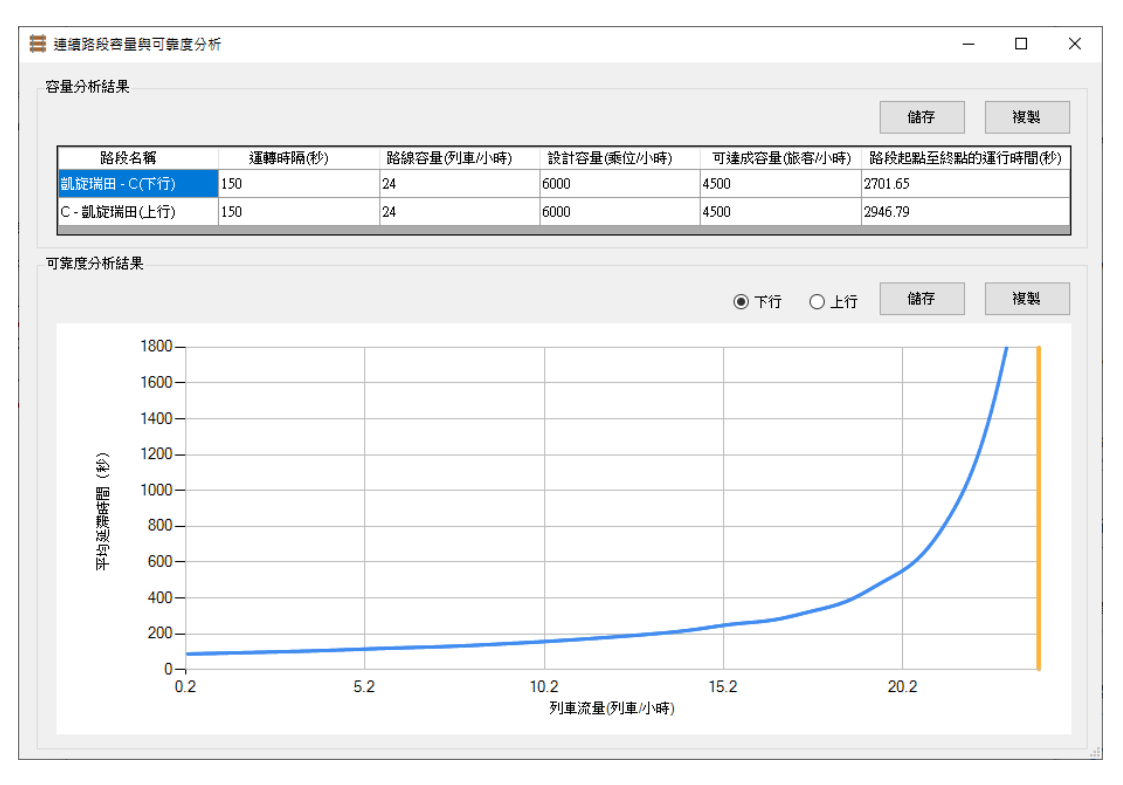

#### 圖 8-35 高雄輕軌延伸之連續路段容量分析結果 1

<span id="page-222-0"></span>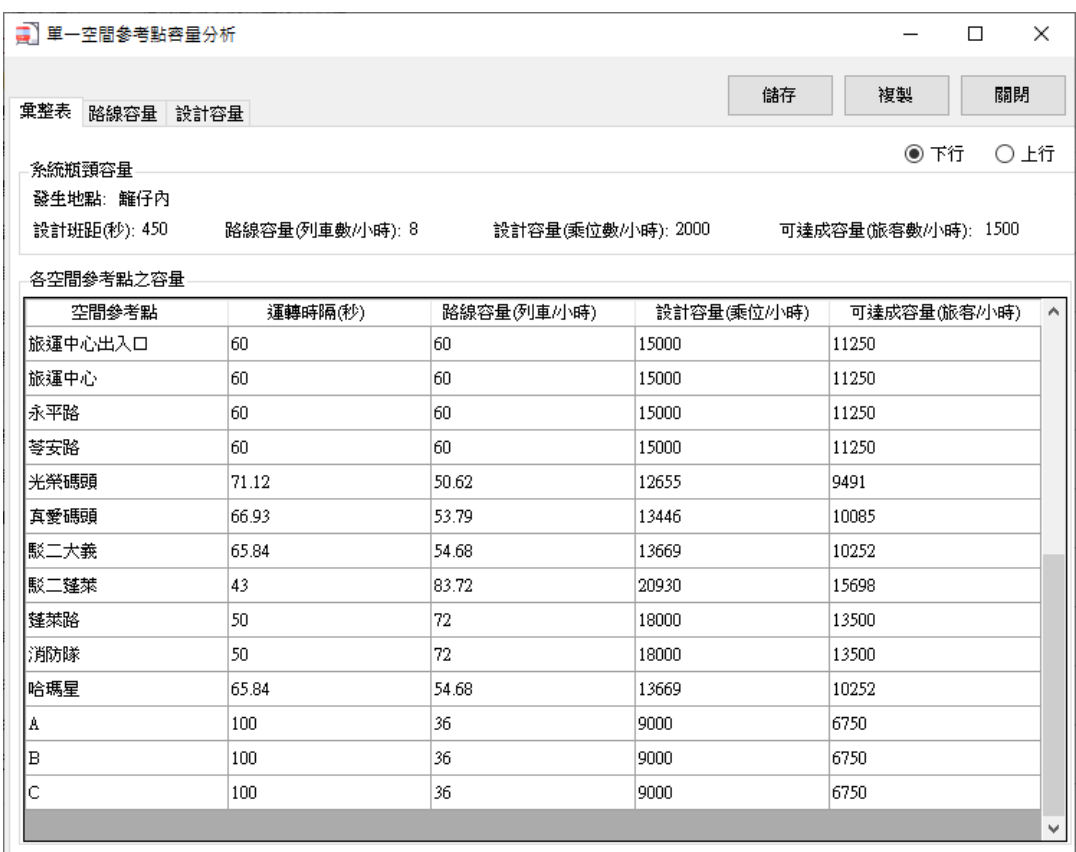

## <span id="page-222-1"></span>圖 8-36 高雄輕軌延伸之單一空間參考點容量分析結果 2

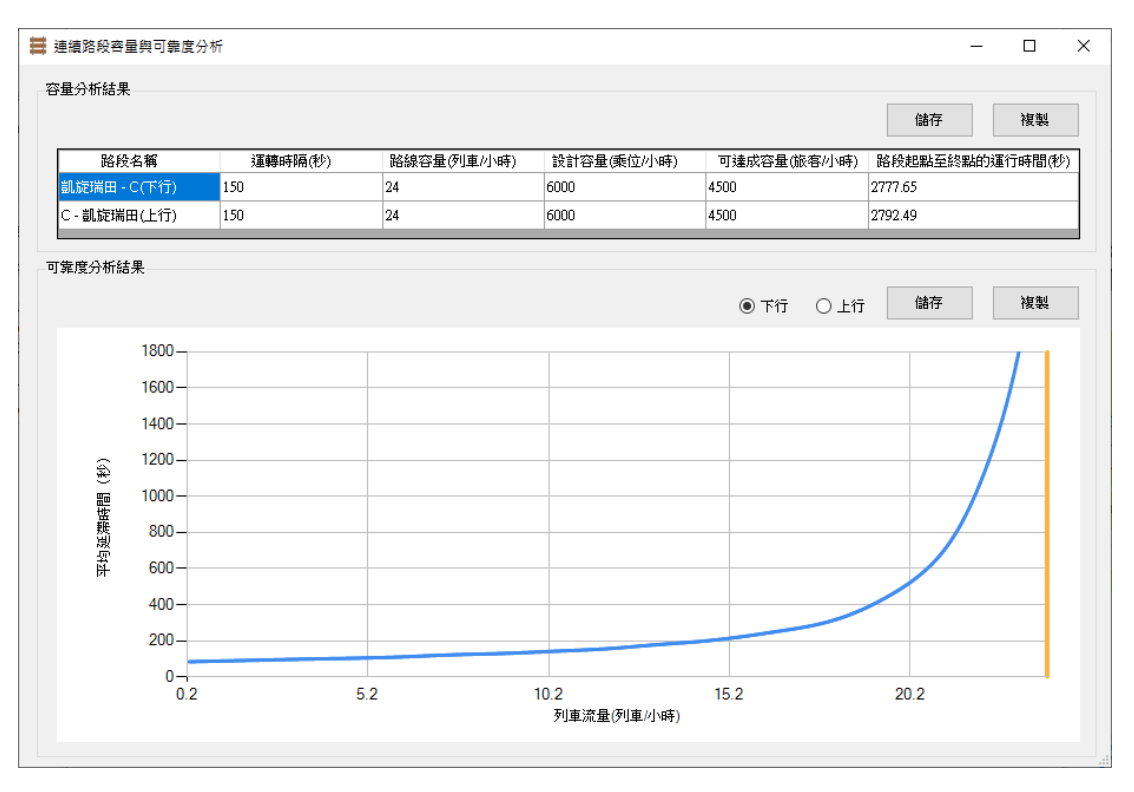

圖 8-37 高雄輕軌延伸之容量分析結果 2

<span id="page-223-0"></span>4. 結果討論

從單一空間參考點的容量分析結果發現,新設的三站無論為近端 或遠端設站,其容量皆相同,意味著設站方式不是影響容量的主因。 從連續路段的容量分析結果亦可看到,設站方式不影響連續路段之容 量,路線上最長的路口號誌週期才是影響容量的主因。

觀察連續路段分析結果的運行時間可發現,採用遠端設站會造成 運行時間較長,因為近端設站可讓列車停等紅燈時順便讓乘客上下車, 而遠端設站可能會發生列車停等紅燈,等綠燈通過路口後又必須再次 停車讓旅客上下車,故從營運速度和旅客上下車方便性等觀點來看, 近端設站會比遠端設站較優。

# 1.參考文獻

- <span id="page-224-0"></span>1. 中華民國交通部,**108** 年度交通年鑑,2020。
- 2. 交通部,交通技術標準規範捷運類車輛設計部:輕軌系統建設及 車輛技術標準規範,民國 107年1月
- 3. 交通部運輸研究所,交通號誌時制重整計畫(**I**)-標準作業程序 建立,民國 96 年 4 月。
- 4. 交通部運輸研究所,軌道容量研究一臺鐵系統容量模式之建構分 析(一),民國 94 年 3 月。
- 5. 交通部運輸研究所,運輸系統容量分析暨應用研究一軌道系統 (**3/4**),民國 98 年 6 月。
- 6. 高華聰、林建華、簡聖民,「高雄環狀輕軌捷運(第一階段)車輛 概述」,土木水利會刊,第45卷1期,2018年。
- 7. 高雄市政府捷運工程局,高雄都會區輕軌運輸系統**-**高雄環狀輕軌 捷運建設修正計畫書(定稿本),2012年。
- 8. 高雄市政府捷運工程局,網址:https://mtbu.kcg.gov.tw/。
- 9. 高雄捷運股份有限公司,**2019** 高雄捷運公司年報,2020。
- 10. 新北大眾捷運公司,網址:http://www.ntmetro.com.tw/。
- 11. 新北市政府,「歡迎淡海輕軌第十位新成員 班距調整未來更彈性」, 網址: https://www.ntpc.gov.tw/ch/home.jsp?id=28&dataserno=2019052900 19。
- 12. 新北市政府三環六線進度公開專頁,OPEN!3 環 6 線,「TAG 非 彼 TAG!列車的被動式標籤是什麼?」,網址: https://open33.ntpc.gov.tw/dateview\_inside?dateid=410。

R - 1

- 13. 新北市政府三環六線進度公開專頁,OPEN!3 環 6 線,「三環三 線 串連北北桃 共同生活圈」,網址: https://open33.ntpc.gov.tw/about。
- 14. 新北市政府捷運工程局,淡海輕軌海外設備(輕軌號誌系統)廠測 計畫出國報告,2016 年。
- 15. 新北市捷運工程局,https://www.dorts.ntpc.gov.tw/。
- 16. 簡聖民、江照雄、李妍彧、張哲端,「輕軌號誌系統及道路交通號 誌整合探討」,中華技術期刊,第 113 期,民國 106 年 1 月,頁 124-135。
- 17. Hans W. K., Jose I. F., Douglas M. M., Herbert S. L., Ted Chira-Chavala, David R. R., **Integration of Light Rail Transit into City Streets (TCRP Report 17)**, Transportation Research Board, National Research Council, U.S.A.. 1996.
- 18. Harriet R Smith, Hemily, Brendon, & Ivanovic, Miomir., **Transit Signal Priority (TSP): A planning and implementation handbook**, 2005.
- 19. Huisman, T. and Boucherie, R. J., "Running Times on Railway Sections with Heterogeneous Train Traffic," *Transportation Research Part B: Methodological*, Vol. 35, No. 3, 2001, pp. 271-292.
- 20. Kittelson & Associates, Inc., **Transit Capacity and Quality of Service Manual 3rd Edition (TCRP Report 165)**, Transportation Research Board, National Research Council, U.S.A., 2013.
- 21. Koonce, P., **Traffic Signal Timing Manual (No. FHWA-HOP-08- 024)**, Federal Roadway Administration, U.S.A., 2008.
- 22. Krueger, H., "Parametric Modeling in Rail Capacity Planning", *Proceedings of the 1999 Winter Simulation Conference*, pp. 1194-1200, 1999.
- 23. Schittenhelm, B. H., "Planning with timetable supplements in railway timetables," *Proceedings from the Annual Transport Conference at Aalborg University*, 2011.
- 24. Transportation Research Board, **TCRP Report 13 - Rail Transit Capacity**, 1996.
- 25. Urbanik, T., Tanaka, A., Lozner, B., Lindstrom, E., Lee, K., Quayle, S., & Sunkari, S., **Signal Timing Manual**, Transportation Research Board., 2015.

# 1.附錄 A 數學符號彙整表

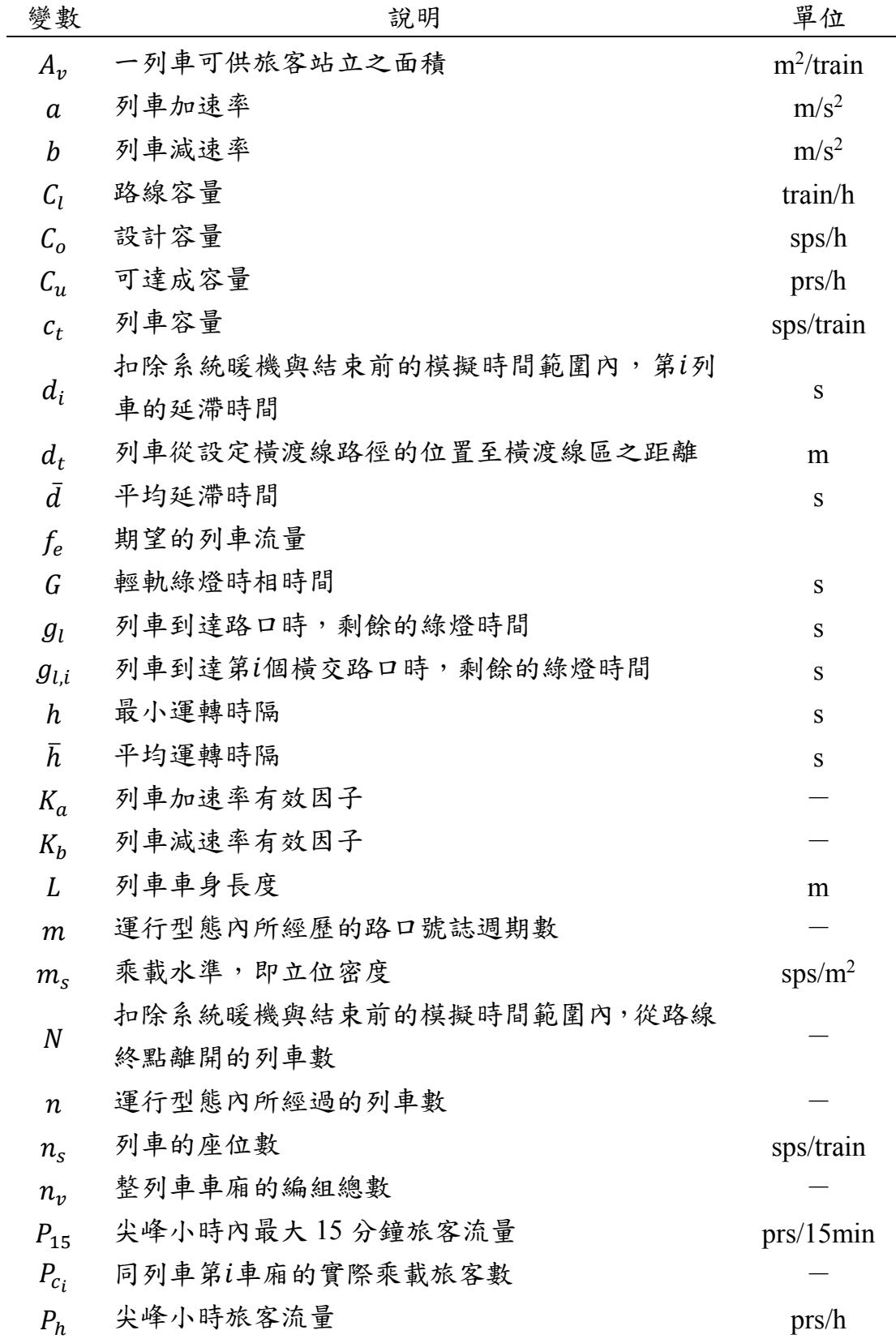

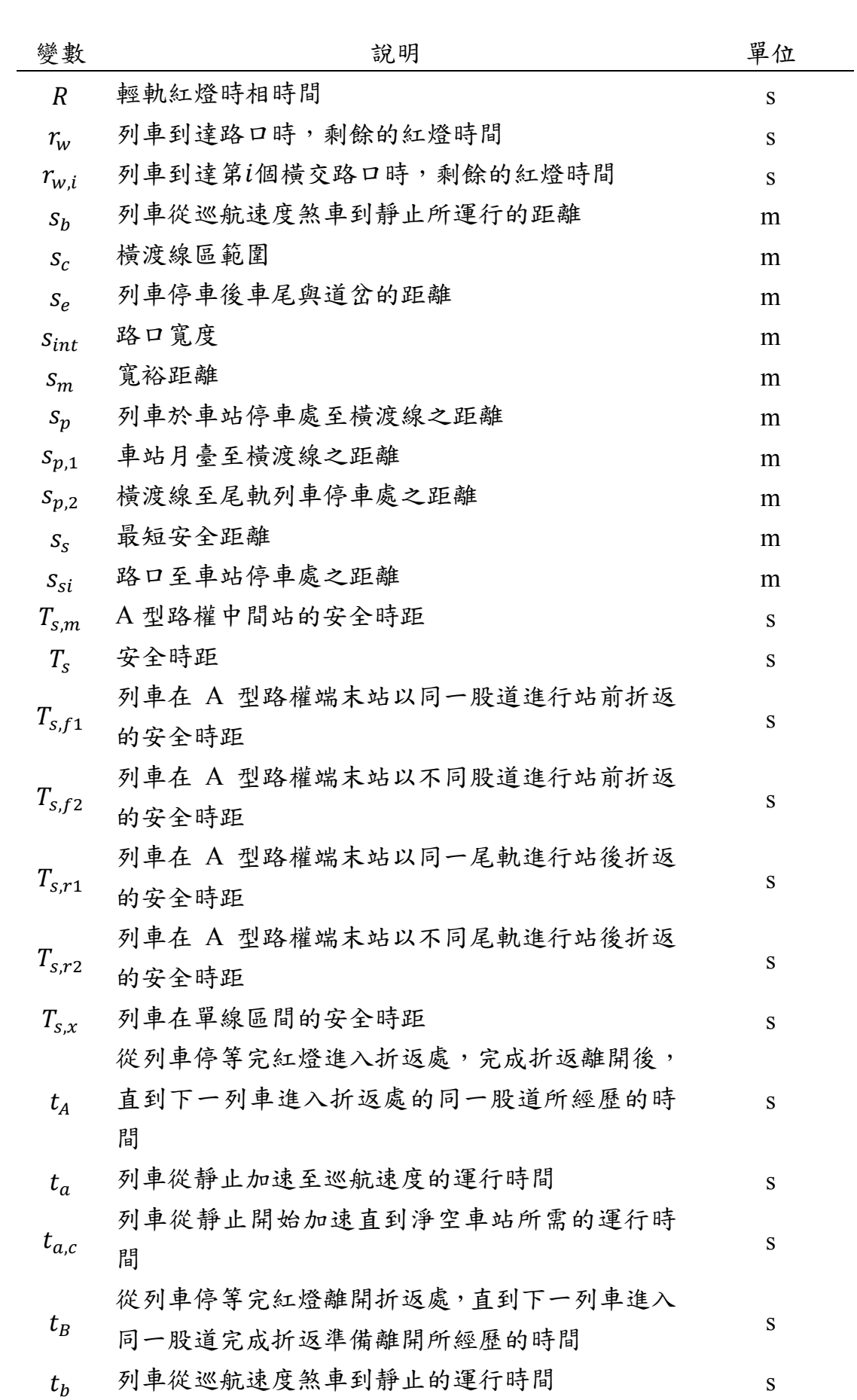

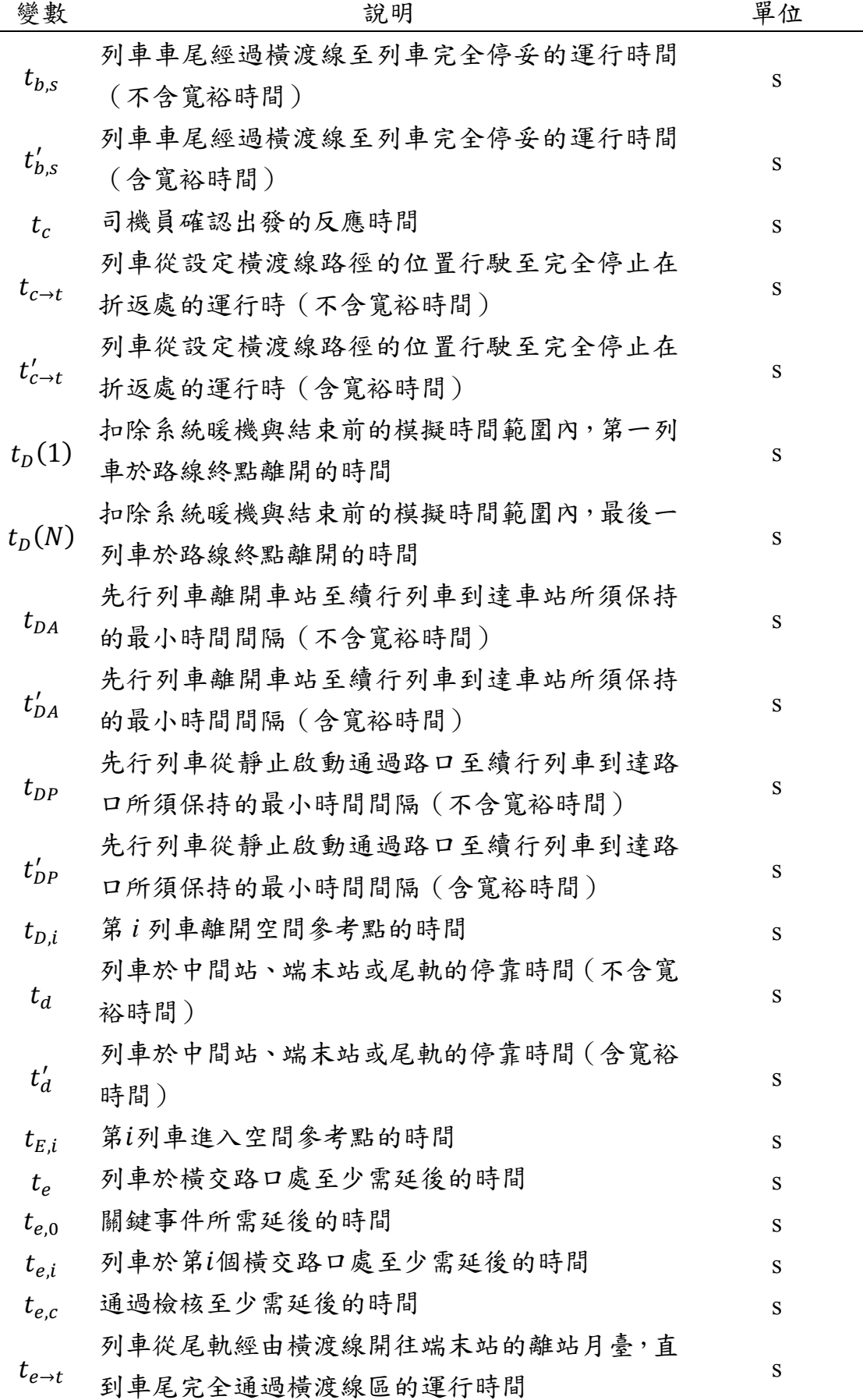

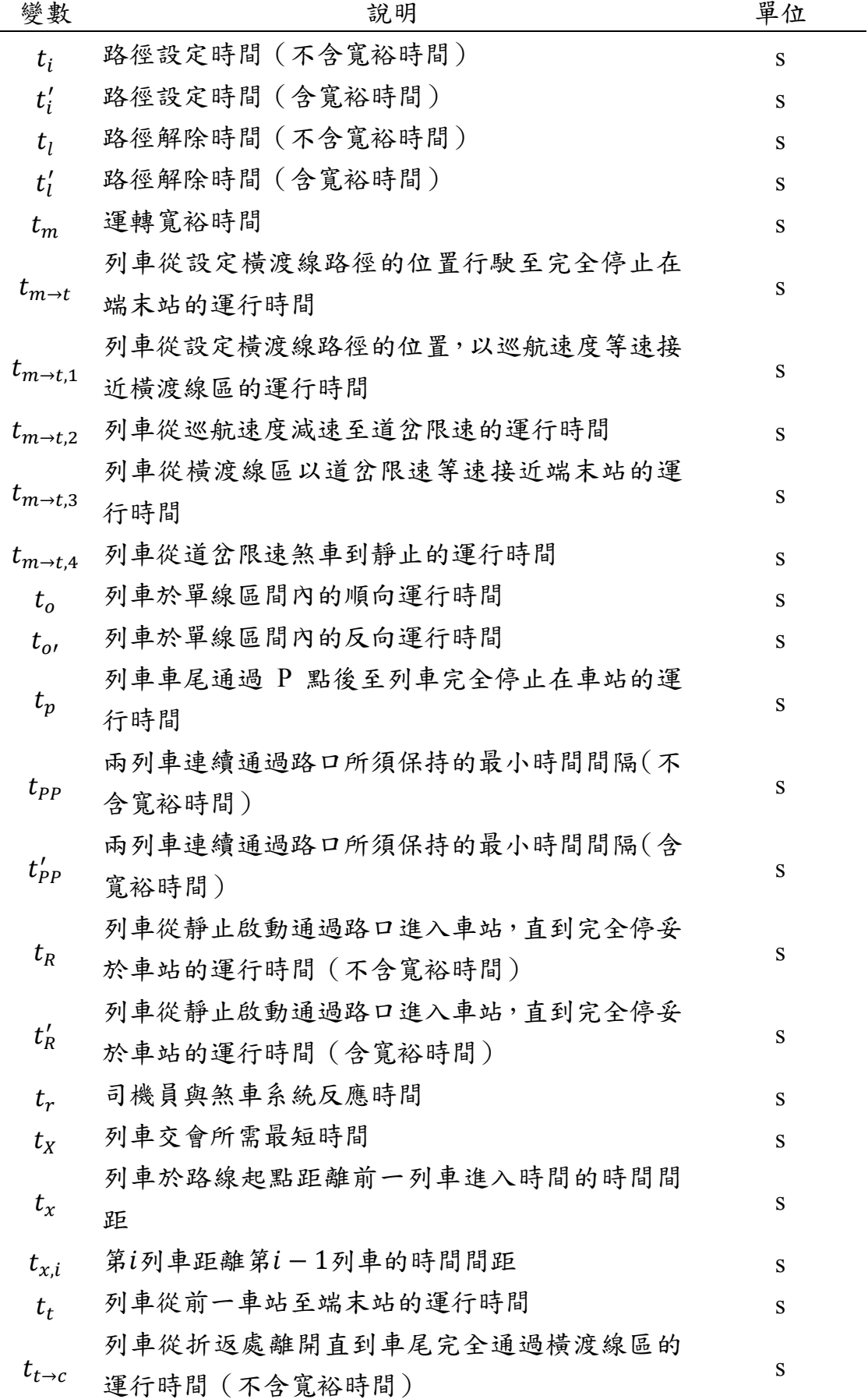

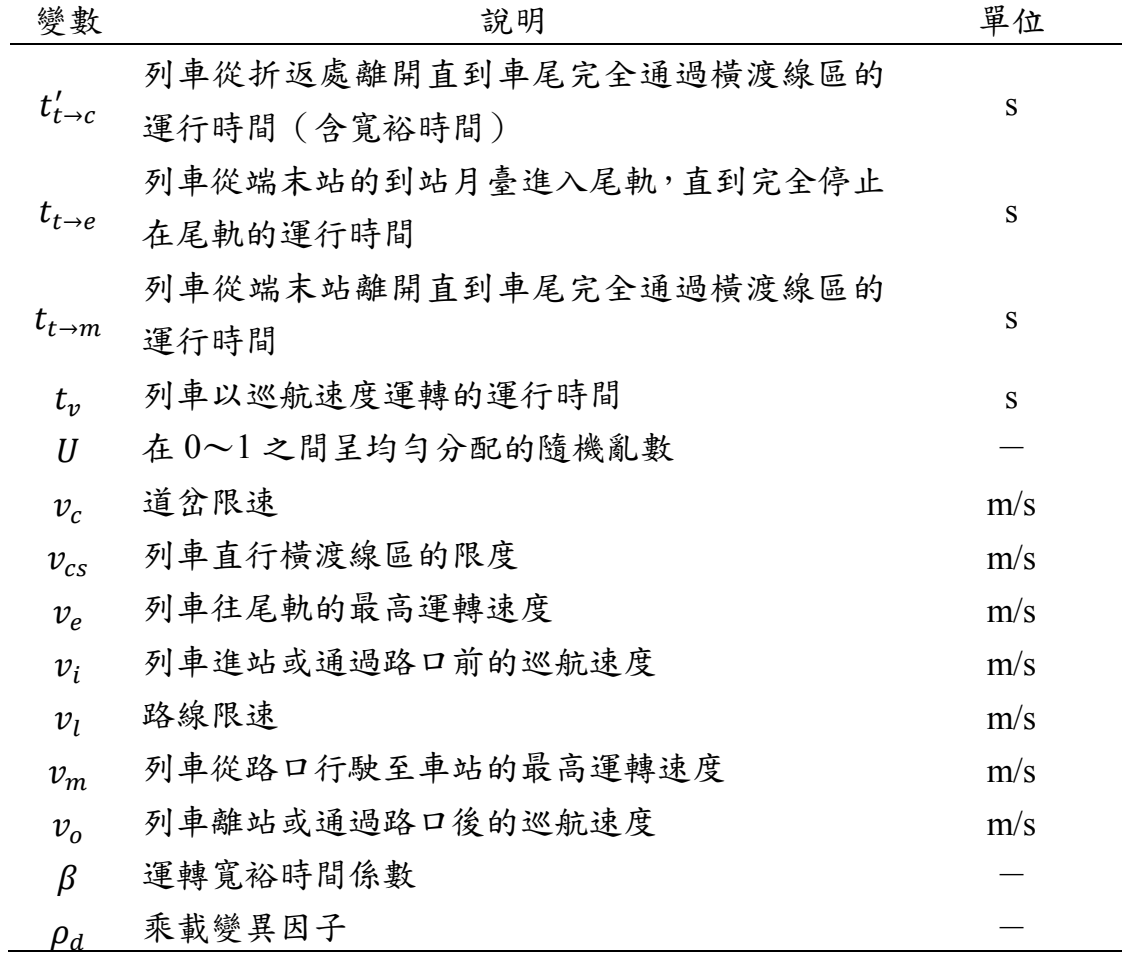